# DIRECTORIO DE ASISTENTES DEL CURSO

MANTENIMIENTO DE PC'S Y PERIFERICOS (PARTE I)

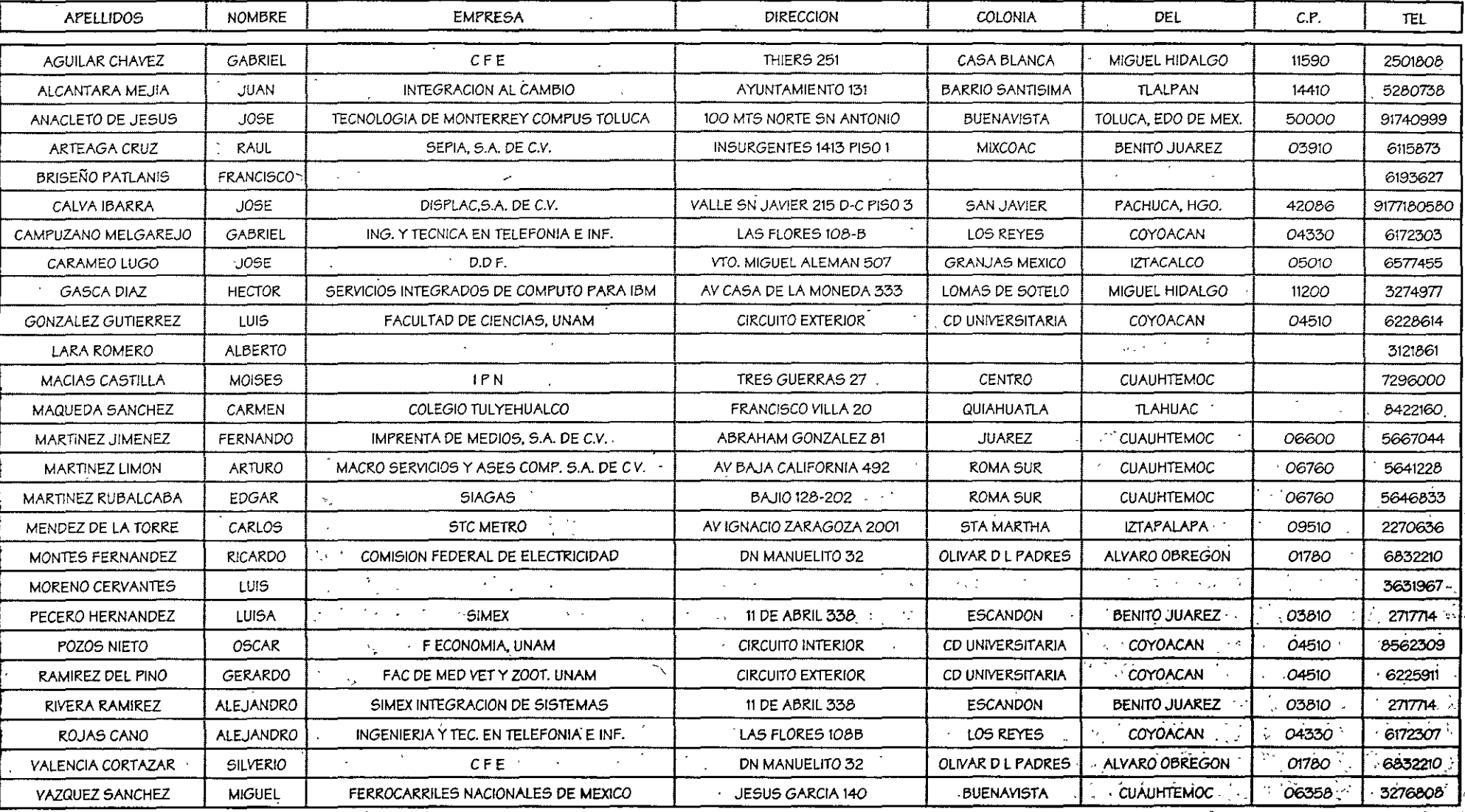

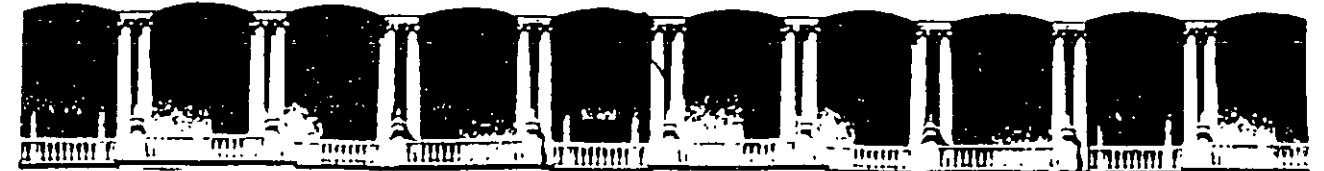

.• ......-c ••

## **FACUL TAO DE INGENIERIA U.N.A.M. DIVISION DE EDUCACION CONTINUA**

**MANTENIMIENTO DE PC'S Y PERIFERICOS** 

### **(PARTE.!)**

**31 de marzo al 10 de abril de 1997'** 

### **DIRECTORIO DE PROFESORES**

ING. SAUL MAGAÑA CISNEROS **ING. JUAN CARLOS MAGAÑA CISNEROS** 

فيستنبط سيستعف فالمعتب والموالي  $\frac{1}{2}$ ING. ADRIAN MAGANA CISNEROS

CONSULTORES ICIMEX, S.A. DE C.V. 建築石酸甘油和盐 10 1 1 1 2 3  $A$ v. Universidad No. 1810 - A

Col. Romero de Terreros Col. Romero de Terreros<br>
Delegación Coyoacán<br>
C. P. 04310 7 2317 México D. F - 中國主張者 (1962) TEL: 658 37 26 FAX: 659 86 34

'pmc.

경찰의 시

--···

Palacio de Mineria Calle de Tacuba 5 Primer piso Deleg Cuauhtémoc 06000 México, D.F. APDO. Postal M-2285 T elélonos: 512-8955 512·5121 521·7335 521·1987 Fax 510-0573 521·4020 AL26

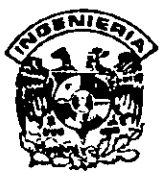

J

# **DIVISION DE EDUCACION CONTINUA FACULTAD DE INGENIERIA, UNAM CURSOS ABIERTOS**

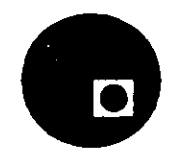

## **CURSO: CCOU Mantenimiento de PC'S y Periféricos {Parte 1) FECHA: 31 de marzo al 10 de abril de 199'7 EVALUACIÓN DEL PERSONAL DOCENTE**

(ESCALA DE EVALUACIÓN: 1 A 10)

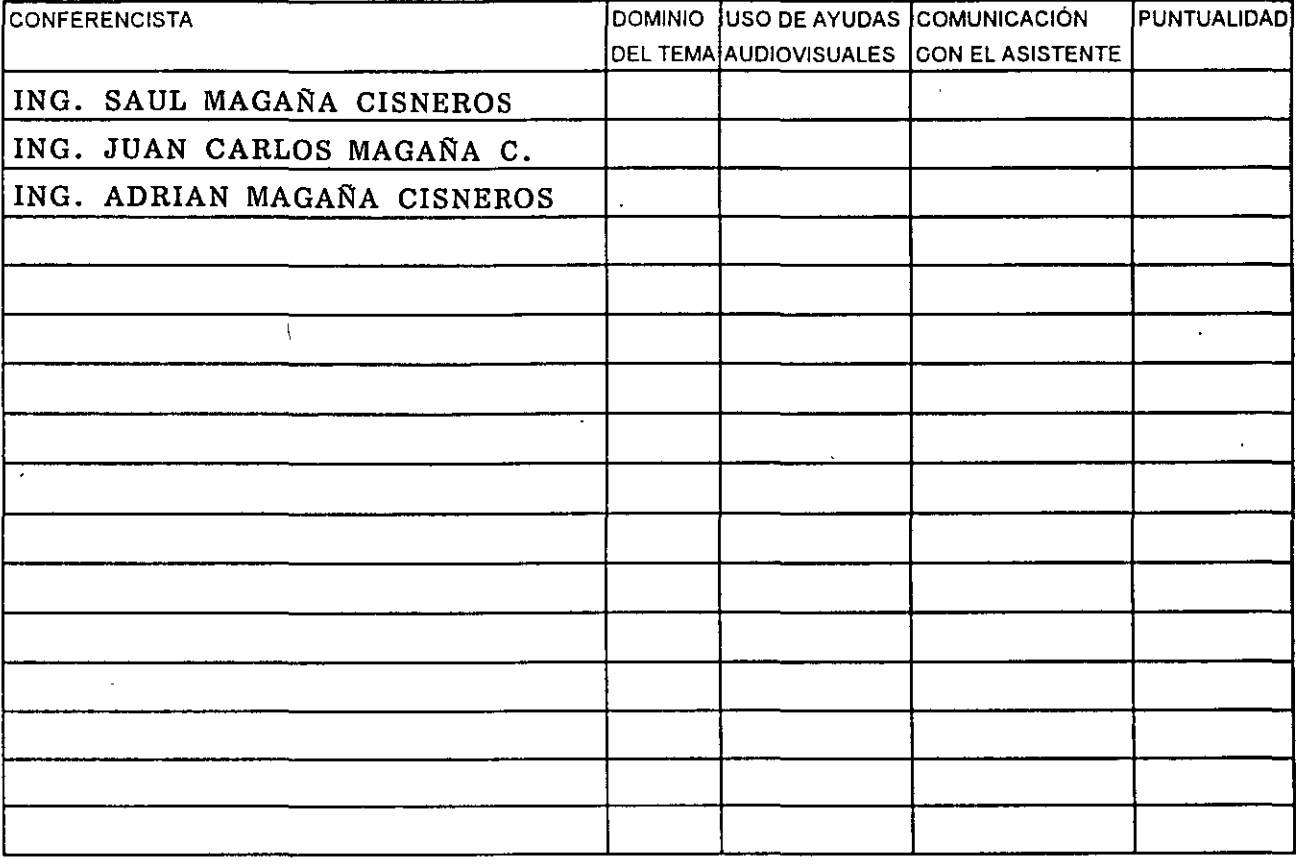

## **EVALUACIÓN DE LA.ENSEÑANZA**

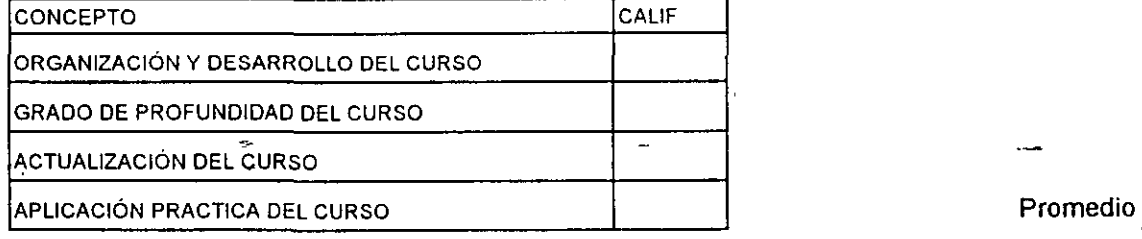

## **EVALUACIÓN DEL CURSO**

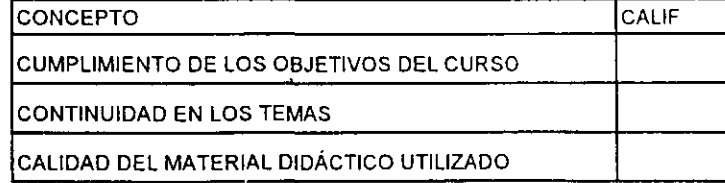

Promedio

----

Promedio

Evaluación total del curso

----

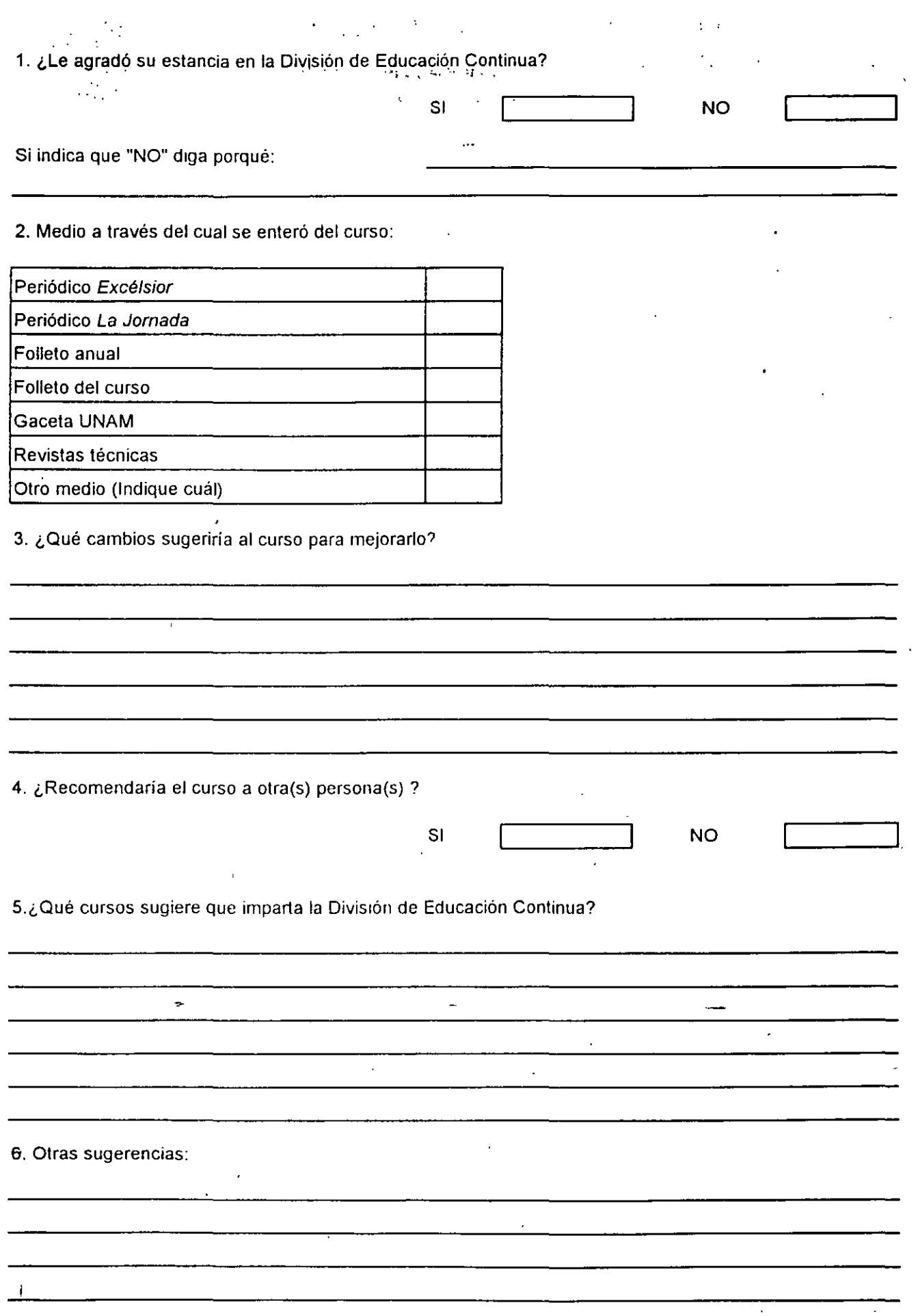

)

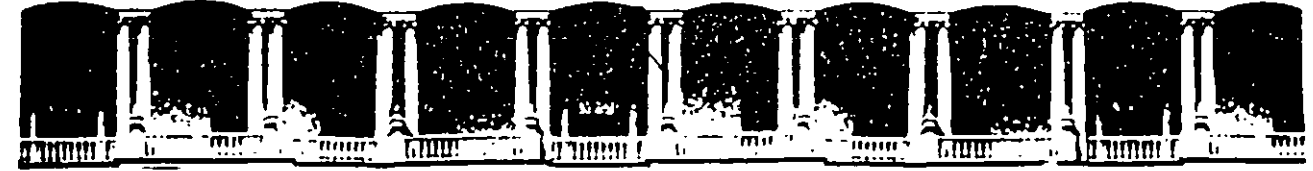

#### FACULTAD DE **INGENIERIA U.N.A.M.** DIVISION DE EDUCACION CONTINUA

### MANTENIMIENTO DE PC'S Y PERIFERICOS

### **PARTE I**

### **SENTACION** E

**MARZO - ABRIL** 1997

Calle de Tacuba 5 Primer piso Deleg. Cuauhtemoc 06000 Mexico, D.F. Palacio de Minería APDO. Postal M-2285 Telefonos: 512-8955 512-5121 521-7335 521-1987 Fax 510-0573 521-4020 AL 26

## **MANTENIMIENTO DE PC's /XT"s /AT·s y PERIFERICOS (PARTE 1)**

### **PRESENTACION**

Virtualmente las necesidades del mundo actual, fácilmente han convertido al ciudadano . común en usuario de una computadora personal, ya que cualquier empresa u orgamsmo por pequeños o grandes que sean, requieren ya, de esta tan indispensable herramienta. Lo. mismo está sucediendo en aquellos hogares donde el estudiante o el hombre de negocios engrosa el "mundo de usuarios de PC's"

La aparición de las "Pes" a partir de las XT 8088, se puede decir que es un hecho relativamente reciente, (sólo 15 años); la dinámica evolución de los mismos pasando por las AT's (80286, 80386, hasta el popular Pentium), no ha bastado para que gran parte de las comunidades de usuarios, haya desarrollado los hábitos adecuados para el uso y mantenimiento de sus PC's. En la actualidad es necesario que estos hábitos se generan casi paralelamente al mayor conocimiento de sus equipos, a efecto de que puedan prolongar la vida útil de tan valiosa herramienta.

El auge en el uso de las computadoras "PC's" compatibles sigue en aumento y se está extrapolando hacia los equipos de mayor capacidad y mejor tecnología, como: 80486, PENTIUM, RISC, ALPHA, POWER PC, ETC.). Es evidente que los equipos PC's, XT (8088, 8086), y AT (80286,80386) aun "están vivos" y se les debe prestar la atención que estas herramientas merecen.

La mayoría de los problemas que disminuyen la vida útil de una computadora y de sus periféricos, pueden ser prevenidos, si se ejerce un mantenimiento continuo y adecuado. Casi cualquier usuario con un poco de experiencia, puede cubrir este ejercicio de mantenimiento, si su capacitación sin ser la más exigente, es la minima y bien orientada. y con base en ella, sepa cuándo debe acudir a un especialista.

La aseveración anterior es uno de los objetivos de este curso, mismo que después de la introducción, muestra la arquitectura básica de una microcomputadora, luego menciona las caracterlsticas y diferencias flsicas entre los equipos -tanto microcomputadoras como sus periféricos, más populares que existen actualmente en el mercado, asl como las arquitecturas y tecnologlas de punta, como ISA, MCA, EISA, LBUS, VESA, PCI, etc. Para lograr un mejor conocimiento del mantenimiento adecuado, se establece el "A, B, C," del mantenimiento preventivo, complementando esta materia, con la práctica y aplicaciones de los programas de diagnóstico existentes *y* se especifica el juego de herramientas básico tanto flsicas como lógicas que se requieren. No debiendo soslayar la parte administrativa-legal, que genera un servicio de mantenimiento contratado, para finalizar, se analiza con sus pros *y* contras, algunos de. los diferentes contratos de mantenimiento que se ofrecen en el mercado.

Este curso es teórico-práctico, *y* contará con un laboratorio de micras adecuado, donde el capacitado tendrá la oportunidad de "meter mano a los equipos" con el debido cuidado *y*  supervisión de los profesores, para evitar responsabilidades.

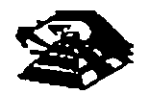

### **OBJETIVOS**

· Lograr que los participantes después del curso, puedan alargar la vida útil de sus equipos aplicando las acciones y cuidados del mantenimiento preventivo, evitando asl problemas e1 potencia. Destruir los frecuentes mitos de que una computadora es "intocable por profanos" *y*  que sólo los "GURUS" son los elegidos. Ayudar al usuario a decidir cuando puede resolver un problema por si mismo y cuando debe acudir a un especialista, y en general, dotarlo de se seguridad en el manejo y cuidado de su PC y equipo.

### **A QUIEN VA DIRIGIDO**

A profesionales, técnicos y usuanos en general, de microcomputadoras compatibles que por sús necesidades, requieran dar por si mismos, mantenimiento a sus equipos.

### **TEMARIO**

- Q 1.- Arquitectura de una Computadora.
- Q 2.- Caracteristicas y diferencias entre los sistemas XT-8088,AT- 286, AT-386, PS/2, 486, PENTIUM, RISC, SPARC, etc.
- **Q** 3.- Tecnologías ISA, MCA, EISA, LOCALBUS, VESA, PCI, etc.
- Q 4.- Taller de configuraciones (flsicas y lógicas) :lmterrupciones, Mapas de Memorias, Mapas de Puertos.,Canales de DMA, etc.
- 5.- Taller de diagnósticos con herramientas lógicas.
- Q 6.- Taller de Energia (niveles de voltajes, familias TTL y CMOS)
- 7.- Mantenimiento correctivo básico en Floppy's.
- Q 8.- Mantenimiento preventivo lógico en discos duros.
- Q 9.- Impresores y además periféricos.
- 10.- Juego Básico de Herramientas

**是 11. -Contratos de mantenimiento.** 

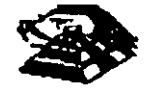

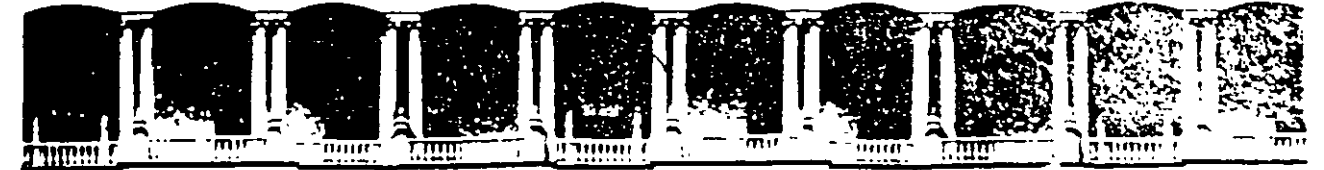

## FACULTAD DE INGENIERIA U.N.A.M. DIVISION DE EDUCACION CONTINUA

### MANTENIMIENTO DE PC'S Y PERIFERICOS

**PARTE I** 

### 2. CARACTERISTICAS Y DIFERENCIAS ENTRE LOS SISTEMAS XT8088", XT-286, AT, PS/2,486, PENTIUM RISC, SPARRC, ETC.

**MARZO - ABRIL** 1997

### ¡;¡, **DIFERENCIAS ENTRE EL 80286 Y EL 8088**

El procesador que se usa en el siguiente miembro de la familia de microcomputadoras de IBM, la A T es el 80286. El 80286 es un microprocesador de 16 bits reales, es decir usa un bus de datos de 16 bits y agrega algunos aspectos de programación más avanzados en su diseño. Posiblemente los aspectos más importantes de 80286 sean su capacidad de manejo de varias tareas a la vez (multitasking),multiprocesaminto y el manejo de memoria virtual, dos conceptos que antes sólo se encontraban en las computadoras de mayor tamaño.

**Multitarea.-** es la capacidad del microprocesador de efectuar varias tareas. o procesos a la vez, como imprimir un documento o recalcular una hoja de datos cambiando rápidamente su atención entre estas tareas. Una PC común que usa un 8088, puede hacer una limitada cantidad de multiproceso con la ayuda de algunos programas muy sofisticados, como el TopView de IBM, Windows de Microsoft o DesqView de QuarterDeck.

Pero un procesador de multiproceso real, como el 286 hace este intercambio de tareas internamente, y la ayuda que requiere del sistema operativo es muy pequeña en comparación con el 8088. Como la capacidad de multiproceso del 80286 es parte de su diseno, es mucho más rápido y confiable que el manejo de multiproceso por software.

**Memoria Virtual** - Permite a la computadora trabajar como si tuviera mas memoria de la que realmente tiene. Por medio de un diseño de hardware y software muy sofisticado, un programa puede llegar a creer que tiene un Gigabyte de memoria disponible, aún cuando la memóna real del sistema sea sólo de una parte muy pequeña de esa cantidad. esto se logra por medio de un manejo de memoria muy elaborado que guarda algunas partes poco usadas del programa en disco y las partes mas usadas en memoria, cuando las partes que están en el disco se necesitan, se intercambian con una de las que se encuentran en memoria. El 286 y el sistema operativo tienen la tarea de manejar este esquema de forma que sea realmente eficiente, y los accesos a disco no dañen la eficiencia del sistema.

Este manejo de memona virtual se ha usado en minicomputadoras y en mainframes por mucho tiempo, pero sólo a partir del uso del 286 en las AT's es posible su uso en minicomputadoras.

Esta virtud de multiproceso y de manejo de memoria virtual ha sido muy poco usada en las AT's, debido a que el sistema operativo y la gran mayoría de los programas existentes fueron d1señados para su uso con el 8088, por lo que sólo usaban a la AT basada en el 8088 como una PC más rápida. Hasta ahora, con la aparición del sistema operativo OS/2 de Microsoft, se espera que estas cualidades comiencen a ser usadas y la AT pueda apreciarse por su valor real.

### **Q ARQUITECTURA DE LA AT**

Como se mencionó anteriormente, la AT está diseñada en base al microprocesador 80286, lo que la hace bastante más poderosa que el anterior miembro de la familia, la PC. Esto debido a su diseño más avanzado que permite como ya dijimos antes al multiproceso y mañejo de memoria virtual, y además tiene un bus de datos de 16 bits reales, y maneja 24 líneas de dirección, lo que permite el manejo de hasta 16 Mbytes de memoria directamente, y a la incorporación de un controlador de interrupciones y un controlador de DMA extras, lo que permite, a diferencia de la PC, el uso de 16 mveles de interrupciones manejables por prioridades, y el uso también de 8 canales de acceso directo a memoria. Estas adiciones al diseño de la AT hacen de ella una máquina mucho más poderosa que la PC, y extienden su capacidad de crecimiento en gran

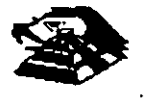

medida, pues se tiene el doble de posibilidades de intemupciones *y* canales de DMA para las tarietas de expansión.

Entre otras señales de control en el micro-canal se encuentran las siguientes (para mejor referencia observe las figuras esquemáticas):

1. BURST *y* TC que controlan la transferencia de datos a memoria o a dispositivos 1/0, las lineas -SO *y* -SI definen la transferencia de datos como una lectura o escritura, las lineas - PREEMPT, ARB/-GNT *y* ARBO a ARB3 manejan el arbitraje del Canal etc

Para evitar el conflicto en el acceso al control del Canal las opciones que están conectadas a él tienen códigos identificadores únicos, en ese caso, un controlador de disco flexible de  $3\frac{1}{2}$ " tendrá un código diferente al controlador de disco fijo, lo mismo sucederá entre un módem de 2400 bps *y* uno de 1200 bps, cada uno de estos códigos son asignados por el fabricante de un conjunto de más de 64,000. Este código es requerido al efectuarse el POS, que basado en los dispositivos encontrados incluyen los archivos de configuración necesanos para correr el Hardware, por lo que el Software resuelve los conflictos de instalación.

Para aumentar la transferencia de datós a través del micro-canal, además de utilización de los ocho canales de DMA que permite el compartir los recursos, los dispositivos de acceso al canal están gobernados por procesadores especfficos que liberan al procesador Central de un mayor número de operaciones, un ejemplo de este tipo de controladores se tiene en la tarieta IBM/Sytex PC Network que contiene un procesador 80186 para la realización.

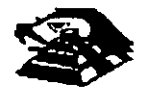

### Q **SISTEMA PERSONAL 2 MODELO 50**

El sistema 50 de Ps/2 se puede concebir como una PC/AT rediseñada trabaja a 10 Mhz bajo el mando de un procesador lntel 80286, cuenta con tres ranuras (slots) de expansión, un Megabyte de memoria RAM (expandible a 7Mb), un puerto paralelo, un puerto de comunicación asíncrona. circuitería de vídeo integrado a una tarjeta principal (puede manejar los monitores IBM 8503, 8513, 8514), utiliza manejadores de \$3,595 U.S.D. dependiendo de los dispositivos instalados (monitor especialmente).

En una vista general interior al modelo 50, se puede observar como partes principales:

~ Microprocesador 80256 en versión 10 Mhz

~ Coprocesador 80257 en versión 1 O Mhz

 $\%$  Tarjeta de memoria de IBM de sistema 27256 (en arreglo de 64Kx 16 Bts

 $\&$  Convertidor digital analógico (D/A) de vídeo (IMSG1718)

 $\&$  Controlador de discos flexibles (NEC 765)

~ Dos controladores de Interrupción (lntel 8259)

 $\%$  Reloj de tiempo real (Motorola 146818)

 $\%$  Controlador de puerto serie (National 16550)

 $\mathfrak{G}$  Fuente de poder de 92 Watts

~ Circuitería de soporte en tecnología de montado en superficie

La vista posterior al sistema central destaca una serie de conectores para instalación de opciones externas, se puede observar:

~Un conector de vídeo DB-15

~ Dos conectores DB-25. uno para puerto paralelo *y* otro para puerto serie

 $\mathfrak{B}$  Un conector para teclado

 $\uppsi$  Un conector para Mouse

Como opción-que se instala básico, generalmente se encuentra una segunda umdad de impulsor de disco flexible *y* una unidad de d1sco duro de 20Mb.

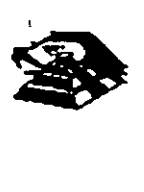

### **ENTRE LAS CARACTERISTICAS DE OPERACION DEL MODELO 50 SE PUFDEN NOMBRAR:**

- ~ La operación de microprocesador a una velocidad de **1** O Mhz con tiempos de acceso de 1 00 ns, la inserción de un estado de espera de acceso-de memona, lo que da un tiempo de acceso en el sistema de 300 ns; en las funciones de entrada/salida el microprocesador anade un ciclo de espera como mínimo
- $\overline{\psi}$  Tres controladores temporizadores programables marcados como 0, 2, y 3 Los temporizadores O y 2 son similares a la PC. El controlador O maneja la interrupción O del sistema (IRQ O ), el controlador 2 maneja la bocina el controlador 3 maneja la interrupción NMI (nonmaskable).
- $\%$  Controlador de DMA/IBM que soporta 8 canales (la PC/AT soporta 7 canales)
- $\&$  El sistema maneja 16 niveles de interrupción usando dos controladores 8259A

DIRECCION | CAPACIDAD | DESCRIPCION 000000 - 09FFFF | 640K SYSTEM BOARD RAM OAOOOO - 08FFFF 128 K VIDEO RAM 0C0000 - 0DFFFF | 128 K | 10 EXP ROM OE0000 - OFFFFF 128 K SYSTEM BOSRD ROM 100000 - 15FFFF | 384 K | SYSTEM BOARD RAM 160000 - FDFFFF | WICRO-CHANNEL ESPANSION MEM FE0000 - FFFFFF | 128 K | SYSTEM BOARD ROM

 $\overset{\text{\tiny{H}}}{\triangleright}$  Mapa de memoria

- ~ Video. El control de video al contrario que en las Pc·s, se encuentra localizado en estos sistemas en la tarjeta principal, la generación de video se hace por medio de una circuitería en un arreglo gráfico de video (VGA), operando en conjunto con un convertidor digital/analógico y 256 K bytes de video arreglado en cuatro mapas de 64 Kb. Este arreglo es compatible con los adaptadores Monocrome Display . Adapter, CGA y EGA. Cada modo localizados en diferentes direcciones de 1/0. En modo adecuado, se puede desplegar 256 colores simultáneamente de un conjunto de 2622, 144 sobre un monitor de color o 64 tonalidades de gris sobre monitor monocromático. Los Modos generales de video que maneja el PS/2 son :
- -:.:-~  $\uparrow$  Alphanumérico (textos)
- <sup> $\uparrow\downarrow$ </sup> APA (all-points-addressable)
- De manera especifica, el PS/2 puede ser programado para manejar
- 1) ASCII entres conjuntos y formatos 40 x 25 y 80 x 25
- ' 2) 320 x 200 4 colores (CGA emulado) 640x480 2 colores (CGA en modo 640x200)

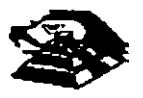

- 3) 640x480 2 colores
- . 4) 640x350 2 colores son atributos (emula EGA)
	- 5) 16 colores como máximo de 640x480
	- 6) 256 colores 320x200
	- $\&$  Puerto serie bajo la norma RS232c
	- $\overset{\text{u}}{\Leftrightarrow}$  Puerto paralelo con funcionamiento idéntico a PC

 $\&$  Conectores (slot) de 116 pins (Micro-Channel conector). Un conector tiene 20 pins adicionales (video extensión conector), cada uno de estos conectores permiten la transferencia en modalidades de 8 y 16 bits

~ No existen interruptores para la selección de configuración básico. La configuración se realiza mediante una rutina de programas POS

 $\%$  BIOS. Idéntico al de AT pero con adición de tamaño par el de multitareas bajo el sistema operativo OS/2

### Q LA **ARQUITECTURA DE MICRO-CANAL**

En los modelos PS/2 basados en el 80386, el canal estándar (bus) ha sido reemplazado por la sofisticada arquitectura de MICRO-CANAL. El viejo estándar estaba limitado en su velocidad de transferencia, era eléctricamente ruidoso teniendo a irradiar interferencia de radio frecuencia, no existía la flexibilidad para cambiar funciones dentro del canal (las funciones estaban fijas para cada línea), sumando a esto el manejo de señales lógicas mediante el concepto de disparo por borde (edge-triggered), lo que contribuía a muchos errores.

Contrario al canal "tradicional", el MICRO-CANAL no está especfficamente ligado al procesador central Intel, sino que tiene un conjunto de señales, protocolos asíncronos y reglas que permiten a procesadores diversos trabajar compartiendo este canal y operando unos con otros, reduciendo así el conflicto entre dispositivos con el manejo de un arbitraje en el acceso al mando del canal. Este canal no es eléctrica ni mecánicamente compatible con el viejo estándar IBM-PC, los modelos 50 y 60 usan variante de 16 bits de datos, mientras que el modelo 80 soporta los 32 bits en tres de sus ocho conectores al canal, con dimensiones físicas menores a las del estándar PC,

El MICRO-CANAL es un canal multiplexado, datos y direcciones viajan por líneas de manera separada, adicionalmente estas lineas, existen dentro del canal senales de control de transferencia, señales de arbitraje, señales de soporte y lineas de alimentación a las opciones: todas esta lineas son TIL compatibles.

Para evitar el ruido de radio frecuencia eL canal cuenta con líneas de tierra que corren paralelamente-a las demás señales, sumando a esto, la inmunidad al ruido de MICRO-CANAL se aumenta al trabajar las señales lógicas dentro del concepto de disparo por nivel. (edge-triggered)

Entre otras señales de control en el micro-canal se encuentran las siguientes (para mejor referencia observe las figuras esquemáticas):

~ BURST y TC que controlan la transferencia de datos, la señal M/-10 gobierna la transferencia de datos a memoria o a dispositivos 1/0, las SO y 51 define la transferencia de datos como

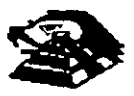

*1* 

### J;;i **ELSISTEMA PERSONAL 2**

Hace algunos años. Cuando Apple marcaba la pauta en el campo de las computadoras personales. IBM lanzó a este mercado sus máquinas denominadas PC (Computadoras Personales por sus srglas en Inglés), estableciendo un estándar que predominaría en adelante en dicho campo. De la mrsma forma que en ese entonces, IBM " modifica " los estándares en este año al liberar su linea de computadoras personales bajo el nombre de sistemas personales 2 o simplemente como se conoce en el lenguaje común PS/2.

La creciente utilización de procesadores más versátiles y el avance dentro de la fabricación de un mayor número de dispositivos lógicos en menores espacios, se permite a IBM la reducción de <sup>·</sup> dimensiones físicas considerables en máquinas de rendimiento comparable dentro de la .linea PC.

Dentro de la nueva linea en sistemas personales se nombran diferentes modelos, como son: Modelos 25, Modelo 30, Modelo 50, Modelo 60, *y* Modelo 80. Cada una con opción a configurar en diferentes submodelos, dependiendo de la instalación de opciones.

Las dos características más significativas que se pueden distinguir en el sistema personal 2, según el anuncio de IBM, son la introducción de una nueva " Tecnología " en el manejo de los canales de comunicación interna, llamada "Arquitectura de Micro-canal " *y* el funcionamiento del sistema bajo, el sistema operativo OS/2, *y* que esta siendo desarrollado en conjunto por IBM y MICROSOFT.

El manejo del video dentro de los PS/2, también ha sufrido modificación, los monitores se manejan analógicamente y la unidad central de procesamiento trae integrado al Mother-board (la tarjeta prrncrpal del sistema) la circuitería controladora.

### J;;i **INTRODUCCION**

La tecnología de Micro-Canal se puede catalogar como un bus de alto rendimiento a alta velocidad, además, con el manejo adecuado por parte del sistema operativo, según se promete, proporcrona un manejo distribuido por parte del procesador para la realización de multitareas, este Micro-Canal soporta tres tipos de conectores al sistema, uno de 16 bits de datos al srstema con 24 de direccionamiento, otro de 16 con una extensión de vídeo y un canal de 32 bits con 32 bits de direccionamiento. El manejo de DMA se hace en 8 canales de rendimiento, para transferencia de información de 4 a 8 Megabytes por segundo.

Al mirar dentro de cada uno de estos modelos, podemos notar la ausencia de interruptores para la seleccrón de opciones, esto se debe a que, el sistema personal DOS realiza un trpo de configuración vía programación de registros, llamada POS (programable Otion Select); cada opción instalada al canal del mrcroprocesador tiene un registro que al ser encendida la máquina es revisado contra la información guardada en memoria RAM no volátil.

Adicionalmente se nota una tendencia a la fabricación de sistemas con la tecnología de montaje en superficie (SMT) y circuitos de alta escala de integración con firma IBM (Custom Chips), lo que ha reducido la dimensiones física de estos sistemas en un 40% en comparación con la tarjeta principal de la computadora personal PC/AT.

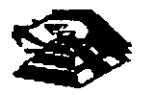

una lectura o escritura, las lineas -PREEMP, RB/GNT y ARBO a ARB3 manejan el arbitraje de canal, etc.

Para evitar el conflicto en el acceso al control del canal, las opciones que están conectadas a él tienen códigos identificadores único, en ese caso un controlador de discos flexibles de 3%" tendrán un código diferente al controlador de disro fijo, lo mismo sucedará entre un módem de 2400 bps y no de 1200 bps, cada uno de estos códigos es requerido al facturarse el POS, que basado en los dispositivos encontrados incluye los archivos de configuración necesarios para correr el hardware, por lo que el software resuelve los conflictos de instalación-

Para aumentar la transferencia de datos a través del MICRO-CANAL, además de la utilización de los ocho canales de DMA que permite el compartir los recursos, los dispositivos de acceso al canal están gobernados por procesadores específicos que liberan al procesador central de un mayo número de operaciones, un ejemplo de este tipo de controladores se tiene en la tarjeta IBM/Sytex PC NETWORK que contiene un procesador de 80186 para la realización de sus funciones.

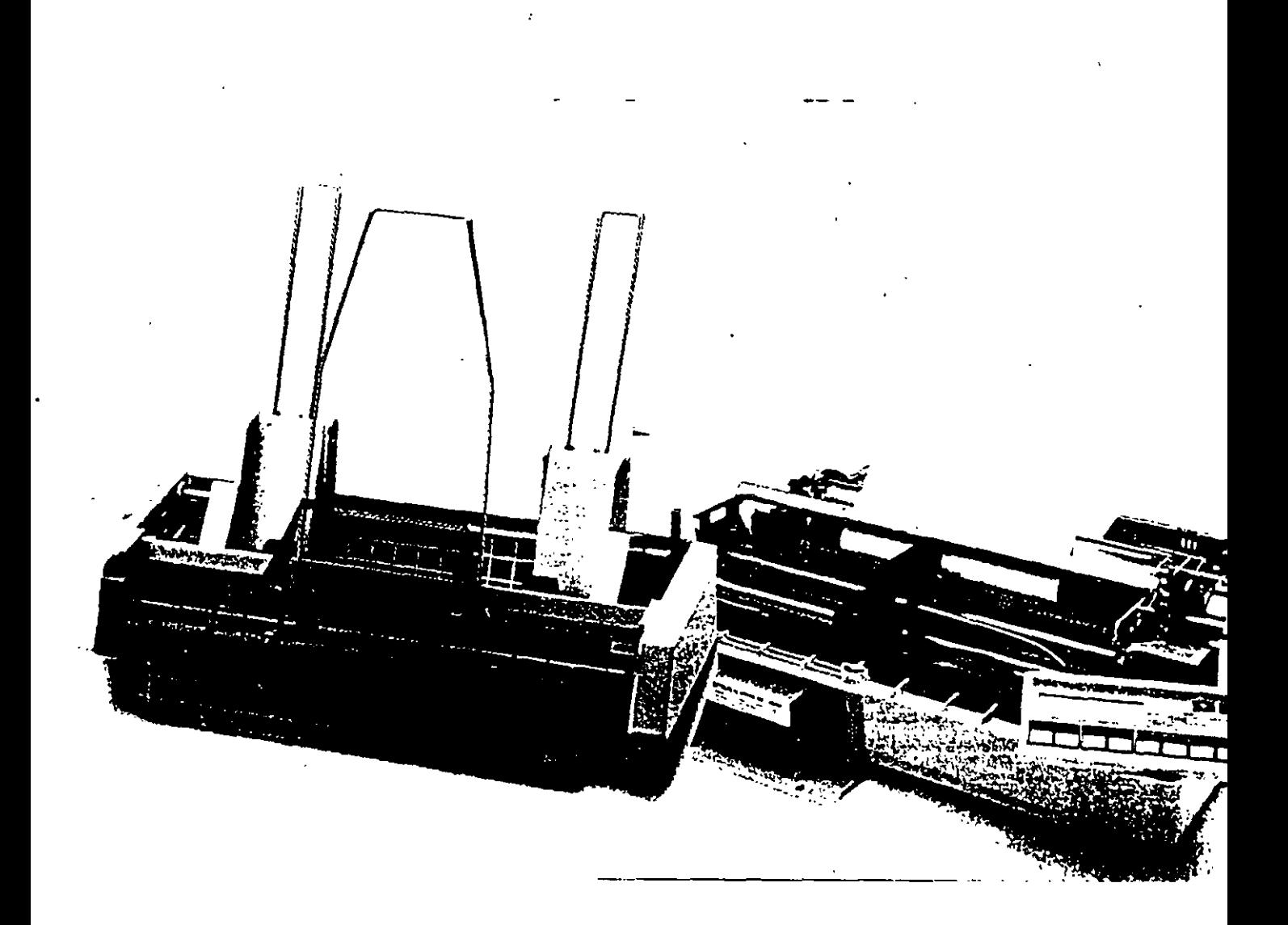

# Las Impresoras

Las computadoras están siendo utilizadas cada vez más para el almacenamiento de información, pero de nada sirve dicha información si no es factible imprimirla, o sea, generar una copia de la misma en papel. La manera más idónea para la realización de esta labor es por nedio de una impresora, o sea, de un dispositivo capaz de convertir la información almacenada electrónicamente en un impreso.

Existen básicamente dos grandes grupos de impresoras:

- · Las de impacto, o sea, aquellas cuya generación caracteres depende del golpe que da un martillo. algún otro tipo de elemento contra una cinta de entintada, la cual, a su-vez, genera los caracteres propiamente; y
- · Las de no impacto, o sea, aquellas cuya impresió no depende de un mecanismo que golpee una ci entintada, sino que ellas mismas generan el carár deseado mediante combinaciones de calor, de el de tinta, o de otros elementos

Las impresoras para equipos grandes son i esencialmente las de impacto, con cadenas o banda caracteres que van pasando periódicamente, digase x décimas de segundo, frente a los martillos distribi en forma tal que corresponda un martillo por cada posición de impresión de papel. Sin embargo, con l liegada de las computadoras chicas y de las impres de "" ""pacto. el campo de las 1mpresoras ha cambiado notablemente. Es por ello que en este artículo. Data Processing Digest presenta un breve análisis acerca de las impresoras para equipos de computación personal.

Partiendo de la división en los dos grandes grupos antes menc1onados. de impacto y de no impacto. las computadoras personales cuentan con varios tipos de 1mp1csoras. las cuales caen esencialmente en la siguiente clasificación:

## Las Impresoras da Impacto

Las máquinas de escribir electrónicas con dispositivos especiales para ser conectadas a una computadora personal. Dichas máquinas de escribir suelen contar con una gran variedad de martillos que "pegan" directamente sobre una cmta entintada a modo de dejar su imagen en el papel ubicado exactamente por detrás de la cinta entintada. El mecanismo de martillos cuenta con una letra en cada martillo. Estas máquinas están atenidas a un solo tipo de escritura, dado que cualquier cambio de tipo implica un cambio de todos los marttllos correspondientes.

Las méquinas con esferas o con discos de letras (llamadas margaritas por algunos proveedores); similares a las anteriores. pero con una esfera o con un disco intercambiable en la cual están grabadas las letras:

Las máquinas de matriz de puntos que van generando Los caracteres a med1da Que estos van siendo formados en una cabeza con múltiples puntitas, aquias o ptns oue pueden o no ir saliendo de la cabeza de escritura, dependiendo de las indicaciones dadas por el sistema de cómputo, y de la letra deseada. En estas máou1nas. un factor importante es el del número de agujas por cabeza (generalmente menos de 60). La ventaja principal de estas..máquinas es el hecho de que con urbi misma cabeza permiten generar diversos tipos de impres10n en un m1smo texto. Además, permiten la generación de gréficas. •

## Las Impresoras que no son da Impacto

Les impresoras de chorritos de tinta, las cuales oporan esencialmente con una matriz similar a la de las máquinas de matriz de puntos, pero con puntas generadoras de chorritos de tinta que, en su conjunto, permiten formar los caractéres deseados. Por lo general, la calidad de las letras depende del número de puntos. chorrnos da t1nta o p1ns con los oue cuenta la cabeza de ascritura de la impresora. Desgraciadamente, estas impresoras provocan serios problemas de manchas cuando su mecanismo no está bien ajustado.

Las impresoras tármicas cuya operación está basada en la temperatura de ciertas puntas de la cabeza de escrttura para "Quemar" el papel en el cual han de escribir.

Las impresoras de rayos laser, o de xerografla, cuya forma de operaci6n es relativamente similar a la de las impresoras de matriz, pero con un número mucho más elevado de puntos (unos 300 en vez de 60), permitiendo obtener una claridad de letras mucho mayor. El control de estas impresores esté basado esencialmente en reyes electromagn6ticos extraordinariamente delgados y visibles, llamados laser, que alteran la composición química del material existente sobre un rodillo, el cual, a su vez. transmite la 1magen sobre él grabada al papel, en forma similar a lo que ocurre en las copiadoras electrónicas. La ventaja de estas máquinas es que permiten el manejo de cualquier combinación de caracteres o de imágenes en una misma hoja de texto.

## ¿Qué otras diferencias existan entre impresoras?

Posiblemente uno de los factores que más diferencian a las impresoras de 1mpacto de las de no 1mpacto. aparte, obviamente, de su modo de operación en base a un martillo o no. es la velOCidad de operac10n Las impresoras de impacto más sofisticadas trabajan a velocidades inferiores a las 3,600 lineas por minuto, mientras que las de no impacto han logrado generar textos a un ritmo de 18,000 líneas por minuto, o sea, a velocidades unas cinco veces-in ayores.

Independientemente de su forma de operación interna, las impresoras pueden ser clasificadas de otras formas, dependiendo de las características de los textos que permiten obtener.

Entre los factores Que permiten diferenciar una 1mpresora de otra. incluso dentro de un mismo tipo, cabe mencionar los siguientes:

La velocidad de Impresión, la cual depende much. la posibilidad de operar en serie o en paralelo, o sea, recibiendo un carácter a la vez, o una serie de caracteres . simultáneamente. También depende de la posibilidad o no de almacanar información en una memoria intermedia.  $\mathcal L$ 

o bultos, y de la capacidad de dicha memoria en caso. dado. Finalmente, la velocidad de impresión depende. también de la posibilidad de imprimir en un sentido o en dos, o sea, de izquierda a derecha y/o de derecha a izquierda

La calidad de las letras o tipos, la cual depende del número de puntos, agujas o pins de impresión, del espacio entre ellos, del espacio entre líneas, etc.

Los tipos con los cuales pueden operar para formar letras normales, latinas, o germánicas, y para manejar simbolos especiales tales como acentos, letras particulares (como, por ejemplo, la c francesa con cedilla), o signos matemáticos.

El ancho de la superficie en la que pueden escribir, equivalente al ancho del carro de las máquinas de escribir tradicionales.

La forma de alimentar el papel, ya sea en formas continuas, con rollos de papel sin límite en cuanto al irgo de la forma, o con algún alimentador de hojas sueltas. Las impresoras para la generación de gráficas. generalmiente requieren de un movimiento alterno tanto hana arriba como hacia abaio, lo cual implica un mecanismo especial para controlar los desplazamientos de una misma hoja de papel.

La posibilidad de generar gráficas, lineas, recuadros, etc.

La posibilidad de operar con diversos colores

## ¿Cuál es la Mejor Impresora?

Resulta muy difícil determinar cual es la mejor impresora para un usuario en particular sin conocer el tipo de trabajo que ha de realizar. -

Evidentemente, entre más compleja sea la labor a tralizar, más sofisticado habrá de ser el equipo a utilizar Por ejemplo: para una editorial que desee imprimir sus propios textos, la impresora idónea posiblemente sea la Laser, mientras que para un usuario independiente que sólo desee utilizar una impresora para generar cartas para sus amistades, una impresora de impacto quizá le resulte más que suficiente.

Un factor importante a considerar al hablar de impresoras es el del equipo de cómputo con el cual ha de operar. Evidentemente, una computadora chica, de 128 K de memoria, por ejemplo, no puede operar con una impresora de alta calidad como una laser.

simplemente por el hecho de que el soliware requerido para controlar una impresora laser ocupa por lo menos unas 200 K de memoria, además del espacio necesario. para el sistema operativo.

Por otra parte, en el extremo opuesto, el uso de una impresora chica de impacto en un equipo de cómouto con 640 K de memoria posiblemente implique. un aprovechamiento inadecuado de las posibilidades de impresión del equipo. Un equipo de cómputo con tal capacidad soporta una impresora de gráficas con varios colores. El usuario que justifique un equipo de esta capacidad probablemente también justifique una impresora más sofisticada.

La elección de una impresora para una finalidad específica depende mucho no sólo del equipo al que ha de estar conectada, sino también del software con el cual ha de operar. Ya son muchos los paquetes en el mercado para el manejo de aplicaciones especiales tales como el manejo de documentos, la elaboración de textos, etc. Dichos paquetes serán motivo de otro artículo dentro de esta serie de análisis especiales.

Por el momento basta con hablar de las impresoras proplamente, o sea, de los equipos.

## ¿Cuál es la Mejor Marca?

En el campo de las impresoras para equipos grandes. casi todos los proveedores de equipos de cómputo. cuentan con sus propias impresoras. Sin embargo, en el campo de las computadoras personales, los proveedores de equipos parecen no estar tan interesados en crear sus propias impresoras, lo cual ha dado lugar al surgimiento de varios proveedores, en particular de Epson, una de las pocas empresas que ofrecen impresoras de diversos tipos y de diversos modelos para cada necesidad.

## **J**Quién es EPSON?

No resulta sorprendente observar como una empresa. dedicaçã originalmente al desarrollo de semiconductores y de relojes electrónicos, poco a poco fue ampliando su mercado hasta abarcar el campo de las computadoras y crear una subsidiaria dedicada únicamente al desarrollo. de impresoras.

El grupo Seiko Epson, de origen Japonés, surgió en 1982 de la necesidad de diversificar las operaciones de la empresa K. Hattori & Co. Ltd fundada originalmente en 1881. Cabe señalar que esta empresa y sus subsidiarias han dado al mundo muchos productos nuevos, tales i

como los rolojes de quarzo en 1969, las pantallas de cristal liquido ILCDI, las computadoras portátiles en 1981, v las televosiones de bolsollo a color en 1983. En la actualidad. el grupo de empresas afiliadas a la K. Hattori & Co. cuenta con más de 10,000 empleados en el mundo entero.

## EPSON en M6xlco

Con una amplia experiencia en el manejo de dispositivos electrónicos de todo tipo, la Epson ha abierto una granvariedad de empresas en Estados Unidos, en Alemania, en Francia, en Austria, en Taiwan, y en Singapore, paro nunca antes lo habla hecho en M6xico, mucho menos en calidad de coinversionista. Es quizá por su amplia cobertura del mercado que dicha empresa está teniendo 11n éxito inusitado en la fabricación y venta de toda clase. de dispositivos electrónicos, en particular en el campo de las impresoras.

e impresencer<br>Cabe mencionar que en 1964, Epson fue la creadora de la promera ompresora digital para controlar los tiempos de las competencoas celebradas durante loe juegos ollmpocos de Tokvo. Esta tacnologla fue la base pera crear las impresoras da matriz de puntos, haciendo QU8 Epson se convirtiera en el líder en este campo, con más del 28 por ciento del mercado de impresoras simplemente en los Estedos Unidos.

Respetuosa da las normas jurfdicas mexicanas. la Epson se asoció con el grupo Siga (49 y 51 por ciento de inversión respectivamentel pera fabricar en la ciudad de Puebla, en la República Mexicana. algunos de loe modelos de impresoras de dicha marca. Esto significa un adelanto muv importante para los paises de habla hispana que, hasta hace poco, para abastecerse de equipos de impresión, dependían esencialmente del mercado norteamericano con productos de tecnología. vieja y de alto precio.

Los rnodelos que serán fabricados en México por el momento tienen las siguientes características en común:<br>.

- Todos son de metriz de puntoa.
- 
- Todos son bi**direccionales.**<br>• Todos cuent**an con una memoria intermadia o buffer** de BK bytes.

### Dichos modelos son los siguientes:

El FXIS, con una velocidad de 160 caracteres por seyundo, y con posibilidades de graficación de 60 a 240 puntos por pulgada. Esta impi i ira está hecha para

trabajos rudos, dado que tiene un promedio de horas de operación sin fallas de 4000 horas Imás de tres masas de operación ocho horas al día sin fallas). Permite operar con varios tipos de impresión en un mismo equipo.

 $\mathbf{r}$ 

El FX-206, el más vendido a nivel mundial, con una velocidad de 200 caracteres por segundo. También permite operar con vanos tipos de impresión en un mismo equipo, pero con más tipos que la FX85.

**El LX-800, con una velocidad de 180 caracteres por** segundo. Esta es la impresora más chica de la familia Epson. Es ideal para el usuano que esporádicamente imprime alguna carta.

El EX-1000, con una velocidad de 300 caracteres por segundo. pero con poSibilidades de operar a coloras. La Ex- 1000 es la primera impresora con un aditamento espacial pera la lectura de documentos *v* para el rastreo de imágenes, convirtiendo así las imágenes en s<sup>riem</sup>is digitales. Puede decirse que es el primer equipo mercado capaz de realizar simultáneamente operacio. de lectura y de escriture.

## ¿Requieren las Impresoras de algún Mantanlmlanto7

La Impresora es probablemente el elemento má problemático de todos los que componen un equipo de cómputo. Es por ello que los usuarios han de establecer las politices pertinentes de mantenimiento preventiVO, tento para los centros pnncipales de cOmputo como para las impresoras de las computadoras personales.

Quiz6 lo rnés recomendable sea el establecimiento del control apropiado de un inventario de piezas de repuesto, dlgasa cintas o carretes de impresión, papel, formas especiales, etc. Incluya en el inventario aquellas piezas que pudieran tener mayor desgaste, digase, por ejemplo, los rodillos pequeños de huln que sostienen. papel. No olvide contar con los repuestos necesarios para toda la organización, a modo de poder controlar el conaumo global y de adQuirir lotes de piezas a un precio rnés acon6mico.

Quizà uno de los factores más importantes para el buen funcionamiento de las impresoras sea la limpieza. El uso regular de una brocha o de un pincel grieso para limpiar la impresora, obviamente cuando esté appuede resultar de mucha utilidad no sólo para S\ \_! polvo acumulado, sino también para eliminar los resto del confati que resulte del paso de los orificios mal hechos de las formas por los pivotes que detienen el papel. También puede resultar conveniente la limpieza paper, ramulen puede recente les containents diseñadas y<br>de los prvotes y de las cintas especialmente diseñadas y<br>contra la ll lática con un viejo cepillo de dientes. tática con un viejo cepillo de dientes.

## ¿Qué limpieza necesitan?

Al limbiar una impresora, no olvide revisar su cínta de in procent, si es que la tiene, o bien, su cabeza de inintesión. El eje por el cual pasan las cabezas de impresión o las cadenas de caracteres, dependiendo del modelo, ha de estar limpio y debidamente lubricado de acuerdo con las instrucciones del proveedor establecidas en el manual correspondiente.

Las bolitas de las impresoras que trabajan con tal dispositivo han de ser revisadas periódicamente para sustituillas en caso de desgaste excesivo de alguna letra en particular.

Las impresoras con una matriz de puntos han de ser limpiadas más seguido que las demás, sobre todo cuando el numero de puntos es superior a nueve.

Sea cual sea el mecanismo con el que opere su impliesora, tenga cuidado de no utilizar disolventes que idieran dañarla. Mejor utilice un trapo húmedo de agua in caso dado, pero no disolventes.

Uno de los problemas serios con las impresoras de chorros de tinta es la resequedad de la tinta precisamente en los orificios por donde han de salir los chorritos. En un caso así, no ilvide consultar a su proveedor, el cual tiene más experiencia que usted en torno a este tipo de problemas.

La cuestión del mantenimiento y de la limpieza resulta más crítica tratándose de impresoras de rayos. laner. No oivide abrir su impresora y limpiar toda la ruta. usual del papel de acuerdo con las instrucciones del manual correspondiente. Tampoco olvide revisar los rodillos pertinentes y asegurar que estén debidamente fubricados.

## ¿Es necesario contratar a alguien para el mantenimiento?

La inavoria de las impresoras tienen una garantía determinada, generalmente de varios meses a un año. Sin embargo, la limpieza regular del equipo puede ser inás que suficiente para no tener problemas durante. mucho tiempo. Lo más importante entonces consiste en iducar a los usuarios de las impresoras y en establecer un calindario regular (digase diario o cada x días, dependiendo del uso) de labores de limpieza y de revisión del equipo por personal del mismo. departamento usuario o del área central de preceso de datos de la empresa, en caso dado. Cualquier otra

opción de mantenimiento le resultarà definitivamente más costosa, sobre todo si contrata algún servicio. externo.

## ¿Existe algún Tipo Especial de Impresoras, aparte de las ya mencionadas?

Tomando en cuenta la aplicación para la cual ha de ser utilizada la impresora, existen algunas impresoras. especiales, en particular las de códigos de barras.

En 1973 fue adoptada por la industria alimenticia de los Estados Unidos un código de barras para el uso de lectoras automáticas de códigos de barras que permiten. actualizar el inventario de productos de las tiendas tanpronto es vendido alguno de ellos. Este hecho llevó a algunos fabricantes de equipos de impresión a crear un sistema especial de generación de barras, el cual operade acuerdo con las siguientes normas

- No ha de tener errores (uno al millar como máximo) al generar las barras.
- · Cada barra del código ha de tener un espacio adecuado totalmente limpio tanto adelante como atrás de la impresión.
- · Cada palabra codificada ha de contar con una zona de ajuste tanto al principio como al final a modo de poder ser leida en cualquier sentido.
- · Cada conjunto de palabras codificadas ha de contar con un mensaje anexo, ya sea arriba, abajo o a unlado del código, para que cualquier persona pueda leer lo que dice el mensaje sin necesidad de conocer el código.
- . Las diferencias entre las partos con barros y las partes sin información han de ser suficientemente contrastantes a modo de que las lectoras ópticas puedan distinguirlas claramente.

Cabe aclarar que cualquiera de las impresoras mencionadas en este artículo puede ser utilizada para la generación de códigos de barras, aunque posiblemente las más utilizadas en la actualidad sean las de rayos laser, esencialmente por la nitidez de la imagen obtenida, y por la alta velocidad de operación. En cualquiera de los casos, la clave para la impresión de mensajes en código de barras está en el uso de los programas pertinentes, varios de los cuales ya están a la venta en el mercado.

# Otros perifericos

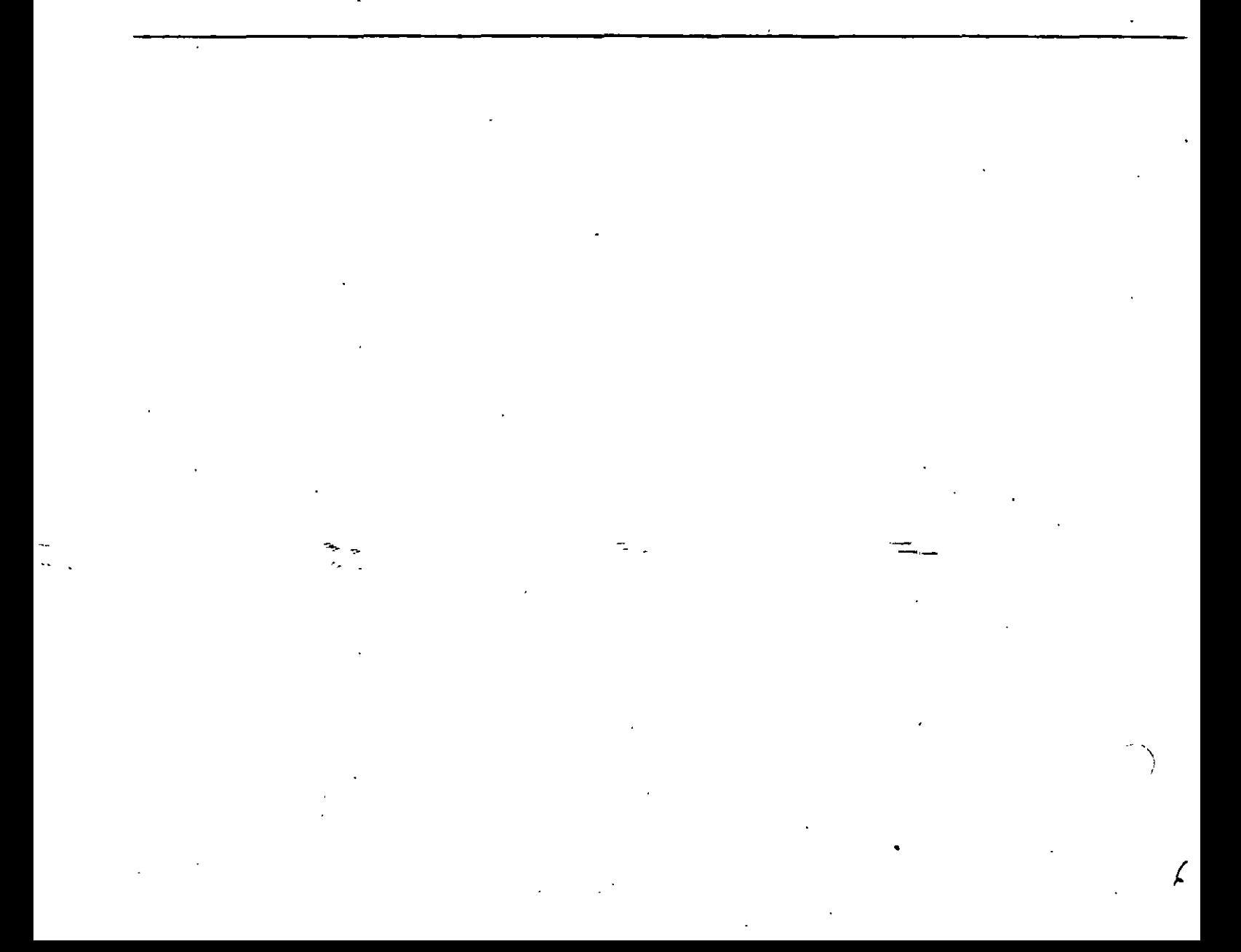

# Otros perifericos

# **COPROCESADORES MATEMATICOS:** ALTA VELOCIDAD A BAIO COSTO

### **COMO FUNCIONAN?**

Si usted usa hojas de calculo, bases de datos, CAD o cualquier otro tipo de apheaciones científicas o de incemeria, su computadora realiza un tipo especial de procesamiento numerico llamado Aritmetica de Punto. Hotante. Un procesador estandar tarda mucho tiempo en realizar operaciones de punto flotante. Sinembargo. los coprocesadores matematicos manejan estas operaciones con una velocidad increible. Es por esto que, si su aplicación contiene un alto porcentaje de operaciones de punto flotante, su sistema correra mucho mas rapido, después de que haya instalado un coprocesador matematico. Toda la aritmetica de punto flotante es realizada por el conrocesador. matematico, y la unidad central de procesamiento (del microprocesador) queda libre para manejar el resto de las operaciones. El aumento de productividad que usted obtiene depende del numero de operaciones de punto flotante que realize la aplicacion. Por ejemplo, una hoja de calculo aumentara mas su velocidad que un programa de procesamiento de palabras. Y en un programa de CAD se observara un minento de velocidad aun mayor. Por lo general, usted podra observar los mayores aumentos de velocidad cuando su aplicacion involucre grandes cantidades de operaciones de punto flotante.

### VELOCIDAD. EL **BENEFICIO** PRINCIPAL.

Los coprocesadores matematicos Intel, aumentan la velocidad de todas. las aplicaciones que son escritas parasoportarlos. Su programa correra desde un 10% hasta un 500% mas rapido v aun mas de 500% en algunas aplicaciones científicas especializadas. El aumento de velocidad. dependera de su software y del tipo. de funciones matematicas que realize. En general, entre mas compleja sea la operacion, nuivores seran los beneficios que usted podra observar.

### AUMENTO DE EFICIENCIA.

La familia de Coprocesadores Matematicos de Intel son circuitos integrados que dan a su computadora personal un aumento de eficiencia. Ellos hacen que su software corra mas rapido y le permiten a usted realizar su trabajo en menos tiempo. Los coprocesadores son una manera efectiva de obtener una mavor eficiencia de su computadora personal. De hecho, mas de cien naquetes famosos de software tienen la ventaja de utilizar este mejoramiento. Estos paquetes incluyen hojas de calculo, Bases de Datos, Paquetes de Contabilidad, y una amplia variedad de aplicaciones graficas, cientificas y de ingenieria. Existe un Coprocesador Matematico para cada tipo de microprocesador Intel en

cada computadora personal compatible con IBM. De hecho, cada Pt tiene un espacio reservado para un Coprocesador Matematico. Esto lo hace muy facil de instalar, solo se requiere insertarlo.

#### **OUIEN NECESITA** EА **COPROCESADOR?**

Casi cualquier usuario puede obtener beneficios de un Coprocesa. dor Matematico en su PC. Por ejemplo, los usuarios de hojas de calculo. podran recalcular mas rapido. Los usuarios de CAD podran regenerar. sus dibujos en un tiemno mucho menor. Y aquellos involuciados en estadística observaran una gran ganancia de velocidad al calcular desviaciones estandar y regresiones. Fos analistas financieros encontraran que pueden realizar estudios que requieran calculos de valor presente neto y de tasas internas de retorno mucho mas rapido. Y para otros usuarios de paquetes financieros, tendran un aumento en la velocidad al calcular el interes compuesto, amortización de prestal mos y simulaciones. En pocas palabras, los Coprocesadores Matematicos aumentan la velocidad de mas de cien paquetes de software que cubren una amplia gama de aplicaciones. Consulte el manual de su paquete para saber si usted puede. disfrutar de los beneficios de un Coprocesador Matematico. Para obtener una lista completa de software que soportan los Coprocesa dores Matematicos de l Intel. pregunte a su distribuidor de con-

### tianza o llame a: SENMEX INTER-NACIONAL (91-83) 35-0901.

### COMO ESCOGER SU COPROCE-SADOR.

Cuando llegue el momento de escoger su coprocesador, usted va a queter comprar aquel que sea mas adecuado para su sistema. Los Coprocesadorea Matematicos Intel estan divididos en tres grupos de acuerdo al CPU que soportan:

la cual puede ser operado el circuito, no a que tan rapido es el circuito por si solo. Usted siempre podra utilizar un Coprocesador mas rapido en un sistema mas lento, pero no habra ninguna ganancia adicional de velocidad. Para determinar cual circuito es el adecuado para su computadora, revise la documentacion del fabricante o a SENMEX llame INTER-NACIONAL (91-83) 35-0901. De esta forma usted estara seguro de no gastar mas de lo necesario.

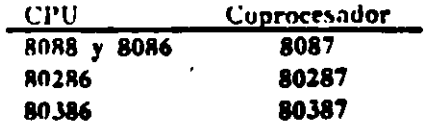

Dentro de estos tres grupos, cada conrocesador esta disponible en diferentes velocidades, designadas por el numero posterior al guion. Este numero no necesariamente corresponde directamente a la velocidad de la computadora en la cual se instalara.

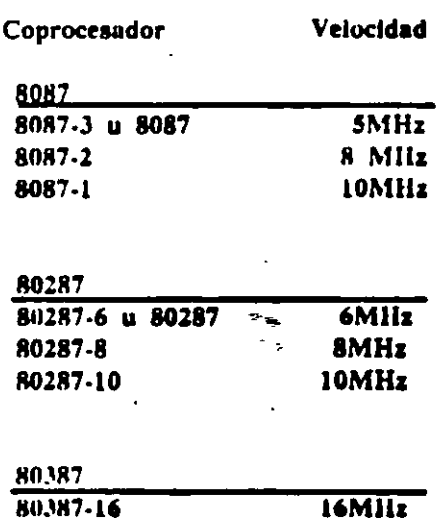

NOTA: La velocidad del Coprocesador (el numero posterior al guion) se refiere a la maxima frecuencia a **INFORMACION TECNICA.** 8087- Para sistemas 8088 y 8086, el 8087 opera a la misma fre-. quencia que el CPU:

 $\cdot$  8087 de 5 MHz, u 8087-3. Para computadoras estandar de 4.77 MHz, IBM PC, PC/XT y compatibles.

\* 8087-2 de 8MHz. Para sistemas 8088 y 8086 mas rapidos.

\* 8087-1. Sistemas 8088, 8086 y tarjetas turbo corriendo a 10 MHz. En general, usted puede se-

leccionar el coprocesador correcto si conoce la velocidad del CPU.

80287. En general, los sistemas 80286 no operan a la misma frecuencia que el CPU. Muchos sistemas, incluyendo la IBM AT y la Vectra (anterior a Octubre de 1987) manejan el coprocesador a dos tercios de la frecuencia del 80286. Observe el siguiente ejemplo:

## IBM PC/AT de 8 MHz:

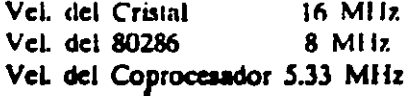

Otros sistemas, incluyendo el Sistema Personal/2 Modelos 50 y 60 de IBM permiten que el 80287 corra exactamente a la misma velocidad que el 80286. En el caso de las

nuevas Vectras ES/8 y ES cualquiera de las dos maneja ... coprocesador a 8 MHz y por lo tanto requieren el coprocesador 80287-8. Para determinar la velocidad del Coprocesador para un sistema 80286 especifica, consulte el manual de operaciones del sistema, o llamenos al (91-83) 35-0901. El equipo de Soporte Tecnico de Senmex mantiene una lista de muchos sistentas 80286 y su coprocesador correspondiente.

80387- El 80387 se utiliza en la tarjeta InBoard 386 de Intel v en algunos sistemas 80386 incluyendo la IBM PS/2 Modelo 80 y las versiones. recientes de la Compaq DeskPro 386.

Para obtener una solucion que acelere su PC, una solucion que sera de bajo costo y que trabaje con inas de cien paquetes famosos de software y una solucion que sea facil y rapida de instalar, considere los Coproce dores Matematicos de Intel. Lland hoy mismo a su distribuidor de con-**SENMEX** fianza. **INTER** NACIONAL es representante exclusivo en Mexico de INTEL PCEO !

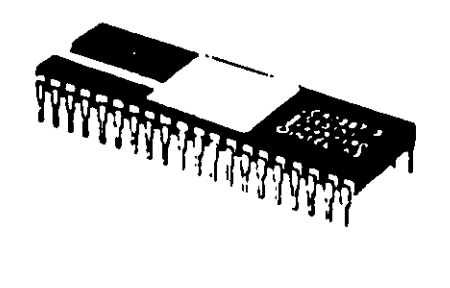

El original de esta publicacion fue elaborado utilizando WordStur 2000+ PegeMaker y QuadLaser.

┥,

## Lista de Software que soporta Coprocesadores Matematicos

### **Software**

APLICACIONES GENERALES Peredox FRAMEWORK, dBASE III+ Time Line SuperCalc 3, SuperCalc 4 **Disgreph** Revelation DR Draw, DR Graph Smart Ver. 2.0 JavelinSymphony, Rel. 1.1 y superior, 1-2-3 Rel. 2.0 y superior R:base Series 4000, CLOUT Clipper Enable **ABILITY** 

**INGENIERIA** AutoCAD, Autosketch **Eureka: The Solver** Images-3D **CAD MASTER** MathCAD 1.1 Design Board 3D. Design Board Professional RoboCAD **PATHFINDER VersaCAD** 3-D Grephixx

*RUTINAS GRAFICAS Y* DE PROGRAMACION

Graphical Kernal System, Plotting System

LENGUAJES DE PROGRAMACION Y SISTEMAS OPERATIVOS Turbo Pascal, Turbo Basic, Turbo C

C Pascal/MT + 86, Digital Research C, DR LOGO, Fortran 77, Concurrent PC DOS polyFORTH II **FORTRAN 77** TopView, APL, FORTRAN, Pascal, Professional FORTRAN, PC/IX, Macro Assembler, RDT Resident Debugging Tool **PC/Forth** Lattice C Complier, Version 2.1 Modula-2 FORTRAN, Pascal, C. Quick BASIC **RM/FORTRAN** APL \*PLUS/PC **BenerBASIC** True BASIC **VENIX/86** 

Desarrollado por:

**Ansa Software Ashton-Tate BreakThrough Software Corp.** Computer Associatesinternational **Computer Support Corporation** Cosmos, Inc. **Digital Research Innovative Software** Javelin Software Corporation **Lotus Development Corporation Microrim** Nantucket, Inc. The Software Group Xanaro Technologies, Inc.

**AutoDesk** 

771

**Bortand** Celestial Software Detagraphic Systems **MathSOFT MEGA CADD, Inc.** 

Robo Systems **Summit CAD Corp.** T & W System Inc. Universal Intergraphix Corp.

**Loriand International** c-systems **Digital Research** 

FORTH, Inc. Genesis MicroSystems **IBM** 

Laboratory Microsystems, Inc. Lattice, Inc. **Louitech Microsoft Ryan McFarlan Corporation STSC, Inc.** Summit Software Technologies, Inc. True Basic, Inc. Unisource Software Corp.

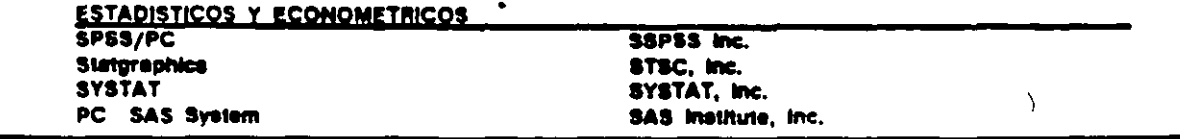

inBoard, AboveBuard e intei son murcas registradus de intei Corporation. IBM XT y PS/2 son marcus registradas de Internetional Business Rachine Corporation. Impreso on Rexico por Semmex Internacional S.A. de C.V. Derechos Reservados. Capuright 1987 intel Carporation.

## MEMORIA EXPANDIDA (EMS), CARACTERISTICAS Y BENEFICIOS.

### UN POCO DE HISTORIA...

En 1981, con la introduccion del procesador INTEL 8088, el sistema operativo MS-DOS de Microsoft v la IBM PC, los usuarios de computadoras personales podian realizar grandes tareas con los 640k bytes de memoria direccionable soportados por DOS, Esto es considerando que las anteriores PC's en el mercado no disponian de mas de 64k. En muy poco tiempo, a medida que se desarrollaron aplicaciones mas sofisticadas, 640k de memoria no fueron suficientes. Contrario a lo que muchas personas creen, la limitacion de los 640k de memoria de la primera IBM PC no es una barrera de DOS. Es una limitacion del procesador 8088. El MS-DOS se desarrollo para la arquitectura 8086/8088. Estos procesadores pueden direccionar  $\blacksquare$ Megabyte de memoria como maximo (1024k). De estos 1024k, 384k estan reservados para las funciones basicas del sistema y para el video. De aqui que solo 640k bytes de memoria pueden ser utilizados por el DOS, los datos y las aplicaciones.

### EL 80286...

En 1983, Intel desarrollo el 80286, un nucvo procesador que puede direccionar 16 Megabytes de memoria. Esta nueva capacidad permite desarrollar aplicaciones mucho mas sofisticadas como hojas de trabajo

de gran complejidad.

Desafortunadamente, MS-DOS es incapaz de poder utilizar esta capacidad de "memoria extendida" ya que fue desarrollado originalmente para el procesador 8086/8088. Mas aun, la arquitectura del 80286 es tan diferente a la del 8086/8088 que solo un sistema operativo completamente nuevo puede utilizar toda su capacidad.

El 80286 puede operar en dos modos diferentes. Modo Real y Modo Protegido. En modo real opera utilizando exactamente el mismo juego de instrucciones basicas de 8086 y por lo tanto tiene las mismas limitaciones de memoria. En modo protegido, el 80286 puede utilizar completamente su capacidad de memoria extendida siempre y cuando el software sea desarrollado para trabajar en este modo. El desarrollo de software para modo protegido es muy complejo y es por eso que practicamente no existe ninguna aplicacion para este modo. Los avances en tecnologia de circuitos integrados son tan grandes que ahora intel ha desarrollado un nuevo procesador, el 80386, capaz de direccionar hasta 4 Gigabytes de memoria, o sea 256 veces mas de memoria que los 16 Megabytes del 80286.

El desarrollo de un nuevo sistema operativo ha sido muy lento y aun cuando muchos usuarios no requieren mas de 640k de memoria. DOS esta obsoleto en compáracion a los avanzados procesadores intel. Para disminuir las diferencias tecnologicas entre la capacidad del DOS y el poder de los procesadores, Microsoft esta desarrollando  $OS/2.$ 

### **EMS...**

Sin embargo, ya existen millones de usuarios que utilizan aplicaciones de DOS y requieren de mas men las empresas fabricantes de hatuware y software no han esperado ur. nuevo sistema operativo. Existen ya soluciones a las limitaciones de memoria del DOS que "expanden" el area de memoria para trabajar. Lotus, Intel y Microsoft unieron sus fuerzas para desarrollar la especificacion de memoria expandida conocida como LIM EMS, la cual permite que las aplicaciones de software usen memoria arriba del limite de los 640k bytes.

Esto permite a los usuarios de PC's con procesador 8086, 8088, 80286 y 80386 utilizar tarjetas de expansion que permiten accesar mas de 1 Megabyte de memoria RAM.

Existe una gran diferencia entre memoria extendida y memoria expandida. Memoria extendida es como su nombre lo indica, una extension de la cantidad de memoria que el sistema operativo o la aplicacion puede direccionar directamente. Por lo contrari memoria expandida simplei. expande la cantidad de memoria disponible para almacenar programas y datos utilizando una tecnica llamada "intercambio de bancos" (bank

JD

switching).Por ejemplo, al utilizar una hoja de calculo, los datos pueden almacenarse en memoria expandida, al momento que sean requeridos, son "intercambiados" casi instantaneamente a una dirección de memoria que este dentro del limite de 1 Megabyte del 8086. La version de EMS mas utilizada actualmente es la EMS 3.2 de Lotus/Intel/Microsoft. Esta version usa memoria supuestamente reservada tomando 64k de memoria expandida e intercambiando su contenido con un area de 64k disponible dentro de los 384k que se han reservado para el video y funciones del sistema que nunca se utilizan completamente.

El I.IM-EMS Expanded-Memory Manager, es un programa que controla el proceso de intercambio de bancos.

Para utilizar LIM-EMS se requieren<sup>2</sup> tres cosas:

1) Una PC equipada con una o mas tarjetas de memoria que soporten **TIM EMS.** 

2) Ei LIM EMS Expanded-Memory

**TARJETA** 

Intel Above Board PC

Intel Above Board 286

Intel Above Board /2 .

Intel Above Board PS/PC

Intel Above Board PS/286

Manager debe cargarse al inicializar el sistema. Este programa se incluve generalmente con las tarietas de expansion v por lo general es diferente para cada marca y tipo de taricta.

3) La aplicación debe ser desarrollada con la capacidad de utilizar memoria expandida bajo el esquema de intercambio de bancos del LIM EMS.

### **AVANCES DE EMS...**

No estando satisfechos con el estandar LIM EMS 3.2, AST, Quadram y Ashton Tate formaron una alianza para producir la Especificacion de Expandida **Memoria** Mejorada conocida como AQA EEMS, un estandar que funciona con todos los programas compatibles con LIM **EMS 3.2.** 

Bajo el estandar EEMS, el intercambio de bancos esta restringido solo por el numero de areas (paginas) de 16k bytes disponibles dentro de 1 Megabyte de memoria estandar. LIM EMS 3.2 esta limitado a un maximo de 64k bytes de memoria

intercambiada a un miamo liempo. Ademas, LIM EMS 3.2 esta restringido a los 384k de memoria reservada y por el contrario, EEMS puede utilizar tambien el area convencional de 640k bytes de DOS. Recientemente, la alianza Lotus/ Intel/Microsoft introdujo el LIM EMS 4.0 el cual por sus nuevas capacidades resuelve las limitaciones de LIM EMS 3.2 y ademas agrega la habilidad de correr varias aplicaciones a un mismo tiempo (multitareas). Estas capacidades hacen de LIM EMS 4.0 una poderosa solucion que para muchos usuarios es una muy buena alternativa que les evita la necesidad de cambiar a OS/ 2 cuando este disponible. LIM EMS 4.0 permite manejar hasta 32 Megabytes de memoria en un mismo sistema. Ademas, el hecho de que que ya el nuevo Windows 2.0 soporta LIM EMS 4.0 y utiliza la misma interfase de usuario (mismas pantallas y forma se uso) que el OS/ 2 Presentation Manager, hace que para muchos usuarios, los dos ambientes van a ser funcionalmente identicos. Sin embargo, OS/2 ofrecera características mas avanzadas que algunos usuarios van a requerir.

Nota: Como regla general, con un driver de software todas las tarietas LIM EMS 3.2 se hacen compatibles con LIM EMS 4.0 exceptuando la capacidad multitarea. Las unicas tarjetas que actualmente soportan 100% LIM EMS 4.0 son las disenadas para la linea PS/2 de IBM. Todas las tarjetas de memoria expandida que ofrece Senmex para computadoras 80286 y 80386 pueden configurarse para Xenix y  $OS/2$ 

### GRAN POTENCIAL DE MER-CADO...

Debido a que las aplicaciones desarrolladas para OS/2 se esperan para finales de 1988, el mercado para tarjetas de expansion y paquetes de software que operen bajo LIM EMS 4.0 tiene un gran potencial de

**COMPATIBILIDAD** 

Senmex Internacional le ofrece las siguientes tarjetas de

 $PC/XT$  y compatibles PC/XT y compatibles PC/AT, Vectra ES y compatibles de 12 Mhz o menos PC/AT, Vectra ES y compatibles de 12 Mhz o menos  $PS/2$  Modelg 50 y 60

\* Para IBM PS/2 Modelo 30 user Above Board 296

expansion LIM EMS de entrega inmediata:

lí.

h d

crecimiento, ya que provee una solucion lo suficientemente poderosa para satisfacer las necesidades de la mayoría de los usuarios en Mexico sin la necesidad de invertir grandes cantidades de dinero en un nuevo sistema operativo y nuevos paquetes de aplicacion.

Senmex Internacional es representante en Mexico de Intel Personal Computer Enhancement Opera $tion. =$ 

## Algunos paquetes de software con soporte EMS:

Lotus Lotus **MicroPro Nantucket** Microsoft. Microsoft Quarterdeck Symantec

**Borland** 

Lotus 1-2-3 Rel. 2.0 Lotus Symphony WordStar 2000 + Rel.3 Clipper Windows 2.0 Windows 386 **Desqview** Q & A **Quattro** 

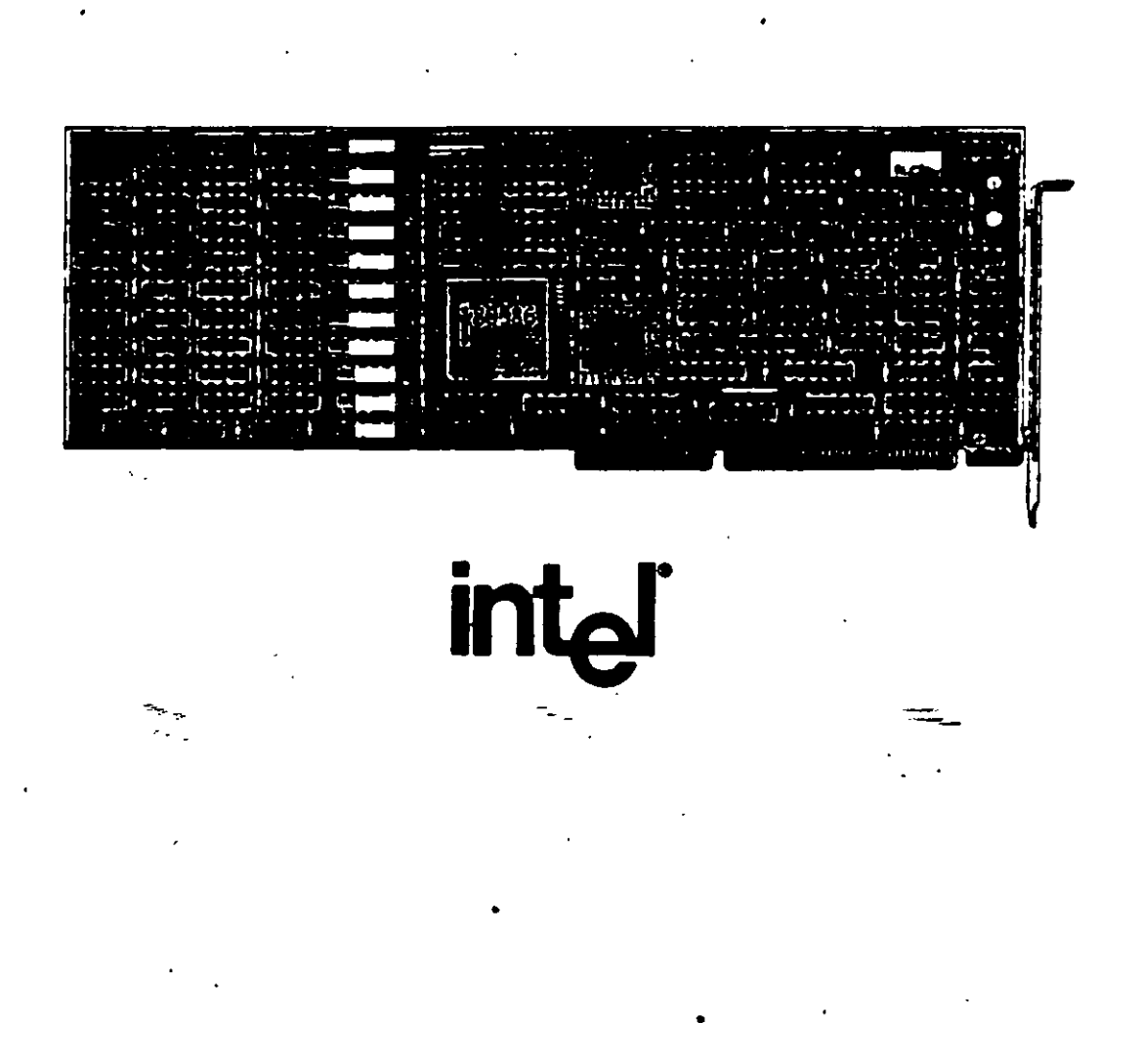

## El Sistema Facsimile en PC's.

 $\Lambda$ hora su computadora puede enviar y recibir faxes directamente desde su escritorio proporcionando rapidez, un bajo costo y una forma simple para enviar textos y graficas a traves del mundo.

!

Una tarjeta fax para PC es el medio mas eficiente para transferir .document01 que son originados en PC. Loa modems y el correo electronico ofrecen soluciones rapidas y no muy caras cuando usted necesita enviar simples archivos de texto. Pero los modems no son tan comunes y la experiencia requerida para operarlos es nun menos comun. A menos que ambas conexiones del modem esten trabajando bajo el mismo software el envio de graficas vía modem es para la mayoría imposible.

Recurrir a servicios de mensajería es caro y la mayoría de las veces no se gana tiempo. La maquina fax es un medio rapido, economico y sencillo para enviar textos y graficas dentro de la ciudad, a otro estado o bien a otro país. De acuerdo a los investigadores de mercado, alrededor de 2'000,000 de faxes estan en uso en el mundo, la mitad de elloa en Japon, donde las mnquinas han resuelto el problema de transmitir loa complejos caracteres japoneses. Del resto, 600,000 fueron utilizadas por empresas americanas durante los ultimos 12 meses. Las ventas internas en E.U. se estan incrementando, se esperan vender 250,000 en 1988.

La popularidad de los faxes ha ido en aumento entre las pequenas empresas, en todo el mundo se ha incrementado el desarrollo de tarjetas fax para las PC. No tiene sentido comprar una PC, un scanner, una impresora laser y una tarjeta fax para utilizarla como maquina fax. Si el scanner y la impresora, son parte de su equipo computacional, una tárjeta fax de \$1,000 es una mejor alternativa de costo-efectividad que una maquina fax, la cual tiene un precio que fluctua ent<mark>re \$2,000 y \$5,000.</mark><br>US.

### COMO FUNCIONA?

Una maquina fax trabaja digitalizando un documento linea por linea (como el barrido de las lineas en el cincscopio de television) y transmite esas lineas por telcfono a otra maquina fax. la cual reensambla las lineas en una imagen del documento. El sistema fax

encontro sus primeras aplicaciones en los departumentos de policia y periodicos que necesitaban cnviar instantaneamente fotos de archivo o fotos nuevas. Las primeras maquinas fueron tediosas, difíciles de usar  $\mathbf v$  muy costosas (mas de  $$10.000$ ). Por el contrario, hoy en día las maquinas fax requaeren un pncu naa• que marcar el telefono e insertar origmales en In maquina.

Una tarjeta fax para PC es el niedio mas eficiente para transferir documentos, que son originados en formatos texto de PC, fuera del correo electronico de la red, la **ausencia de estandares** para comunicacion asincronica de datos hace de la comunicacion via niodem una tarea dificil

La posibilidad de comunicacion entre faxes es particularmente importante para los usuarios de computa-

doras portatiles (PC's lap-top).<br>Es sencillo y muy practico para ejecutivos que viajan v personas de ventas o mercadotecnia utilizar una JT-Fax Portatil, para comunicarse directamente con la casa correo electronico. JT-Fax Portatil se conecta al puerto) serial de cualquier IBM PC of compatible y cuenta con modulo RJ11 para conectar la

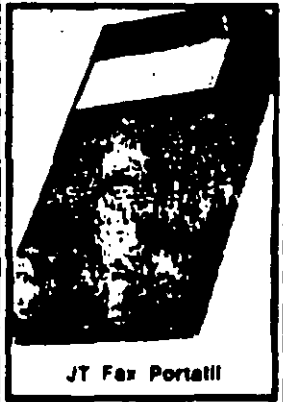

linea telefonica.<br>Para mayor informacion pregunte a su distribuidor de confianza o llame a Senmex-Internacional (91-83) 35. 0901 y JS-+ISJ.

Aun cuando, JT Fax transmite a 4,800 bps (bits por segundo), a la mitad de velocidad estandar para fax, el sistema de conversion de formato ASCII a fax, hace o J'l' Fax tan rapida como las tarjetas de 9600 bps, que son mas caras. Con la transmision 'en el aire', el texto. ASCII es convertido a formato fax y transmitido a traves de line&l telefonicas en un solo paso. en contraste con muchas otras tarjetas fax que hacen primero la conversion a formato fax y despues transmiten en dos pasos separados.

Con una PC con microprocesador 8088. trabajando a

Ą

4.77NH1z toma dos minutos el digitalizar una pagina th: R 1/2 x 11 pulgadas y cerca de 8 minutos el salvar este documento en un archivo de 1.3MB en PC l'.uuthrush. Convertir el archivo de Paintbrush en un archivo t.ax de 150K toma 5 minutos. El proceso actual de f.w. para convertir el documento toma aproximadamente<sup>55</sup> segundos.

 $\overline{\mathbf{A}}$ 

 $\mathcal{A}_\mathrm{c}$  .

1 ''·

Una de las caracteristicas que pueden ser ventajosas en una tarjeta fax, es que pueda operar en hackground', es decir, la habilidad de enviar y recibir faxes micntras otra aplicacion de software esta en e jecucion. Algunas de las tarjetas fax le dan la opcion de suspender la operacion de alguna aplicacion que esta corriendo en su PC si un fax comienza a ser recibido.

Una tarjeta fax para PC no es la mejor opcion para una carga pesada de transmision de documentos via fax. Pero para uso pocn frecuente en un sistema Desktop Publishing, una tarjeta fax le da un sentido especial si usted necesita la aprobacion rapida de su cliente de una copia o de un original desde un lugar remoto.

### COMO UTIUZARLO?

Para enviar un documento por sistema fax, usted necesita decirle al sistema que datos va a enviar, a donde enviarlos y cuando enviarlos. Donde y cuando, es •encillo. Donde, ea el numero telefonico de la maquina fax receptora *o* la PC equipada con una tarjeta tax; usted simplemente escriba en la pantalla o seleccionelo del archivo que contiene el directorio telefonico. Cuando, son el dia y la hora. La parte dificil es que cnviar. Para transmiur una foto, un sistema fax envia senales representando una linea de pixels en una pugina a la PC equipuda con tarjeta fax o a una maquina fax. Cada pixcl es un 'ON' o un 'OFF', y lincas sucesivas de estns puntoa hacen el modelo de una pagina, como los puntos en la pantalla de la computadora.

### LA TECNOLOGIA-DEL FAX

Usted puede obtener una comunicacion instantanca del fax con cuakjuier siatema del Orupo 111 facaimile o con un equipo PC. Las tarjetas fax. como los modems, ttenen dos entradas para el telefono, una para la linca del sistema y otra para el telefono actual. La conexion de las lincas permite que la unidad del fax envie ku documentos y conteste las llamadas para recibirkos. El telefono comparte la linea con la tarjeta fax, puede utilizarla para hacer llamadas normales cuando usted no esta usando la PC como una maquina fax. No importa en que clase de PC usted haya instalado la tarjeta fax. usted necesitara una tarjeta de graficas, monitor (CGA, EGA o Hercules) y de 256K hasta

La diferencia mas grande en cunnto a tarjetns fax esta en el software.

640K RAM dependiendo del suftware que este utilizando.Todos tienen un RAM que espera las llamadas por fax, mientras usted utiliza su PC para otras tareas. Puede almacenar los documentos recibidos en un disco en formato fax comprimido y este envia los documentos a la impresora, o bien los mhibe en la pantalla. Todos los sistemas fax mantichen grandes  $archivos$  mostrando que se envio y recíbio y cuando se llevo a cabo. Con JT Fax usted puede transmitir en cualquier momento o arreglar la lransmí5tun pnrn que esta se realice durante la noche, debido la tarifa telefonica es mas barata, y usted no tiene que estar presente ya que JT-Fax lo realiza automaticamente. Si el destino al cual se dirige se encuentra ocupado, sigue intentando hasta que tenga exito.Para mayor informe cion pregunte a su distribuidor de confianza o llaa Senmex Internacional  $(91-83)$   $35-0901$  y  $35-445\%$ .

### ESTANDARES.

El fax nacio a mediados de los 60's cuando un comíte europeo de estandares conocido como CCTTT (Comite Consultatif International Telephonique et Telegraphique), desarrollo un estandar para transmision de datos por sistema facsimile llamado Grupo I. Maquinas hasadas en el estandar del Grupo 1 pueden transmitir una pagina completa en seis minutos.

En 1976 las maquinas de Grupo II disminuyeron el tiempo de transmision a tres minutos.

El Grupo 111 fue introducido en 1980 y es ahora el estandar mas popular. Para 1986, la poblacion de maquinas fax del Grupo III<sup>-s</sup>se había incrementado a medio mülon.

Los sistemas PC-Fax unen el poder de su PC con el poder del estandar Grupo III. Este estandar ofrece una resolucion de 200 dpi (dots per inch) horizontalmente **y** entre 100 y 200 dpi verticalmente. El tiempo de transmision por pagina fluctua entre  $30 \times 60$  segundos dependiendo si las lineas telefonicas pueden manejar 9,600 bits por segundo (bps). La densidad de imagen... comienza a ser transmitida en alta o baja resoluced dependiendo de lo que haya seleccionado la pers<sup>et</sup> que envía.

Otro estandar, Grupo IV, fue establecido en 1984 y provee una resolución de 400 dpi, pero requiere lineas digitales de alta velocidad.

El Grupo I esta basado en tecnología analoga y los Crupos II y III incluyen transmision digital. La tecnologia del Grupo III es completamente sincronica y compatible con cualquier linea telefonica en el mundo.

### EL HARDWARE. La instalación es directa.

La tarjeta se inserta dentro de un slot, y se conecta a la linea telefonica atraves de un modulo RJ11 estandar. Utilizar una PC como una maquina fax no significa que este libre de costos. En el presente un sistema fax, esta compuesto por cuatro partes esencialcs.

- Un scanner que convierte las imagenes en senales digitales.
- Un modem de alta velocidad que convierte los senales digitales en senales analogicas que son compatibles con las de red telefonica.
- . Un modem, al final de la otra linea convierte las senales analogicas a digitales.
- Por ultimo, una impresora que reproduce los originales de la senal digital en papel.

La interfase de la PC es una conexion entre el puerto serial y un sistema fascimile el cual permite que la PC use el fax para escribir v/o imprimir, digitalizar u otras capacidades, las cuales pueden convertirse en sistemas de comunicacion grafica, crear, administrar, enviar, recibir, almacenar, exhibir e imprimir dibujos complejos, documentos en textos o patrones digitalizados.

La maquina receptora imprime los datos, y alguien, no importando que tan lejos se encuentre de quien tiene una copia del documento lo envio. e ni cuestion de minutos.

### **EL SOFTWARE**

La diferencia mas grande en cuanto a tarjetas fax esta en el diseno del software. Debido a la complejidad del proceso fax, el software puede ser dificil de utilizar si esta en Modo de Comandos. Por esta razon. asegurese de que las tarjetas fax incluyan programas con Interfase de Menu. Aun cuando gran cantidad de software permite funciones basicas de graficas. tales funciones son mejor ejecutadas por un programa de graficas. El software del fax debe permitir convertir imagenes tomadas de un scanner o creados por PC Paintbrush, Publisher's Paintbrush o Dr. Halo II en formato fax e imagenes fax a los formatos anteriormente mencionados. El software debe ser capaz de trabajar con programas de reconocimiento de caracteres opticos, así usted puede

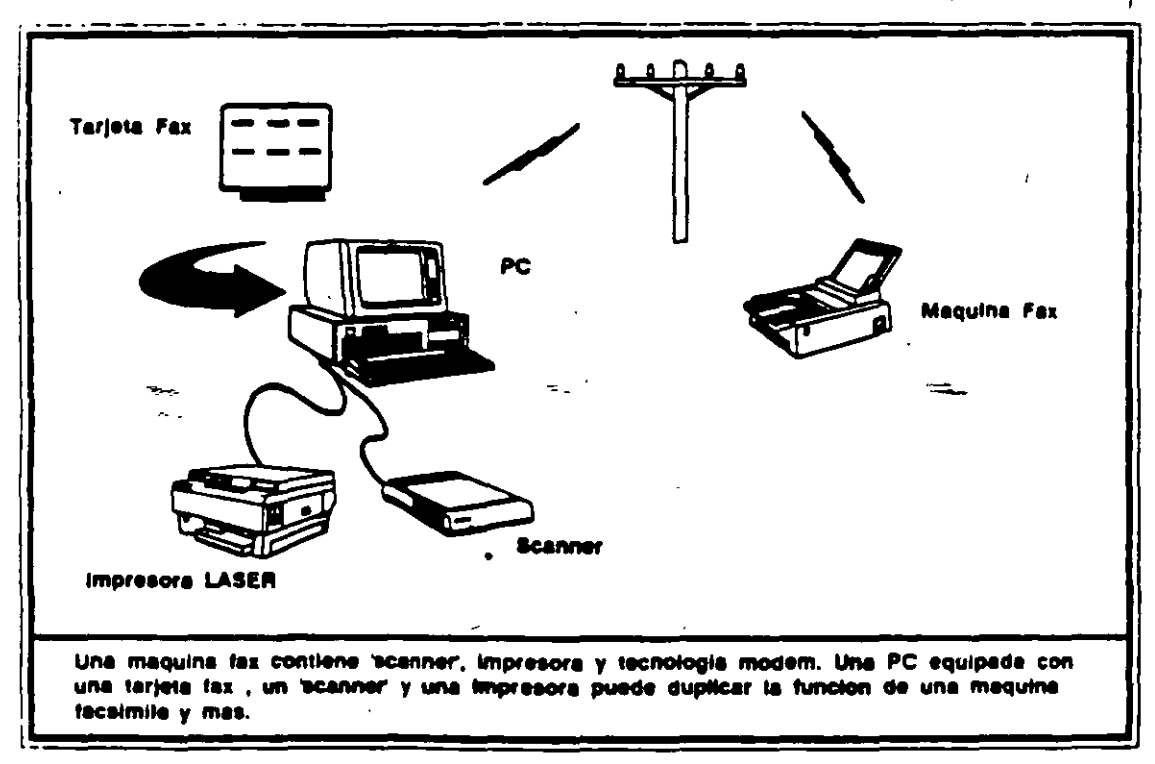

convertir un codigo de barras o caracteres opticos en caracteres ASCII para su edicion en un procesador de palabras. El software que seleccione debe de proveer:

- . Facil recepcion y envio de documento,.
- . '1 ransm,.ion *y* rc<epcion de mensaje• en tiempos especificos.
- . Ruteo automatico de una transmision sencilla.
- . Transmision de diferentes documentos
- a diferentes lugares.
- . 1m1•rcsion automattca de hora, fecha y pagina.
- Almacenamiento de los numeros tele· fonicos mas utilizados.
- Conversion de archivos de procesadorcs de palabras a formato fax.
- lmpresion de los documentos.

- Despliegue de los documentos en la pantalla.

Lo que hace que un sistema de fax sea mejor que otro, es el software para convertit archivos de varios formatos, a formatos estandares de fax para la transmision. Todos los sistemas pueden convertir y enviar archivos ASC'll en cuestion de minutos al equipo fax en cualquier parte del mundo. Los formatos que el sistema fax de la PC puede ajuatnr y In forma de como prepara. exhibe, edita, recibe y almacena los documentos. •on los factores maa importantes a considerar cuando usted realiza una decision de compra.

Las tarjetas JT Fax (tarjeta corta, portatil y larga de 9600 bps) cumplen con todos los requisitos de software antenormente mencionados. Para mayor informacion llame hoy mismo a au distribuidor de confianza. Senmex Internacional es representante exclusivo en Mexico de Quadram Corporation.

" El precio y su facil instalacion, sin mencionar la finisima interfase con el usuario y la calidad de salida que produce, hacen de JT Fax una gran compra."

•

 $~\cdot$   $~\cdot$   $~\cdot$ 

**Broce** Brow~ PC Magazine Junio 28,1988

*/.6* 

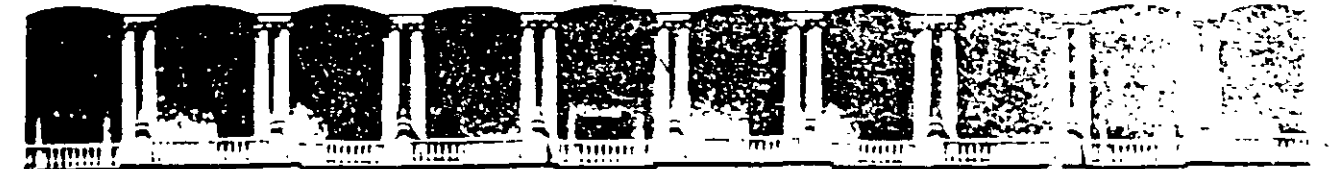

## FACULTAD DE INGENIERIA U.N.A.M. DIVISION DE EDUCACION CONTINUA

### MANTENIMIENTO DE PC'S Y PERIFERICOS

### **PARTE I**

### ARQUITECTURA GENERAL DE LA PC

 $\mathbb{C}^{\times}$ 

## CARACTERISTICAS DE LOS PRINCIPALES PERIFERICOS

**MARZO - ABRIL 1997** 

Palacio de Mineria - Calle de Tacuba 5 - Primer piso - Deleg. Guauntemoc 06005 - Mexico D.F. - X FDC, Postal M-2285 Telefonos 512-8955 512-5121 521-7335 521-1987 Fax 510-0573 521-4020 ALLT

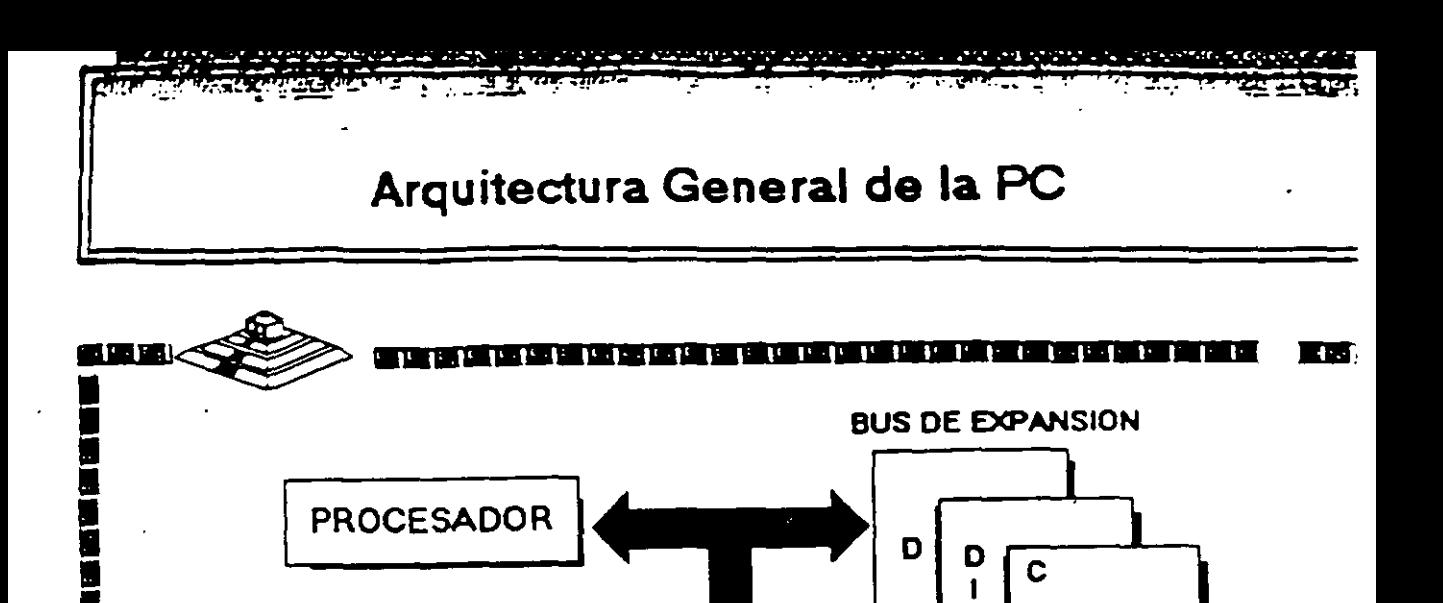

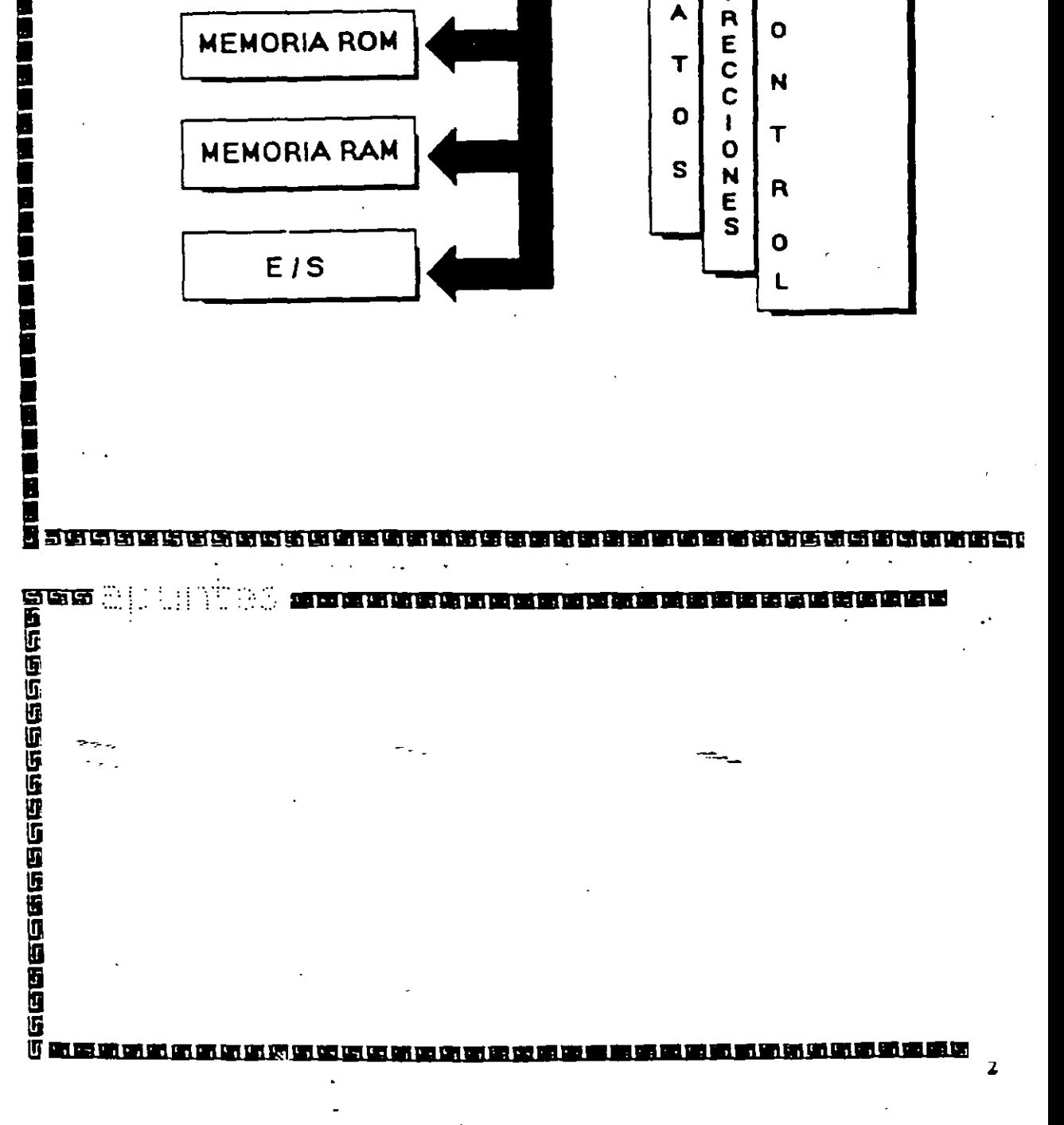

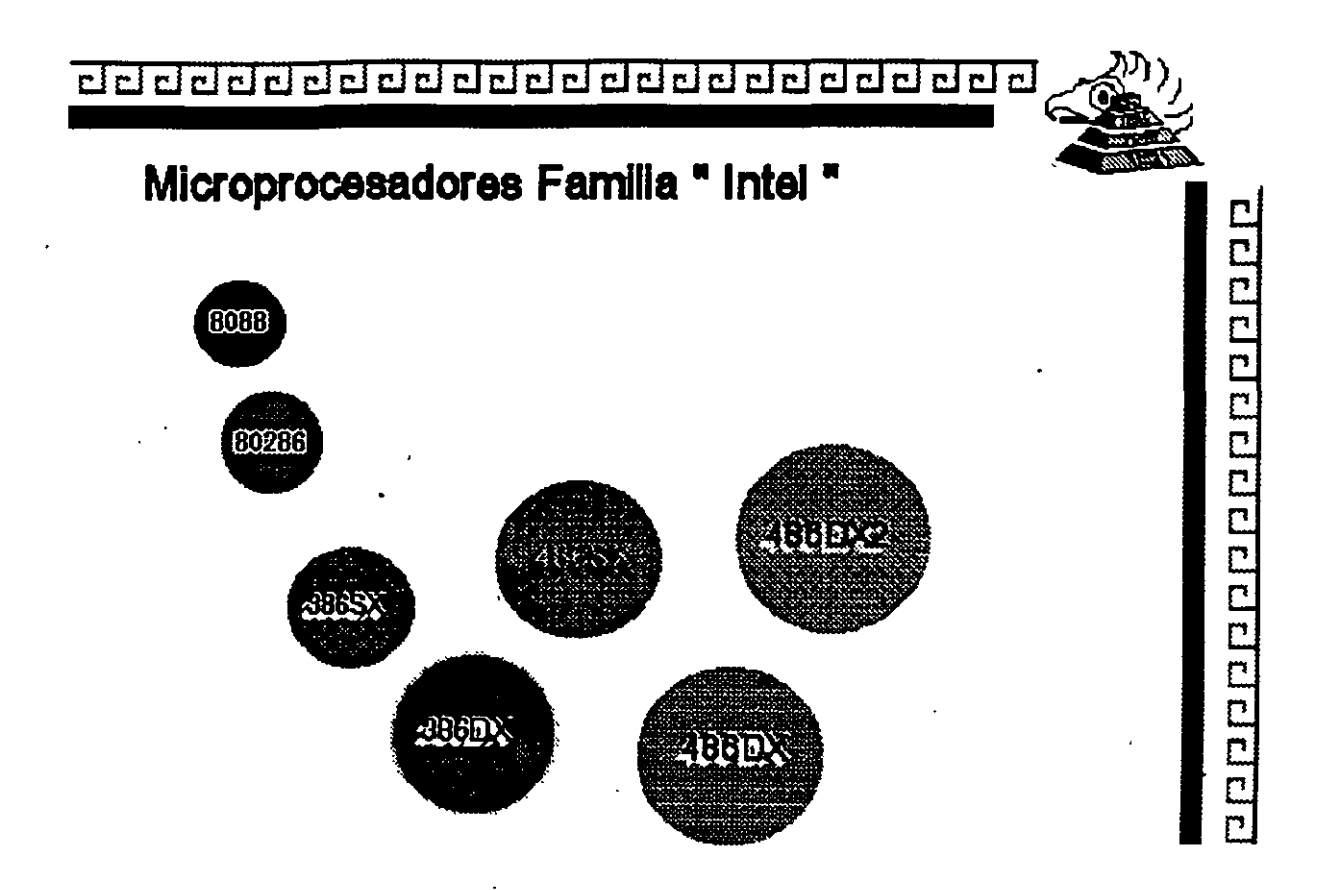

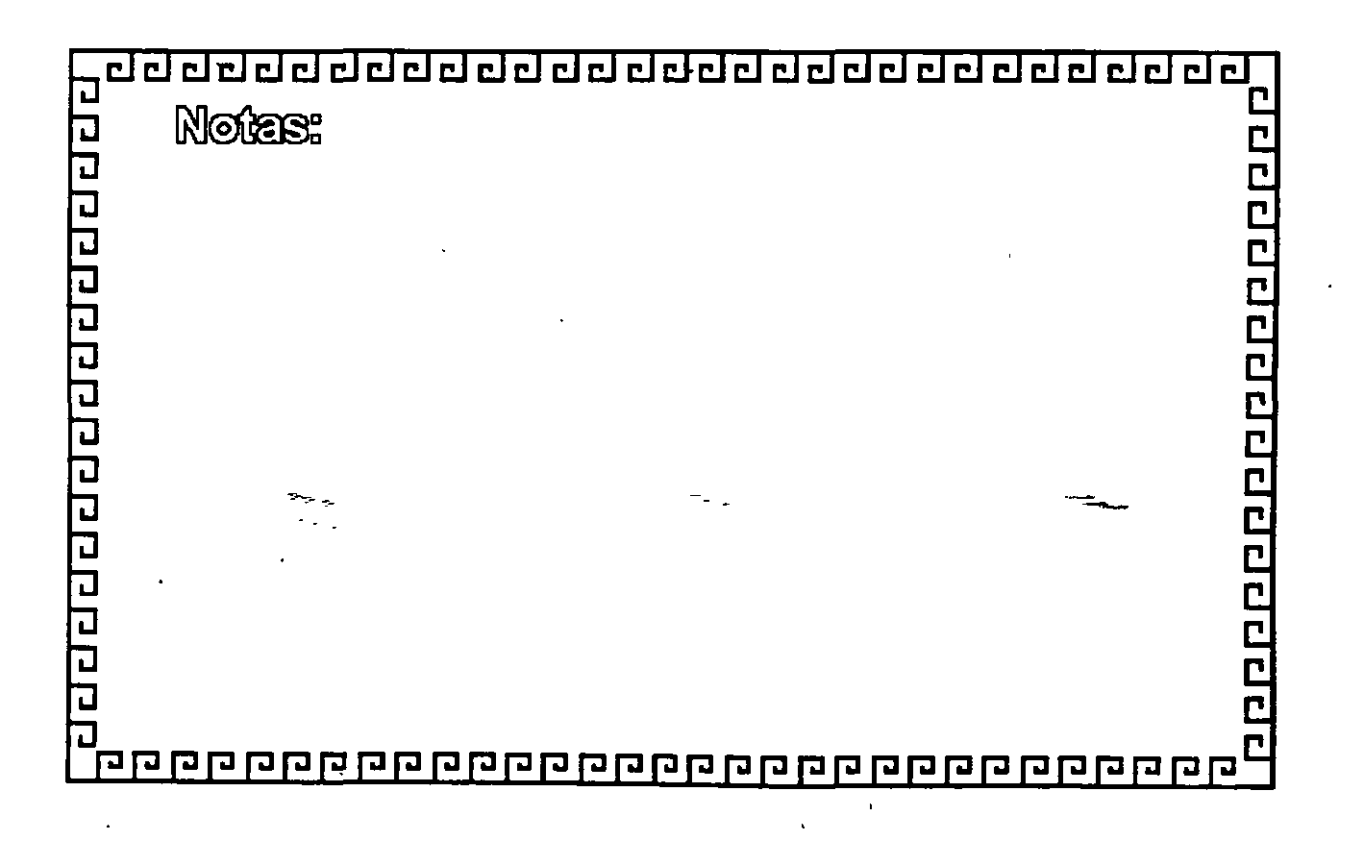

2

Características de un Microprocesador

Un microprocesador es un circuito combinacional y secuencial que interactua con otros circuitos para formar en conjunto un sistema digital de cómputo.

f

商品标记公司经纪总额记录项目

**Funciones Principales:** 

- \*Provee las señales de tiempo y control para todos los elementos del sistema.
	- uscal instrucciones y datos desde la memoria.
- \* Fransfiere datos desde y hacia Dispositivos de Entrada/Salida.
- \*Decodifica instrucciones.

i tari

細細胞細胞細胞細胞細胞細胞細胞細胞

- \*Realiza operaciones Iógicas y aritméticas solicitadas através de instrucciones.
- \*Responde las señales de control de E/S, tales como RESET e INTERRUPT.

NIVELES DE INTERRUPCION XT

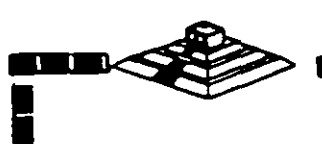

### $N^*$ CAUSA

- Error de Paridad **NMI** 
	- Contador  $\mathbf{0}$
	- **Teclado**  $\mathbf{1}$
	- $\overline{2}$ Reservado
	- Comunicación / Puerto Serie (COM2), SDLC o BSC (Secundaria)  $\overline{\mathbf{3}}$
	- Comunicación / Puerto Paralelo (COMI), SDLC o BSC (Primana)  $\ddot{\mathbf{z}}$
	- $\overline{\mathbf{5}}$ Disco Duro
	- $\mathbf{6}$ Puerto Paralelo

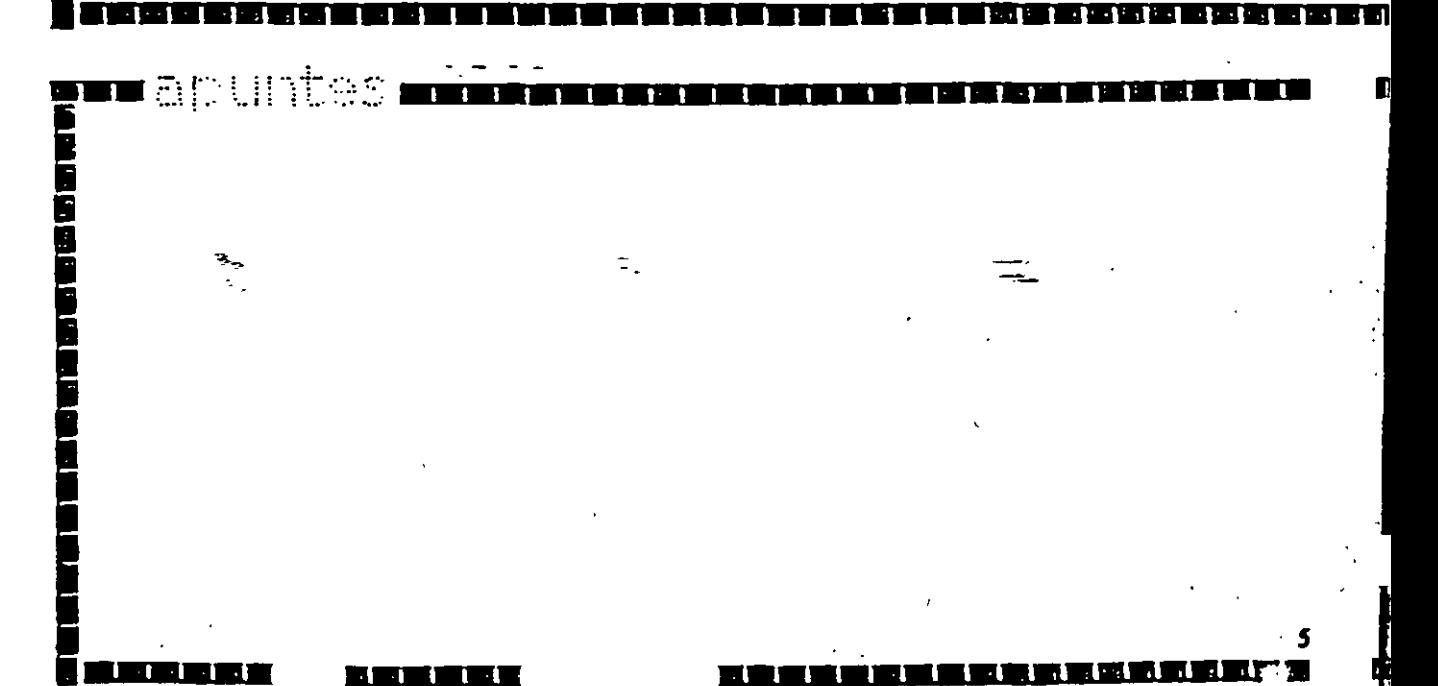

 $\mathcal{L}$
**\_\_\_\_\_\_\_\_\_\_\_\_\_\_\_\_\_\_\_\_\_\_\_\_\_\_\_\_** 

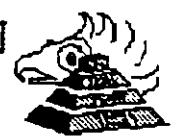

# **Niveles de Interrupción AT**

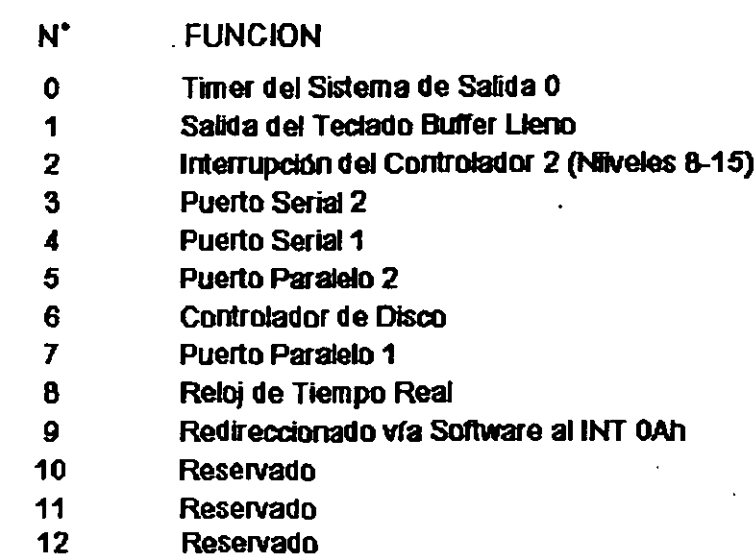

13 80287

- 14 Disco Duro
- 15" Reservado

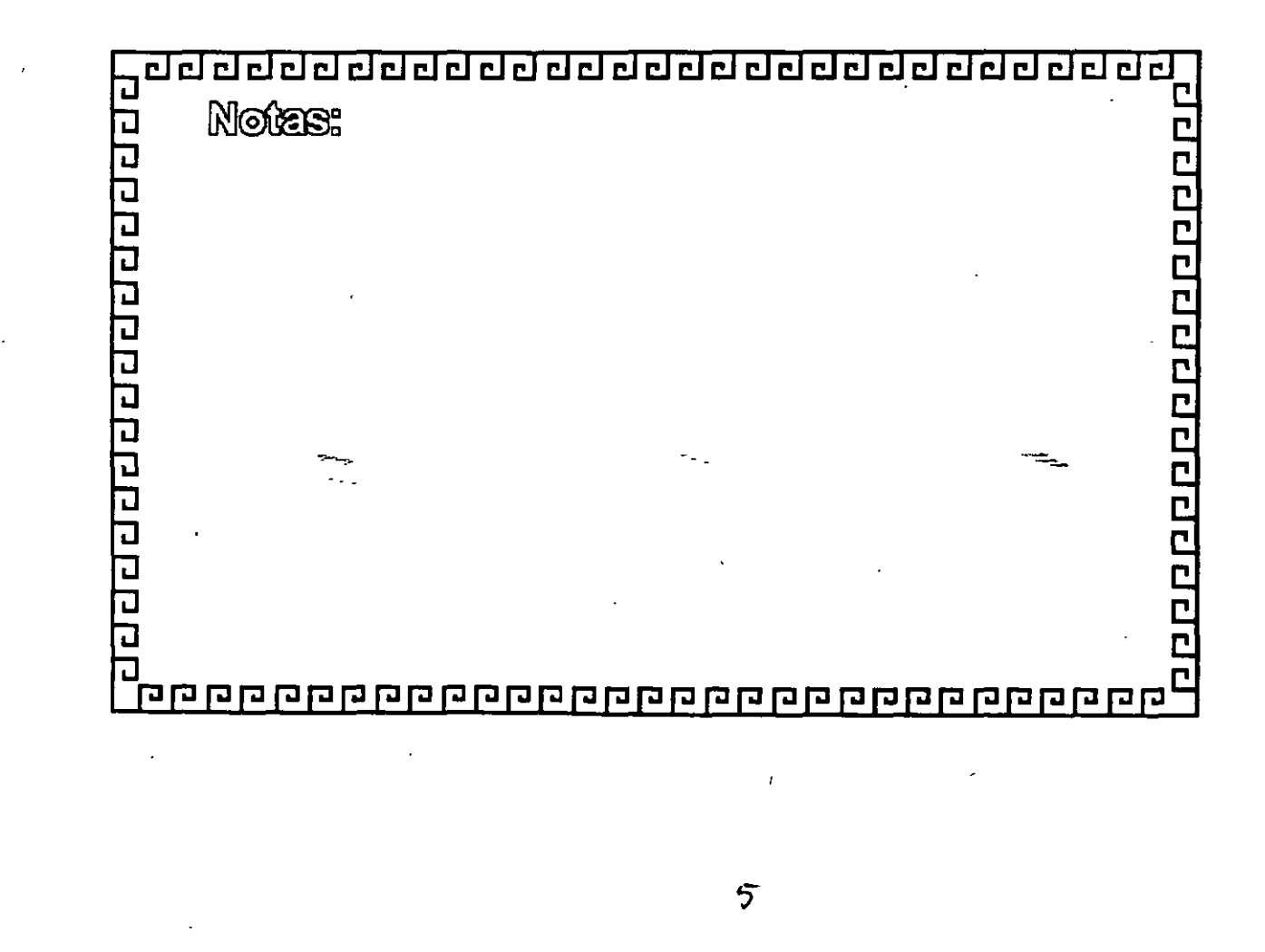

de de de de de de de de de de de de de

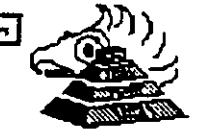

10000000000000000

## **Memoria ROM ( Read Only Memory)**

Funciones Principales:

- "Inicialización del Sistema
- \* Diagnóstico de Encendido y Revisión del Sistema
- Determinación de la Configuración del Sistema
- \* Manejo de Dispositivos de Entrada/Salida.- ELOS
- \* Cargado del Sistema Operativo
- Patrones de Bits para los 1os.128 caracteres ASCII

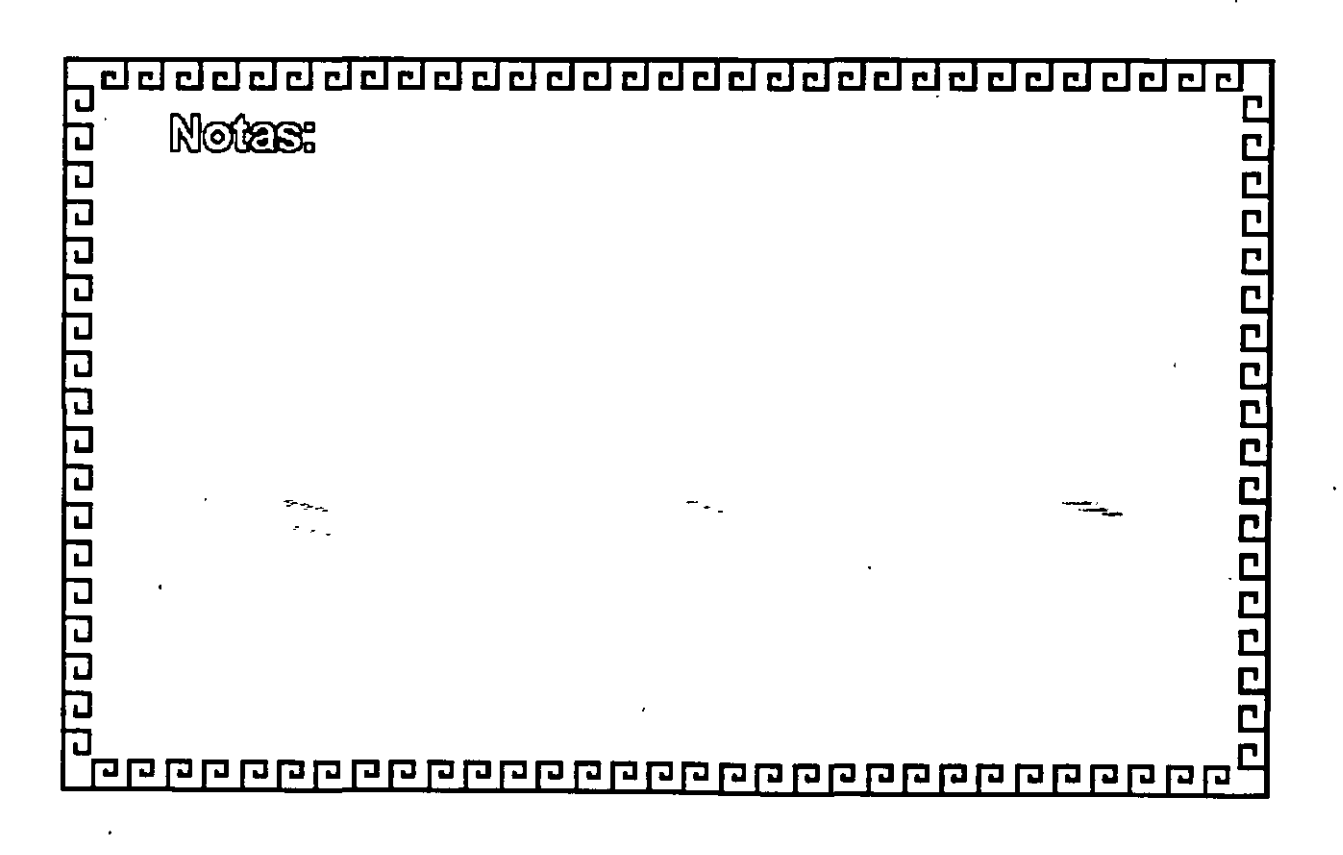

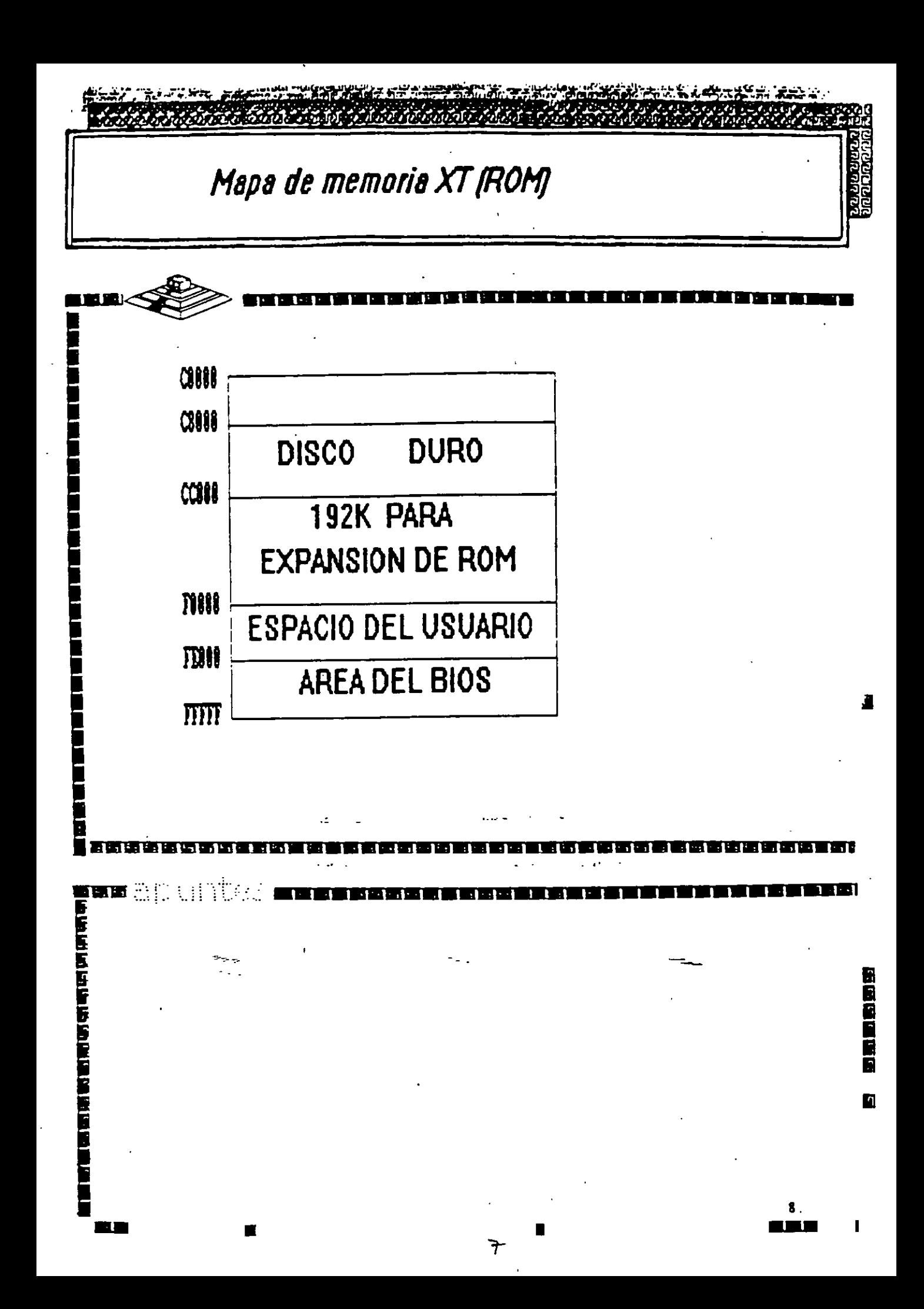

9999999999999999999999999

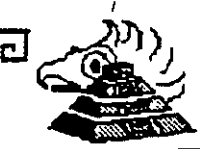

--·

..

# **Memoria RAM (Random Access Memory)**

Caracteristicas Principales:

- Lectura 1 Esallura
- Acceso AlesiOflo
- Espado Disponible al Usuario y sus aplicaciones
- Tamaño Limitado por el número de bits de direcciones del Microprocesador
- se direcciona a través de un mapa de memoria predefinido
- Tiempo de acceso de 150 a 60 nanosegundos

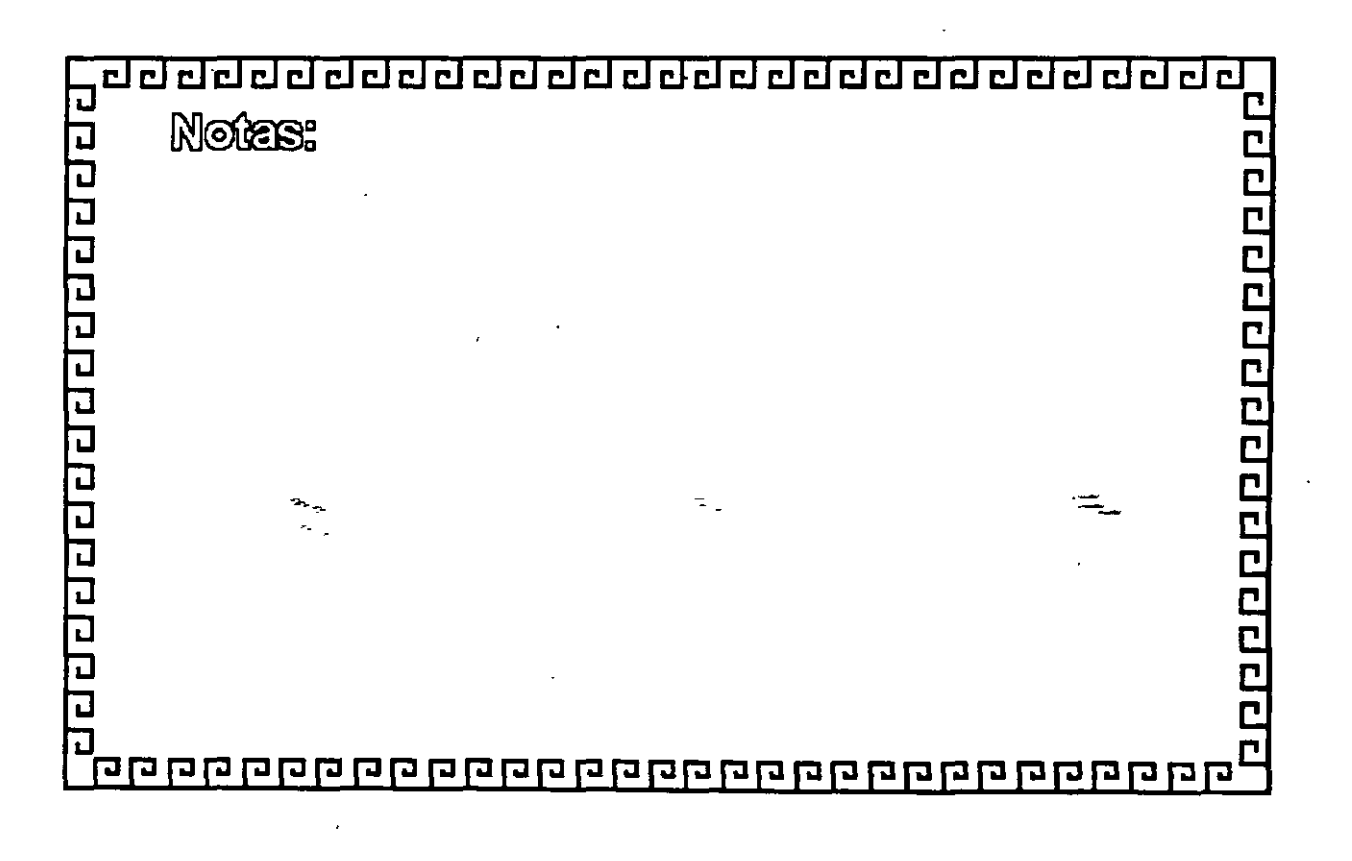

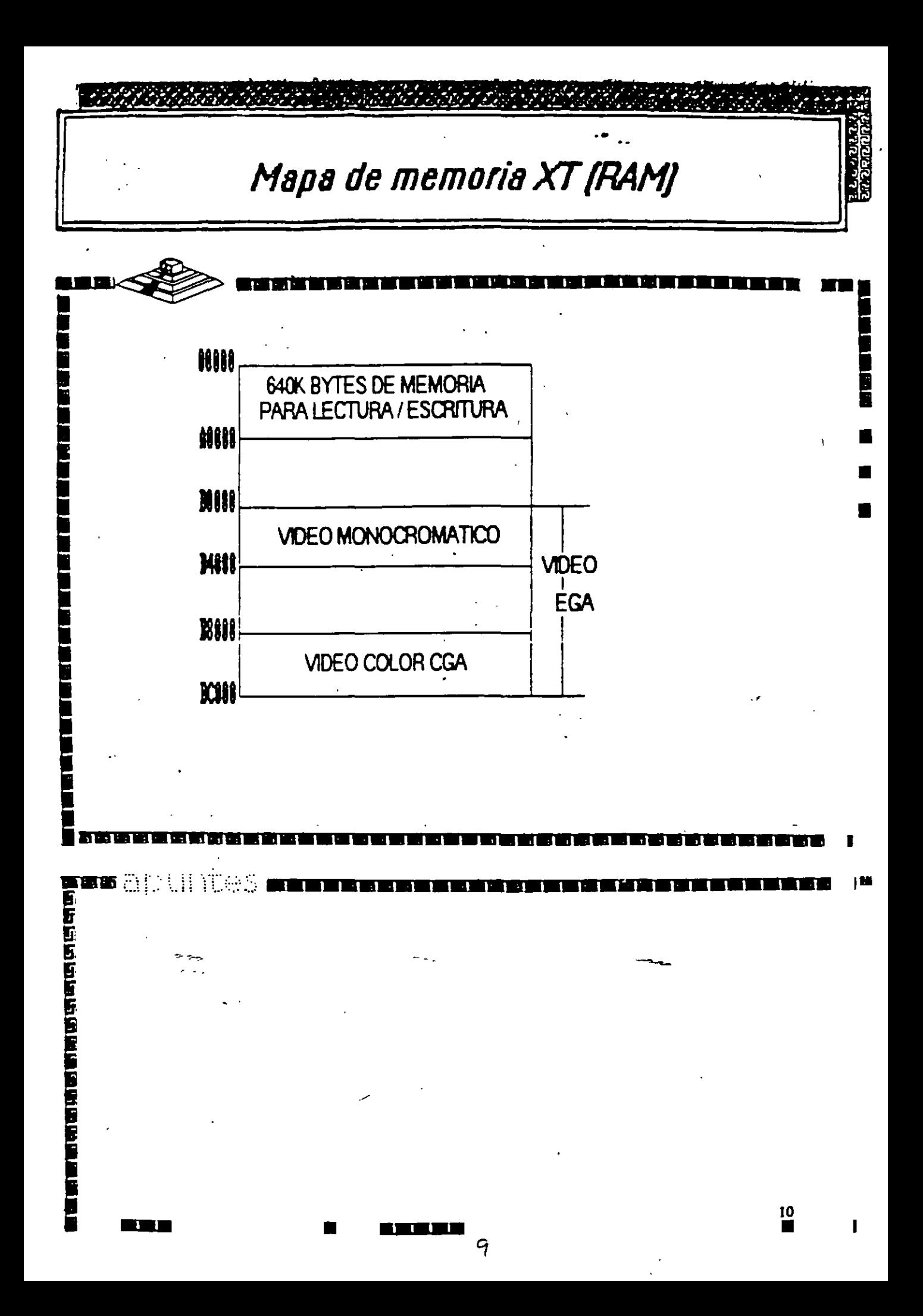

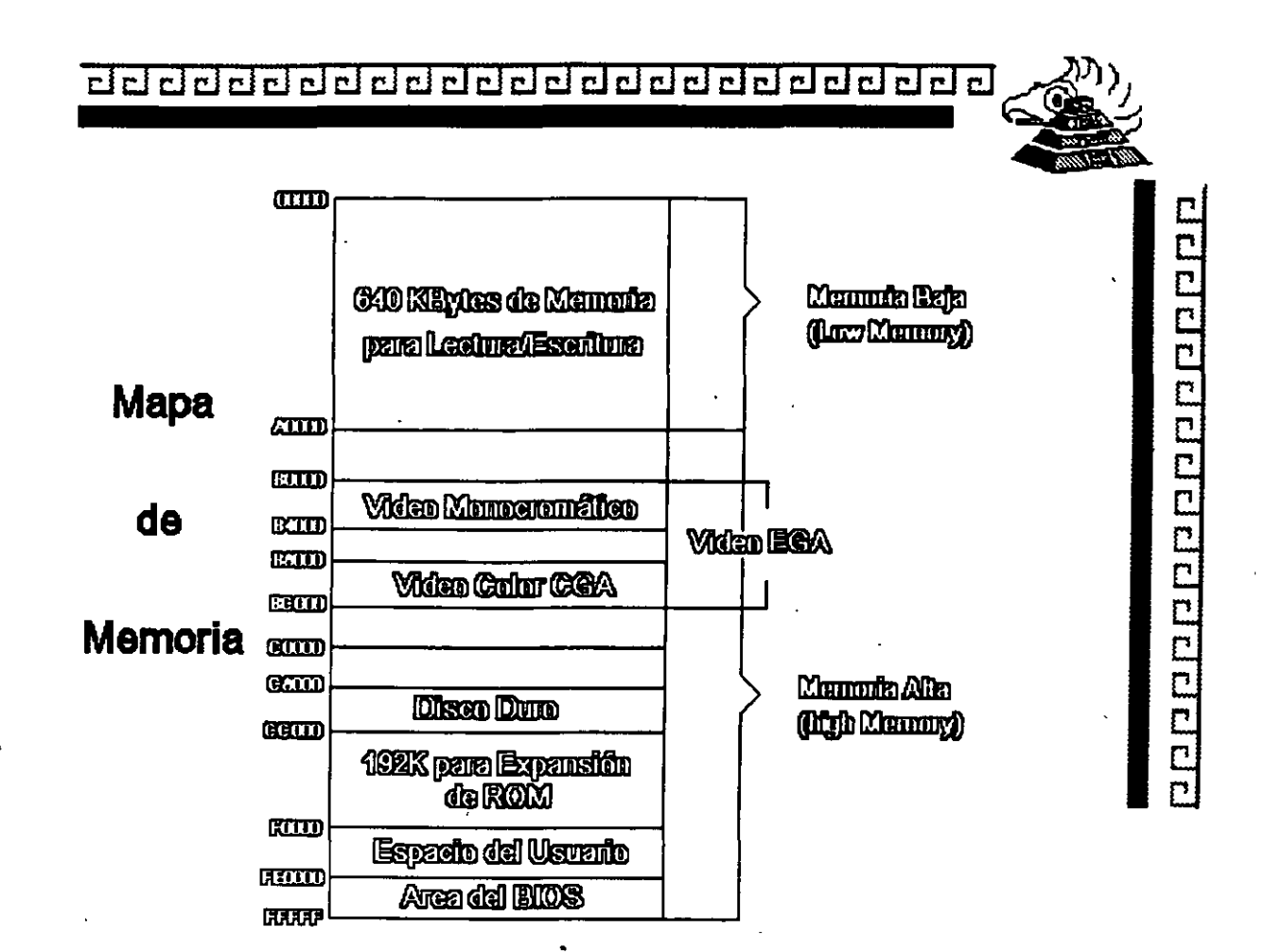

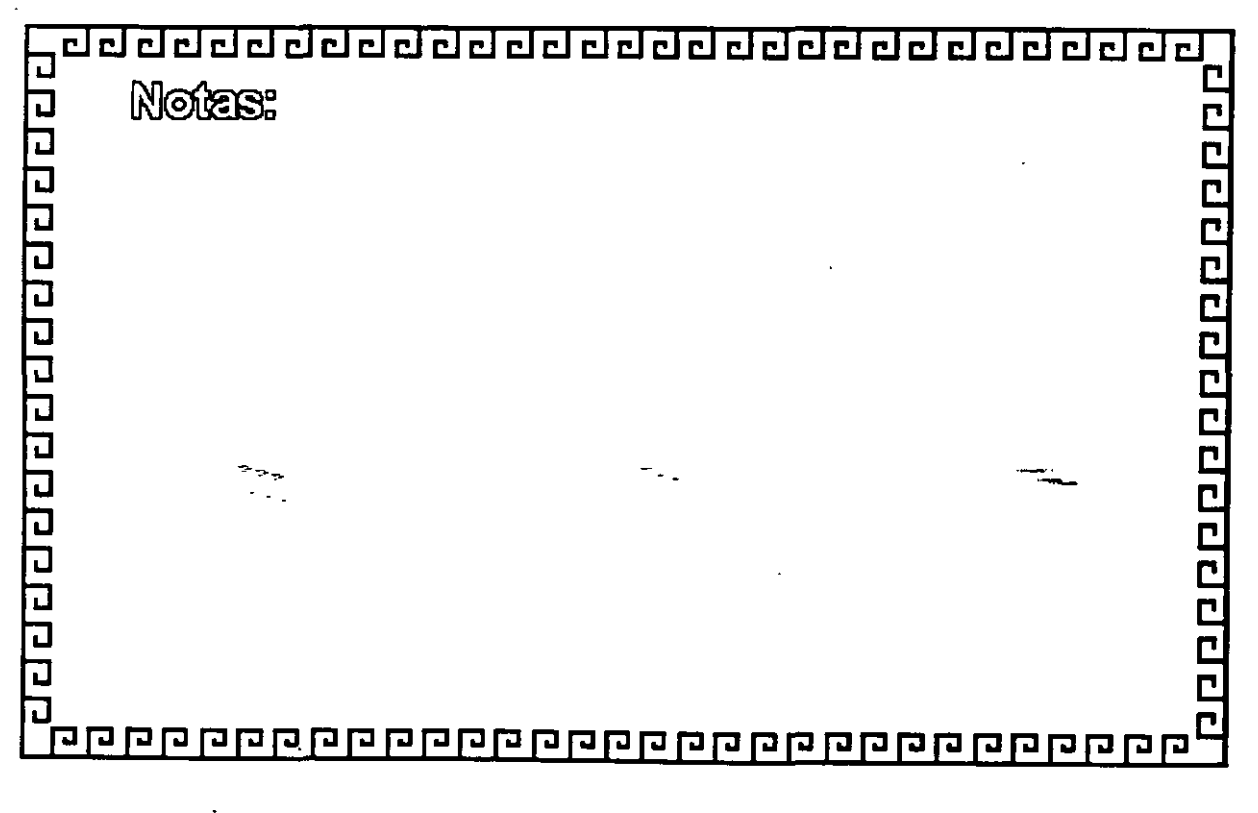

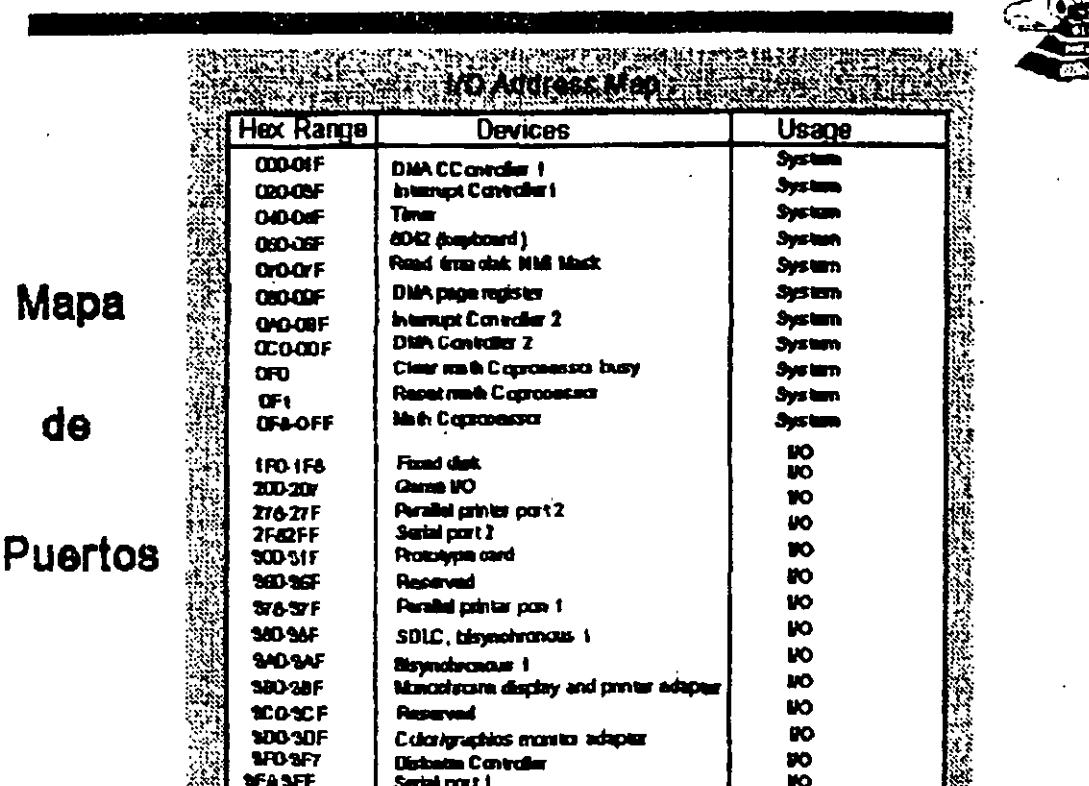

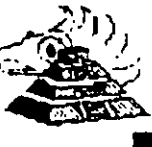

<u>ариански примерси.</u>

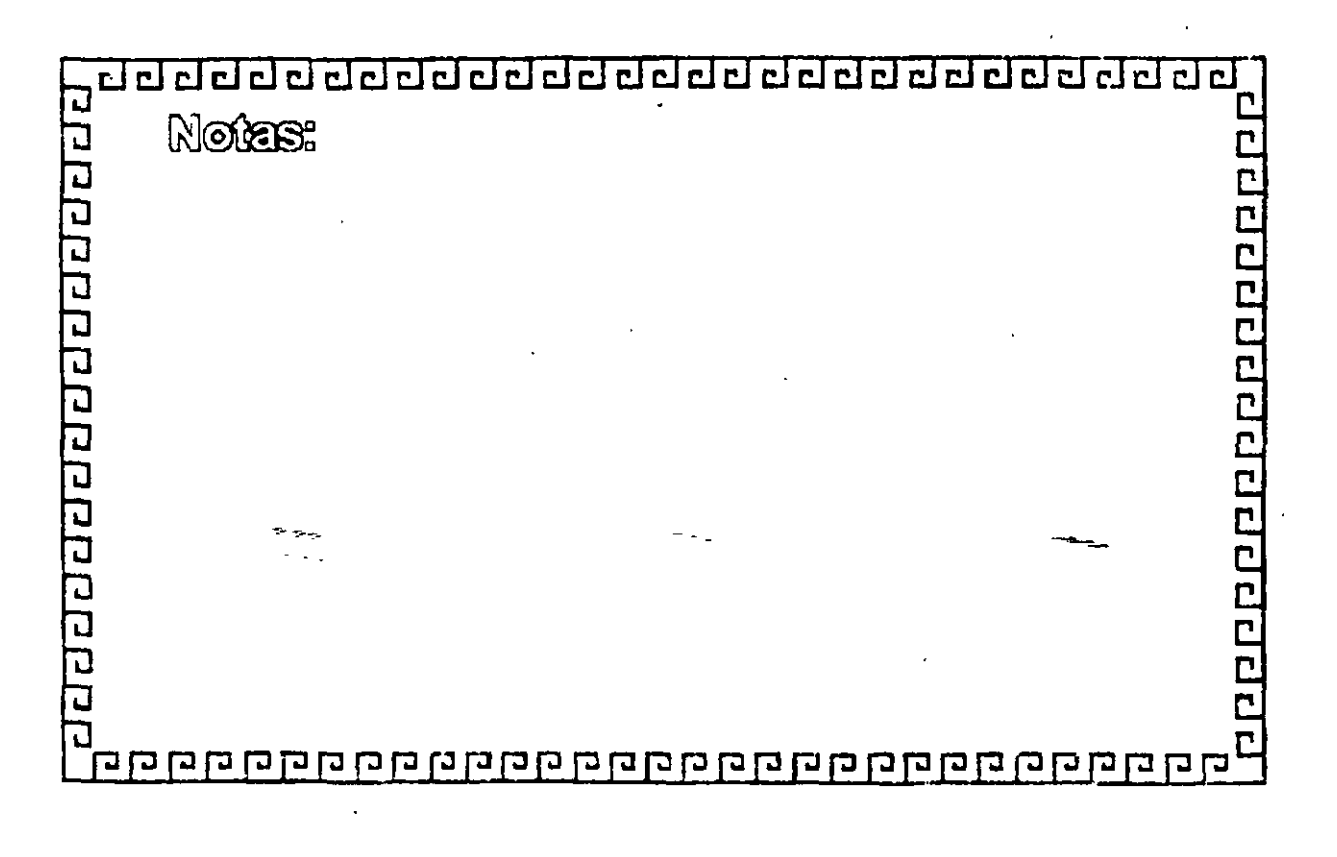

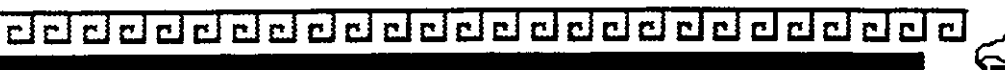

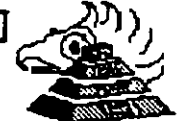

<u> Peperan periodine e comp</u>

## **Bus de Expansión**

Funciones Principales:

- Conectar los componentes fmcionales al Microprocesador
- Está formado por: Bus de Datos
	- Bus de direcciones

Bus de Control

• Además de las señales de:

Thempo **IROS DOXA** 

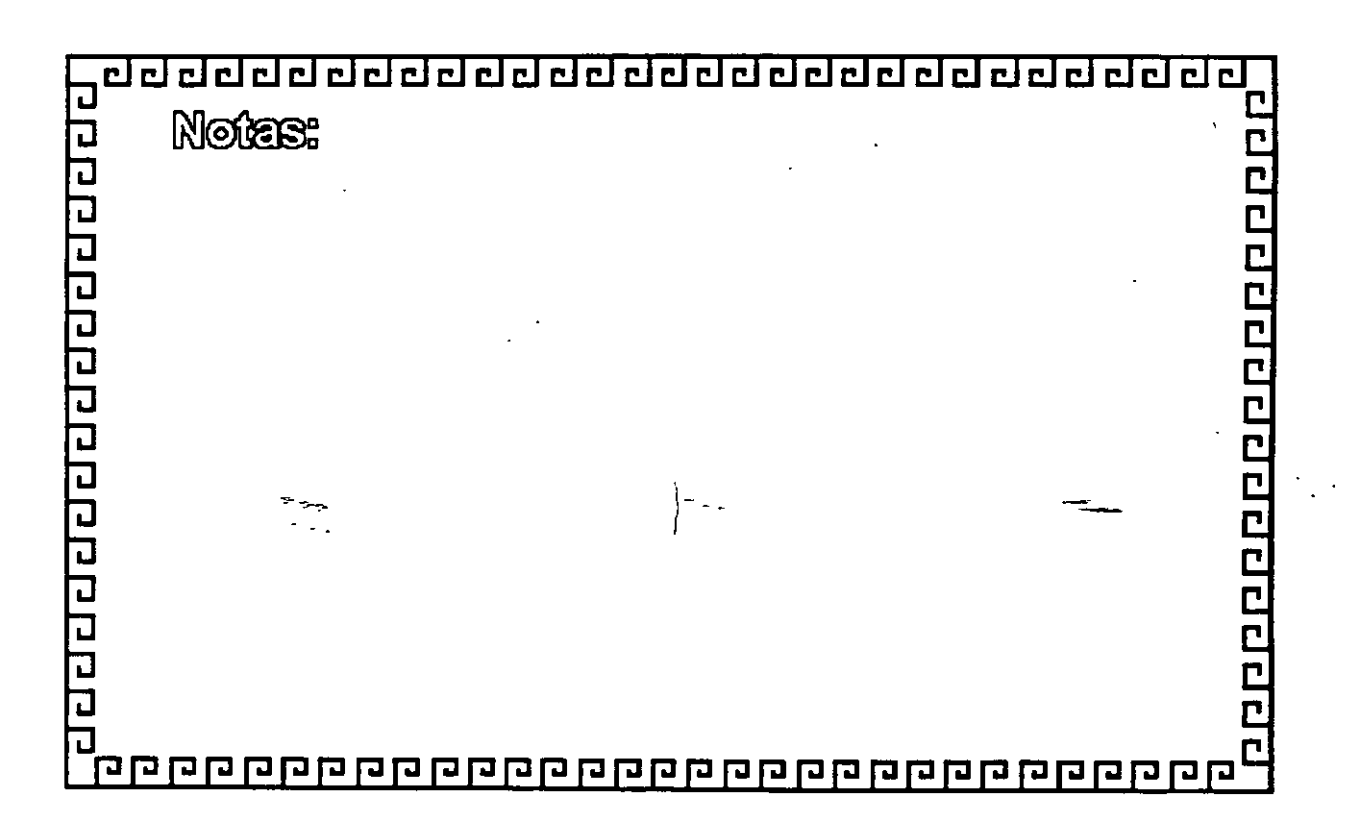

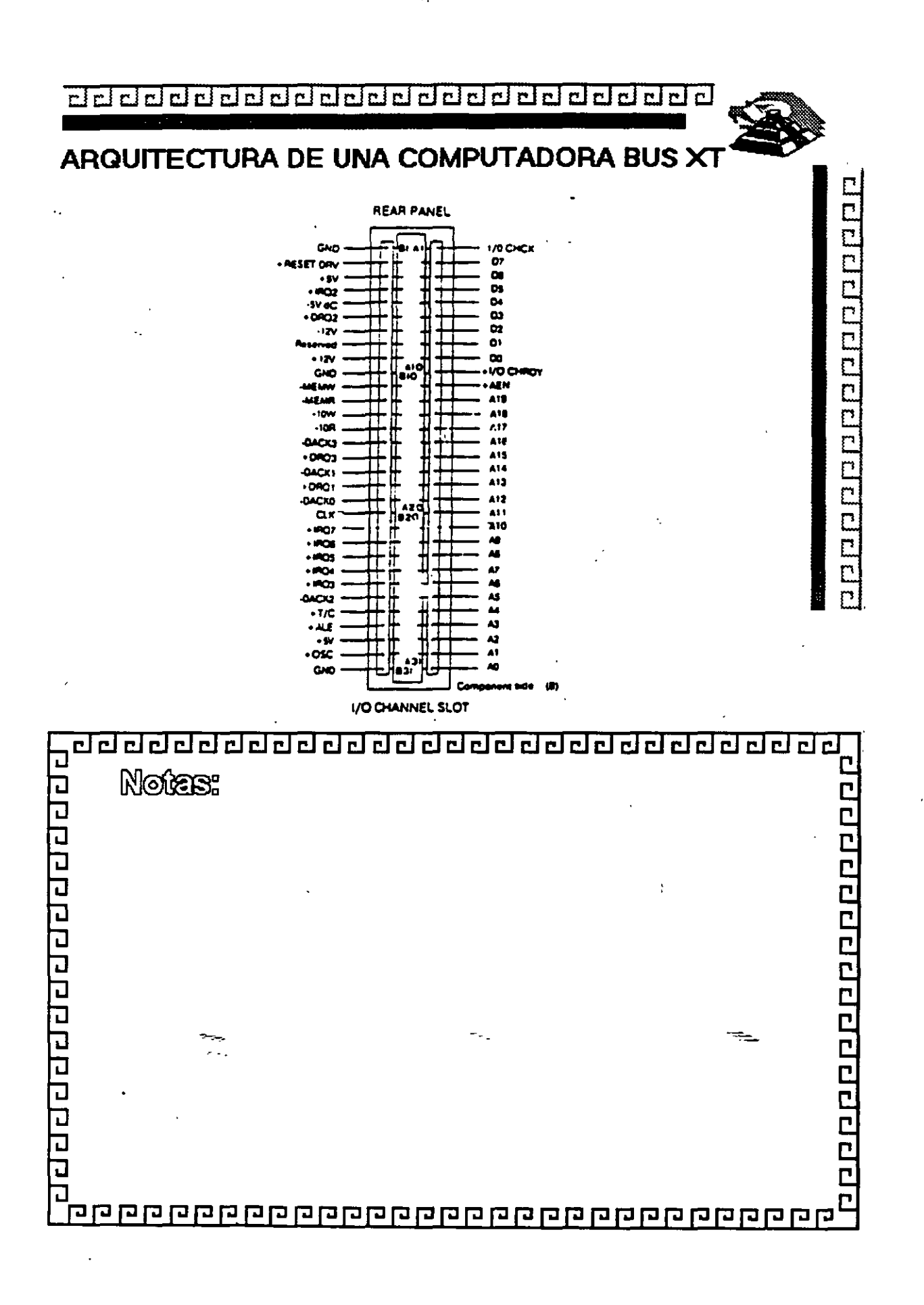

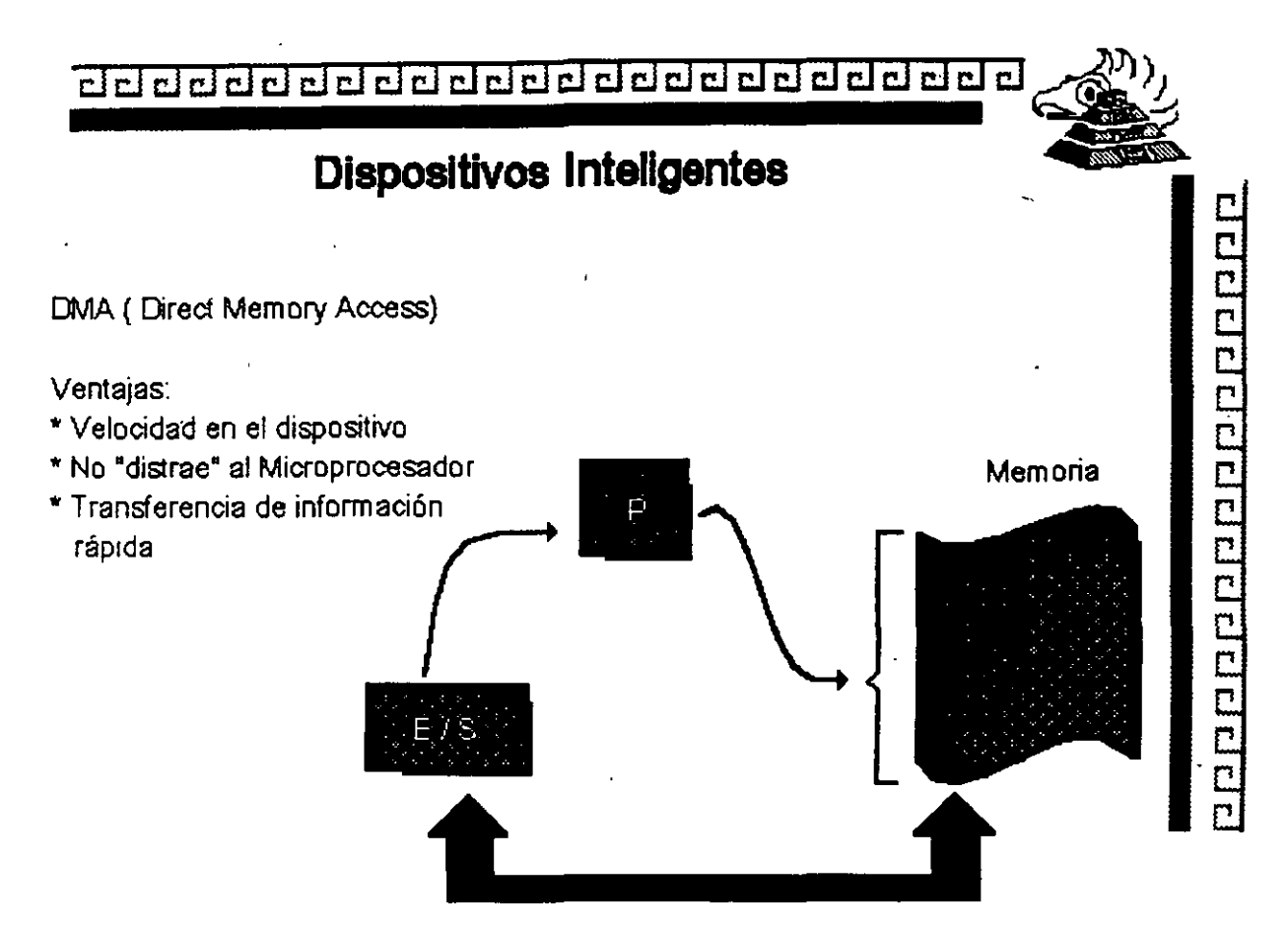

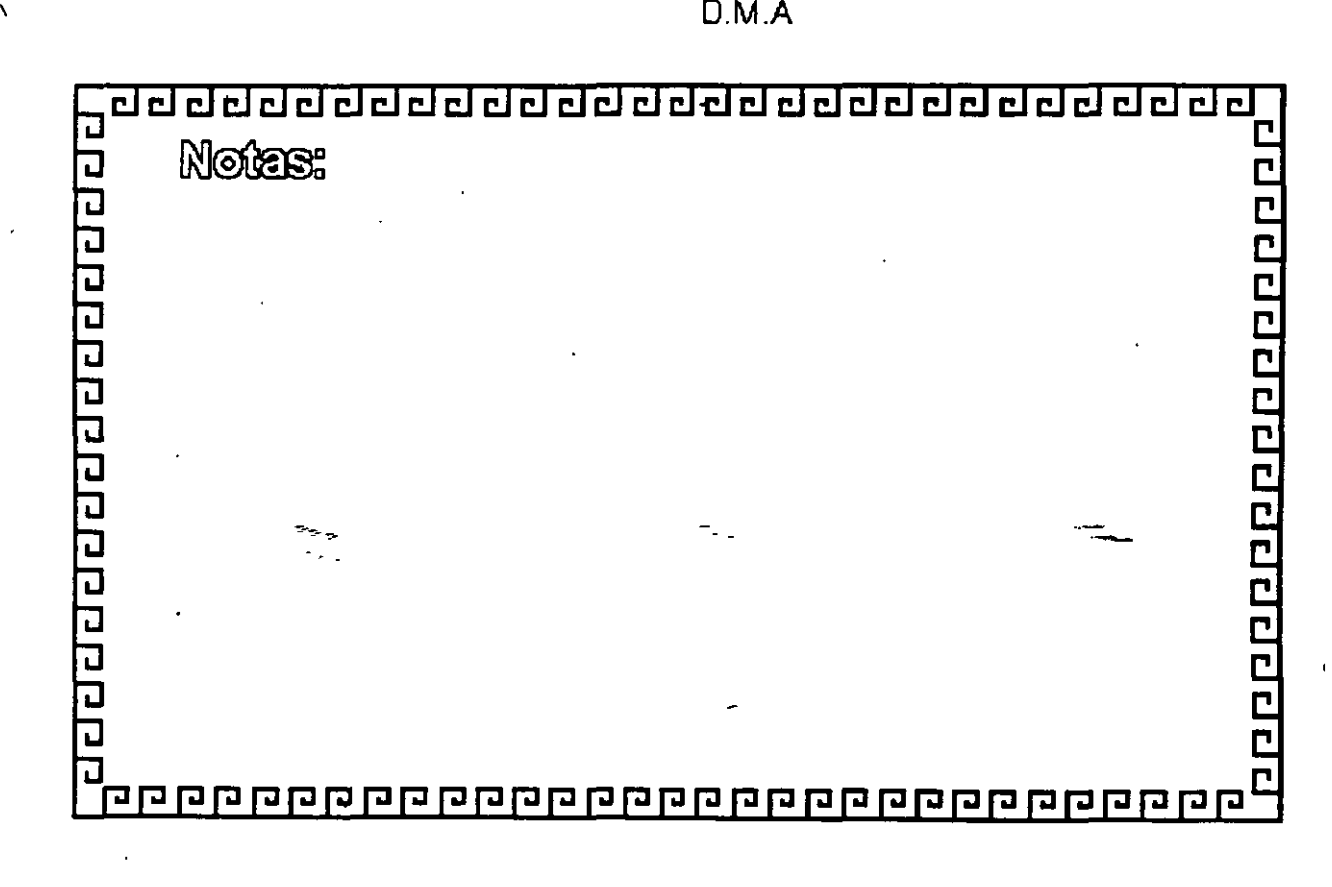

<u>ı 4</u>

a de de de de de de de de de de de de de

#### Especificaciones 18M Personal Computer

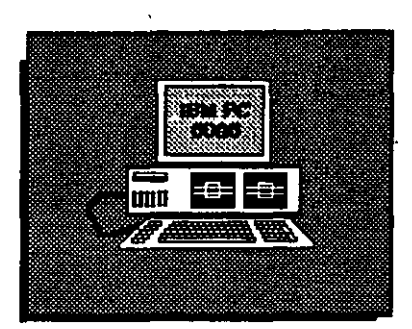

- Fuente de Poder de 63.5 Watts
- \* Microprocesador 8088 de 4.77 Mhz
- 5 Slots de Expansión ( 62 pins)
- Memoria RAM Base de 161<- 64K

<u> POPEPPPPPPPPPPP</u>

- Bocina
- Unidad de Disco Flexible de 320 o 360K de 5%"
- Teclado de 83 Tedas

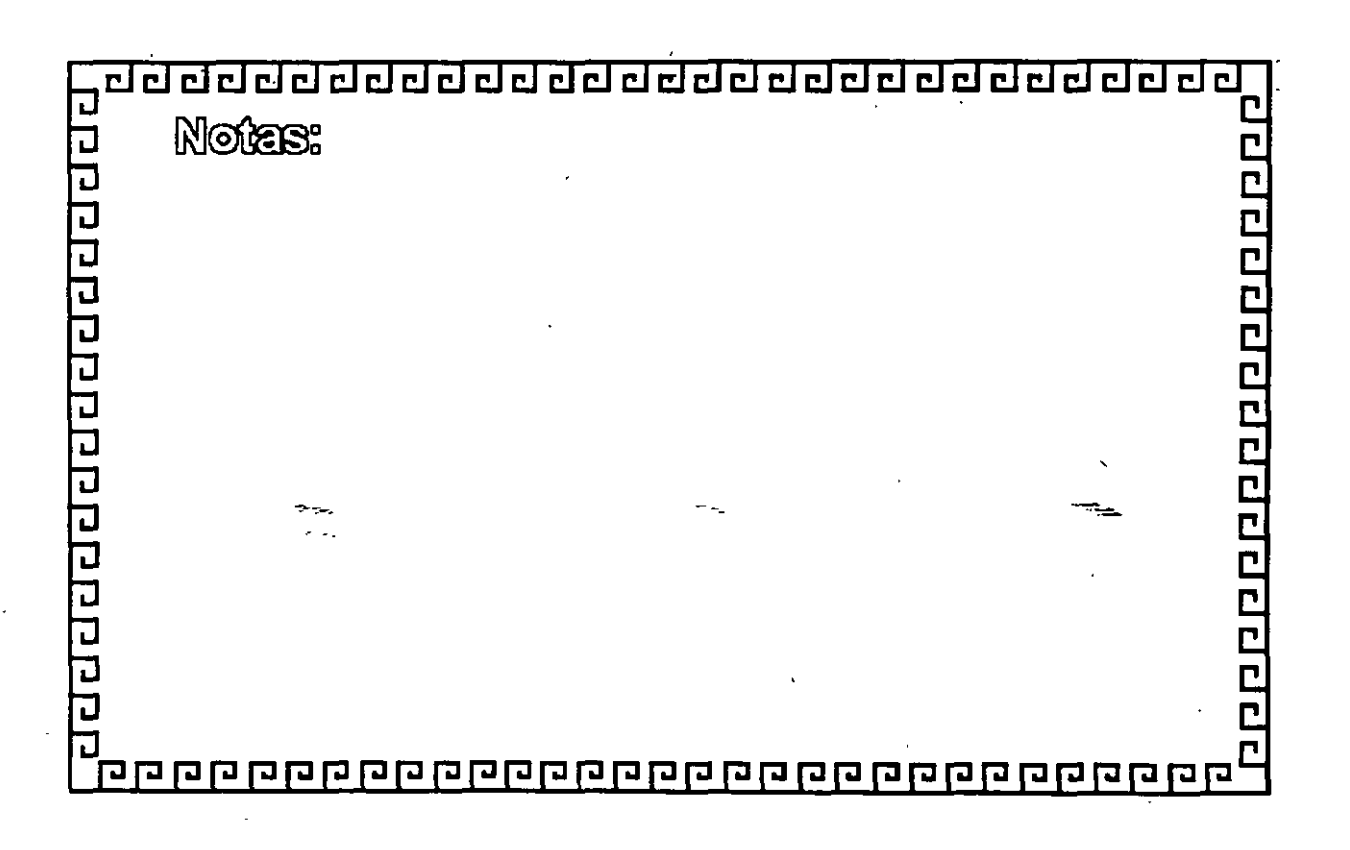

## <u>तत्वरवर्णनगरानगरानगरवनगरवनगरवन</u>

## Especificaciones 18M Personal Computer XT

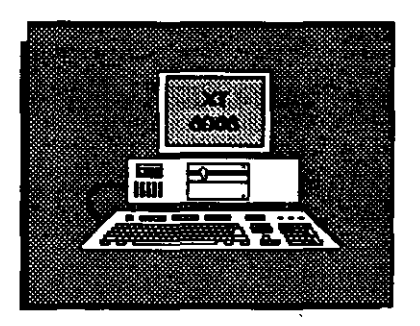

- Fuente de Poder de 130 Watts
- Microprocesador 8088 de 4.77 Mhz
- 8 Slols de E>cpanslón (Soctet 62 ptns)
- \* Memoria RAM base de 256K
- Dlscó Duro (En algunos mooetos)
- \* Adaptador de Comunicaciones Asíncronas (En algunos modelos)
- Teclado de SS teclas

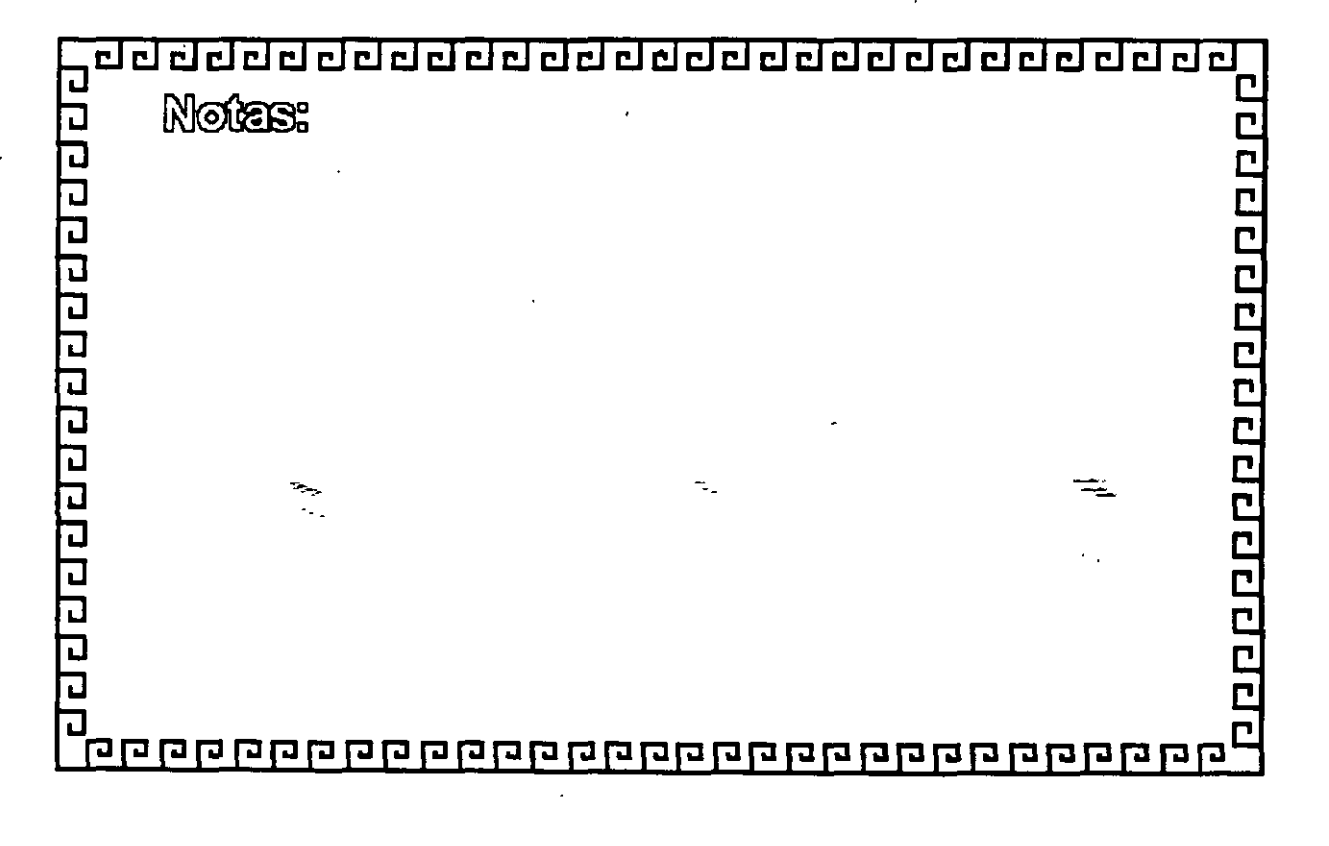

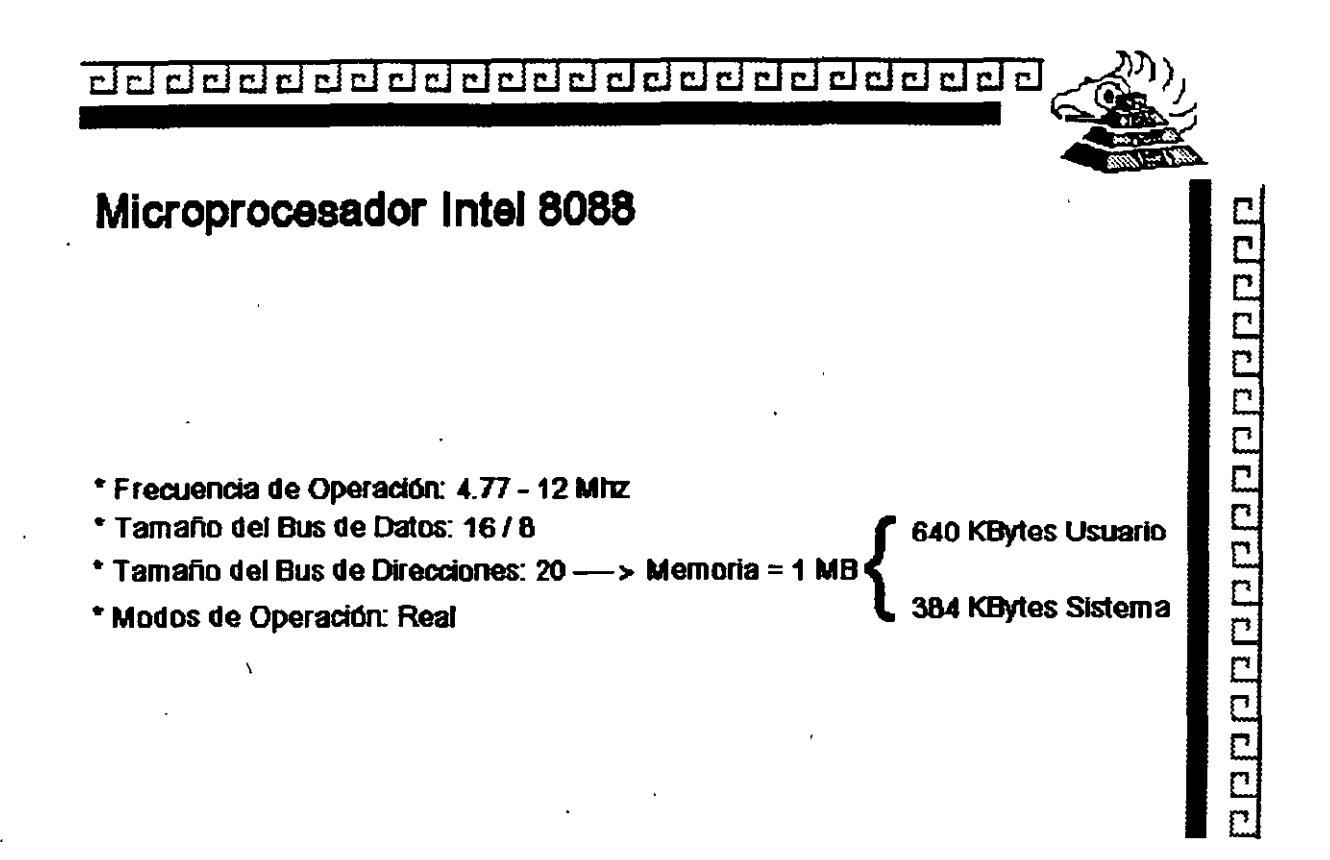

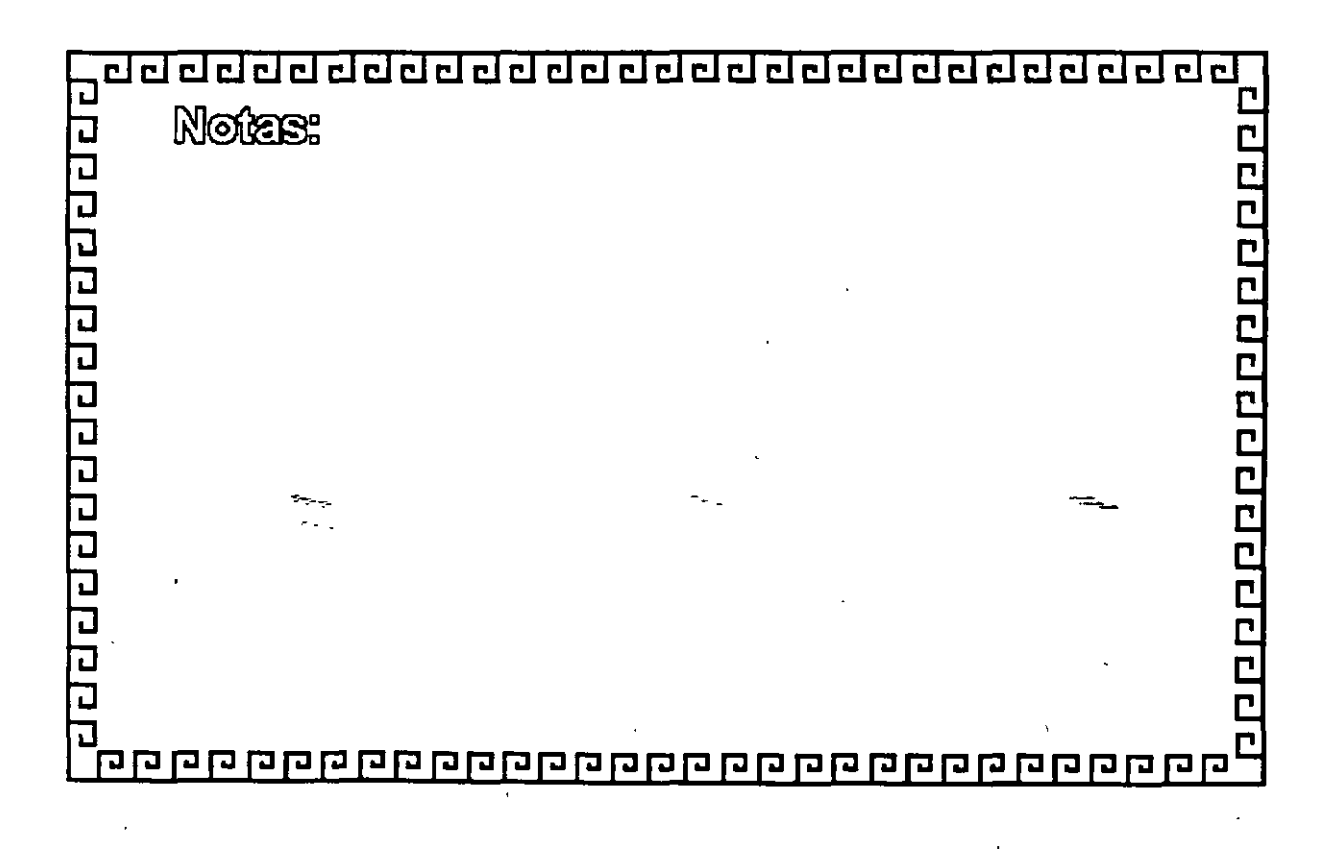

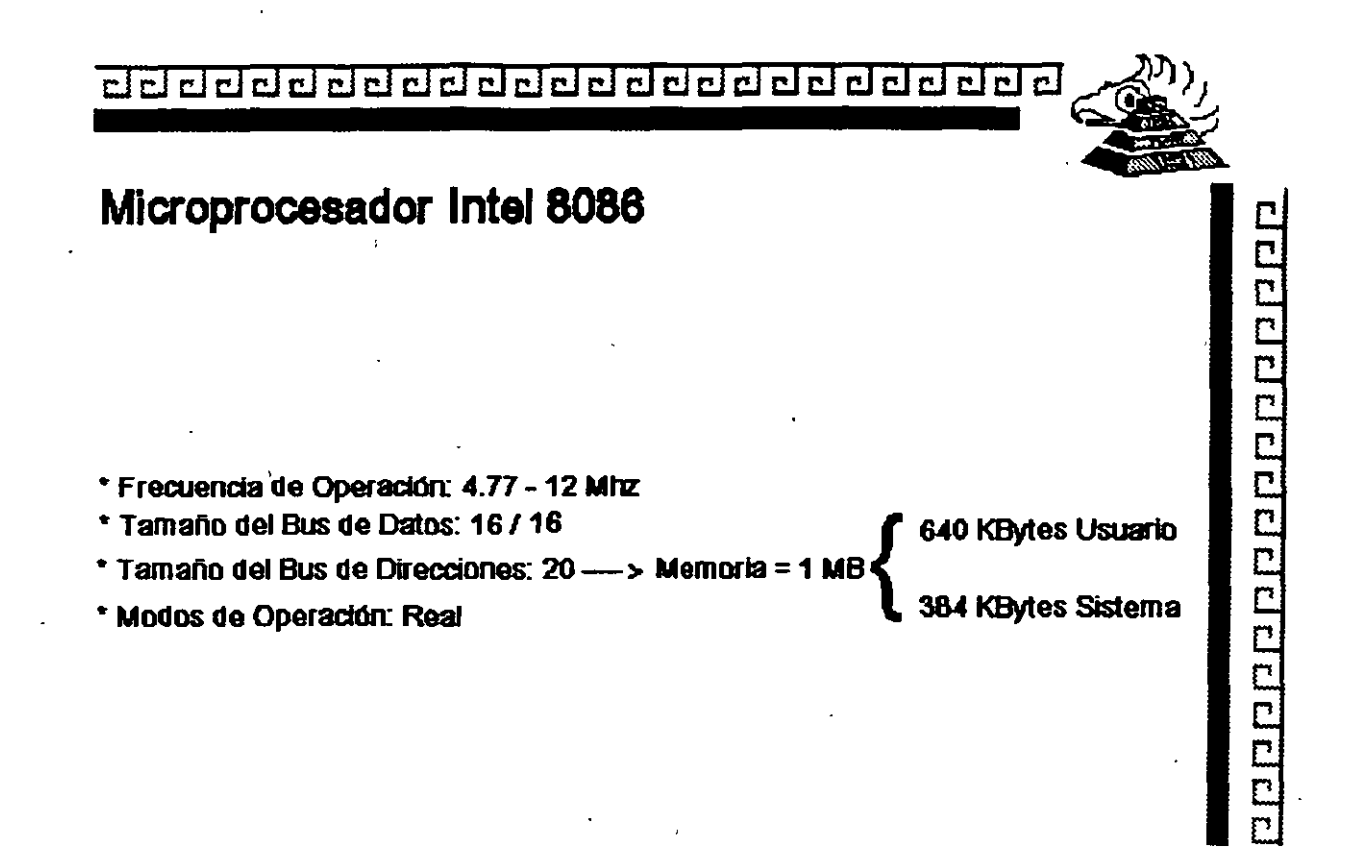

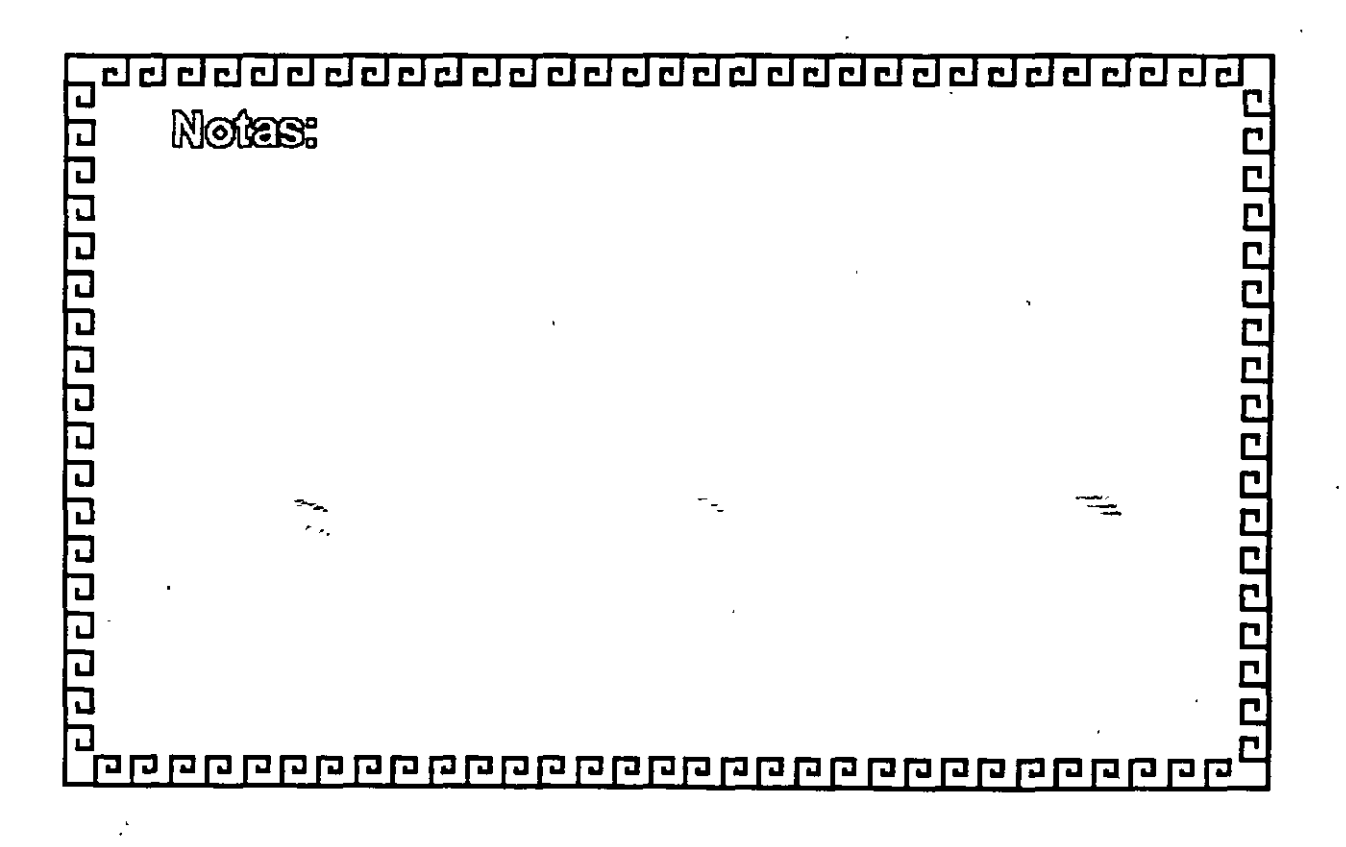

------------------------------

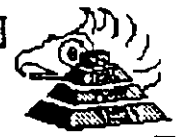

2000000000000000000000000

# **Arquitectura de las Microcomputadoras**

## Especificaciones IBM Personal Computer AT

• Fuente de poder de 192Watts swllchable a 115 é 230 VA

- Microprocesador 80286 a 6 Mhz
- 8 Slots de Expansión: 6 c/Socket de 62 pins y uno de 32 2 c/Socket de 62 pins únixamente
- \* Memoria RAM base de 256K
- Memoria RAM de tipo CMOS (Semiconductor
- COmplementario de Oxidos Metaücos) para mantener la configuración del Setup del equipo
- \* Bateria para mantener activa la memoria CMOS cuando el equipe está apagade
- BoCina
- Disco Duro
- Unidad de Discos Flexibles de 5W de 1.2MB
- Teclado con 83 Teclas

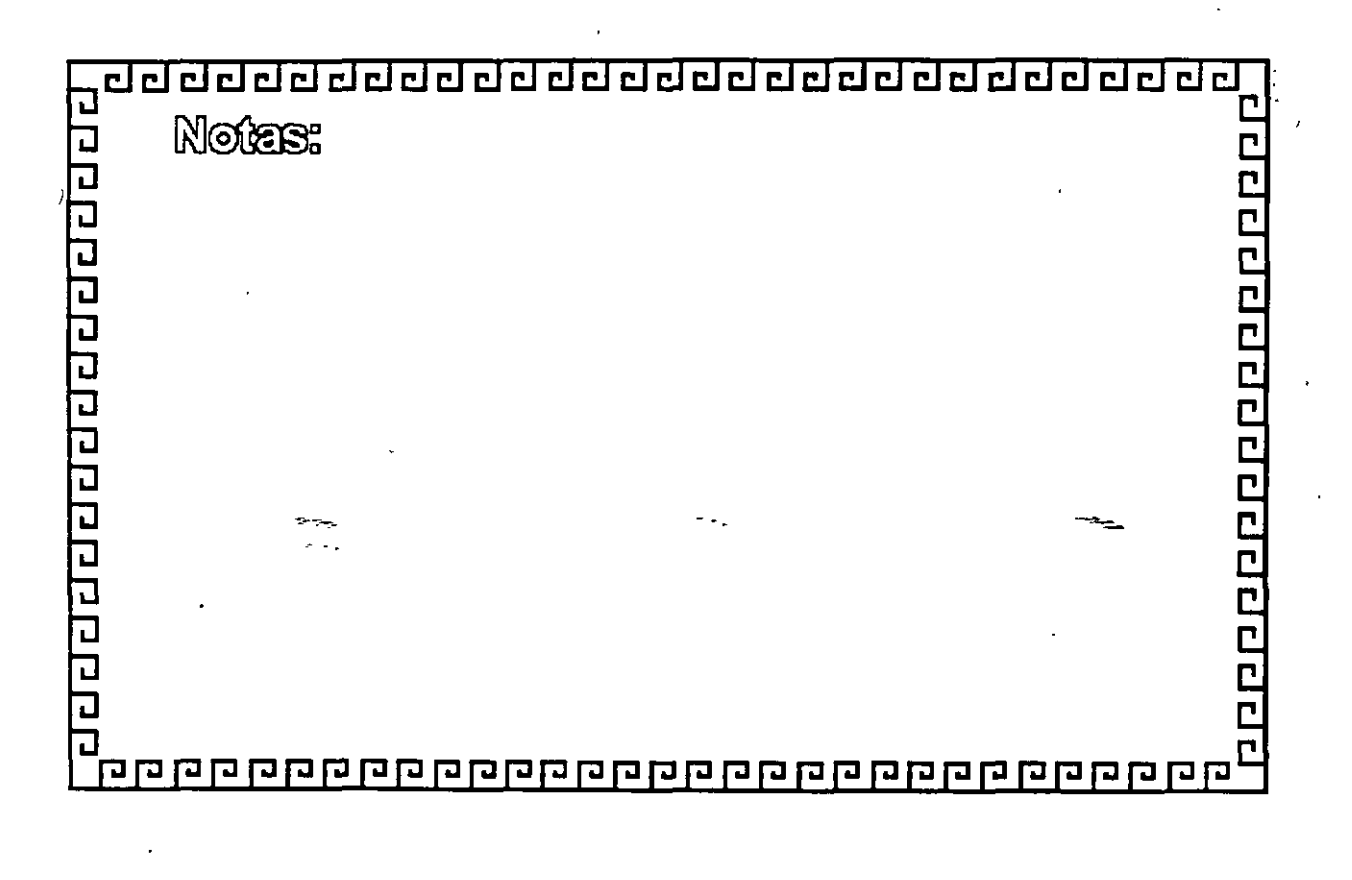

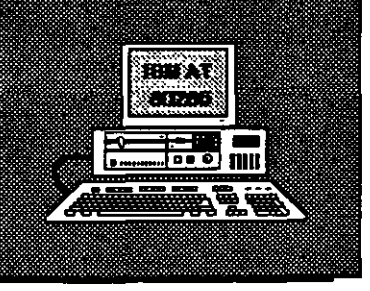

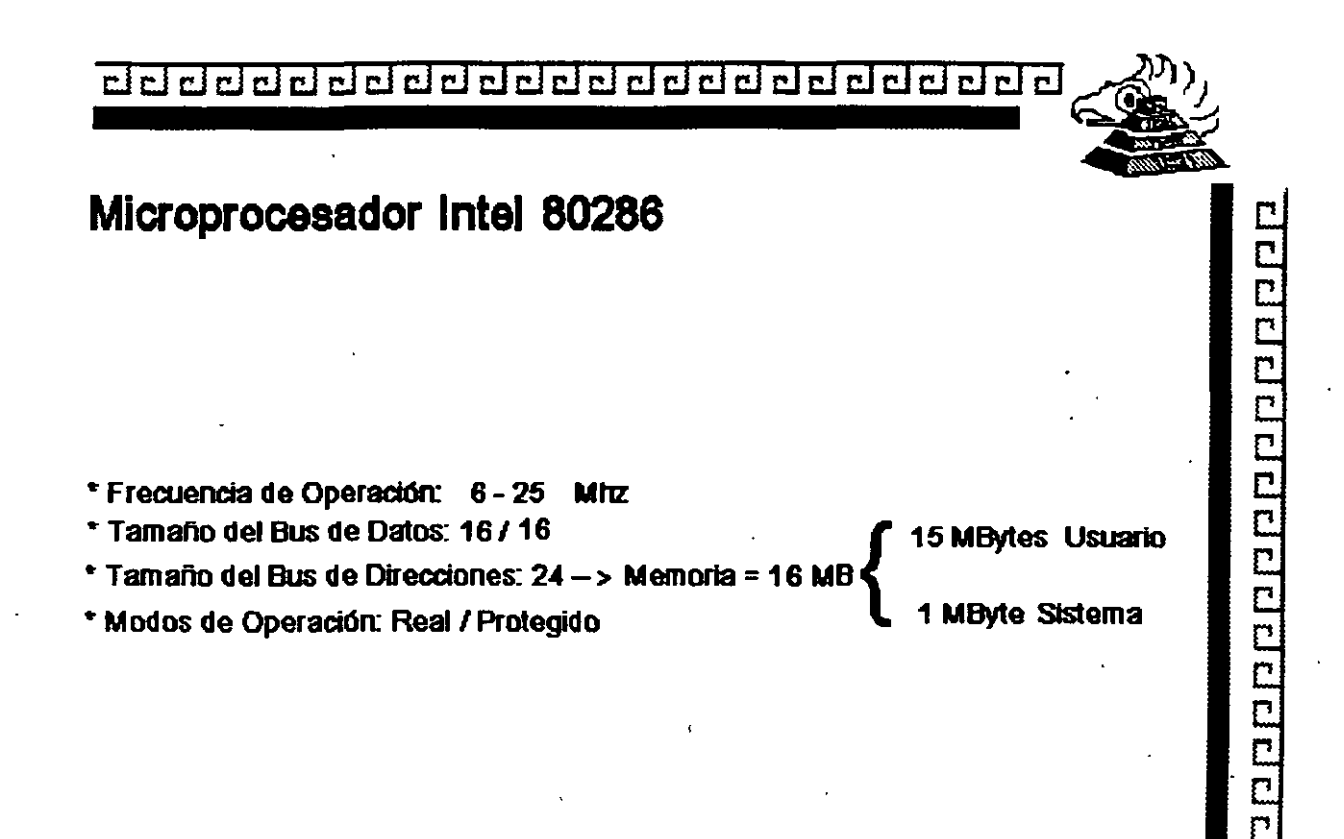

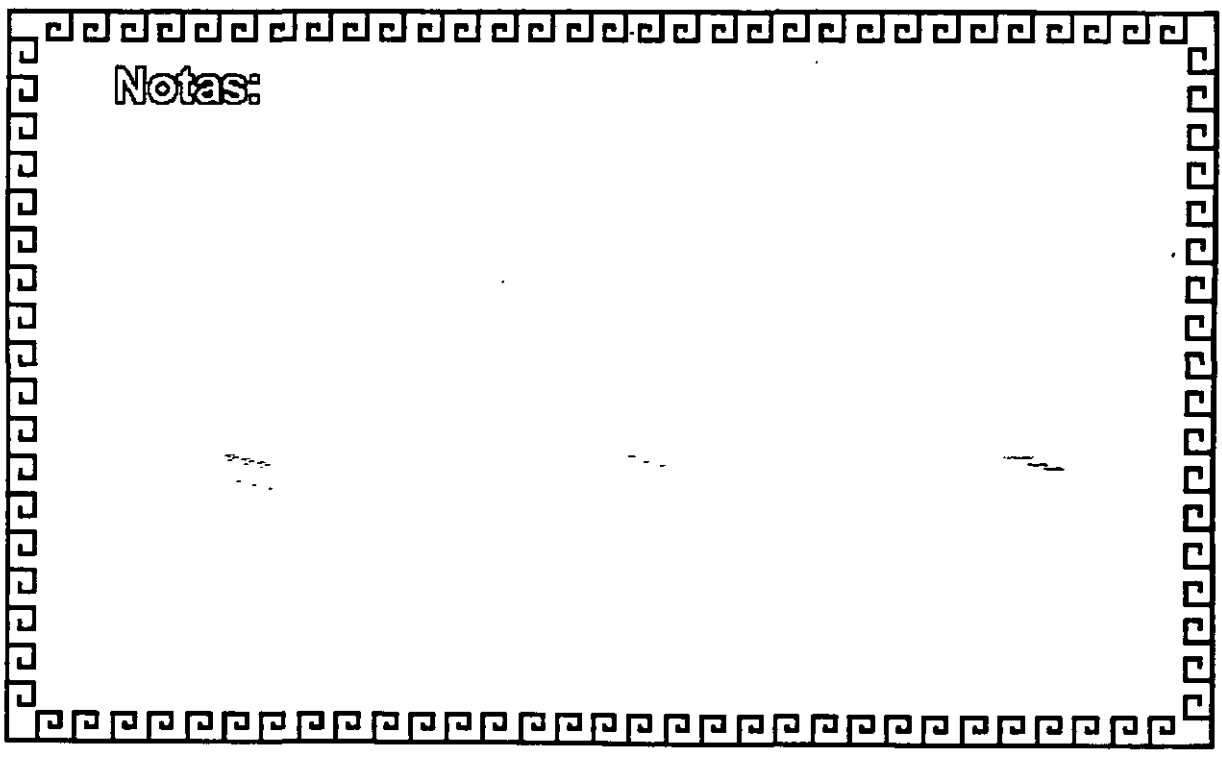

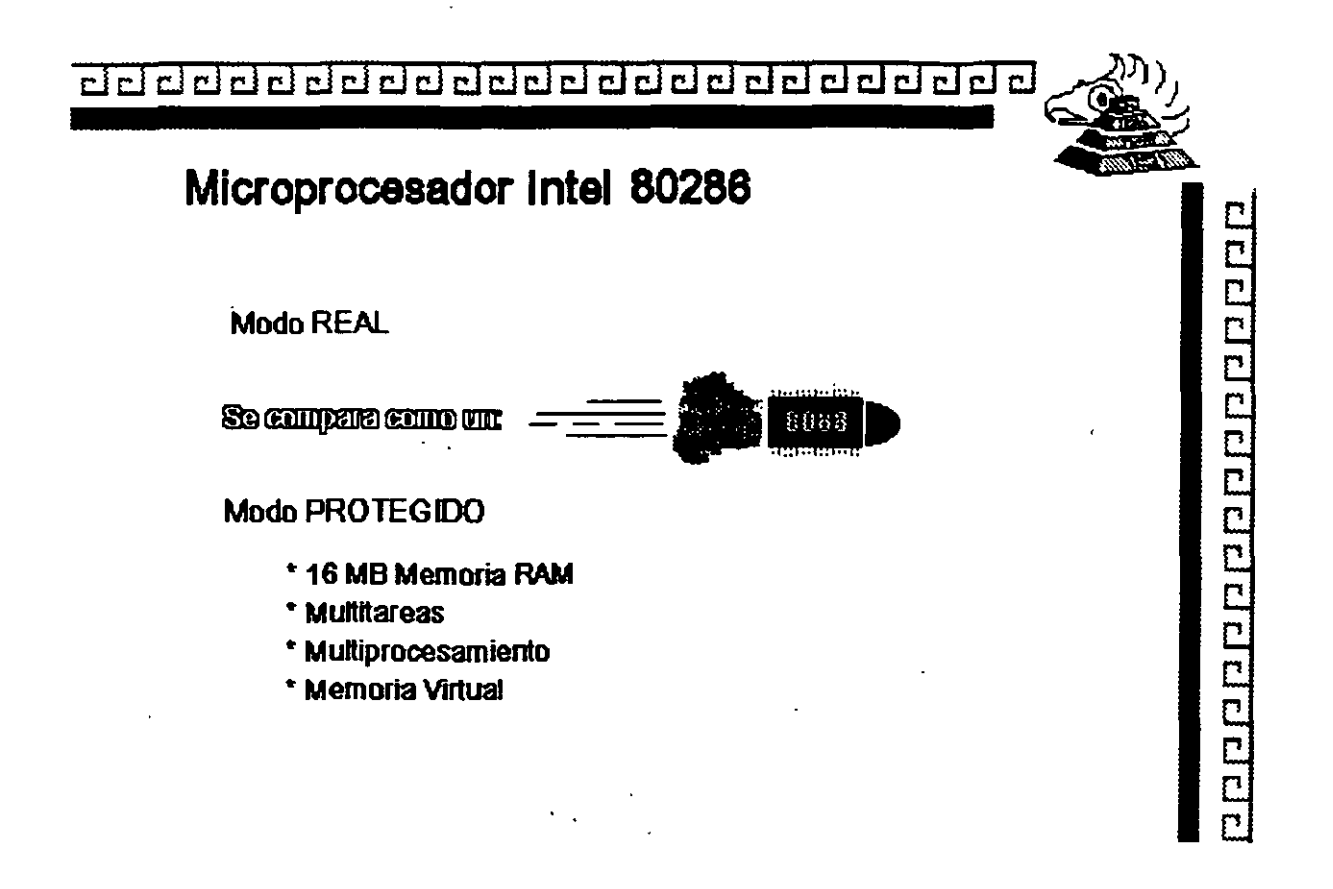

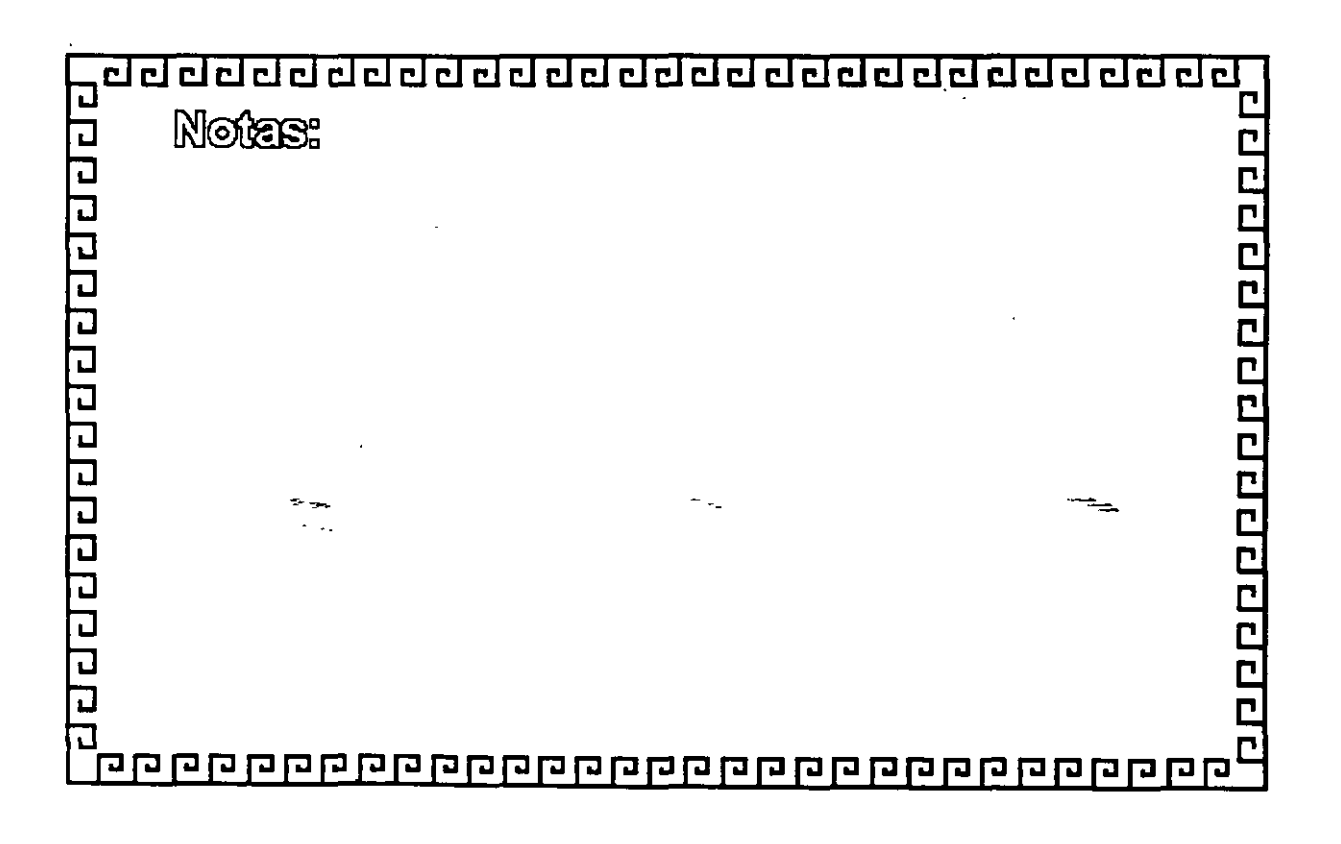

 $\overline{\mathbf{R}}$ 

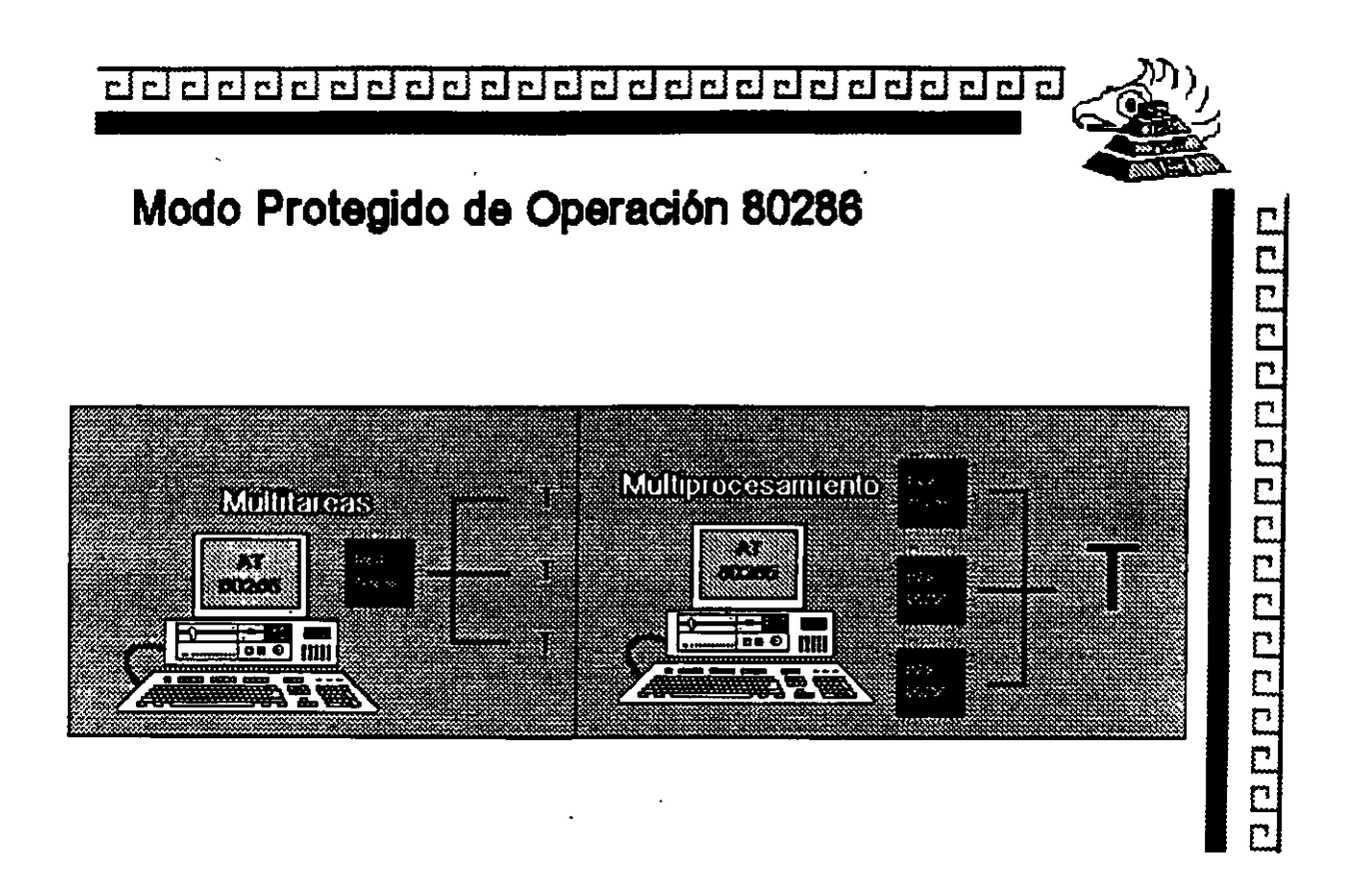

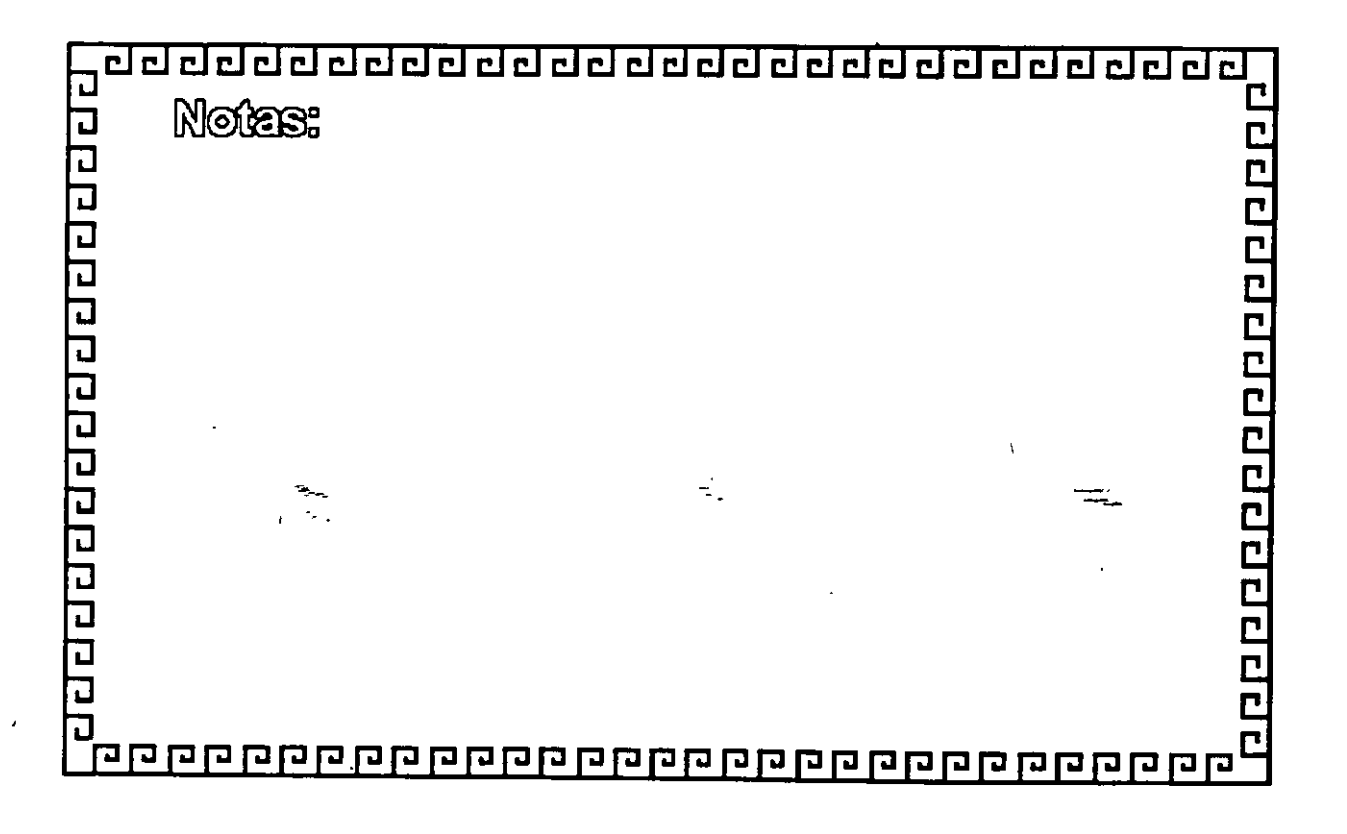

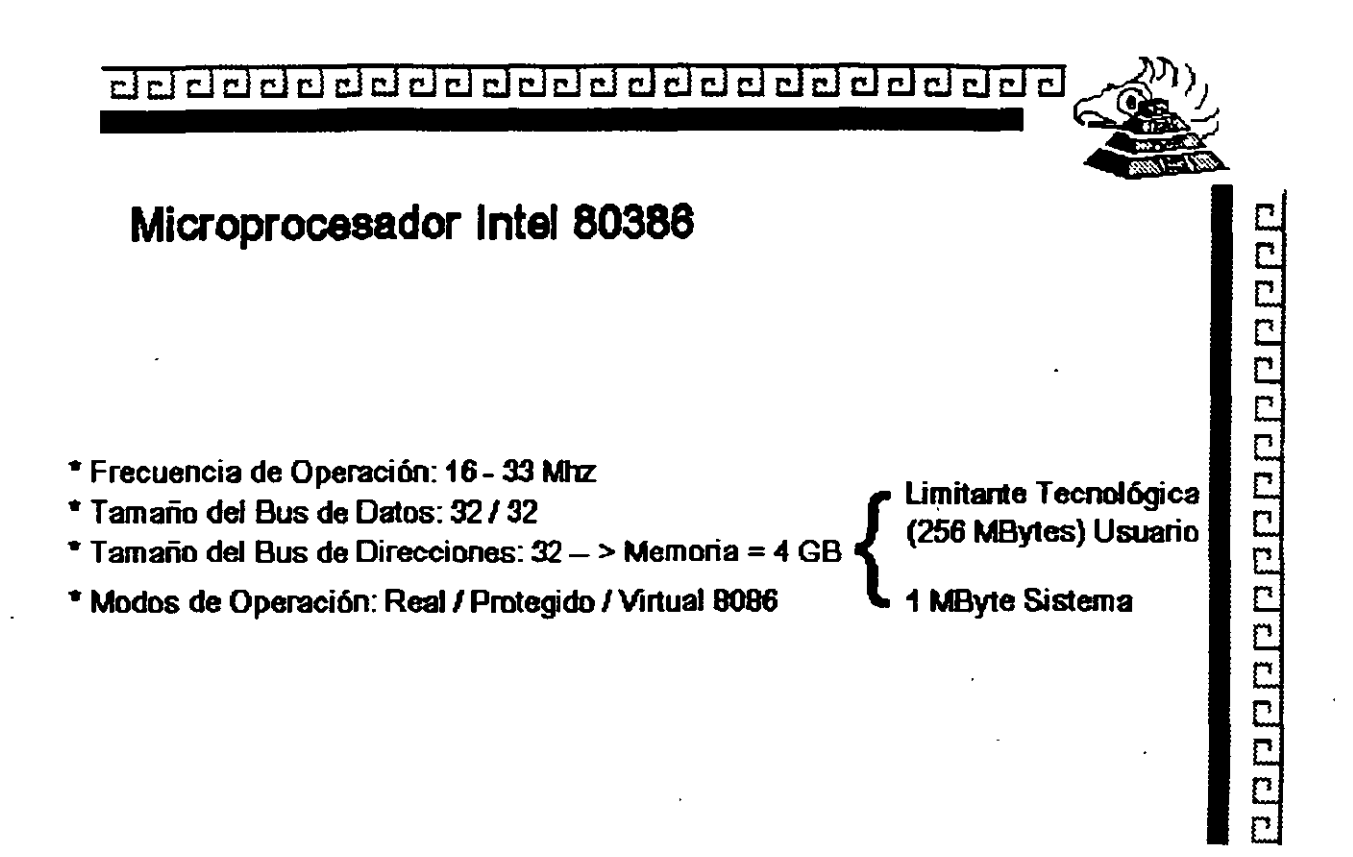

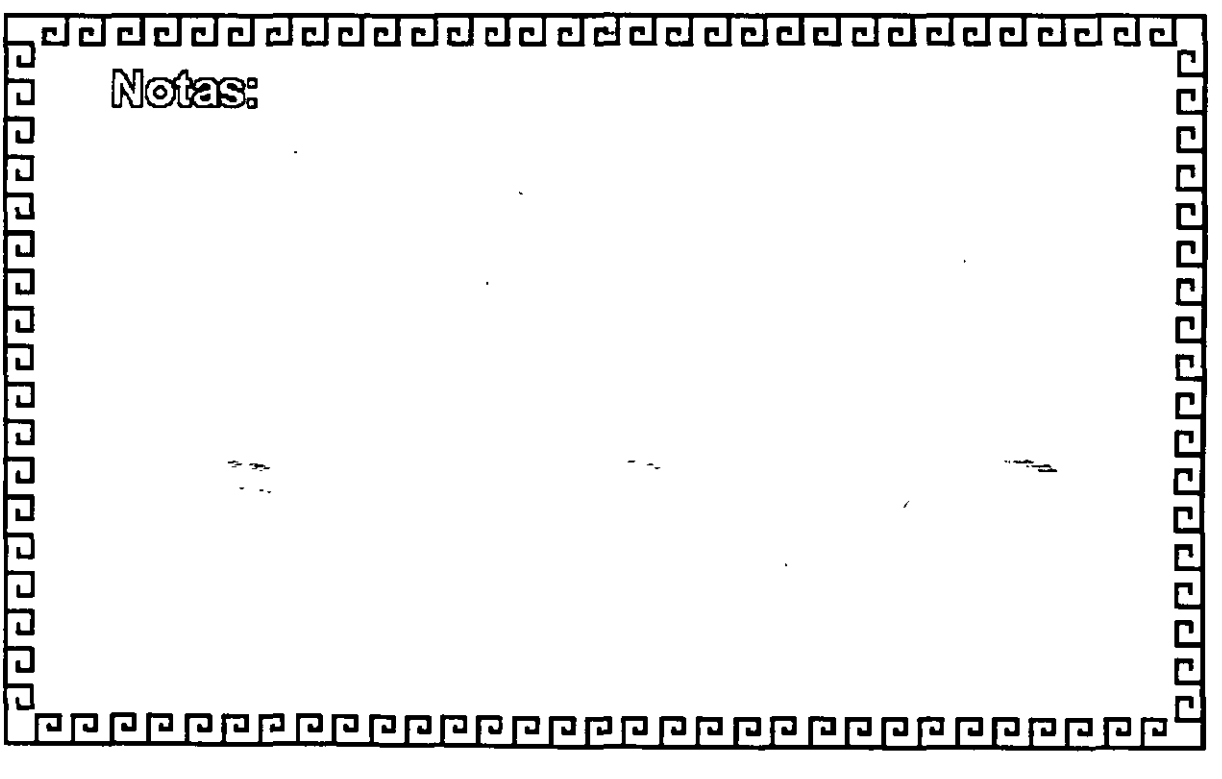

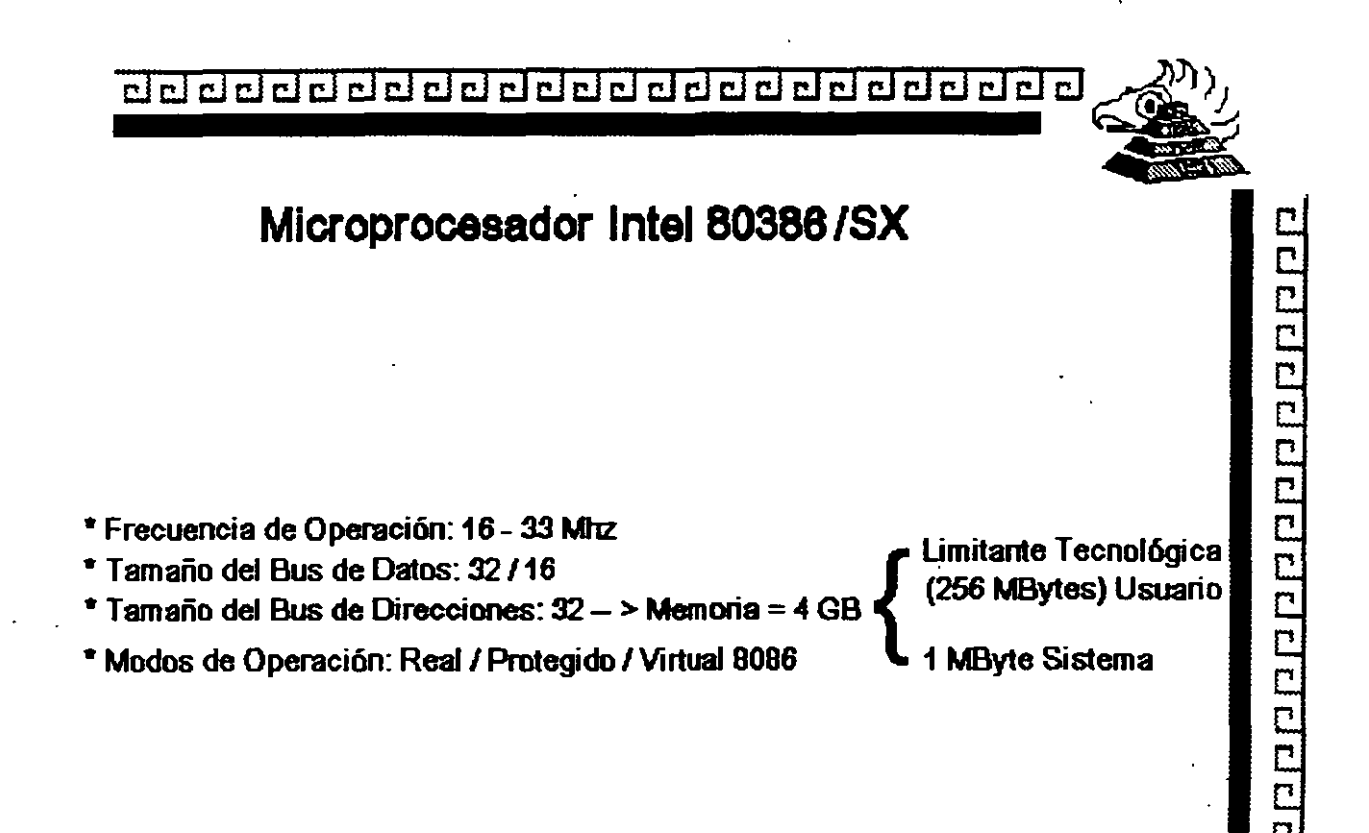

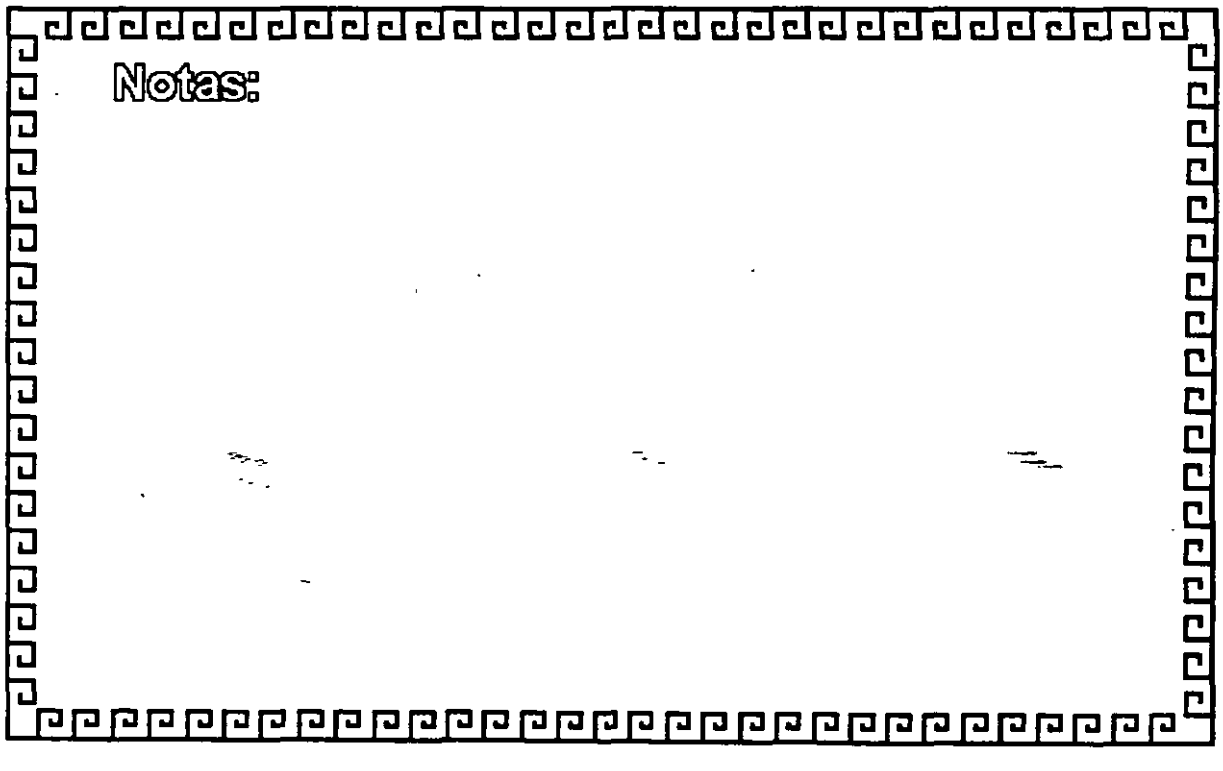

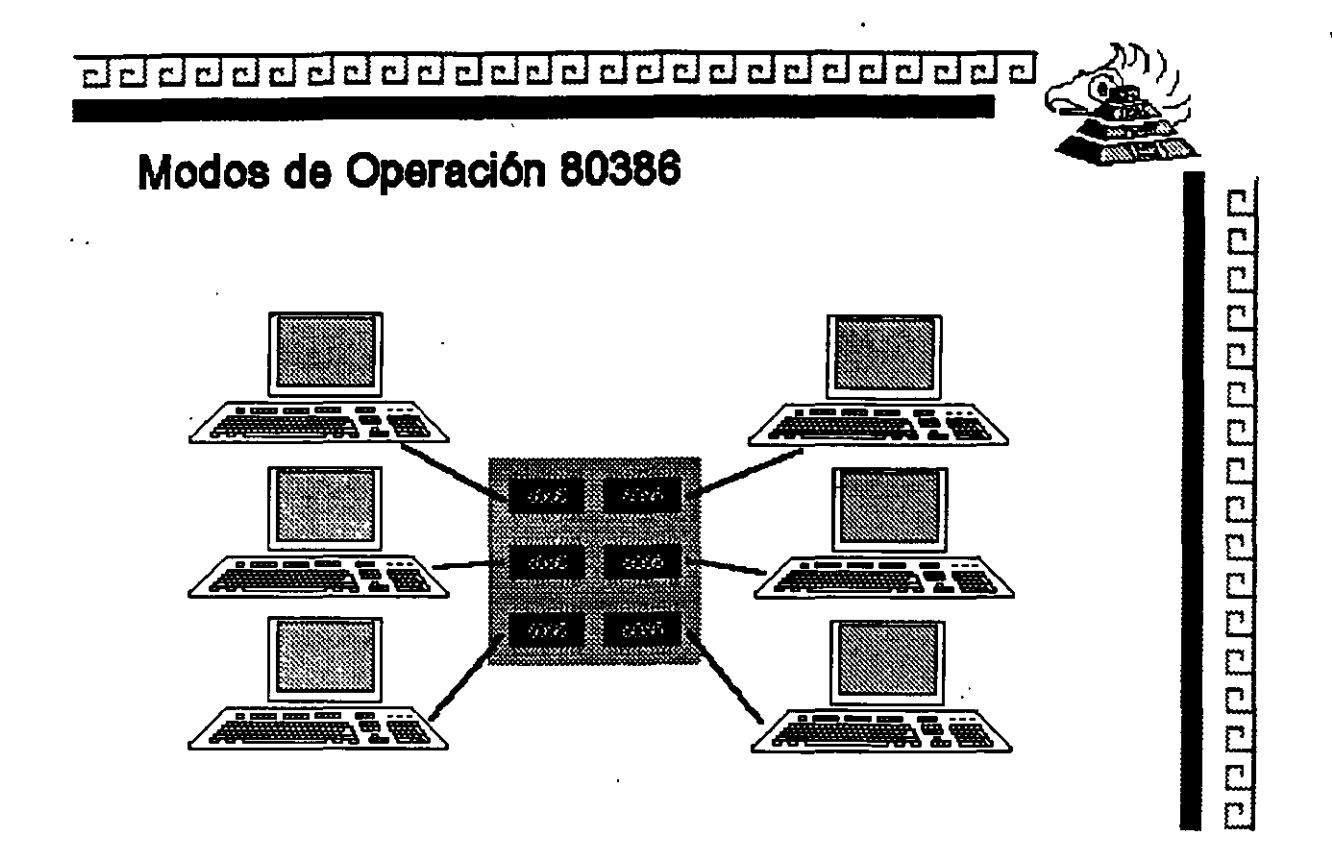

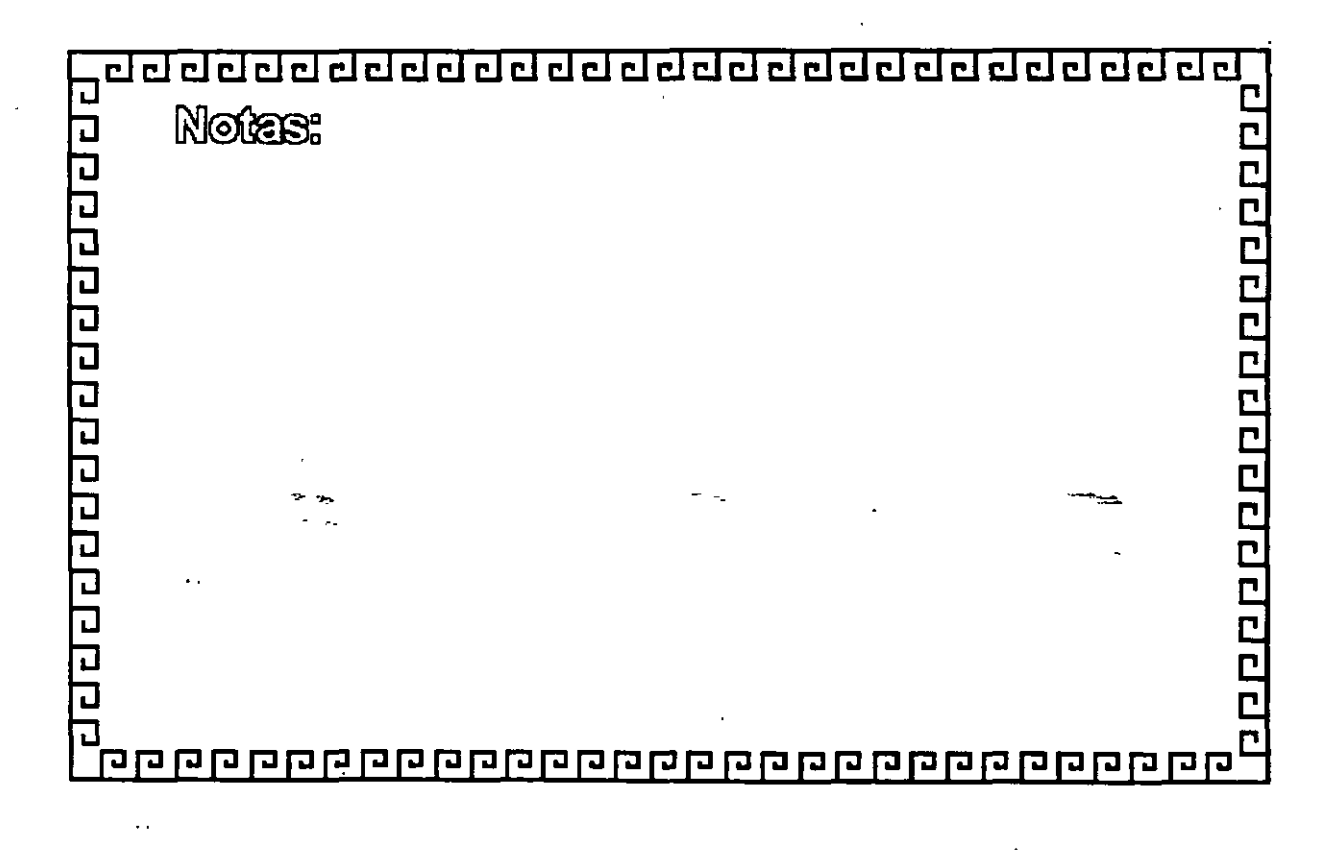

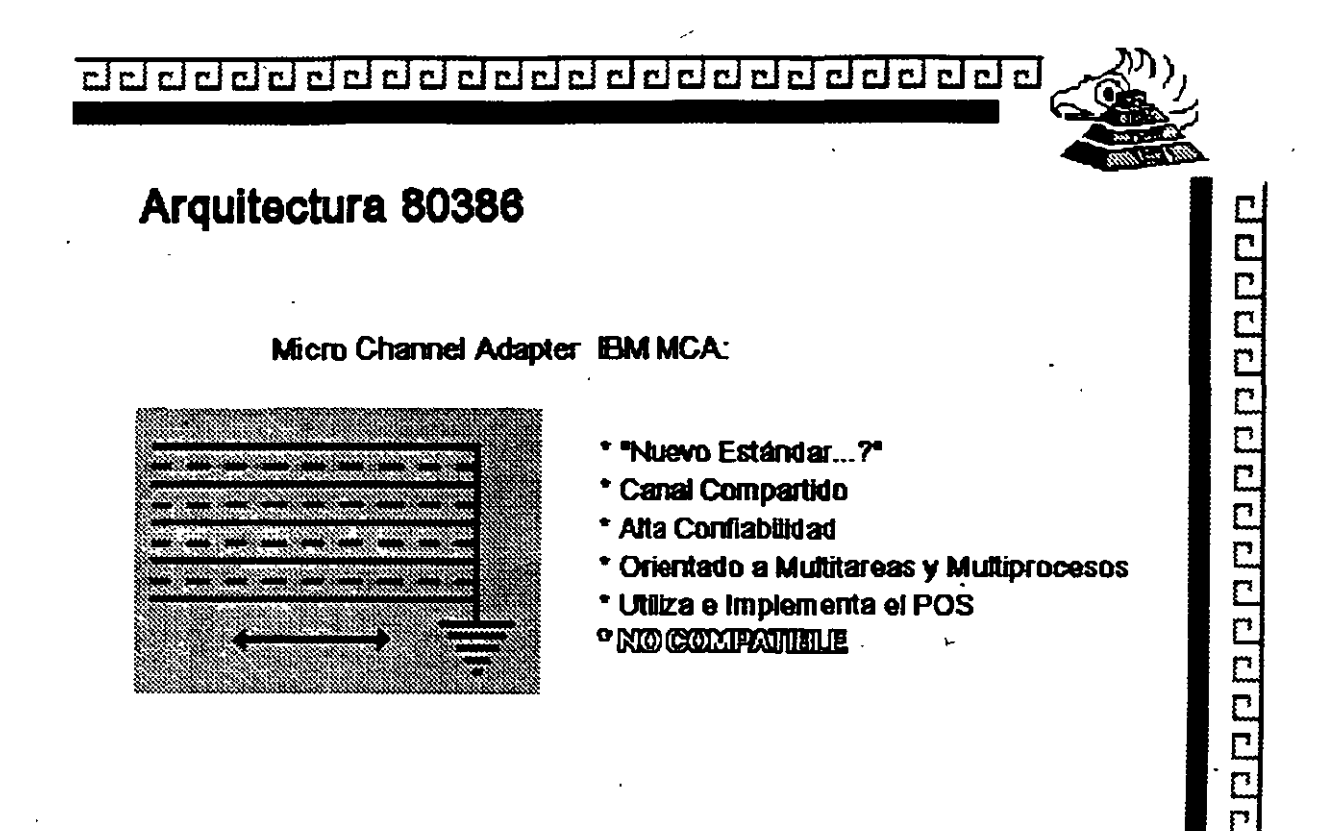

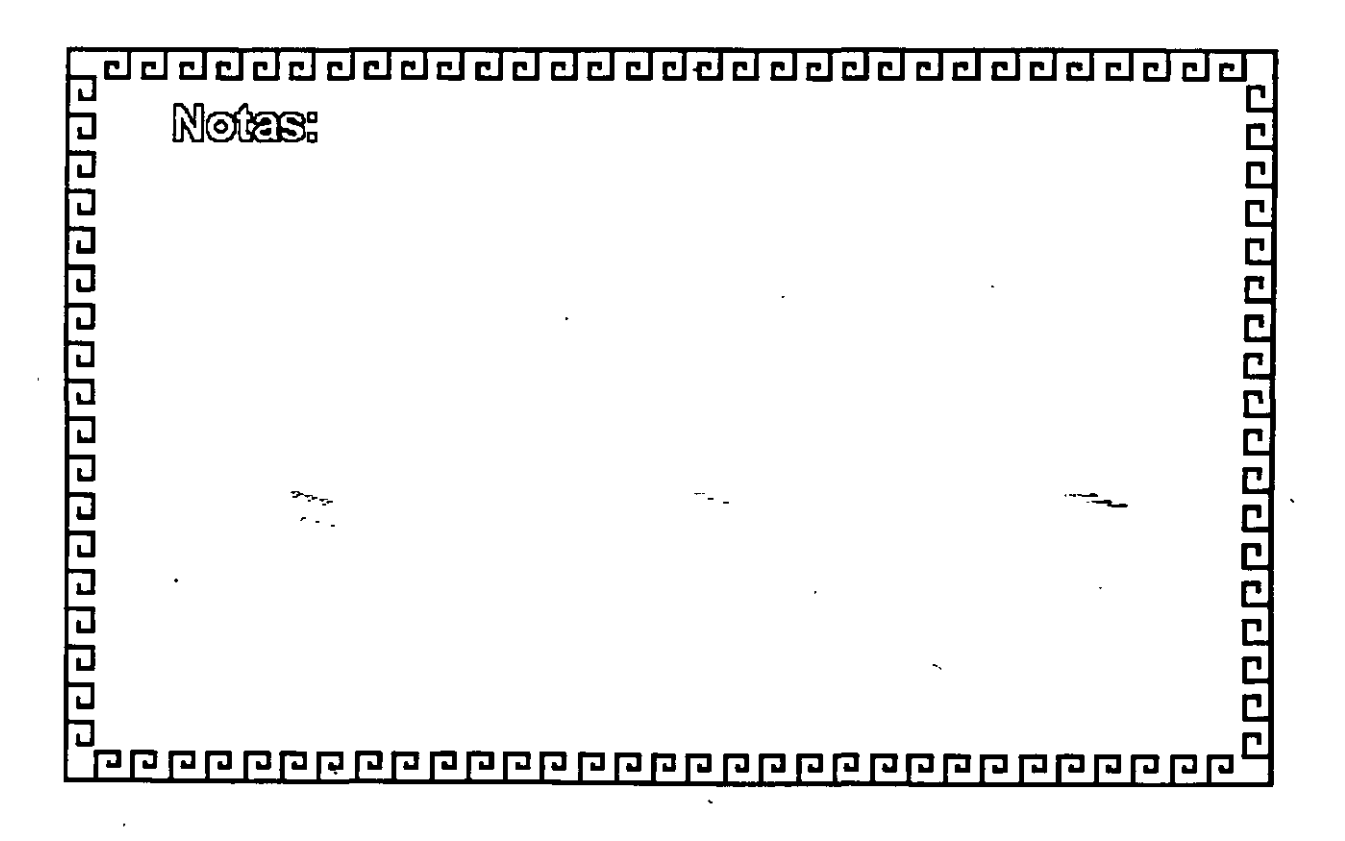

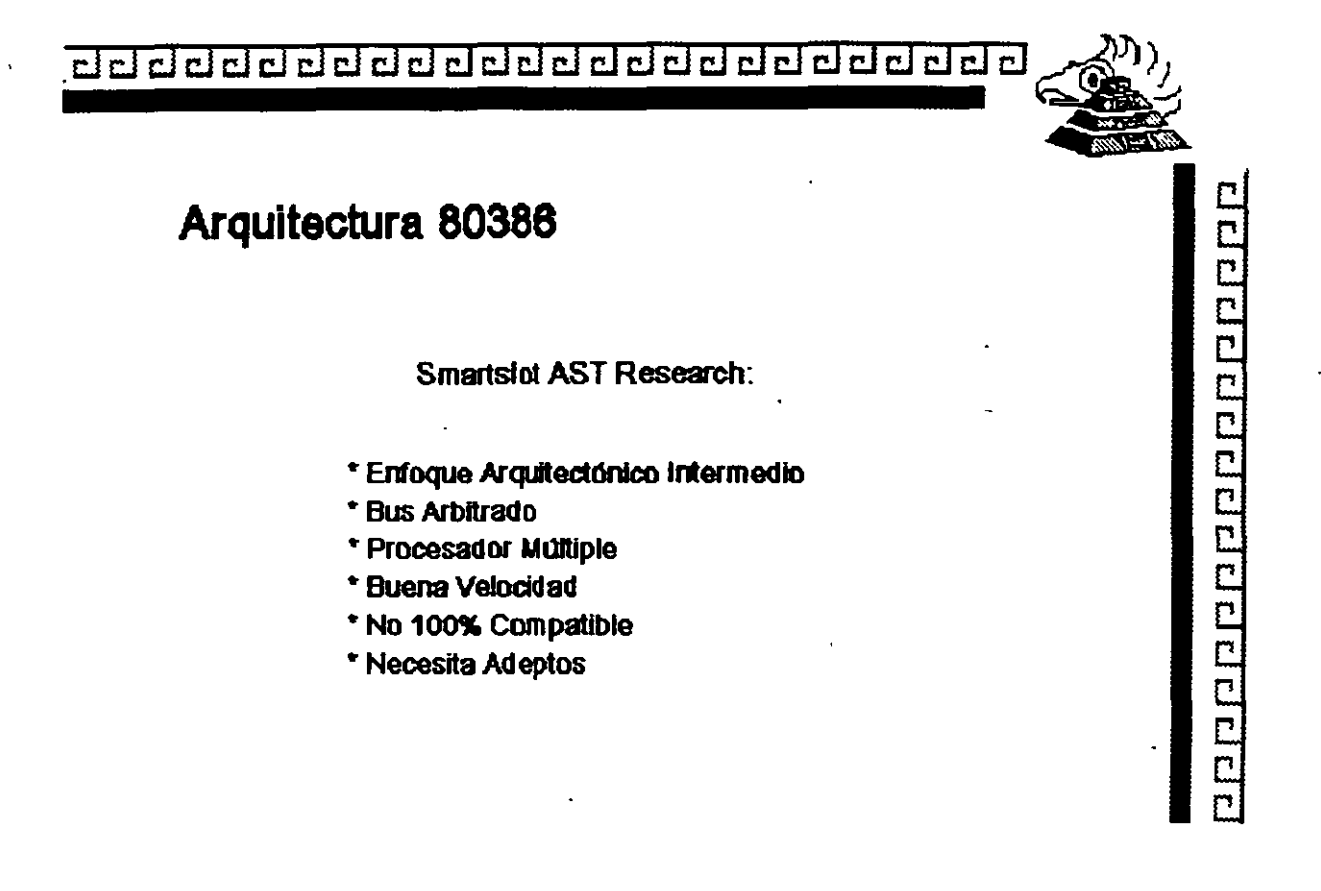

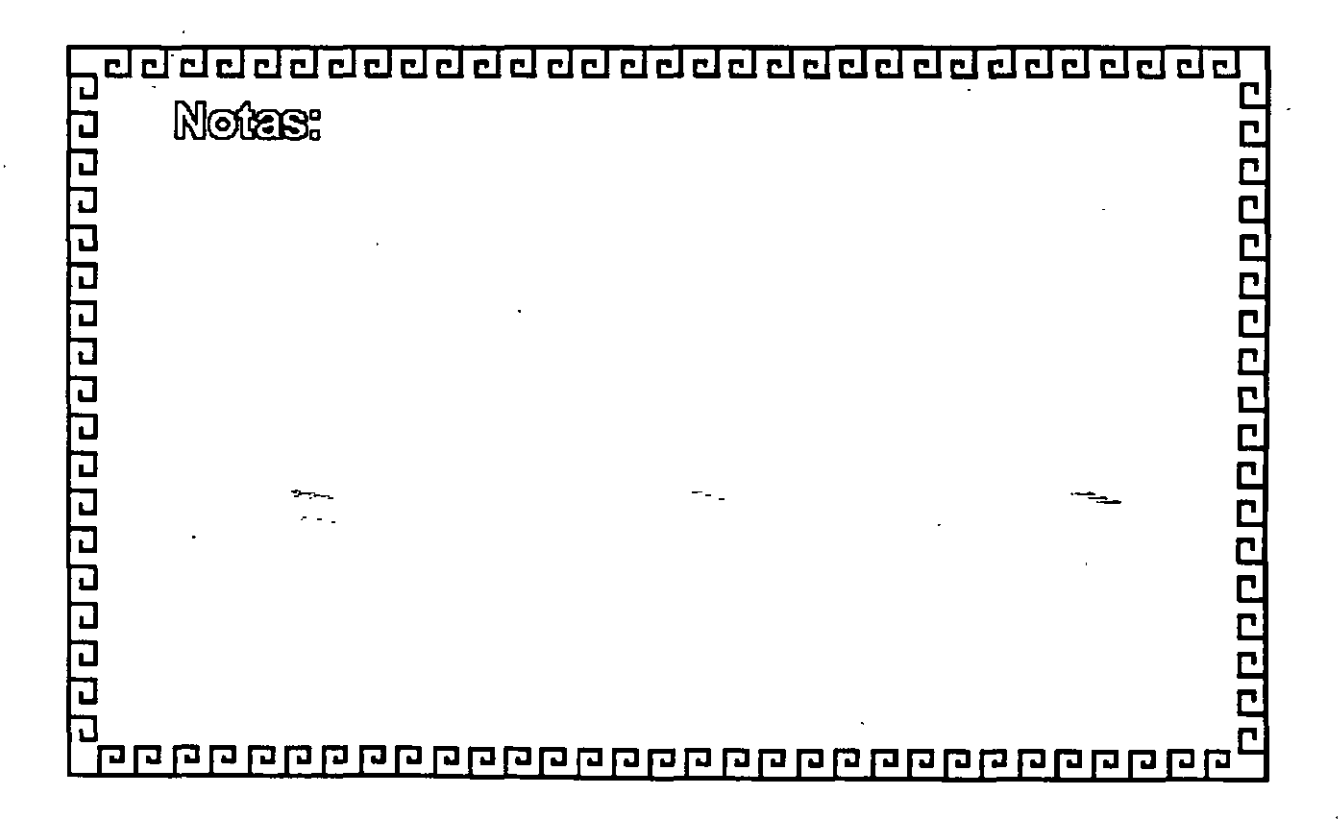

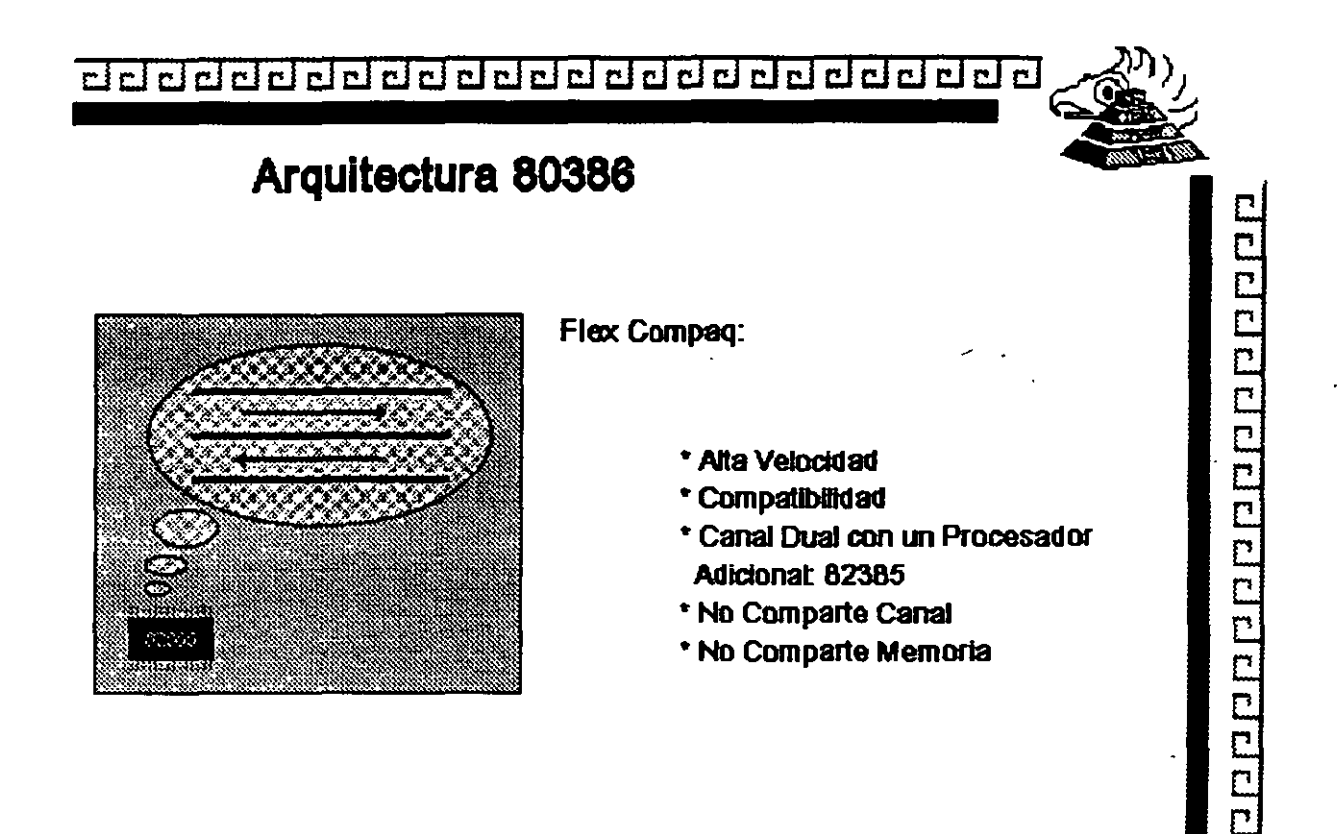

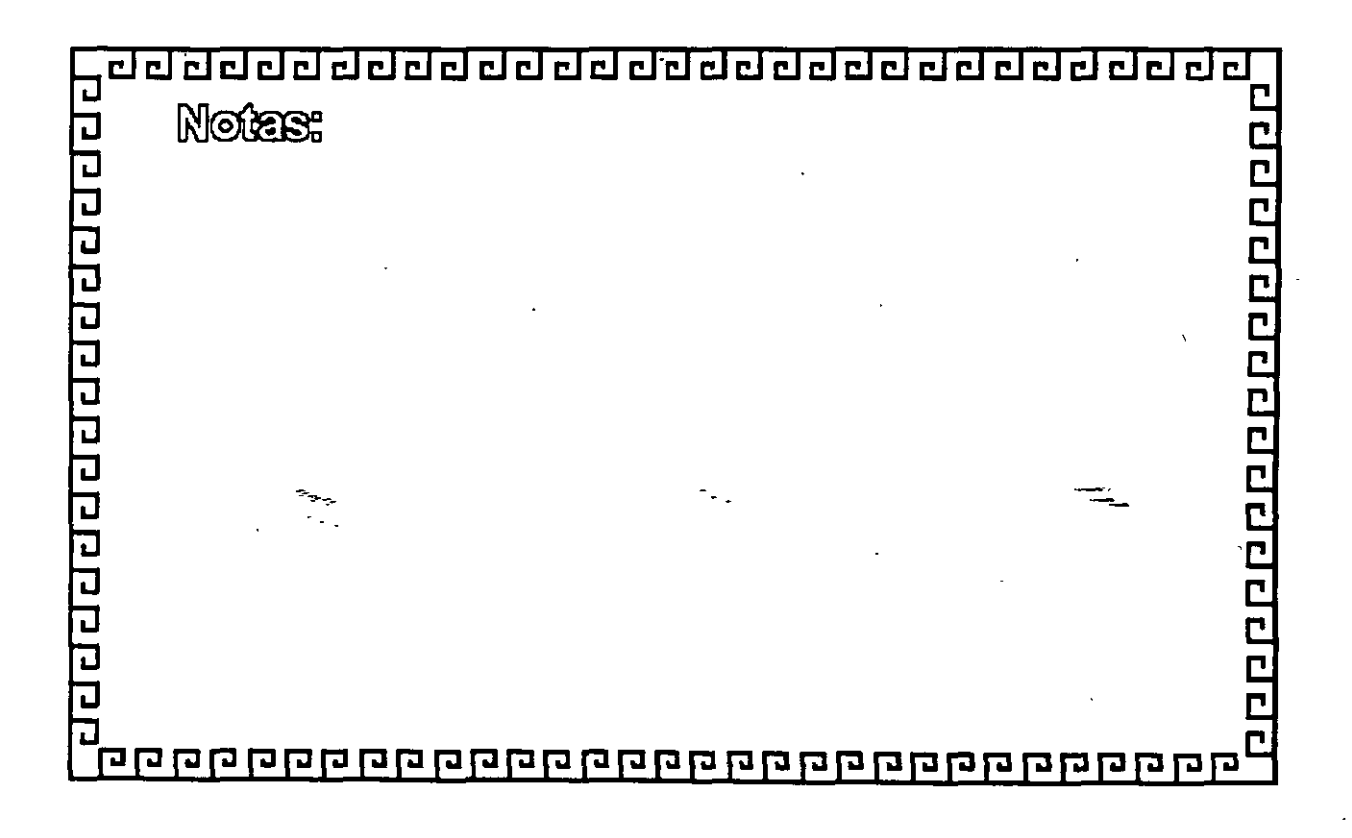

de dade el de de de de de de de de de d

## EISA

Miembros del Consorcio EISA:

**POPURADE** 

DID

 $\mathbf{C}$ 

- AST Rasearch
- \* Compaq
- Hewlatt Packard
- ·NEc
- Zanlth Data Systams
- Epson
- OlivetU
- Tandy
- Wyse Technology

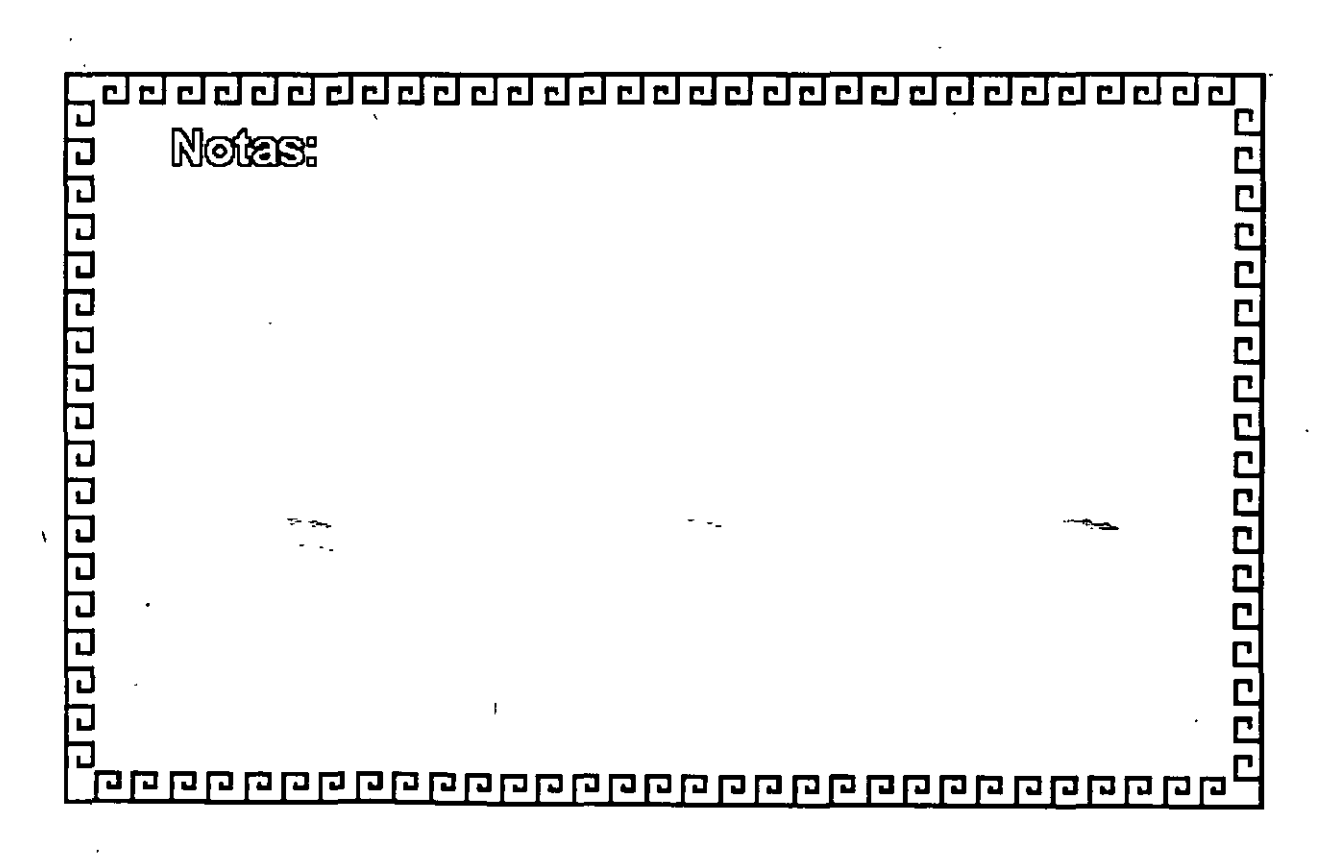

<u>ad da da da da da da da da da da da d</u>

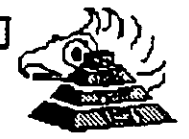

## Tecnología de las Microcomputadoras

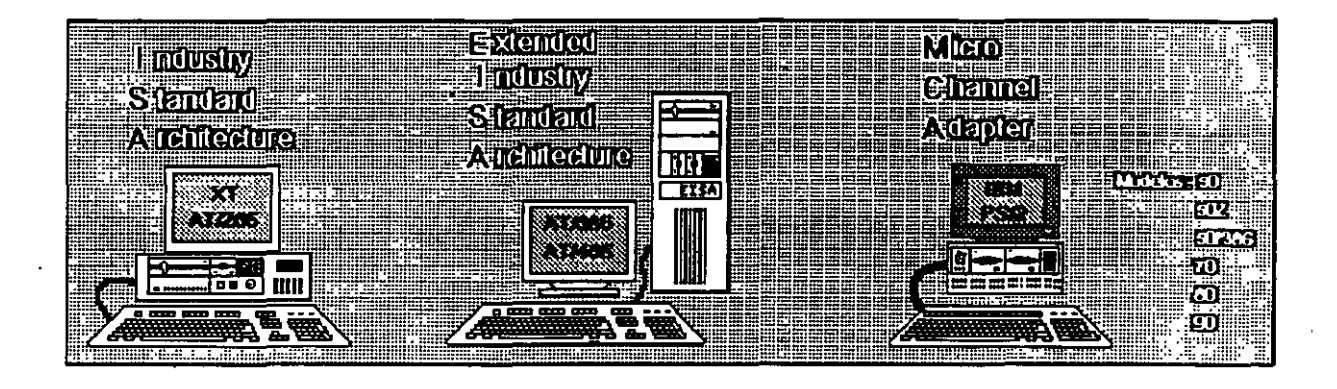

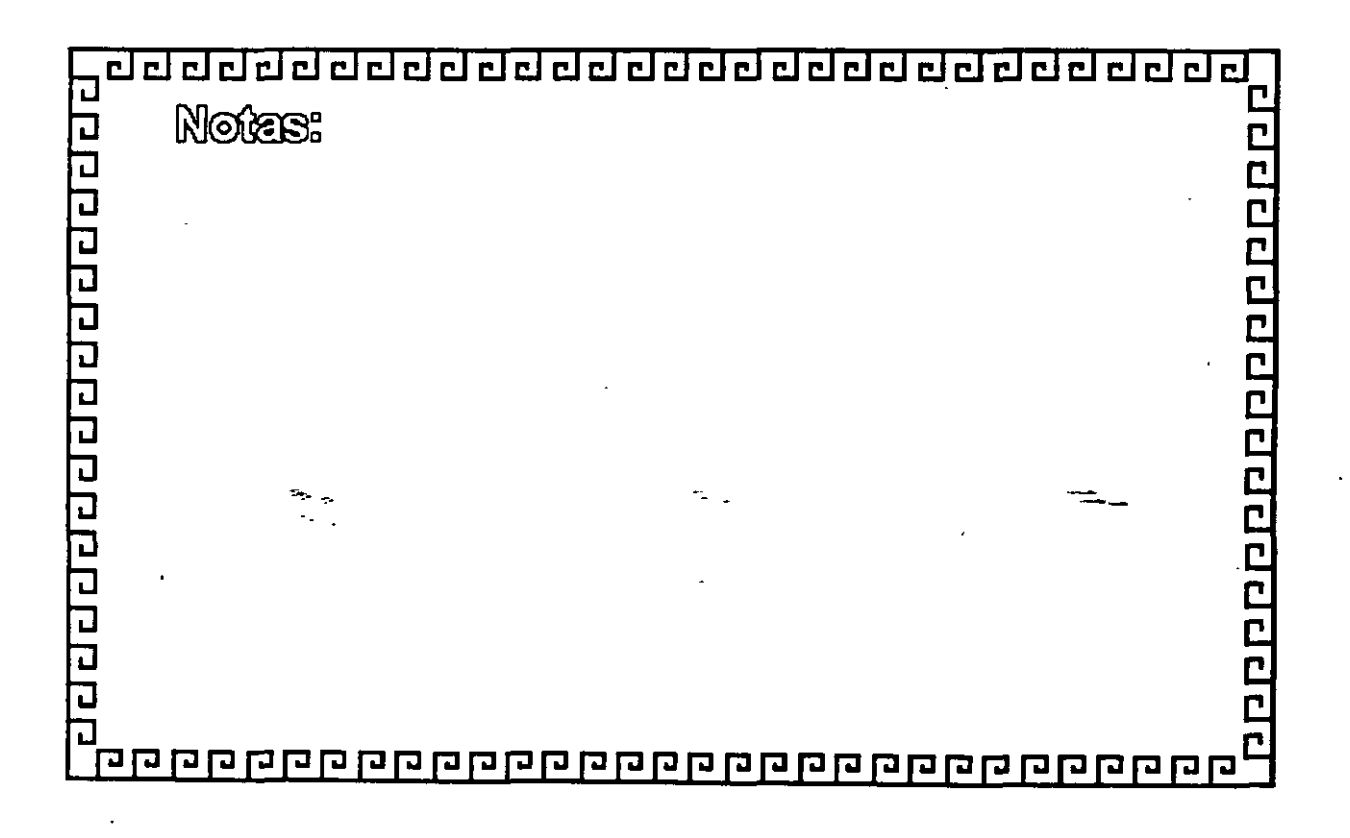

<u>adadadaadaadaadaadaadaa</u>d

0000000000000000000000

# **Caracteristicas Principales de las diversas Arquitecturas**

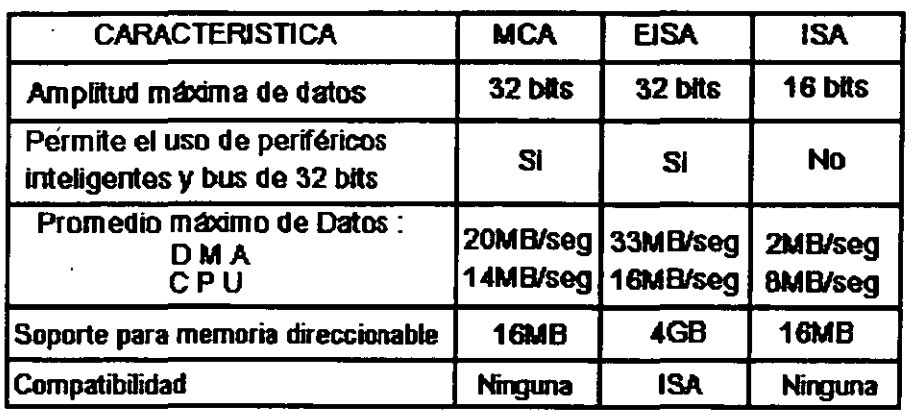

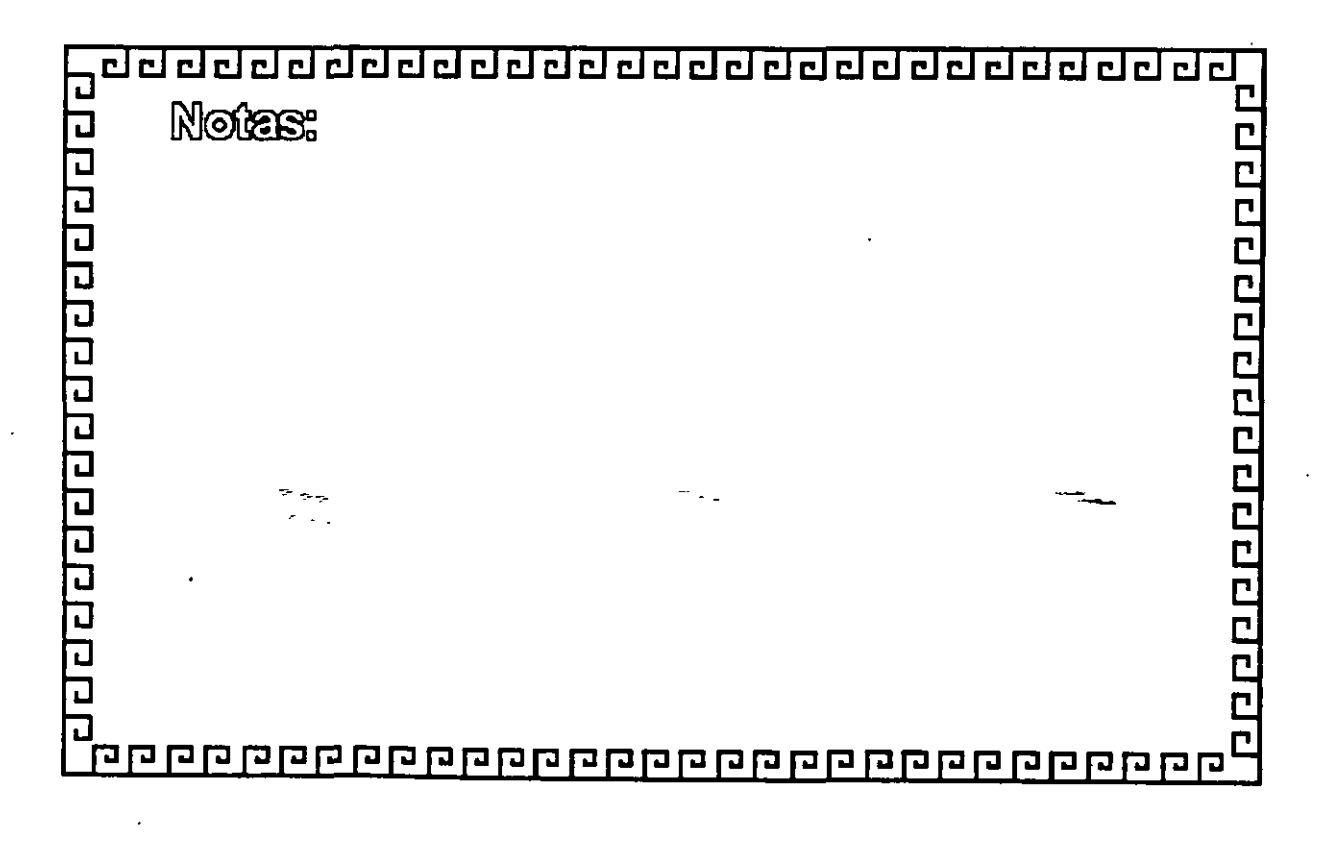

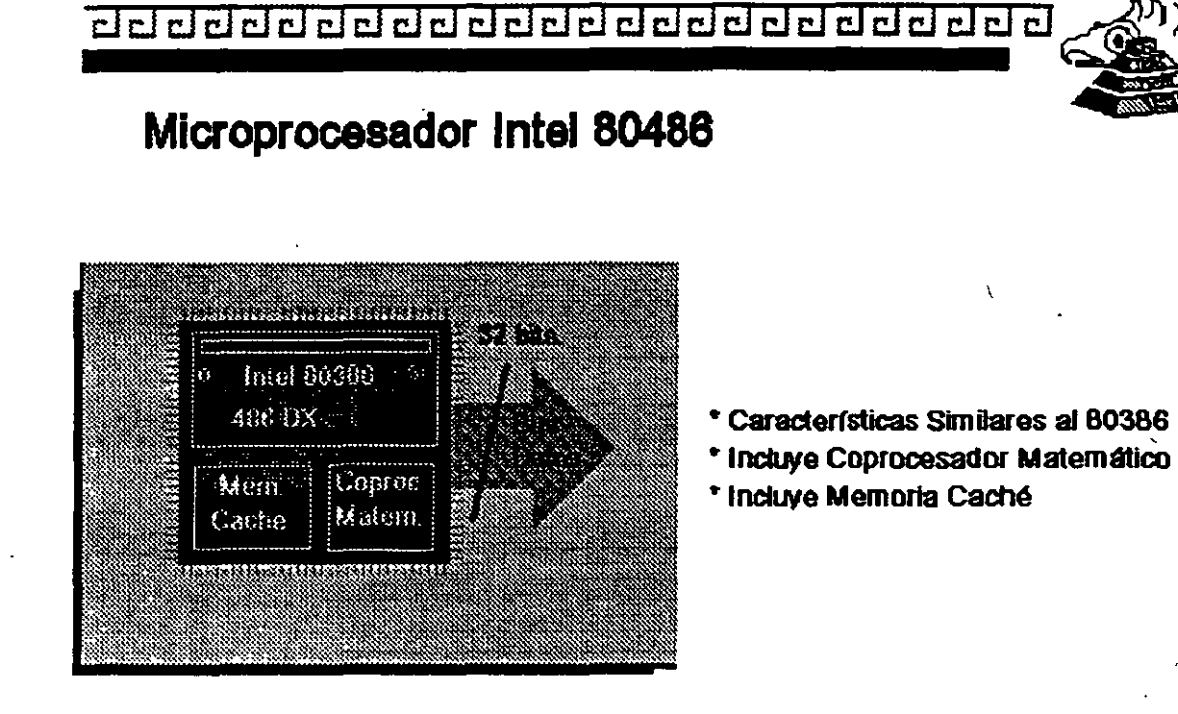

<u>эророга да разрова с се пределе с</u>

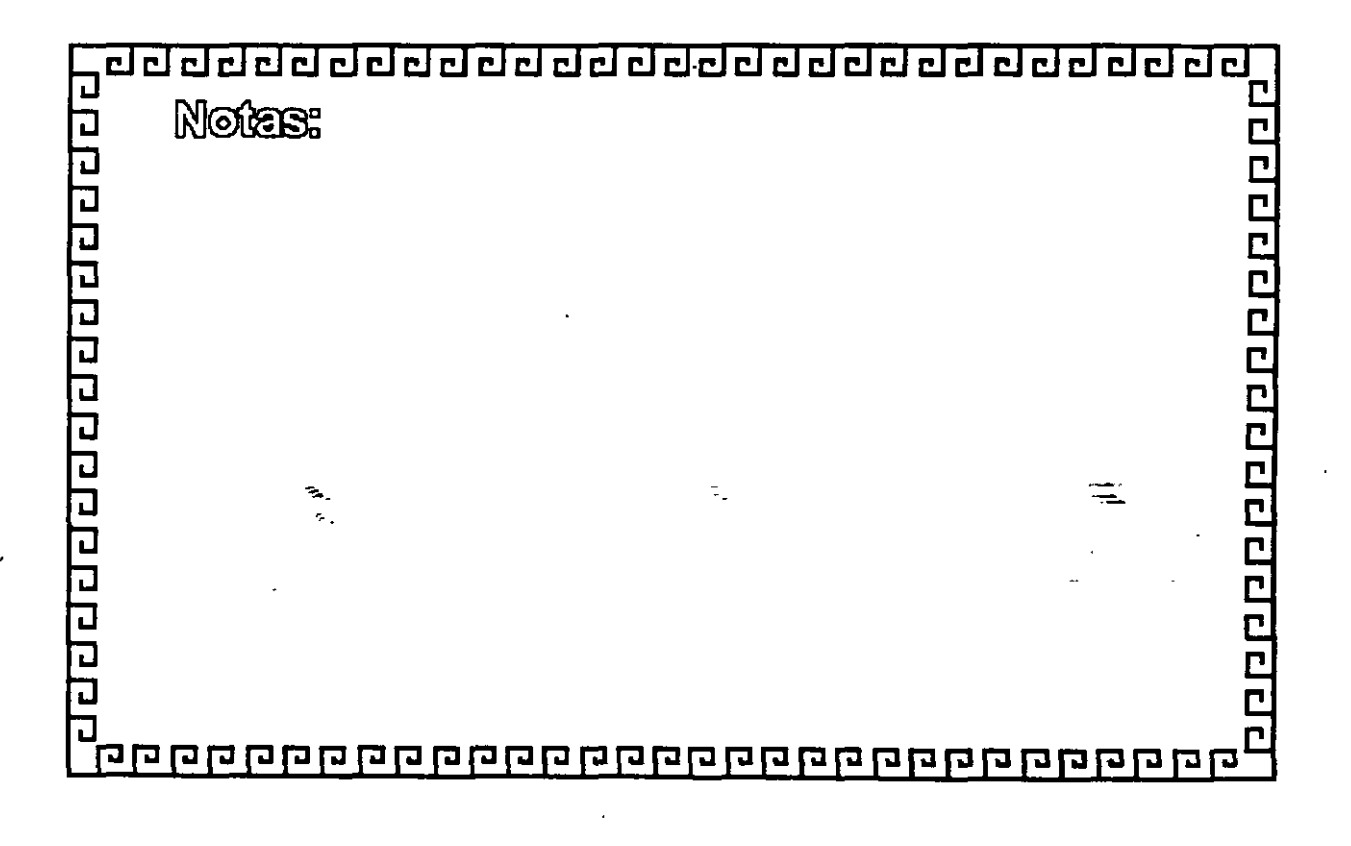

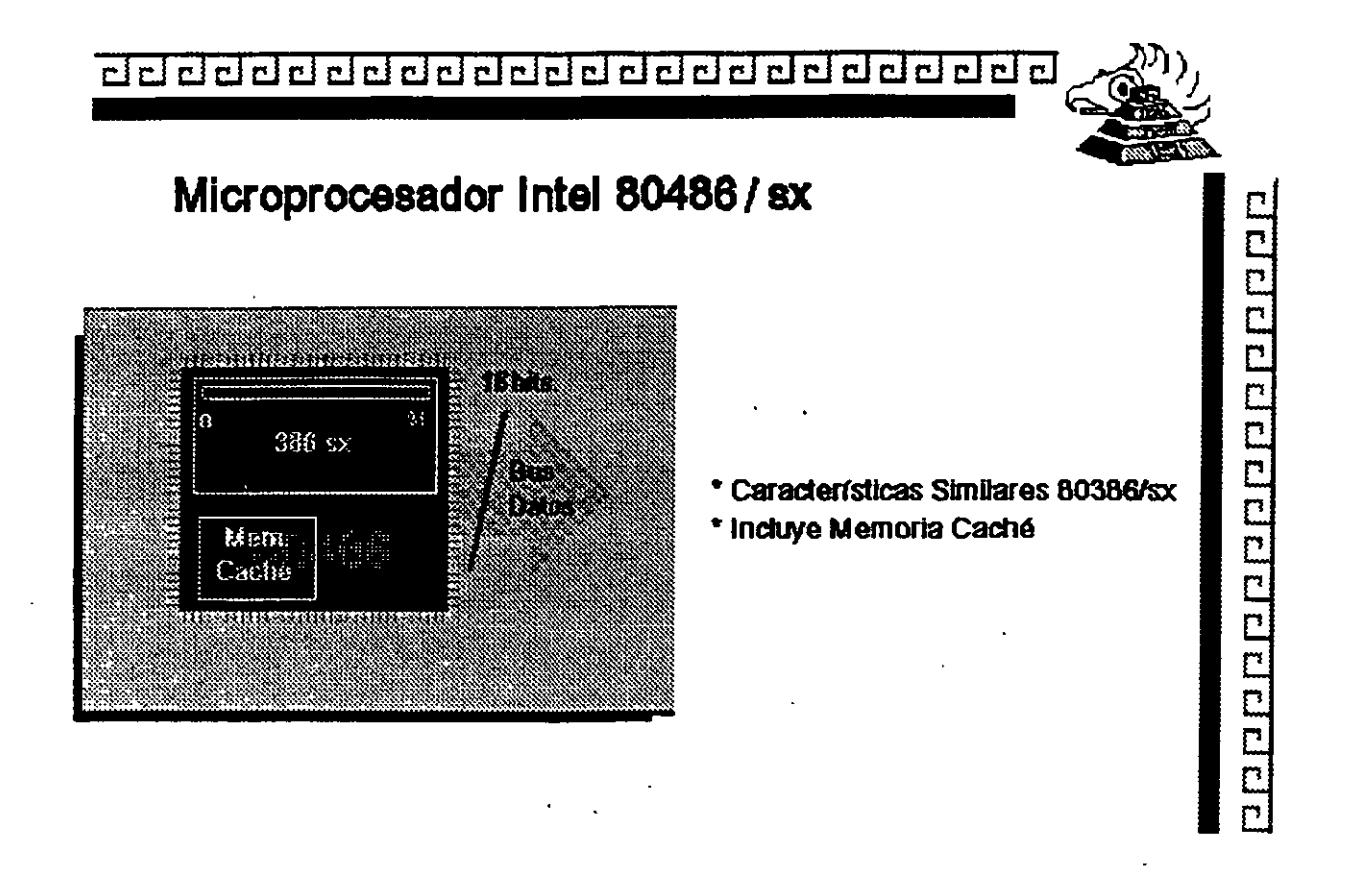

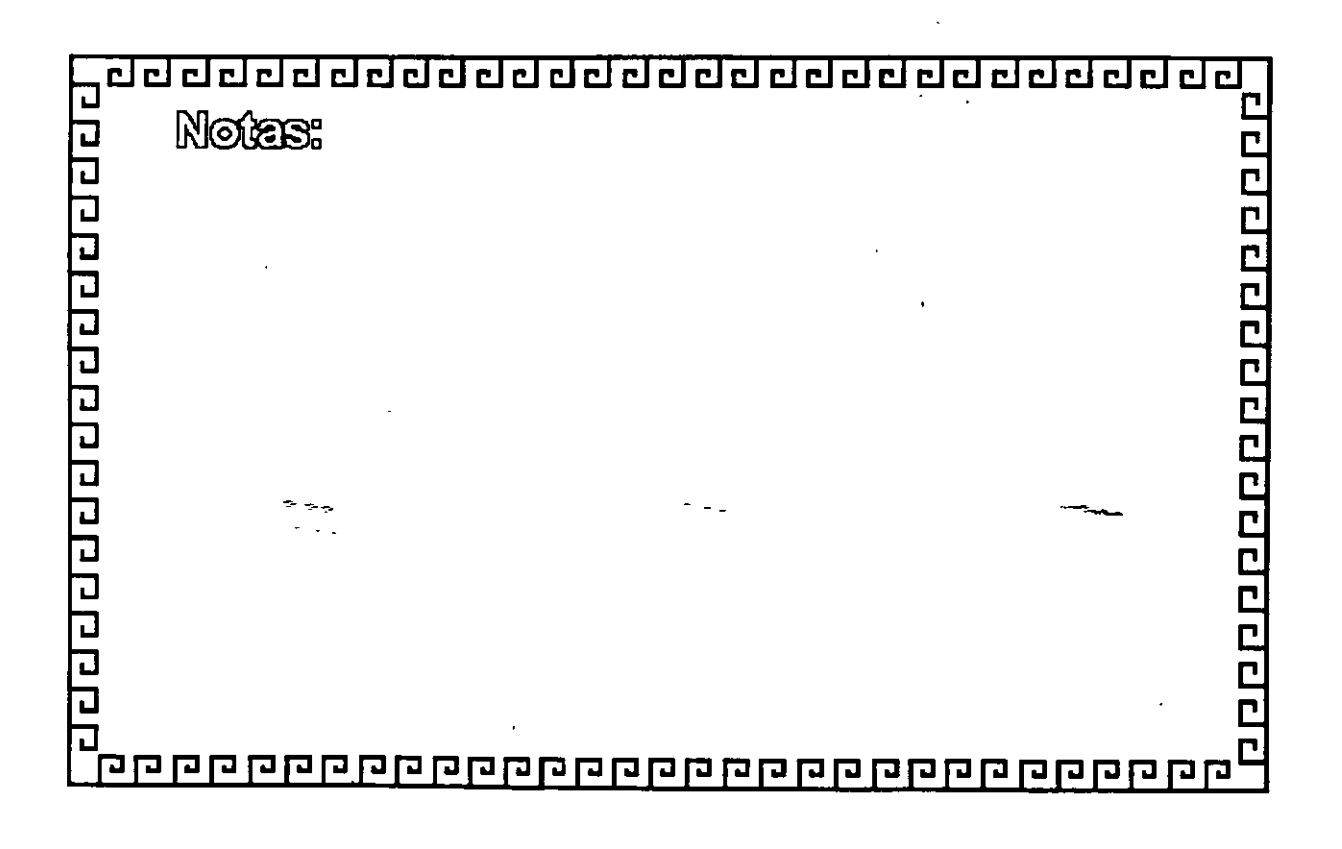

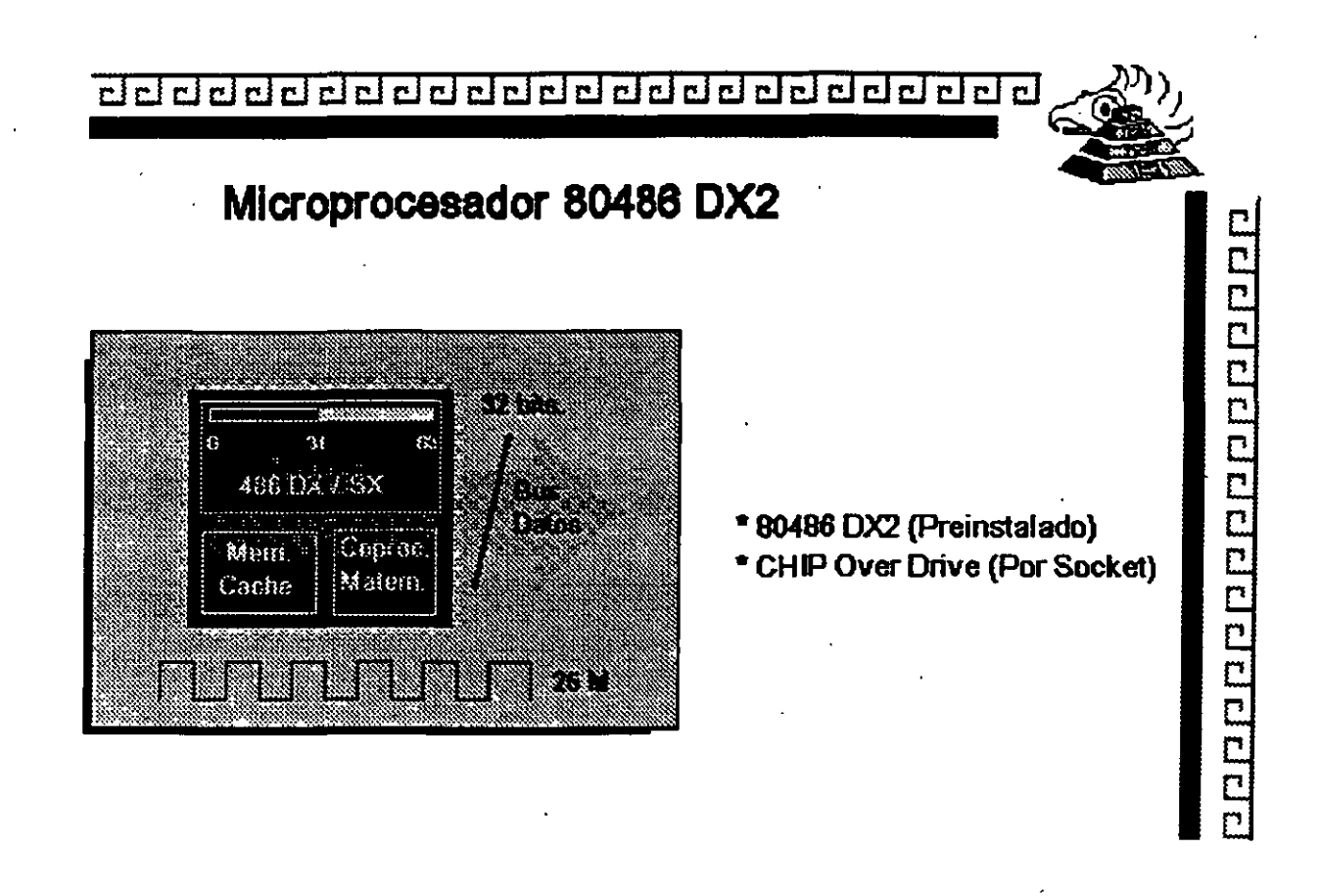

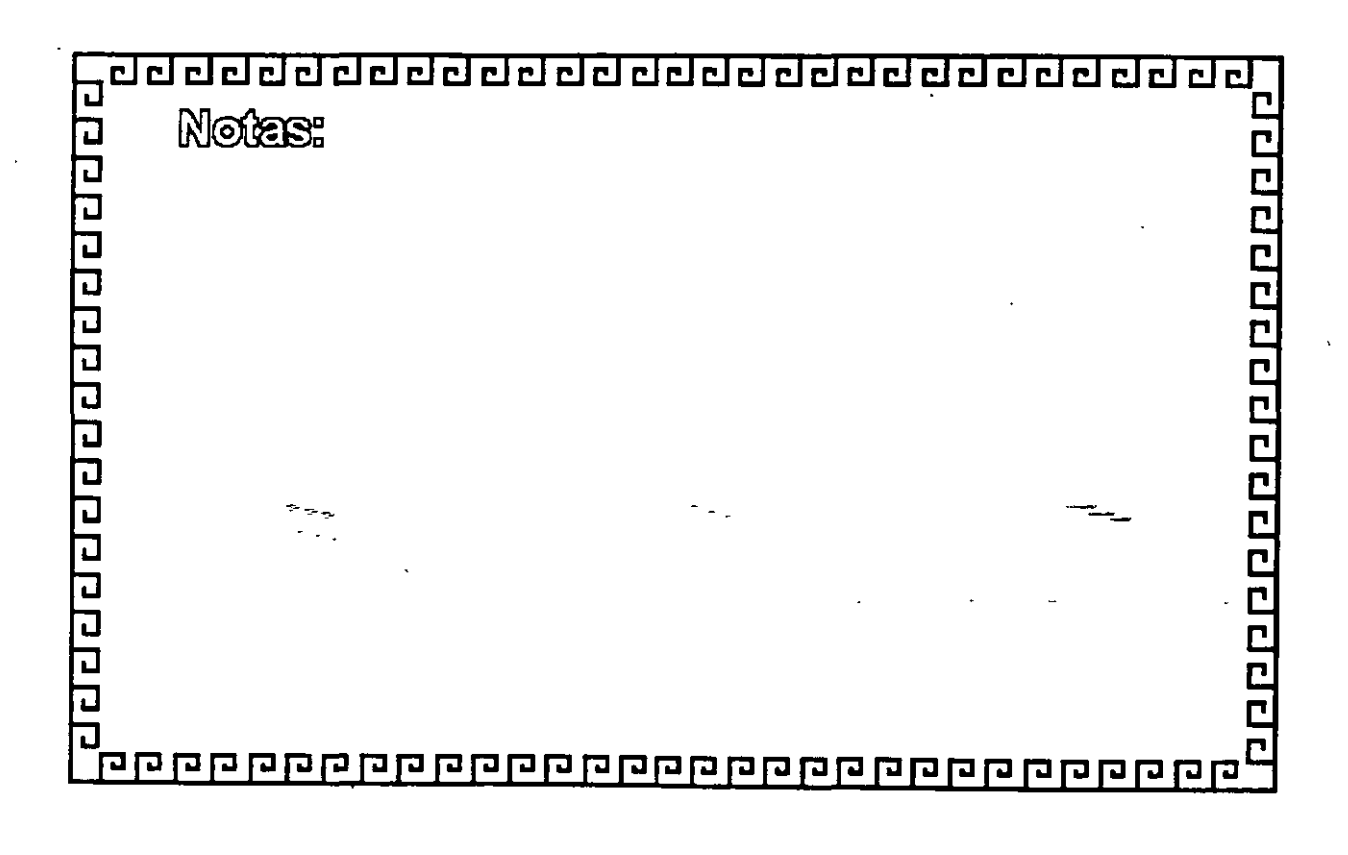

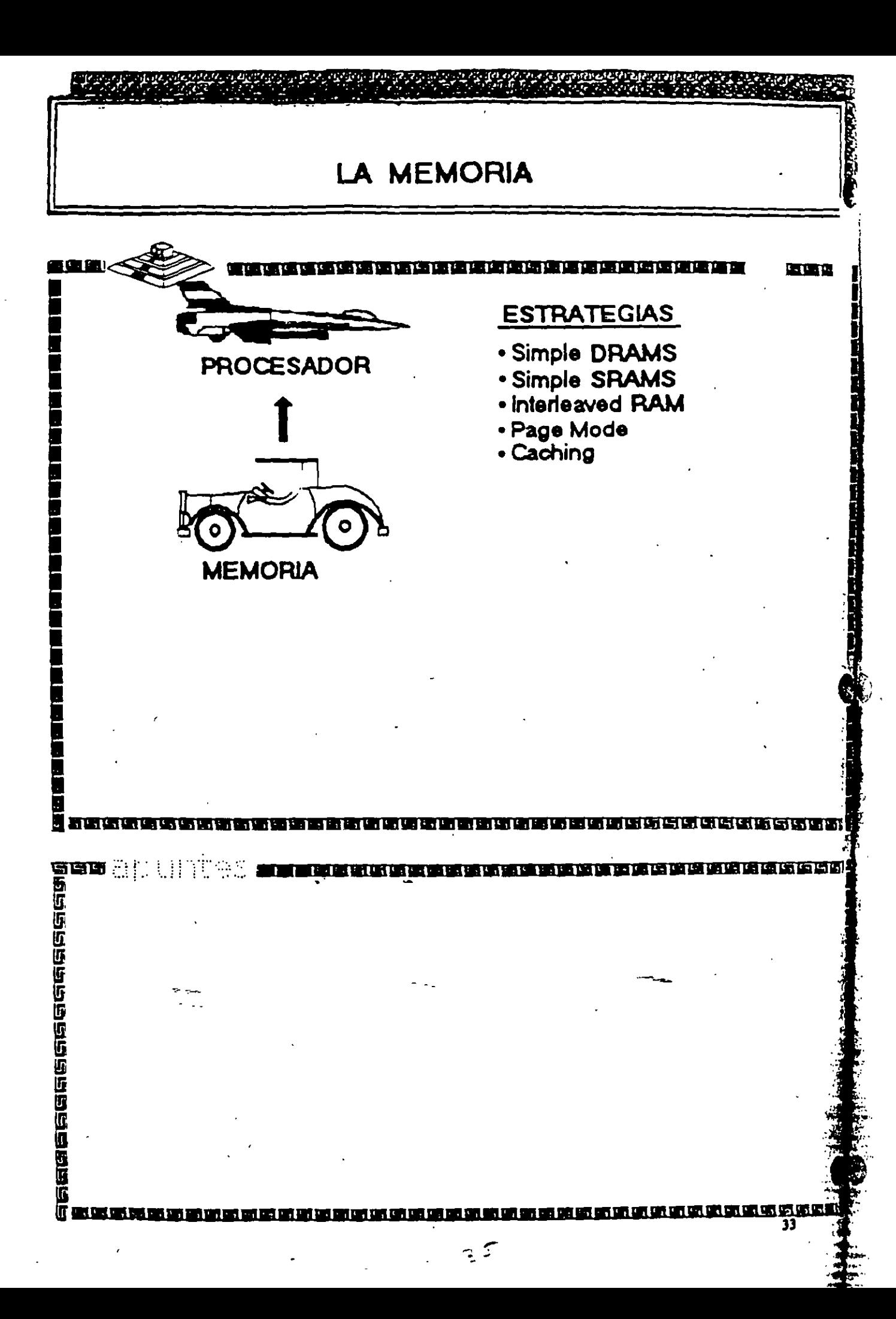

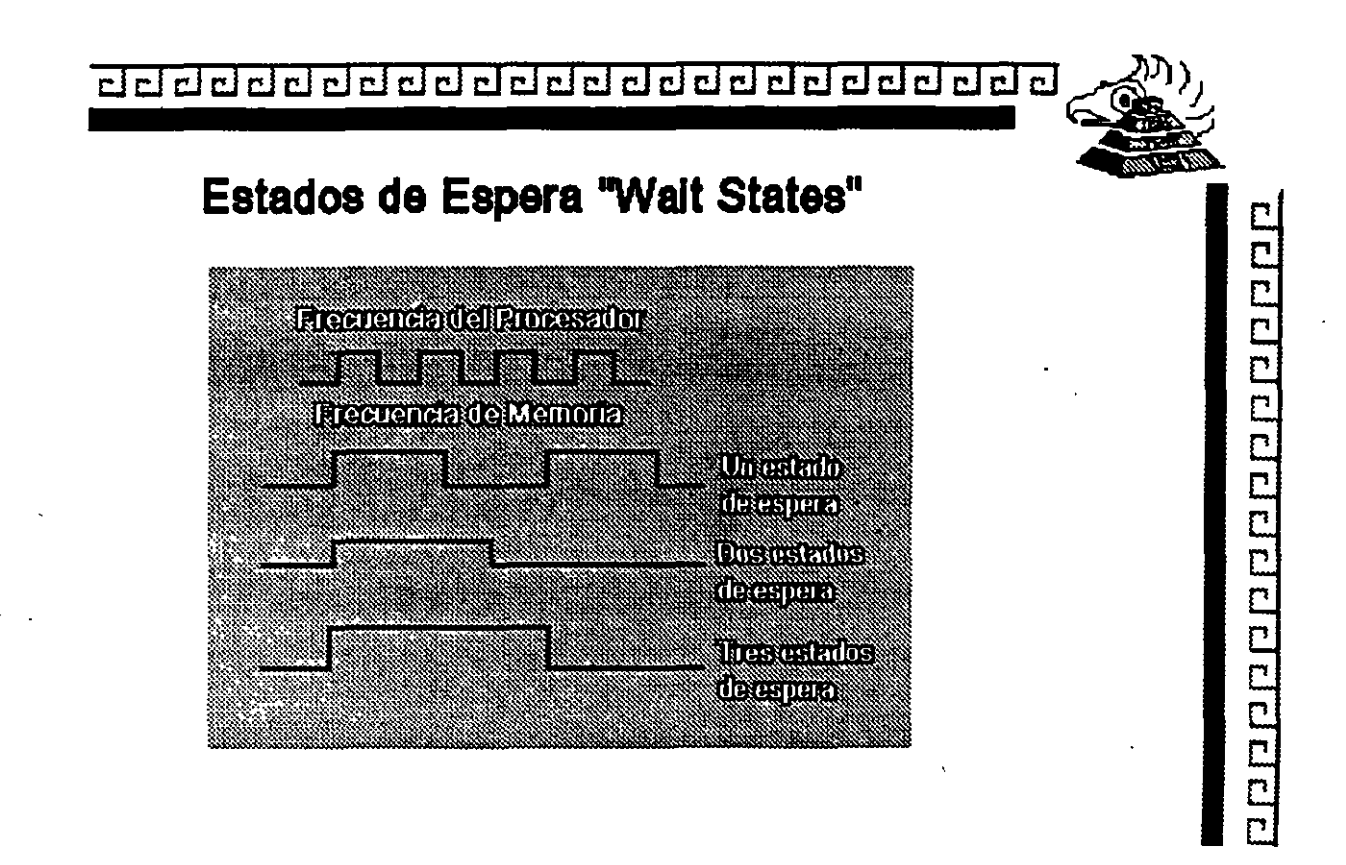

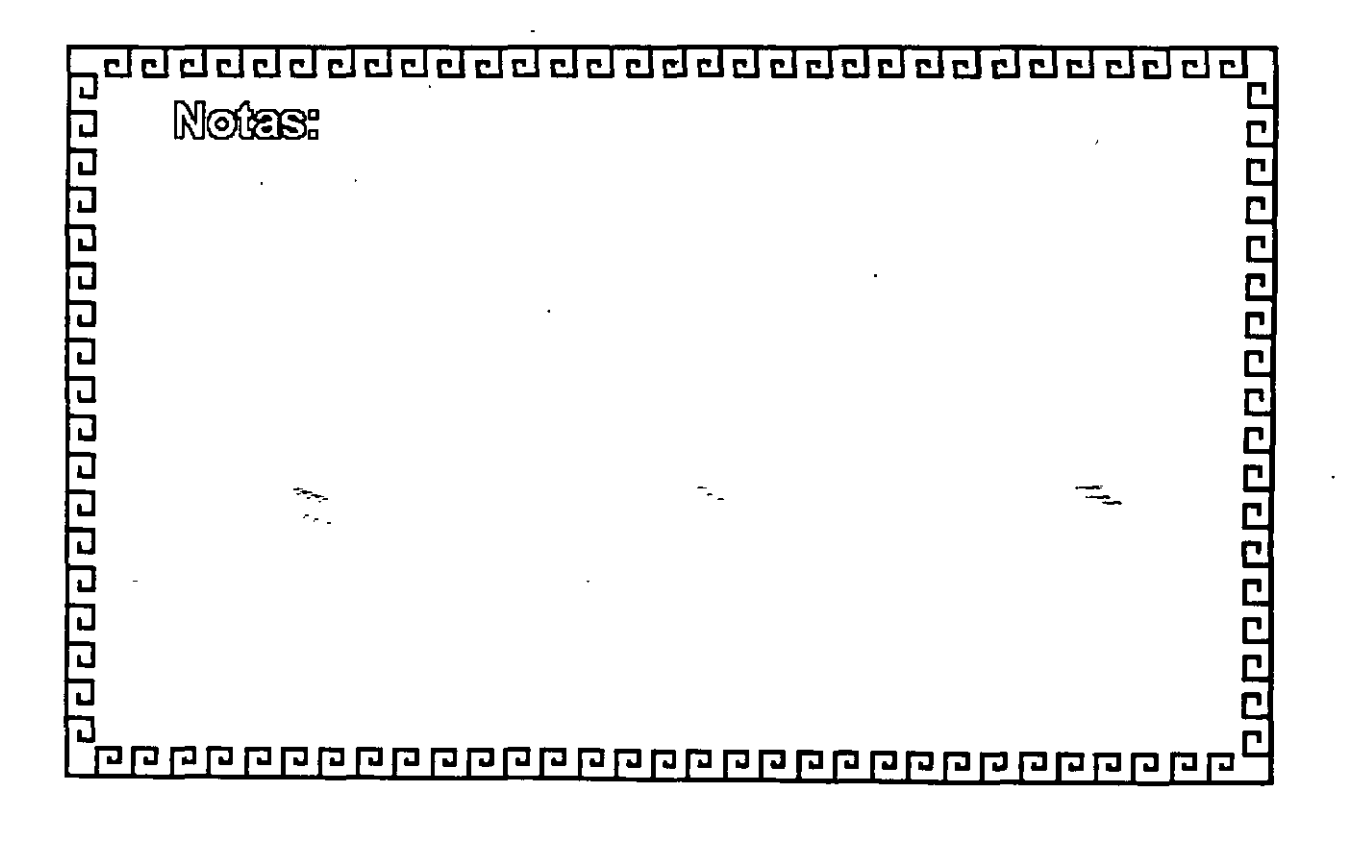

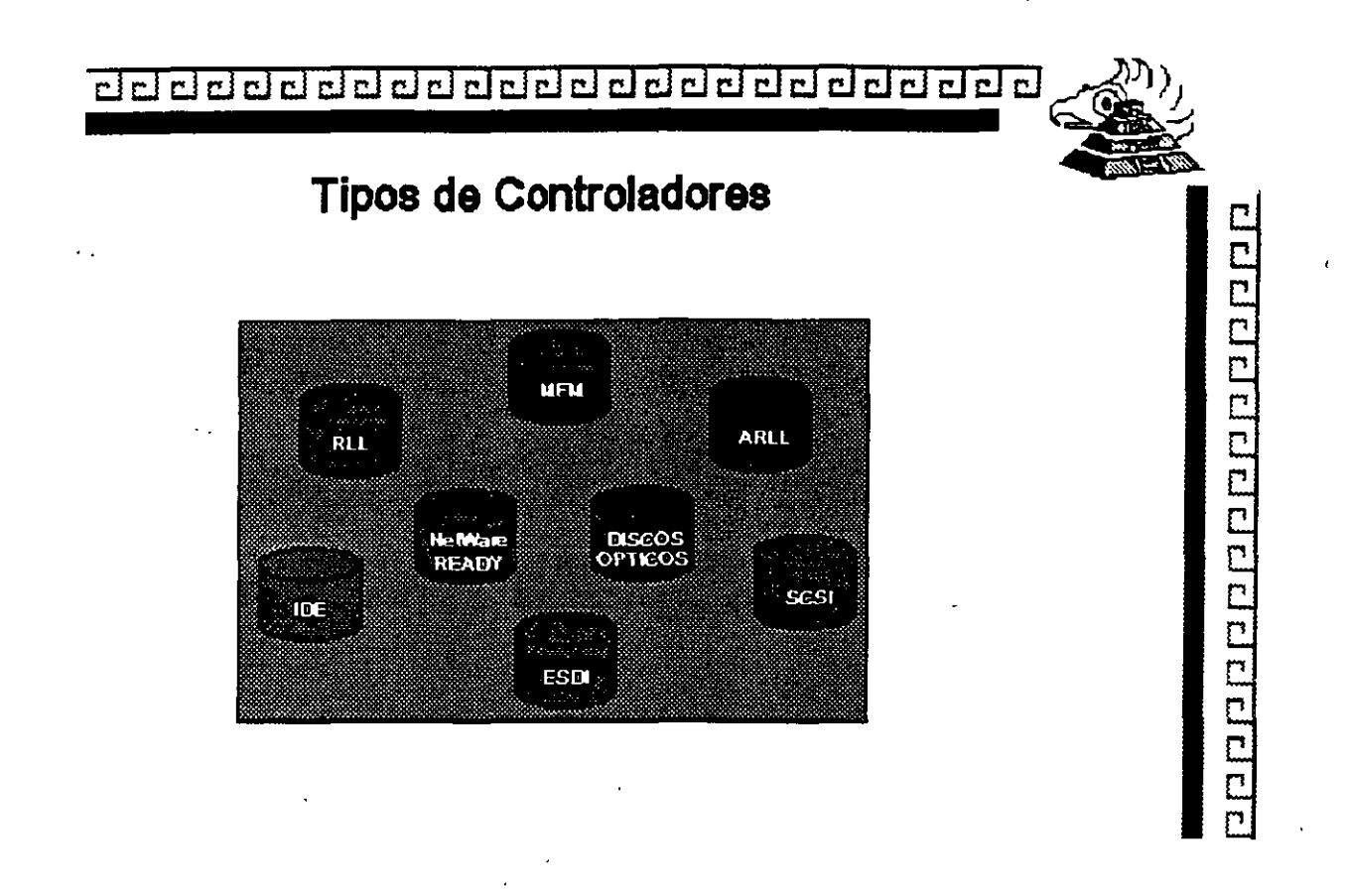

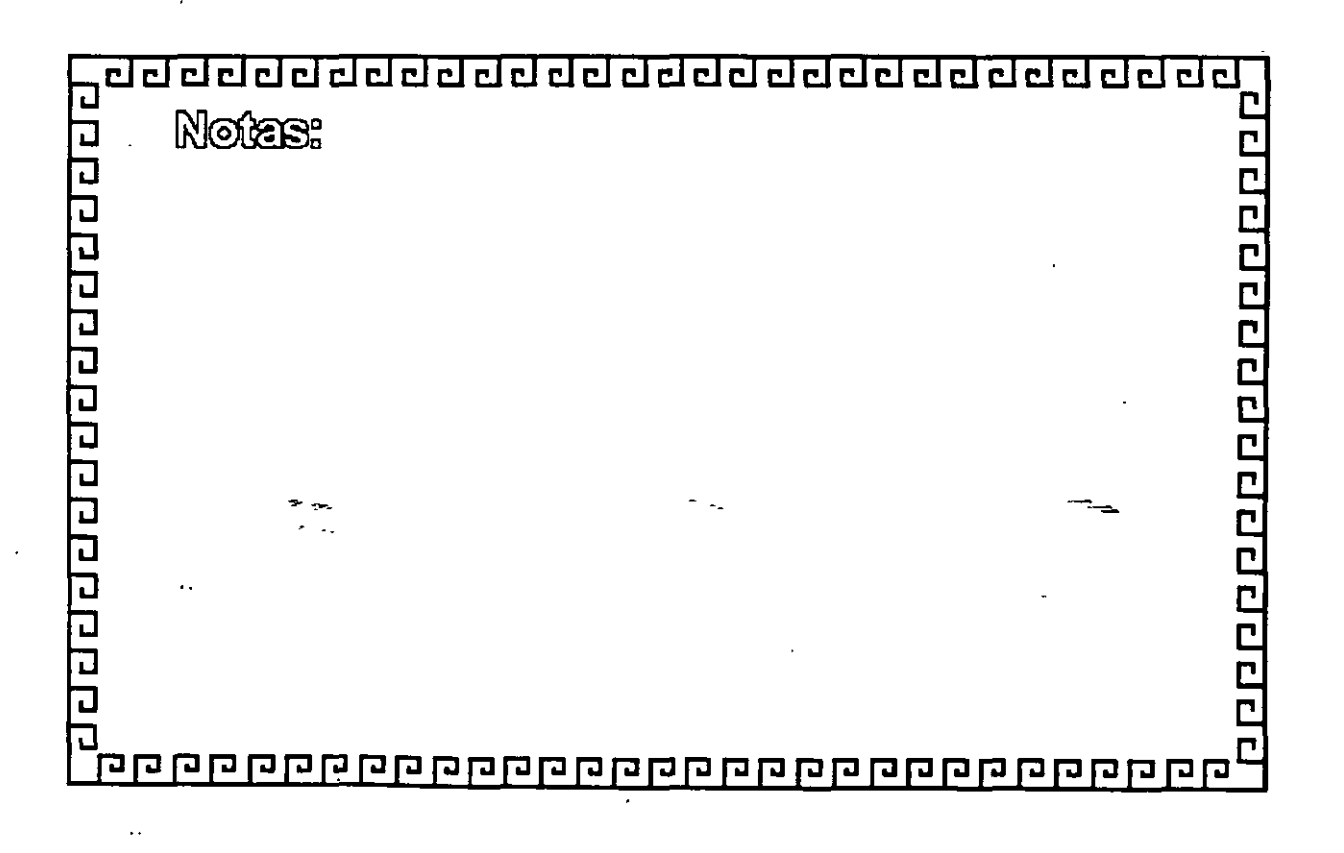

# CARACTERISTCAS DE LOS PRINCIPALES **PERIFERICOS**

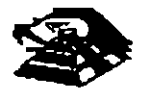

--

#### ¡;¡ **TECLADO**

El teclado de la PC contiene el controlador de teclado 8048, éste realiza varias tareas, que ayudan a descargar de trabajo al microprocesador del sistema.

La tarea principal de 8048 es el de detectar el uso de las teclas y reportar al BIOS cuando se oprimió o se soltó alguna de ellas. Si alguna tecla permanece oprimida por más de medio segundo, el 8048 repite su acción a intervalos específicos. El 8048 también maneja algunos diagnósticos y revisión de errores, y tiene una cola que puede almacenar hasta 20 teclazos hasta que la computadora pueda aceptarlos. La AT usa un controlador diferente, el 8048, que realiza esencialmente la misma tarea.

Cada vez que oprimimos 6 saltamos una tecla éste genera un número de byte al que se le llama código de barras (sean cede), que identifica la tecla oprimida. El teclado genera un diferente código para cada tecla oprimida o liberada. En cualquier momento que se oprime una tecla, se genera el código, que es un número entre 1 y 83 (en el teclado estándar de PC). Cuando soltamos la tecla, se genera otro código que es 172 (44 + 128). En la figura de la siguiente página se ilustra el teclado estándar de la PC y el código que corresponde a cada una de las teclas.

Cuando oprim1mos alguna tecla, el teclado no conoce su significado, simplemente se encarga de avisar lo que se oprimió. Es tarea del BIOS el traducir estos códigos en datos útiles para su proceso por el sistema.

Cada vez que opnmimos o liberamos una tecla, el teclado lo reporta al sistema por medio de la interrupción 9. Esta interrupción 9 llama a una subrutina que se encarga de leer el puerto 96 (60 hex) para saber que paso en el teclado. Lee el código de barrido y la rutina lo traduce a un numero de 2 bytes. El byte de menor orden contiene el código ASCII de la tecla oprimida y el de mayor orden el código de barrido.

Las teclas especiales como las teclas de función o las del teclado numérico, mandan un cero en el byte de menor orden.

Entonces, las rutinas del BIOS ponen estos códigos en una que inicia en la localidad 0000:041E. En la memoria del s1stema. Los códigos se mantienen ahí hasta que son requeridos por algún programa , como MS-DOS por ejemplo.

El traba¡o de traducir estos códigos de barrido no es tan sencillo, dada la variedad de opciones que ofrece el teclado, es decir al oprimir la misma tecla en combinación con shift, o Ctrl, el significado cambia.

Aparte del funcionamiento normal del teclado, y de las diferentes combinaciones que se pueden manejar. existe una forma de capturar cualquier código ASCII que nos interese, aunque éste no esté representado en el teclado.

Esto se haçõe oprimiendo la tecla ALT y manteniéndola oprimida mientras tecteramos el código ASCII deseado-en el teclado numérico que se encuentra del lado derecho del teclado.

Este método permite la captura de cualquier código ASCII entre 1 y 255. El único que no puede capturar de esta forma es el código 0. Porque éste está reservado para separar a otros códigos que no son ASCII, como por e¡emplo la teclas de movimiento del cursor.

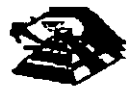

#### LOS ESTANDARES DE VIDEO

El video es el medio fundamental mediante el cual el usuario ve realmente los resultados del procesamiento de la Información llevada a cabo por el microprocesador. Existen dos modos básicos de operación del video en las P.C.

MODO DE TEXTO : Cuando surgió la PC, solamente podla mostrar texto en pantalla, es decir caracteres alfanuméricos *y* especiales. Dichos caracteres son almacenados en una zona especial de la memoria superior, llamada memoria de video. Cada carácter lene un tamaño definido *y* fijo en pantalla. Cada carácter es leido de la memoria de video *y* mandado a la pantalla. Lo únrco que se puede variar (y eso en algunos tpos de tarjeta) es el color de los caracteres.

MODO GRAFICO : El modo de texto permitia un desplegado rápido de Información, pero limitada solamente a caracteres alfanuericos. De ahf, que se busco un modo en el cual fuera posible mostrar casa cualquier cosa en la pantalla del monitor. Dicho modo fue llamado modo gráfico, ya que en él, es posible hacer gráficas *y* dibujos realizándolas punto a punto. Por esto, dicho modo en inglés es llamado APA (AII Addressable Point) , Jo cual, en espanol es direccionable en todos los puntos. En el modo gráfico, es necesario dibujar punto a punto la imagen. Cada punto es llamado pixel *y* para cada pixel son necesarias coordenadas en X *y*  en Y, además del color para cada pixel-, lo cual conlleva más tiempo de cálculo por parte del microprocesador *y* más memoria a ser utilizada para manejar la información gráfica . El modo gráfico también lleva consigo el termino Resolución. Resolución es el tamamo en pixeles que tiene lado por lado el monitor. Mientras mayor sea la resolución, mejor se verá la imagen *y* los gráficos. En el modo gráfico también se usa el término Paleta de Colores. La Paleta de Colores es un número de colores que puede manejar la tajeta.

.<br>El video en las PC, es manejado por una taneta especial, llamada tajeta adaptadora de video, tarjeta controladora de video o simplemente, tarjeta de video, la cual realiza la interfaz entre la tarjeta madre *y* el monitor. Este último, es el que muestra la información al usuario.

Desde que surgio la 18M PC, han existido varios tipos *y* marcas de tarjetas adaptadoras de video *y* monitores, pero su fabricación se ha basado en estándares, lo cual permite que d1versos fabricantes puedan construir monitores y tarietas y se puedan conectar entre si (bajo ciertas restncciones).

Con las computadoras anteriores a la PS/2, los controladores de video venían en las tajetas de adaptador separadas, para escoger la tadeta de video que uno deseaba.

Algunas computadoras vienen con controladoras de video integradas en la tarjeta de sistema o madre. como es el caso de la PS/2.

#### CGA.

la compañía 18M decidió crear un estándar que permitiera mostrar gráficos  $\bar{\mathbf{v}}$  texto. Dicho estándar fue llámado CGA (CGA : siglas en ingles de Color Graphics Adapter, lo cual significa Adaptador de Gráficos en Color). El estándar CGA permite mostrar en modo texto 80 columnas por 25 caracteres en 16 colores, mientras que en modo gráfico permite una resolución de 320 *x*  200 píxeles a 4 colores o una resolucion de 640 x 200 píxeies a 2 colores.

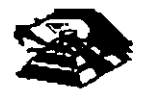
## EGA

Si bien el monitor CGA podía mostrar gráficos en color, su calidad era pobre *y* solamente se podían usar 4 colores. Una mejor la dio IBM por su introducción del EGA (EGA: Enhanced Graphics Adapter, Adaptador Mejorado de Gráficos). EGA proporciono todo lo que ofrecían MOA *y* CGA pero con algunas mejoras. EGA puede trabajar en modo de tex1o a 80 columnas por 25 caracteres *y* 16 colores o en un mejorado a 80 columnas por 43 caracteres *y* 16 colores. En modo grafico, EGA tiene una resolucion de 640 x 350 a 16 colores.

#### VGA

EGA contiuno siendo el estaridar prevalente hasta la introduccion de la PS/2 con los estándares MCGA, VGA *y* 8514. VGA ofrece todo lo de sus ardecesores *y* mejorado. MCGA, es utilizado solo en tas PS/2 Más pequeñas. VGA son las siglas de Video Graphics Anray o Arreglo Gráfico de Video. VGA fue la primera tarieta en necesitar que la tarieta controladora de video trajera integrada memona para poder trabajar *y* un pequeño procesador para auxiliar al procesador principal de la tarjeta madre. Cuando surgió la primera IBM PC, se reservo una región de 128 KB de memoria superior (entre los 640 KB y los 768 KB de memoria RAM) para que el procesador pudiera realizar los calculos necesarios para manejar la salida del video.

Hasta el monitor EGA, el tamaño de la memoria reservada para video en la superior, fue suficiente. Pero el VGA, en su modo de mayor region (640 x 480 pixeies a 16 colores) necesita de 256 KB de memoria para poder manejar la lnforrnacion del video. Dado que solamerte hay 128 KB reservados para video en la. memoria superior, se decidió poner Jos 256 KB en la tarjeta de video junto con un procesador que ayudara a encausar los datos de video al mentor. VGA soporta a 15 modos de video.

A continuación, veremos los estándares de video que existen para la familia de PC y sus respectivas caracteristcas.

#### MOA

Cuando la P.C. nac1ó, solamente podía trabajar en modo de texto *y* venia con tarjeta adaptadora de video MOA (MOA siglas en inglés de Monochrome Adapter, es decir Adaptador Mono cromático) y un monitor TTL mono cromático En modo de texto, el estándar MDA muestra 80 columnas por 25 renglones solamente puede usar un solo color.

#### **HERCULES**

Si bien el modo de texto permitía que la computadora mostrara Información, quedaba limitada, ya que solamente se podían mostrar en pantalla caracteres alfanuméricos. La solución en su momento la dió la compañia Hercules con un diseño de un adaptador que podía trabajar en una pantalla mono cromático *y* todas soportar gráficos. Esta adaptador creo un estándar llamado HGC (Hercules Graphics Card . Tarjeta Gráfica Hércules) *y* fue bastante popular. Las personas que utilizaban-el adaptador Hercules podían rñane¡ar texto a 80 columnas *y* caracteres *y* gráficos a una resoluéion de 720 x 350 plxeles pero en un solo color.

#### SUPER VGA

IBM trató de Lanzar estandares de video (8514/A, XGA) pero dado que quería cobrar derechos muy altos por el uso de diferentes estándares, los demas fabricantes, decidieron unirse *y* Lanzar

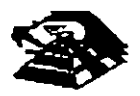

su propio estándar. Para esto, las compañías integrantes de VESA (Video Electronics Standards) Asociation sacó el llamado estándar Super VGA.

Para mejorar los estándares de video, VESA especificó una pantalla VGA con una resolución de 800 x 600 pixeies, mucho mejor que el estándar anterior VGA Aunque gran cantidad de desarrolladores incluyen ahora soporte Super VGA en sus productos, los últimos avances en tecnología han llevado las especificaciones a 1024 x 768 pixeles (EVGA - enhanced V1deo Graphics Array) *y* hasta 1,280 x 760

En segundo lugar, hay mas modos de lo que realmerte se necesita. La mayoría de ellos están aqui para ser compatibles. Por ejemplo, el modo gráfico de 600 x 200 plxeles es un modo CGA. los modos gráficos de 640 x 350 pixeles son de EGA ademas de los anteriormente descntos *y* de los 15 modos del VGA sólo los últimos tres son nuevos.

VGA fue una gran mejora, más aun, no es ni ha sido el mejor Sistema de video ni el más revolucionario. Algunos adaptadores video han estado disponibles incluso antes de que fuera introducido VGA, *y* eran más detallados *y* ofrecian más colores,

MCGA (Muftí Color Graphics Array : Arreglo de Gráficos Multicolor) fue disenado también por la IBM para sus computadoras más baratas. El MCGA se parecio bastante al estándar VGA. solo que en su resolución (640 x 480 píxeles) solamente puede mostrar 2 colores mientras que el VGA muestra 16 colores.

#### 8514/A

IBM trató de sacar un nuevo estándar, que mostraba resoluciones mayores a las usadas en el estándar VGA. Este estándar, fúe llamado 8514/A debido al modelo del monitor de IBM que soportaba estándar. Este estándar daba soporte a las resoluciones ofrecdas por VGA, pero ademas, ofrecía en modo gráfico una resolucion de 1 024 x 768 pixeles a 16 colores *·y* una resolución media d 800 x 600 pixeies a 256 colores Este estándar solamente lo manejó la IBM en la linea de computadoras PS/1 *y* PS/2 sin realmente tener éxito comercial.

## XGA Y XGA-2

XGA es el estándar de video más reciente de IBM para la familia de la PC. XGA es una especificación XGA mejorada que se esta dístríbuyendo con los modelos actuales de la IBM. XGA fue desarrollado por la IBM con plataforma de video estratégica, adecuada para programas que soportan GUI (Graphics User Interface : lrterfaces Gráficas de Usuario) como Windows *y*  OS/2

#### LAS TARJETAS DE VÍDEO

Para poder manejar un monitor, las PC's necesitan tener conectada en una de las ranuras de BUS, una tarjeta controladora de vídeo, (aunque algunas compatibles ya traen este controlador en la tarjeta principal).

Esta tarieta de vídeo está basada en un circuito llamado el controlador de CRT. Y tiene un conjunto de puertos de E/S programables, un generador de caracteres almacenado en *ROM*  **y memoria suficiente para mantener los datos que se van a desplegar.** 

Existe una gran variedad de controladores de vídeo, pero la mayoría están basados en las dos tarjetas que IBM diseñó, que son la tarjeta Color Graphics Adapter (CGA), y el

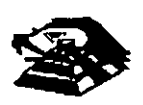

Monochrome Adapter (MOA). Nos basaremos en estas dos tarjetas para hablar de los controladores de vídeo.

Básicamente se manejan dos tipos de vídeo, Texto y Gráficas. El controlador CGA puede manejar cualquiera de estos dos tipos, en cambio MOA sólo maneja texto, aunque esté con una calidad bastante mejor que aquel producido por la CGA, por eso en algunas aphcac1ones como el proceso de texto, contabilidad, etc. su uso es bastante extendido.

Para solucionar esta incapacidad de MOA para desplegar gráficas. muchos fabricantes diseñaron variantes de ella, pero la que hasta ahora es más popular y mejor aceptada es la tarieta Hércules, que puede desplegar texto, con la misma calidad que MDA, y gráficas, de muy buena calidad, incluso mejores que las de CGA, aunque sin colores.

#### Q LA MEMORIA DE VÍDEO

La memoria de vídeo está localizada físicamente junto con el resto de la circuitería de la tarjeta de vídeo, pero lógicamente, esta área de memoria es parte de la memoria principal del sistema.

Un bloque de 128k de memoria, está reservado para el uso de las tarjetas de vídeo de la dirección A0000 a BFFFF (hex), pero las dos tarjetas originales (CGA y MDA) usan solo 2 partes pequeñas de esta área. MOA usa solo 4k de esta memoria, empezando en· la localidad 80000. Mientras que la tarjeta CGA usa 16k iniciando en la localidad 88000. El resto del espacio está reservado para usos más avanzados, como por ejemplo la tarjeta EGA.

Estas dos tarjetas manejan lo que se llama un despliegue mapeado en memoria, es decir, cada localidad en la memona de vídeo corresponde a una posición específica de la pantalla.

El controlador de vídeo lee repetidamente (60 veces por segundo) la memoria y despliega en la pantalla lo que encuentra ahí. El controlador de CRT es quien se encarga de traducir la información de la memona en puntos de luz que se muestran en la pantalla.

Estos puntos se llaman pixels, y se producen por un haz de electrones que se reflejan en la superficie de la pantalla del monitor. Al ir recorriendo la pantalla con este haz de electrones es lo que se conoce como el barrido, el controlador de CRT se encarga de ir encendiendo y apagando al haz para que en la pantalla aparezcan los datos correctos.

Al finalizar cada actualización de la imagen, el haz se apaga y se regresa a la primera posición de la pantalla a este movimiento se le llama el Vertical Retrase. Durante el **Retrase, el haz se apaga y no se escribe información en la pantalla.** 

Este período de Retrase ( 1.25 ms) es importante para el programador, debido a que en ese momento el controlador de vídeo no está feyendo la pantalla y tenemos acceso libre para escribir lo que queramos en ella. De otra forma, al escribir un dato, el controlador de CRT podría estar accesando la misma localidad y se produciría un efecto de "ruido" en la pantalla **al que se le dice "meve". Podemos revisar si el controlador se encuentra en el retrase**  leyendo su registro de estado, y aprovechar el momento para escribir toda la información dispomble en la memoria de vídeo.

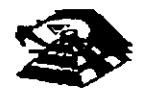

## **Q LOS MODOS DE VÍDEO.**

Originalmente, sólo se manejaban 8 modos diferentes de vídeo, ahora se manejan 7 más. Estos modos de vídeo definen las características del despliegue, es decir, la cantidad de texto que puede desplegarse, la resolución, y la cantidad de colores. La tarjeta CGA maneja los primeros 7 modos que incluyen varias opciones para texto y gráficas. La tarjeta MOA sólo maneja uno de estos modos. Y la tarjeta EGA maneja los 15 modos. Cada uno de estos modos se identifican con un número del 0 al 16. Los modos de vídeo disponibles en cada tarjeta son los siguientes:

#### **LOS MODOS DE VÍDEO.**

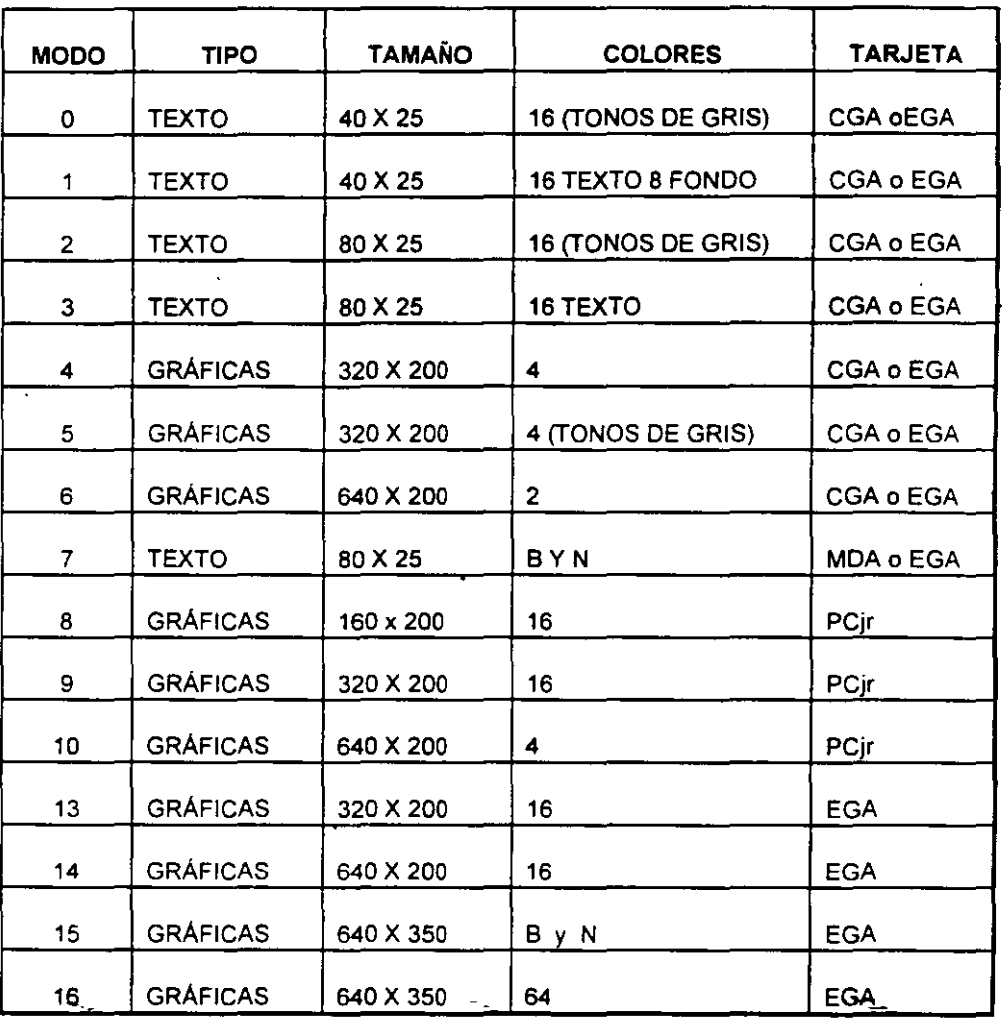

Todas las imágenes que vemos· en la pantalla se forman a base de puntos a los que llamamos pixels. La resolución se define por el número de renglones o líneas de barrido, y por el número de puntos en cada linea de barrido. El número de renglones que un monitor puede desplegar se define por el hardware y por las señales de vídeo que genera el controlador. Los modos de vídeo, se controlan por medio del BIOS, usando la interrupción

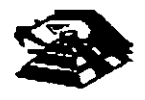

16, e incluso podemos ejercer cierto control usando el MS-DOS, pero solo sobre los modos de texto, con la instrucción de· MODE,

## **Q LOS COLORES.**

Los colores en la pantalla de una PC, se generan por medio de la combinación de 4 elementos: sus componentes de rojo, azul y verde y una intensidad. Los modos de texto y gráficas usan las mismas opciones de colores e intensidad. pero los combman de diferente forma para lograr sus propósitos. Los modos de texto, cuya unidad básica es un caractercompuesto de varios pixels- usa un byte completo para el color y el parpadeo del carácter y de su fondo. Los modos gráficos tienen como unidad el pixel usan solo entre uno y 4 bits para definir el color e intensidad, pues el pixel no tiene entre sus características el parpadeo.

Con el afán de lograr una mejor compatibilidad con el mayor número de monitores posible, se crearon los modos de colores suprimidos,  $(0, 2, y, 5)$ . En estos modos los colores se convierten a diferentes intensidaaes de gris. El color se suprime en la salida de vídeo compuesto de la tarjeta CGA , pero no en la salida **RGB.** Debemos hacer notar el diferente manejo que se hace de los colores entre los modos de texto y los de gráficas. '

En texto tenemos control completo sobre el color de cada una de las posiciones de los caracteres en la pantalla, podemos colocar un diferente color de los 16 de fondo y los nueve de texto en cada posición. Pero en los modos gráficos el control es más limitado.

En los modos de texto cada posición· en la pantalla se controla por medio de 2 bytes adyacentes en la memoria. El primer byte contiene el carácter que se despliega, el segundo byte contiene el atributo de ese carácter, es decir la forma en la que ese carácter deberá ser desplegado.

Ese byte de atributo contiene tres características: El color del carácter, el color del fondo sobre el que se despliega ese carácter, y el componente de parpadeo, que al existir o no indica si el carácter estará parpadeando o no.

A continuación se muestra como colocar cada bit del byte de atributos para lograr el resultado deseado.

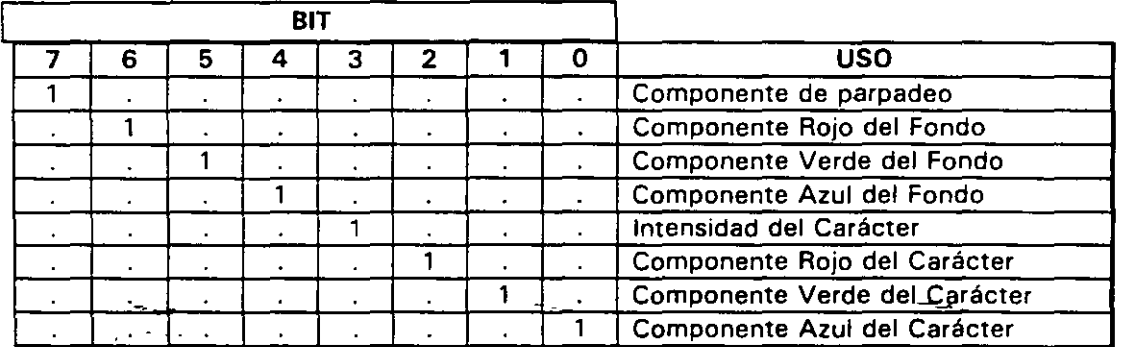

Los resultados de estas combinaciones pueden variar ligeramente entre cada monitor.

En el modo 7 !monocromático) no se maneja el atributo de la misma forma, puesto que no existe la disponibilidad de colores, los bits de intensidad y parpadeo se usan de la misma forma, pero el resto de los bits producen diferentes resultados.

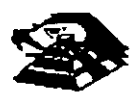

El modo normal de texto blanco en fondo negro se logra colocando 000 en el fondo y 111 en el texto. Los caracteres subrayados se logran colocando el fondo en 001, etc.

Para los modos gráficos esto es bastante diferente, pues cada pixel en una pantalla tiene un color asociado, por lo que si usáramos un byte para guardar el color de cada pixel, la necesidad de memoria crecería en forma exponencial. Aquí no existe el manejo de color del fondo o del *texto:* simplemente el punto es de un color o de otro.

Para cada modo gráfico existen opciones definidas de colores, llamadas paletas. Estas paletas en CGA no pueden cambiarse, están definidas de antemano, en cambio en la tarjeta EGA el usuario puede definir sus propias paletas.

En el modo de 2 colores (640 X200) el color del pixel se almacena en un sólo b1t, si el bit vale O el pixel es negro , si vale 1 es blanco. En cambio en el modo de 4 colores (320X200) existen 2 paletas diferentes , y el color que los 2 bits de cada pixel representan varía según la paleta seleccionada . Solo el color O de cada paleta puede cambiarse, los otros tres son fijos, las dos paletas se muestran a continuación:

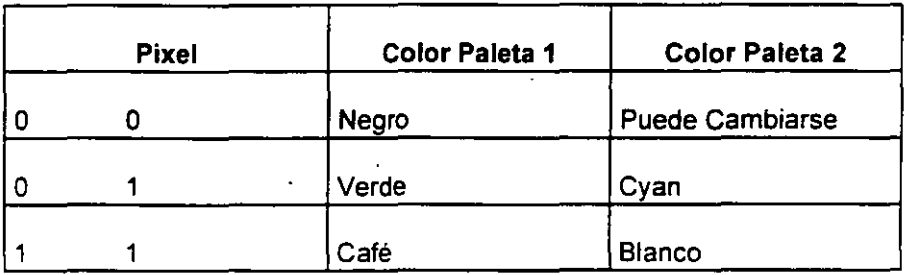

## **Q MANEJO DE LA MEMORIA DE VÍDEO.**

A pesar de que IBM no recomienda el uso directo de la memoria de vídeo, y por ello provee de la rutina del BIOS para vídeo, este manejo directo es posible, siempre y cuando se sigan ciertas reglas que se explican a continuación para evitar conflictos.

El uso y codificación en la memoria de vídeo varía según el modo de vídeo que estemos empleando, en los modos O al 6 esta memoria ocupa 16 K . En el modo MOA (7) solo se ocupan 4 K. Los modos de texto de ambas tarjetas CGA y MOA necesitan menos memoria que los modos gráficos para almacenar lo que se despliega en una pantalla, pues solo necesita 2 bytes por carácter lo que hace en modo de texto 80 X 25, 2000 caracteres, es decir 4000 bytes. Una pantalla en modo gráfico puede usar desde 16K hasta 32 K dependiendo del número de colores que se usen. En el modo gráfico de 2 colores (640X 200) cada pixel usa un bit. En los modos de 4 y 16 colores, cada pixel ocupa 2  $\delta$  4 bits.

Como una pantalla en modo de texto ocupa-normalmente 4000 bytes, (2000 bytes en 40 X 25), queda bastante espacio sobrante de nuestra memoria de 16K de la tarjeta CGA. Por ello , podemos dividir esta memoria en cuatro páginas de texto. En los modos de texto del O al 3 usamos menos de 16K de memona. Los modos O *y* 1 usan 2K, los modos 3 *y* 4 usan 4K la memoria de vídeo se dividirá en 8 y 4 páginas de texto, respectivamente.

En el momento en que una de las páginas se muestra en pantalla, podemos estar actualizando otra que no se esté mostrando. Usando esta técnica podemos construir una

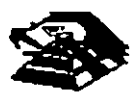

imagen mientras se está mostrando otra, *v* después cambiarlas. El cambiar 1mágenes de este modo, da la impresión de que éstas se generan instantáneamente.

Esta técnica puede implementarse usando los servicios del 810S, que permiten escribir caracteres o cadenas en la página que deseamos y después cambiar la página activa, es decir , la que está siendo desplegada.

De cualquier forma, podemos escribir directamente en la memoria de video, recordando que en el modo de texto, los bytes pares son los caracteres desplegados, *V* los bytes nones son los atributos.

Recordando que la memoria de video para la tarjeta CGA, comienza en el segmento· 8800, podemos calcular la posición de cualquier carácter, usando la siguiente formula:

Posición = (pag.\* Tamaño: pag) + (No renglón\*Ancho reglón\*2) + (No col\*2) + cual.

Donde:

 $Paq = Número de páqina en la que queremos escribir tamaño pág = No de caracteres que$ caben en la página (80 X 25 ó 40 X25)

No.\_renglón =renglón en el que queremos escribir ancho\_renglón = 80 ó 40

No.  $col = columna$  en la que queremos escribir cual=o si es carácter, 1 si es atributo.

En los modos gráficos, la memoria está organizada de una forma diferente; en estos modos la pantalla se divide en 20 lineas. numeradas de O a 199, cada linea 11ene un número diferente de puntos, dependiendo del modo, 320 ó 640.

la memoria donde se guardan estas lineas se dividen en 'bancos' de lineas, que ocupan localidades contiguas en la memoria. Son dos bancos, el primero en donde se guardan las líneas pares, que se inician en el segmento B800, y el segundo en donde se quardan las lineas nones, y que se inician en el segmento 8AOO.

#### **Q UNIDADES DE DISCO.**

la mayor parte de las computadoras utilizan algún medio magnético para almacenar datos en forma masiva, en el caso de la 18M PC, los medios más comunes son los discos flexibles *v* el d1sco duro. la capacidad de almacenamiento entre uno y otro varia bastante, pero su organización y principio de operación es básicamente el mismo: se codifica la información magnéticamente en su superficie en patrones determinados por el software y el hardware usado.

Cuando se introdujo el primer modelo de PC en 1981, usaba disco flexible de doble densidad y<sup>--</sup>de un solo lado, que tenía capacidad de almacenar 160  $\overline{\text{Kb}}$ ytes de datos, actualmente-el medio más usado son los discos de doble densidad, doble lado, en los que se almacena hasta 360 K bytes de datos. Existen ahora algunos los discos de alta densidad de capacidades de 1.2Mb ó 1.44Mb. IBM en sus nuevos modelos PS/2 esta anunciado discos con capacidad de 2.5 Mb.

Las unidades de discos, la versión del sistema operativo que se use determina la capacidad **total del disco, pero su estructura es básicamente la misma en todos los casos. Los datos** 

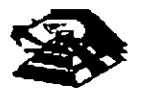

se guardan en el disco en una serie de divisiones concéntricas llamadas pistas ltracksl. Cada pista está a su vez dividida en segmentos más pequeños, llamados sectores. La cantidad de datos que pueden almacenarse en cada lado del disco depende del número de pistas y el tamaño de los sectores en los que se encuentre dividido. La densidad del disco que puede variar considerablemente de una unidad a otra: los discos estándar de doble densidad pueden tener 40 pistas de datos, mientras que las de alta densidad de una AT pueden tener hasta 80 pistas.

Para los discos comunes de una PC, la localización de cada pista y el número de lados· utilizables están definidos por el hardware de la unidad de disco y por el'mismo disco, y no pueden cambiarse. De cualquier forma. el tamaño y el número de los sectores dentro de una pista se controla por software. Por eso los discos de la PC se conocen como de sectores suave (soft sectoredl. Pues las características de cada .sector como son su tamaño y el número de sectores por pista, se ponen al ser formateado el disco. Los discos de 5 *y,* " que se usan en las PC's, pueden tener sectores de 128, 256, 512 ó 1024 bytes. El MS-DOS en todas sus versiones de la 1.0 hasta la 3.3, han usado consistentemente sectores de 512 bytes.

Un disco flexible tiene dos lados que se pueden utilizar. Los discos duros pueden tener uno o más platos en su interior. por ello pueden tener más de 2 lados, por ejemplo, los discos duros de uso más común, los de 20 Mbytes, tienen 2 discos en su interior, es decir tienen 4 lados. Sin importar que tipo de disco usemos, los discos del MS-DOS están organizados lógicamente de la misma forma: Los lados, sectores o pistas del disco se identifican numéricamente usando la misma notación, y ciertos sectores se reservan siempre para usos especiales que el DOS se reserva para el control de la información del disco.

Normalmente. los discos flexibles de doble densidad doble lado, están divididos en 2 lados, 40 pistas, 9 sectores por lado, y  $512$  bytes por sector, lo que nos da una capacidad total de 360 Kbytes. Mientras que los discos duros más comunes, tienen 4 lados, 615 pistas y 17 sectores de 512 bytes por pista, lo que hace una capacidad total de 20 Mbytes aproximadamente.

Al formatear un disco, lo que se hace es dar esta división en pistas y sectores, pero **además, se divide el total de los sectores en cuatro secciones, estas secciones en el orden**  en que se pueden encontrar en el disco son: El sector de carga, la tabla de localización de archivos (FAT), el directorio y la sección de datos.

El sector de carga es siempre un sector localizado en el primer sector, de la pista 1 del lado 1. Este contiene entre otras cosas un pequeño programa que inicia el proceso de carga del Sistema operatiVO hac1a la memoria de la máquina. Todos los discos tienen su sector de carga, aunque no tenga el sistema operativo guardado en ellos.

La tabla de localización de archivos, o FAT, sigue al sector de carga, empezando en el sector 2 de la pista O del lado O. El FAT contiene las estadísticas oficiales de la utilización del espacio del disco. Cada elemento del FAT contiene código específico-que indica que sectores del disco se encuentran en uso, que espacio está disponible, y que espacio no puede usarse por estar dañado. Como el FAT se usa para controlar todo el espacio utilizable del disco, se tienen 2 copias de él en el disco, en caso de que alguna de ellas llegue a **dañarse.** 

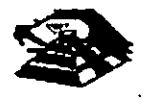

Las dos copias de FAT pueden usar 4 sectores en los discos flexibles normales, 14 en los discos de alta densidad, 82 en un disco duro de 20 Mbytes , y así hacia arriba, dependiengo del tamaño del disco en uso.

La siguiente sección es el directorio, que se usa como una tabla de contemdo, identificando cada archivo del disco en un elemento del directorio, que además del nombre del archivo, contiene la fecha en que se guardó, su tamaño total, su tipo , etc. Uno de los elementos del directorio, indica cual es el primer sector que ocupa el archivo, dejando la localización de el resto de ellos bajo el control del FAT. El tamaño del directorio varía según el disco, en los discos normales de doble lado, ocupa 7 sectores. En un d1sco duro, la cantidad de sectores necesarios para el directorio varfa con el tamaño del disco.

El espacio para datos, que ocupa el resto del disco, se usa para nuestros datos. Los sectores en esta parte se van asignando a cada archivo como vayan siendo necesarios, en unidades llamadas clusters. El tamaño de un cluster varia con el formato del disco, normalmente un cluster son 2 sectores adyacentes, asf pues, el espacio más pequeño que puede ocupar un archivo en el disco es de un cluster. En el disco duro de 20 Mbytes, un cluster se compone de 4 sectores.

#### Q **PUERTO SERIE**

 $-$  .

El controlador del puerto serie se encuentra en una tarjeta de expansión en la IBM-PC original, aunque ahora en muchas de las compatibles se encuentra ya incluido en la tarjeta principal, en la PC original el puerto puede usarse como un puerto serie RS-232C o como current loop, pero en las máquinas compatibles son muy pocas las que lo permiten, normalmente su funcionamiento es sólo como RS-232C.

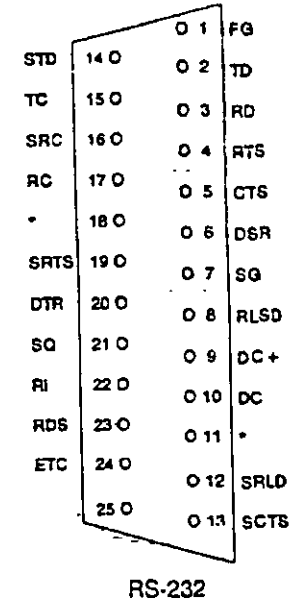

Esta tarjeta es totalmente programable, y soporta sólo comunicaciones asíncronas. Agrega y remueve bits de inicio, de paro, y de paridad. Tiene un generador de baud rate que permite la operación en velocidades entre 50 y 9600 bauos. Es posible utilizar datos de 5,6,7 y 8 bits con 1, 1 % ó 2 bits de paro. Tiene un sistema de interrupciones que se maneja por prioridades que controla la transmisión , recepción, errores, el estado de la línea y los datos.

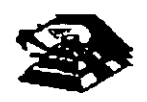

---

Contiene capacidad de diagnóstico que hacen transmisión *v* recepción interna para prueba de todas las señales (loopbackl.

El corazón de esta tarjeta es el controlador 8250 originalmente diseñado por Nacional Semiconductors. Las ventajas que ofrece este circuito son las siguientes:

> - Reloj de recepción independiente Señales para control de módem (CTS, RTS,DSR,DTR, RI, CD) Detección de bit de inicio falso -Generación *v* detección de break de líneas

Todo el protocolo de comunicación es función del microcódigo del sistema, *v* debe cargarse antes de que la tarjeta opere. Todas las señales *v* sus respuestas deben manejarse por software. Algunas de las funciones básicas del puerto serie se encuentran en el 810S, pero por lo general estas funciones no son lo suficientemente buenas para programas de comunicación con manejo de protocolos, por. ello es casi siempre necesario el generar **nuestras propias rutinas que manejen el puerto serie, sobre todo. si se comienzan a manejar**  interrupciones o algún protocolo para módem como XModem o Kermft.

Los diferentes modos de operación se seleccionan programando el 8250. Esto se logra seleccionando sus puertos (3F8 a 3FF para COM1 y 2F8 a 2FF para COM2) y escribiendo datos de control en ellos . Los bits AO.A 1. *v* A2 seleccionan los diferentes registros que definen los modos de operación.

Se provee una línea de interrupción al sistema, esta interrupción es IRQ4 para COM1 e IR03 para COM2, esta línea es activo alto. Para poder hacer uso de ellas es necesario programar el registro de control de módem del 8250.

Esta tarieta provee un interfaz EIA RS-232C en un conector DB-25 (DB-9 en la AT). Además se provee un current loop para ciertos tipos de periféricos, la operación como RS-232 o Current loop puede seleccionarse por medio de un Jumper.

Para el current loop las señales que se usan son:

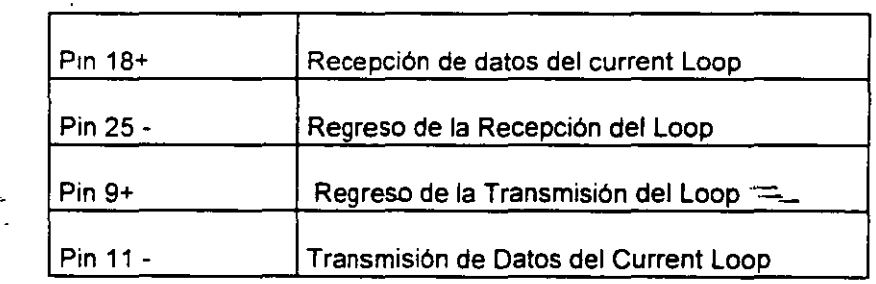

El mterfaz serie RS-232C emplea las Siguientes senales de datos *y* control:

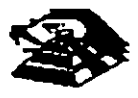

Existen actualmente gran variedad de módem conectables a una PC, ya sea por medio del puerto serie RS-232 o tarietas que se conectan al PC-BUS, existen módem en un gran rango de calidades y precios , y que se pliegan a los 2 estándares más usados en el mundo.

#### Q DIAGRAMA A BLOQUE DE UN SISTEMA CON MODEMS.

Contando con ei software adecuado, una PC puede funcionar como un controlador de un sistema de mediciones realmente complejo, con una gran cantidad de instrumentos conectados a él, y en un momento dado, combinar la conexión a este bus con algún otro método de adquisición de datos para el control de un proceso completo, pues la PC además de monitorear el proceso por medio de Jos instrumentos conectados al bus, puede procesar la información y dependiendo de los resultados, modificar los parámetros que controlan el **proceso.** 

#### Q OTRAS TARJETAS Y SUS FUNCIONES.

Existe gran variedad de tarjetas de expansión para JBM-PC y máquinas compatibles, aparte de las que ya hemos mencionado, algunas funciones muy importantes dentro de este mundo de compatibles, cada una de ellas cumple un papel que puede diferir en importancia según el campo en donde sea usada, de estas tarjetas, las que podemos mencionar como las más populares son:

- ~ Tarjetas Multifunción: Estas tar¡etas se usan sobre todo en las IBM-PC y en las compatibles más antiguas, en donde por su diseño muy sencillo era necesario. el mcluir **puertos y memoria adicionales. Las tarjetas Multifunción más comunes incluyen en sus**  funciones: Puerto paralelo, puerto para juegos, reloj de tiempo real y memoria. Aunque existen algunas más nuevas que incluyen ya vídeo (generalmente tipo Hércules), y controlador de disco flexible.
- ~ Tarjetas de memoria Expandida: Estas tarjeta se han vuelto. muy populares deb1do a la limitación ex1stente en el MS-DOS, que solo puede manejar hasta 640Kb de memoria. Estas tarjetas, por medio de un manejo de bancos de memoria de diferentes tamaños, han logrado rebasar esta limitación del sistema operativo, al punto que ahora este manejo es un estándar ya muy común (EMS 4.0) y ya gran cantidad de programas dan soporte al manejo de memoria de este modo.
- $\heartsuit$  Tarietas Multipuerto Sene: Estas tarjetas son cada vez más y más comunes, se utilizan . normalmente en AT's o 386's en las cuales se han instalado un sistema operativo como **SCO Xemx o Theos, en los cuales se utilizan los puertos serie como conexiones con terminales tontas de bajo costo.**
- $~\heartsuit$  Gateways y bridges. Estas tarjetas son de uso muy extendido en lugares donde la comunicación es vital. Un Gateway es una tarjeta que permite a una red local de PC's **comunicarse con un ambiente completamente diferente, como puede ser una Mini**computadora o un mainframe. Un Bridge o puente es una tarjeta que permite la comunicación entre 2 redes locales de diferente tipo, por ejemplo un Ethernet con un Arc-Net.
- ~Tarjetas Emuladoras de terminales: Estas tarjetas permiten la conexión de una PC con una computadora de mayor tamaño, como una terminal satélite, dando algunas ventajas

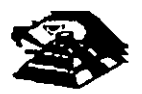

sobre las terminales comunes, como son la transferencia de archivos al formato del MS-DOS, y la posibilidad, de que aparte de ser una terminal, poder correr sus propios procesos totalmente independientes de la computadora central, aparte de que generalmente en Maiframes es más barato el tener 'una PC emulando una terminal, que comprar una terminal especial para ese sistema.

Aparte de las ya mencionadas existe una gran variedad de tarjetas para PC's . como son tarjetas de vídeo de muy alta resolución, interfaces para mouse, digitalizadores, Fax.Telex onterfaces con sostemas de comunicación especiales como los sistemas de reservacoones de líneas aéreas y agencias de viajes (SERTEL de televideo) etc., que sería imposible cubrir en un curso de este tipo.

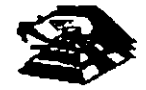

--

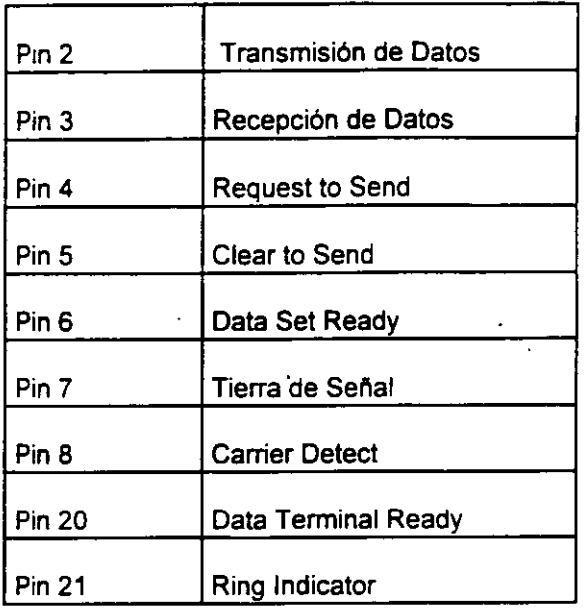

La tarjeta convierte estas señales desde o hacia niveles TTL y EIA. Estas señales se muestran o generan en el circuito controlador de las comunicaciones. Estas señales se pueden sensar desde el software del sistema para determinar el estado del interfaz o del. periférico conectado a él.

En la página siguiente se muestra la disposición de las señales del puerto serie en el conector de la tarjeta :

#### **E PUERTO PARALELO.**

El puerto paralelo de la Pe está diseñado específicamente para la conexión de una impresora , pero puede usarse en un momento dado como un puerto paralelo de propósito general, siempre que la aplicación en que se use cumpla con las característic'as de las señales a emplear. Tiene 12 salidas tipo TTL que pueden leerse o escribirse desde el procesador. También tiene. 5 entradas para el control del puerto, que también pueden leerse desde el procesador.

Además cualquiera de las entradas puede usarse para generar una interrupción. Esta interrupción se puede habilitar o deshabilitar por software.

Cuando este dispositivo (normalmente es una tarjeta conectada al bus) se usa para conectar una impresora, los datos se colocan en sus líneas correspondientes, y se activa la línea de strobe, para que los tome la impresora. Después se leen la lineas de estado en donde se nos indica cuando podemos escribir el siguiente carácter. Esta tarea de escritura y revisión de líneas de estado se puede efectuar automáticamente usando la interrupción del BIOS para **impresora.** ~ -

Los puertos que usa el puerto· paralelo son: del 378 al 37A para LPT1; del 278 al 27A. para LPT2; Y de 38C a 38E para el puerto paralelo que se incluye en algunas tarjetas de vídeo, y que normalmente será LPT1, recorriendo los dos anteriores a LPT2 y LPT3 respectivamente. Las señales que el puerto paralelo maneja se muestra en la. página **postenor.** 

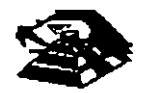

Hay tarietas que se conocen como multipuertos, que desempeñan diversas funciones de control para diversos dispositivos agui se muestran algunas disposiciones comunes de tarietas y sus respectivos conectores:

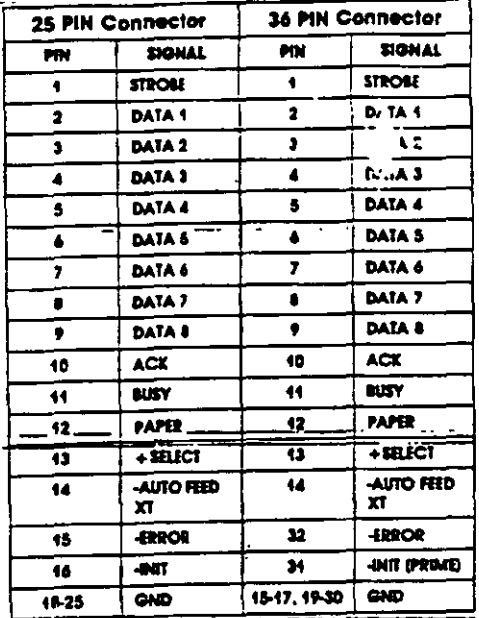

#### $\Box$ MÓDEM.

El módem o modulador/demodulador sirve como una liga de interconexión para un equipo para comunicarse por medio de una línea telefónica o cualquier otro alambrado. Como se muestra en la sig. figura, el módem codifica (modula) los datos binarios que recibe en señales adecuadas para la transmisión por esos medios.

En otro lado de la línea de comunicación, otro módem convierte (demodula) esos datos digitales de nuevo. En la figura, Rxd2 (datos recibido) sería idéntico a el de Txd<sub>1</sub> igual a Txd<sub>2</sub>. Esto es, que un módem operando correctamente reproducirá a su salida lo que el módem transmisor tiene en su entrada. El módem que inicia la conversación que se conoce como el Origen y el que recibe es la Respuesta.

En la figura se muestran módem que pueden funcionar en las dos direcciones simultáneamente, es decir son full-duplex. La operación en ambas direcciones pero en un solo sentido al mismo tiempo se conoce como half-duplex. La comunicación en un solo sentido es operación simplex.

Las velocidades de transmisión de los modems se miden en BPS (bits por segundo). Para módem de baja velocidad, se usa el término Baud Rate como equivalente a BPS. Los módem de baja velocidad son aquellos de 0 a 1200 BPS, los de media velocidad van de 2400 a 9600 BPS, y los de más de 9600 BPS se conocen como de alta velocidad. La mayoría de los módem se clasifican de acuerdo a que estándar de comunicación emplean, ya sea el Bell (en EU) o el CCITT (el resto del mundo). En México para que un módem pueda ser vendido debe cubrir el estándar CCITT. Este estándar indica que velocidad, su operación y la técnica de codificación que emplea el módem.

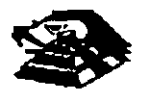

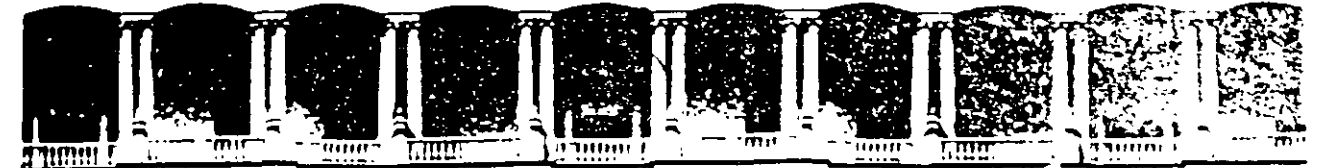

## FACULTAD DE INGENIERIA U.N.A.M. DIVISION DE EDUCACION CONTINUA

## MANTENIMIENTO DE PC'S Y PERIFERICOS

## PARTE I

## ARQUITECTURA GENERAL DE LA PC

## CARACTERISTICAS DE LOS PRINCIPALES PERIFERICOS

## **MARZO - ABRIL** 1997

 $\sim$   $\sim$   $\downarrow$ 

Palacio de Mineria - Calle de Tacuba 5 - Primer piso - Deleg Cuauntemoc 06000 - Mexico D.F - - APDD, Postal M-2285<br>Telefonos - 512-8955 - 512-5121 - 521-7335 - 521-1987 - Fax - 510-0573 - 521-4020 AL 26

# **ARQUITECTURA DE LA PC**

El diseño de la **PC** consiste de cinco áreas funcionales: El subsistema del procesador. el subsistema de memoria de solo lectura **(ROM),** el subsistema de memoria de lectura/escritura **(RAM),** los puertos de entrada/salida, *y* el **BUS** de expansión, llamado **PC-BUS.** 

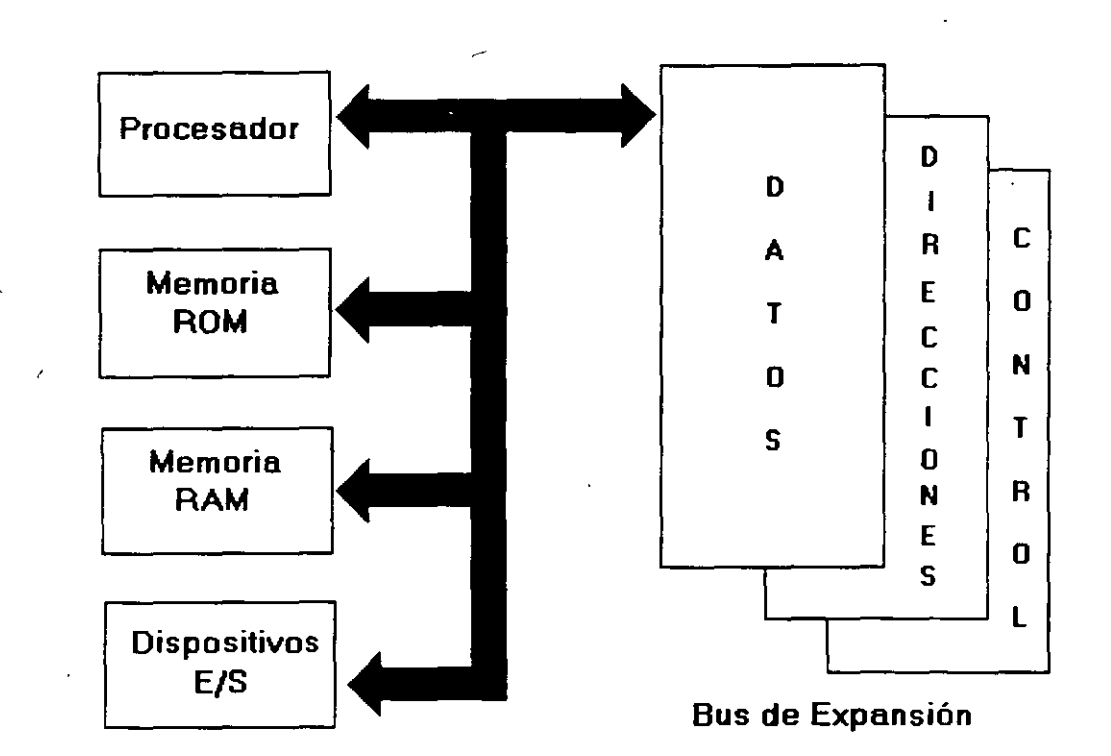

## **Arquitectura de una PC**

El corazón del sistema es el microprocesador 8088 de Intel, este procesador opera a una velocidad de 4.77 MHz. en la PC original, esta velocidad se obtiene de un cristal de 14.31818 MHz, dividido entre 3. Actualmente existe una gran cantidad de máqwnas compatibles que además de operar a la frecuencia de 4. 77 M Hz, operan el llamado modo turbo, en frecuencias tan variadas como: 7.15, 8, 9 54, 10 *y* 12 MHz (en maqwnas XT), utilizando una pequeña variación en la arquitectura de la PC que permite el manejo de 2 o hasta 3 diferentes velocidades seleccionables-

El procesador recibe el soporte de un conjunto de circuitos que proveen: cuatro canales de acceso directo a memoria (DMA)de 20 bits, tres canales de 16 bits de un contador-timer, y 8 niveles de interrupciones manejables por prioridades.

Tres de los cuatro canales de **DMA** se encuentran en el **PC-BUS** *y* soportan transferencias a alta veloCidad entre los dispositivos de e/s *y* la memoria sin la necesidad de la intervención del

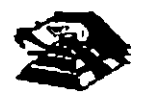

microprocesador, el cuarto canal de DMA se usa para dar refresco a la memona RAM dmam1ca Esto se hace programando un canal del contador para que periódicamente pida una transferencia de DMA nula.

Los tres canales programables del contador-timer se usan en el sistema como sigue: Canal O se . usa como un contador de propósito general, quien nos provee de una base de tiempo constante que nos permite llevar control de la fecha y de la hora; canal 1 se usa para pedir periódicamente los ciclos de refresco de memoria por DMA; canal 2 se usa para generar los tonos de la bocina de audio.

De los ocho niveles de interrupción disponibles, seis se encuentran en el PC-BUS para ser usadas por las tarietas conectadas en él. Dos niveles se usan en la tarjeta principal, la interrupción con nivel O, el de mayor prioridad, está conectada al canal O del contador y provee una Interrupción periódica para el manejo del reloj/calendario. La interrupción no enmascarable (NMI) del 8088 se usa para reportar errores de paridad en la memoria.

Los circuitos de soporte más importantes dentro de la arquitectura de la PC, son los siguientes

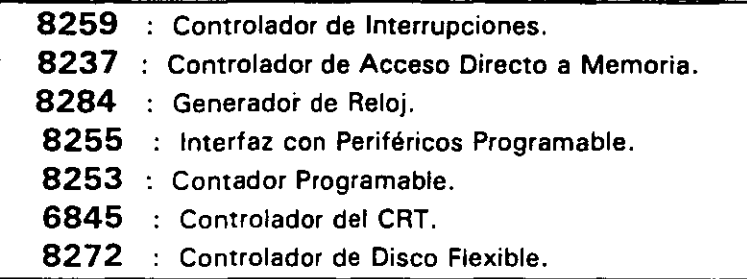

Cada uno de estos circwtos desempeña una labor especifica e igual de importante dentro de la arquitectura de la PC y de su correcto funcionamiento depende la confiabilidad del sistema.

Una de las bondades de la PC es que su arquitectura abierta, permite al usuario y al diseñador de software o hardware hacer uso de cada una de sus partes funcionales, poniendo a su disposición las señales necesarias en el PC-BUS y los medios para software por medio del BIOS.

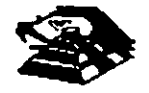

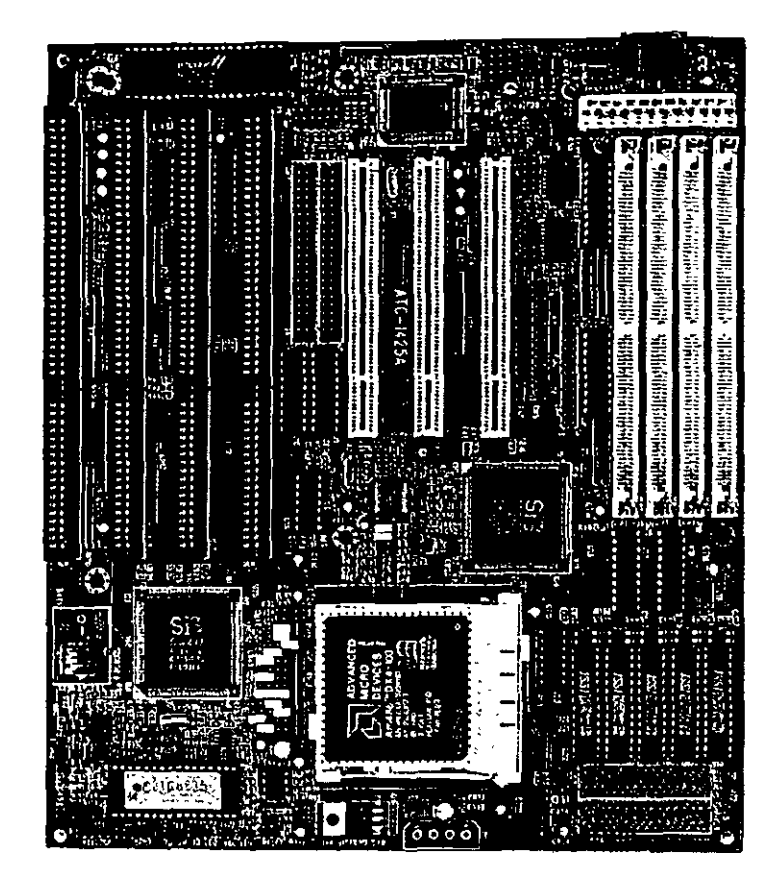

**VISTA GENERAL DE UNA TARJETA PRINCIPAL** 

A continuación se da una descnpción más detallada de los elementos principales de la arquitectura de la **PC.**  ¢.

## g **ARQUITECTURA DEL 8086** 1 88

El 8088 es un microprocesador de 16 bits que controla a todas las computadoras de las familias **PC, PC/XT** y compatibles.

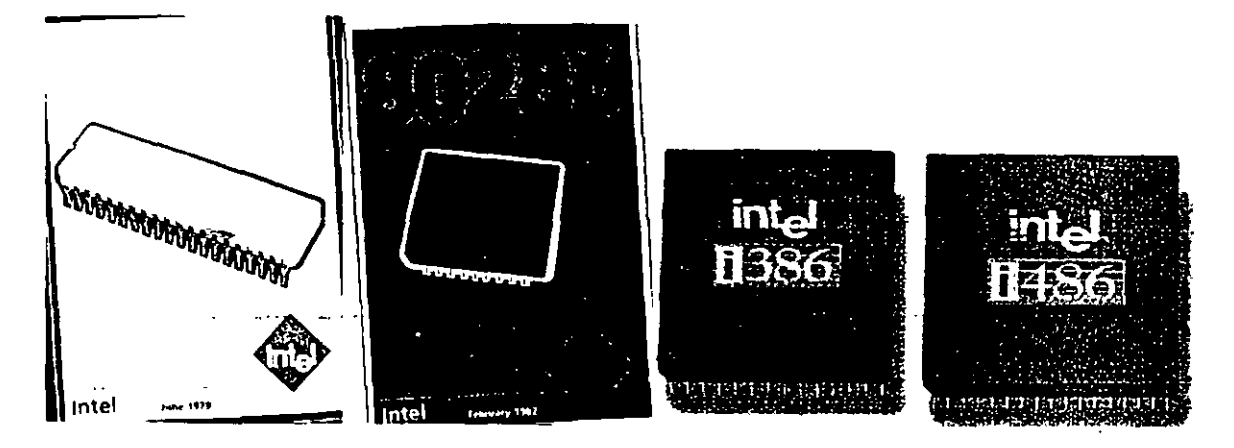

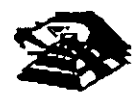

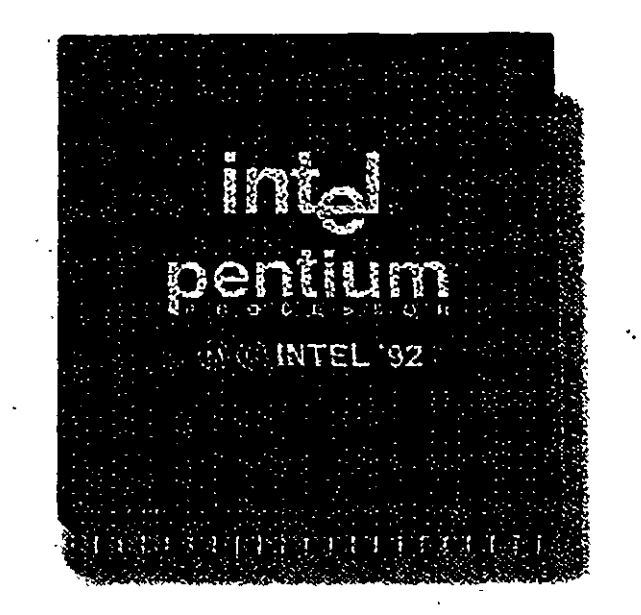

El 8088 controla la operación básica de la **PC** enviando y recibiendo señales de control, direcciones de memoria y datos de una parte de la computadora a otra, a través de una red de conexiones o caminos a los que se les llama **BUS.** Localizados en alguna parte de este bus se encuentran los puertos de entrada/salida que conectan a todos los circuitos 000 de memoria o de soporte al bus.

Dentro del 8088 existen 14 registros que nos proveen de un área de trabajo para la transferencia y el proceso de datos. Estos registros internos forman un área de 28 bytes en la cual se pueden guardar temporalmente datos, direcciones de memoria, direcciones de puertos, apuntadores e Instrucciones y banderas de esta y del contrpl. A través de estos registros el 8088 puede accesar hasta 1 Megabytes de memoria y hasta 64 kbytes de puertos de E/S.

El 8088 no es más que uno más de la familia de microprocesadores de 16 bits diseñados por lntel Corporation. El primer miembro de esta familia fue el 8086. El 8088 difiere del 8086 solo en un aspecto: Aunque el 8088 es un microprocesador de 16 bits, usa un bus de datos de 8 bits para comunicarse con el resto del sistema, a diferencia del 8086 que si tiene un bus externo de 16 bits. Práctiéamente, toda la información que se refiere al 8086 se aplica al 8088 *y* viceversa; para propósitos de programación se consideran idénticos.

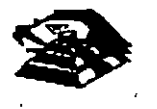

·.

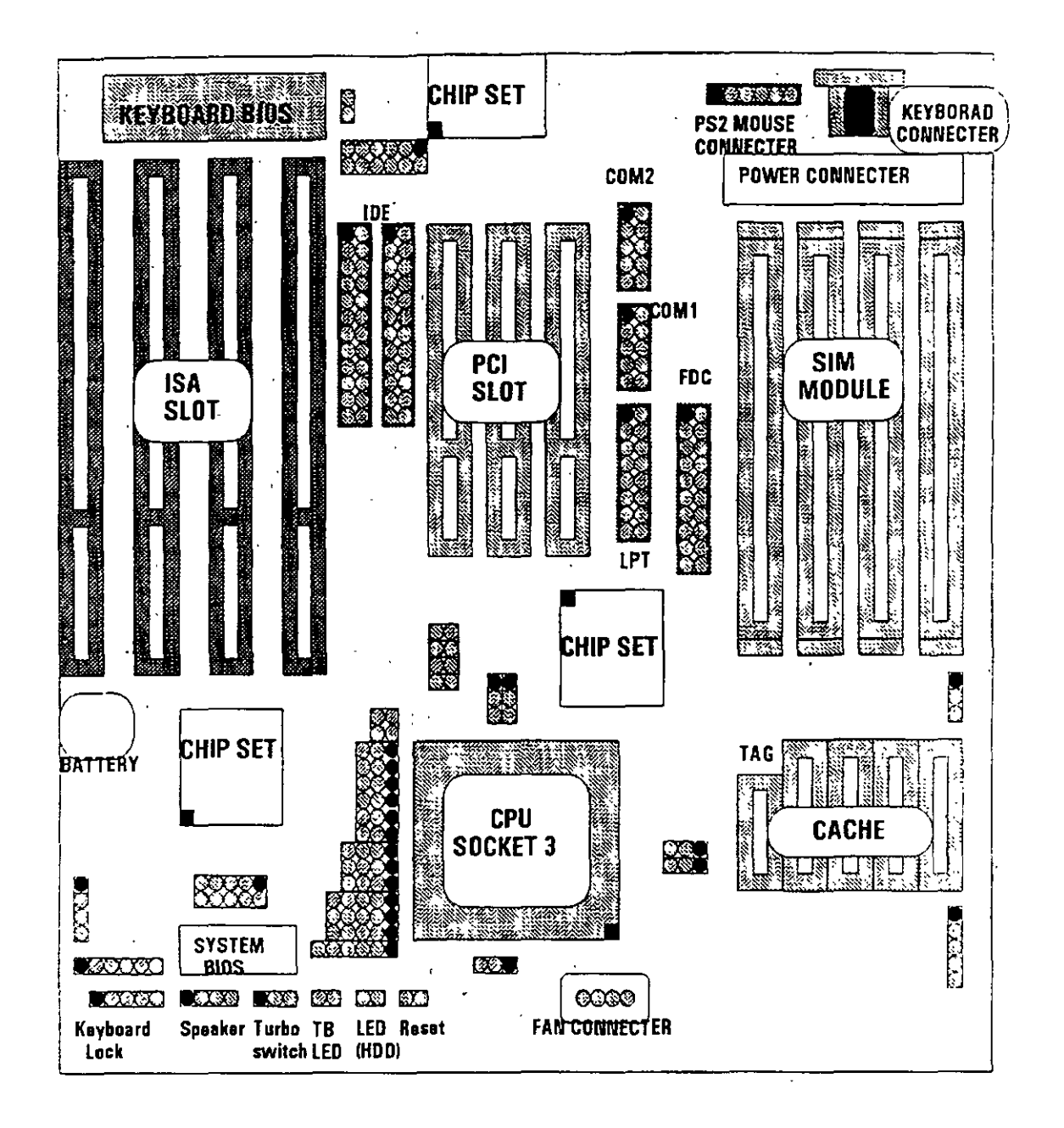

## **LEL BUS**

Como se mencionó antes, la familia de PCs se conecta internamente por medio de un bus, este bus no es más que un camino compartido al cual se conectan todas las partes funcionales de la computadora. Cuando se comunica un dato de una parte a otra de la computadora, pasa por este bus hasta liegar a su destino.

Todos los circuitos de control y toda localidad de memoria de la PC se conectan directa o indirectamente a este bus. Cuando un nuevo componente se inserta a la PC comparte este bus también, haciéndolo un usuario más de éste.

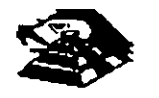

#### ~ **EL BUS DE DIRECCIONES**

El bus de direcciones en el 8088 corresponde al de la **PC,** *y* utilizan 20 sel\ales para transm1t1r las direcciones de memoria o de puertos de entrada/salida hacia todos los dispositivos que están conectados al bus.

Como para cada señal existen 2 diferentes valores (O ó 1) las **PC** normales pueden direccionar hasta 2 a las 20 localidades, esto es 1 megabytes de memoria.

#### ~ **EL BUS DE DA TOS**

El bus de datos trabaja en conjunto con el bus de direcciones para transferir datos a todas las partes de la computadora. El bus del 8088 es de 8 bits esto es los datos se transmiten en bytes (8 bits = 1 byte). El 8088 al ser un microprocesador de 16 bits, puede trabajar con 16 bits de datos a la vez, exactamente igual que el 8086. Pero aunque puede trabajar con datos de 16 bits, Jos transmite al exterior en dos partes de 8 bits. Por lo que mas de una vez se ha dicho que el 8088 no es realmente un microprocesador de 16 bits.

#### ~ **ORGANIZACIÓN INTERNA**

El 8088 fue diseñado de forma tal que pueda procesar datos al mismo tiempo que recibe instrucciones *y* transmite datos a la memoria (Arquitectura de Pipeline). Para hacerlo usa registros de 16 bits. Existen 14 registros en total ,cada uno con un uso especial. Cuatro registros de propósito general, en los cuales se guardan temporalmente resultados *y* operandos de operaciones aritméticas y lógicas. Cuatro registros de segmento, que guardan la dirección inicial de ciertos segmentos de memoria. Cinco registros índice y apuntadores que guardan la dirección relativa (offset) que se usan en conjunto con los segmentos para referirse a una localidad especifica de memoria. Y por último, existe un registro de banderas, que contiene 9 banderas de 1 bit que se usan para guardar información de control *y* sobre el estado actual del 8088 ·

#### ~ **REGISTROS DE PROPÓSITO GENERAL**

Los registros de propósito general son AX, BX, CX, *y* DX. Cada uno de ellos puede dividirse a su vez en dos registros de 8 bits. el de mayor valor o más significativo (AH, **BH,** CH, OH) y el de menor valor o menos Significativo (AL, BL, CL, DL). El uso de los registros completos o de solo Já mitad puede hacerse libremente, sin necesidad de seguir reglas especiales, como se neceSiten.

Los registros de propósito general se usan en la mayoría de los casos como áreas temporales de trabajo, particularmente para operaciones aritméticas. Las sumas y restas se pueden hacer directamente en memoria, pero el uso de registros incrementa la velocidad de ejecución. Aunque estos registro están disponibles para cualquier tipo de trabajo, cada uno de ellos tiene algunos usos particulares como por ejemplo:

 $\sqsubseteq$   $AX$ : Es el acumulador, y es el registro principal para efectuar operaciones aritméticas.

Q **BX** : Este registro (base) se usa comúnmente como apuntador al inicio de una tabla en memoria También puede usarse para la dirección relativa (offset) de una dirección segmentada.

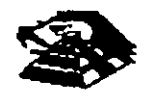

- $\Box$  CX : Este registro (cuenta) se usa como un contador de repeticiones en instrucciones de ciclos o transferencias de bloques de memoria. Como por ejemplo la instrucción **LOOP** usa a **CX** para llevar el control de cuantas veces ha ejecutado el ciclo. Ninguno de los otros registros puede usarse para ello.
- $\Box$  DX : Este registro solo se usa para guardar datos de 16 bits para diferentes propósitos. Es decir, no tiene ningún uso especial.

#### **E LOS REGISTROS DE SEGMENTO**

Para poder conocer el uso de estos registros, es necesario conocer como maneja el 8088 las direcciones de memoria. El 8088 es un microprocesador de 16 bits, por ello no puede trabajar con números cuya representación necesite más de 16 bits, el número decimal más grande que puede manejar es 65,535 es decir 64 K. Teóricamente esto significaría que el 8088 podría accesar cuando mucho 64 K localidades de memoria. Pero como mencionamos anteriormente, el 8088 puede accesar bastante más que eso, es decir hasta 1,024 K. Esto es posible dado que se manejan 20 lineas de direcciones. Pero el 8088 está limitado por su capacidad de manejar solo 16 bits en sus registros. Para manejar 20 bits de direcciones debe usarse un método que use solo 16 bits.

El 8088 divide el espacio de memoria direccionable en un número arbitrario de SEGMENTOS, cada uno de los cuales no contiene más 'de 64 kbytes. Cada segmento empieza en una localidad que es divisible entre 16 bytes a la que se le llama la dirección del segmento o párrafo (paragraph). Para accesar localidades individuales se usa una dirección adicional llamada dirección relativa (offset) que apunta a un byte específico dentro del segmento de 64 kbytes designado por la dirección del segmento.

Las direcciones se crean *y* se manipulan combinando un segmento de 16 bits *y* una dirección relativa de 16 bits. El segmento se maneja como si estuviera recorrido a la izquierda 4 bits, *y*  después sumado a la dirección relativa de 16 bits. Lo que nos da la dirección absoluta o vector de 20 bits.

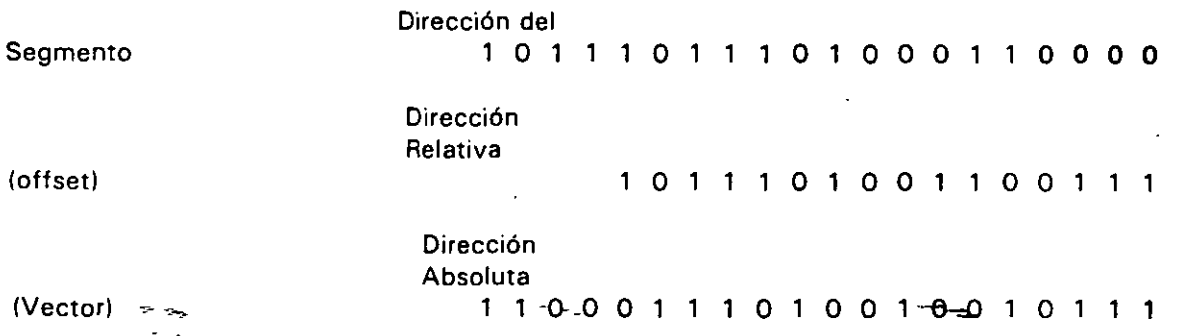

Por ejemplo, para obtener la dirección absoluta de un segmento 1234 H y un offset 4321 H: 12340 (1234 corndo 4 bits a la Izquierda)

+ 4321 (el offset)

16661 La dirección de 20 b1ts (en hexadecimal)

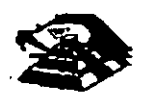

Debido a esto, los 4 registros llamados de segmento: CS, DS, SS Y ES se usan para identificar 4 segmentos de 64 kbytes especfficos. De los **4** registros de segmento, los siguientes tres se dedican a propósitos especiales:

- □ CS. Localiza el segmento de código, que contiene el programa que se está ejecutando.
- **□ DS.** Localiza el segmento de datos, que es el área de memoria donde se guardan los datos que están siendo usados.
- $\Xi$  SS. Localiza el segmento de stack, un espacio de trabajo temporal que mantiene datos acerca de parámetros *y* direcciones en uso por el programa que se está ejecutando

#### ¡;;¡ **LOS REGISTROS DE OFFSET**

Existen cinco registros de offset que se usan para localizar un byte o una palabra específicos dentro de un segmento de 64 kbytes.

Uno de los registros, el apuntador da instrucciones (IP), localizada la instrucción del programa que se esta llevando a cabo, dentro del segmento de código; otros dos los registros de stack. están ligados íntimamente con el stack, que es el área de memoria que el 8088 utiliza para guardar datos o direcciones que necesita recordar para su uso posterior; *y* los dos registros restantes, los registros índice se usan para apuntar datos que se están usando en el segmento de datos.

- $\Box$  IP: El apuntador da instrucciones, nos da la dirección relativa con respecto al segmento de código. Se usa junto con el CS para mantener la dirección de la siguiente instrucción a ser ejecutada. los programas no tienen acceso directo al IP, pero existe en algunas instrucciones como JMP o CALL, que cambian el IP directa o indirectamente.
- !!!1 SP & BP. los reg1stros de stack, nos dan direcciones relativas dentro del segmento de stack. El SP (apuntador de stack) da la dirección del fin de stack *y* es análogo al IP. El BP (apuntador base) se usa para guardar localidades en las cuales tenemos datos especfficos, que vamos a usar en un momento cercano, el BP es particularmente útil cuando se manejan parámetros entre rutinas o programas escritos en diferentes lenguajes de programación. Como por ejemplo, cuando se desea utilizar rutinas escritas ensamblador dentro de un programa escrito en PASCAL.
- **■** SI & DI: Los registros índice. SI (indice de fuente) y DI (indice del destino) se usan normalmente JUnto con algunos de los registros de propósito general para apuntar al inicio de alguna tabla de datos almacenada en memoria, son particularmente útiles en la transferencia de datos por bloques o de cadenas de caracteres, usualmente, SI y DI incrementan sus valores automáticamente al ser usadas con ciertas instrucciones para los fines descritos anteriormente.

#### **!!!1 EL REGISTRO DE BANDERAS**

El último de los registros del 8088, el registro de banderas, es realmente un conjunto de banderas de un bit. Estas banderas se agrupan en un solo registro de forma que se pueden accesar como

Y

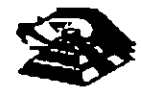

un conjunto. de una sola vez. no es necesario el leer estas banderas de una en una. aunque el valor de estas banderas debe revisarse bit por bit.

Existen nueve banderas de un bit en este registro de 16 bits, dejando 7 bits sin usar. Estas banderas se dividen en dos grupos, las banderas de estado (6) que se usan para indicar el estado de el procesador después de ejecutar una instrucción, generalmente se usan para saber el resultado de una operación aritmética o de una comparación, y las otras 3 se usan como banderas de control, es decir en algunos casos el procesador irá a revisar el estado de estas banderas para saber que hacer en algunas instrucciones. Este registro contiene las siguientes banderas.

Tabla Banderas de Estado

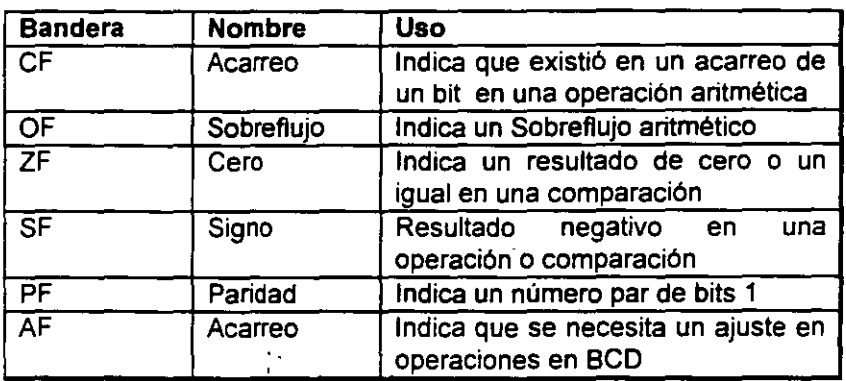

#### Tabla Banderas de Control

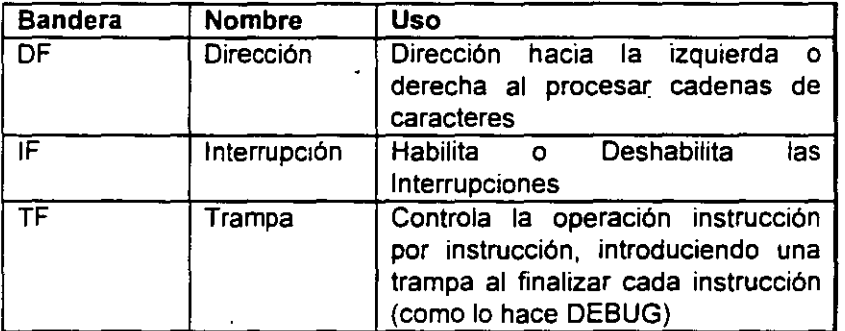

#### Q **MEMORIA Y PERIFÉRICOS**

Estas dos secciones son básicas en la arquitectura de la **PC,** pues en la memona se almacena la información necesaria para el control de cualquiera de los procesos que se llevan a cabo en la **PC.** Y los periféncos son la forma en la que la **PC** se conecta con el mundo exterior, sin ellos la existencia de la PC no serviría para nada, pues por medio de ellos, se alimenta a la computadora con los datos necesarios para nuestros procesos, y por medio de ellos también es como nos enteramos de los resultados generados por estos procesos.

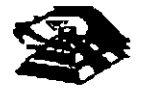

#### **Q DIRECCIONAMIENTO DE ENTRADA/SALIDA** .

El 8088 se comunica *y* controla la mayor parte de la **PC** mediante el uso de los puertos de entrada/salida. Los puertos de entrada/salida son vlas por las cuales la información pasa en su camino hacia o desde un dispositivo de entrada/salida. como por ejemplo un teclado o una 1mpresora. La mayor parte de los circuitos de soporte descritos anteriormente. usan estos puertos de e/s; de hecho, cada circuito puede usar varios de estos puertos para diferentes propósitos.

Cada puerto se identifica con una dirección especifica de 16 bits, esto es podemos manejar hasta 64k diferentes puertos dentro de la **PC.** El microprocesador envía datos o información de control a un puerto específico usando su dirección, y el puerto responde pasando datos o información de estado de regreso al micro.

De la misma forma que al accesar la memoria, el CPU usa los buses de datos *y* direcciones como conductos para la comunicación con los puertos. Para accesar un puerto, el microprocesador envía una señal por el bus de control que notifica a todos los puertos que la dirección que se envla corresponde a un puerto, *y* envía la dirección.

La dirección de un puerto, o el número de un puerto se maneja de forma similar a una localidad de memoria.

De hecho, algunas tarjetas de expansión hacen uso tanto de puertos como de algunas áreas de memoria, como por ejemplo las tarjetas de video.

En la tabla siguiente se muestran los puertos que se encuentran asignados dentro del diseño de la PC.

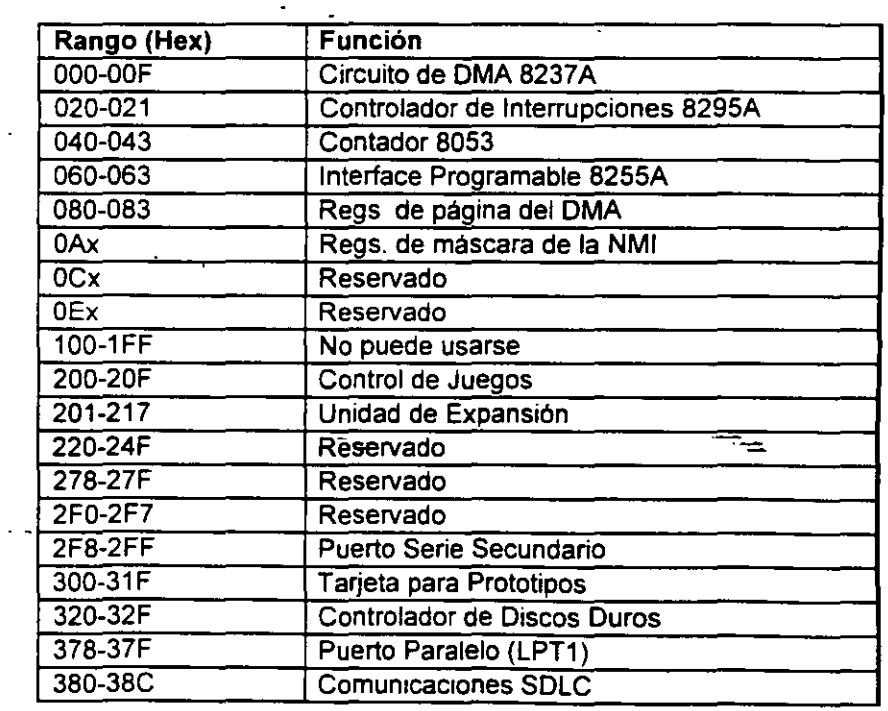

#### Tabla Asignación de Puertos de E/S

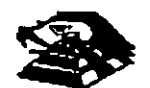

) '

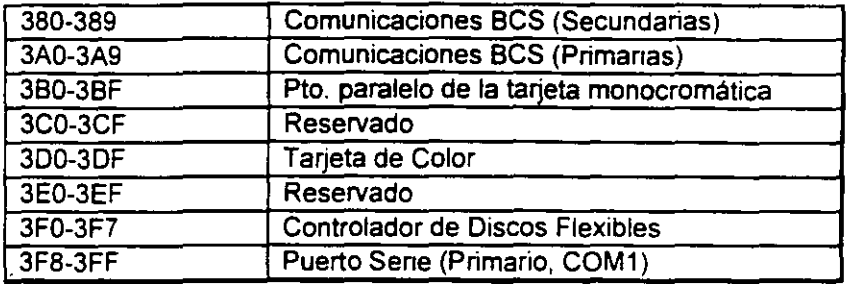

#### ~ **DIRECCIONAMIENTO DE MEMORIA**

Como mencionamos anteriormente el 8088 tiene un esquema de manejo de memoria por segmentos, lo que permite que el espacio de memoria aprovechable sea de hasta 1 Mbyte.

La arquitectura de la PC tiene contempladas básicamente dos áreas de memoria para su funcionamiento; la memoria de solo lectura (ROM), y la memoria de lectura/escritura.

#### ~ **MEMORIA ROM**

En esta área de memoria se encuentra contenido el programa que controla el funcronamiento básico de la PC, es decir, aqui se encuentra el programa de inicialización, cuya función basrca es la de: Realizar diagnósticos a los circuitos principales, detectar que equrpo periférrco tiene conectado al PC, programar todos los circuitos de soporte como son: el detectar si exrste algún otro ROM que vaya a efectuar alguna función especial, y finalmente cargar el sistema operatrvo de drsco. Ver figura referente a la asignación del mapa de memoria ROM en ANEXO 1

La forma en que el sistema detecta si existe alguna memoria ROM o EPROM instalada en el área de expansión de 192k, es buscando cada 16k a partir de COOOO si encuentra los bytes AA 55 (hex), al encontrarlos, transfiere el control al cuarto byte del ROM (pues el tercero debera tener de que tamaño es el ROM en bloques de 512 bytes), el programa almacenado en el ROM se deberá encargar de regresar el control al programa de inicialización usando un RET FAR Estos 192k, se deberán accesar desde alguna tarjeta colocada en el bus. tal como lo hace la controladora de disco duro o el BIOS de las tarjetas de vídeo EGA o VGA.

El área entre las direcciones FOOOO y FEOOO marcada como memoria para el usuario, se encuentra ya en la tarjeta principal,, en las bases para ROM que se encuentran vacías

#### ~ **MEMORIA RAM**

La memoria RAM, es la memoria de lectura/escritura donde la máquina almacena todos los datos . que usa mientras esta máquina almacena todos los datos que usa mientras está encendida y ejecutando un programa, aqui se mantienen nuestros programas, datos, parámetros del sistema operatrvo e incluso se guarda lo que vemos en la pantalla. Ver figura referente a la drsposrción del rriapa de memoria RAM en el ANEXO 1.

Como se aprecia en el mapa de memorra . el área aprovechable para los programas del usuario. así como para el sistema operativo, se limita hasta la dirección 9FFFF, es decir hasta 640 kbytes de memoria .. pues el resto es utilrzado por las tarjetas de vídeo y por el área para ROM.

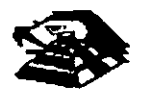

Esta limitación de 640 kbytes se puede evitar usando tarjetas de expansión que se direcciones como bancos, y no como memoria continua, que es como se maneja el estándar de memona expandida de lntel, Microsoft y Lotus (EMS).

#### **E MANEJO DE INTERRUPCIONES**

La forma en la que el 8088 puede comunicarse con los periféricos que componen la,PC es por medio de interrupciones, en cualquier momento que un dispositivo necesita la asistencia del microprocesador, envía una señal o instrucción llamada interrupción, identificando la tarea que desea que el micro desempeñe.

Cuando el microprocesador recibe esta señal de interrupción, detiene sus actividades e inicia la ejecución de una subrutina almacenada en memoria, ya sea RAM o ROM, a la que se llama el manejador de la interrupción, este manejador corresponde a un número determinado. Después de que el manejador de la interrupción termina su tarea, las actividades del sistema continúan a partir del punto donde fueron interrumpidas.

Ex1sten tres categorías de interrupciones: primero, las interrupciones generadas por la Circuitería de la PC como respuesta a algún evento, como la presión de una tecla o la recepción de un dato por el puerto serie.

Estas interrupciones se manejan por medio del circuito controlador de interrupciones, el 8259, que les da prioridades en orden de importancia antes de enviarlas al microprocesador para su proceso. Segundo, las interrupciones generadas por errores imprevistos en las aplicaciones como por ejemplo la división entre cero.

Estas dos categorías de interrupciones son las llamadas interrupciones por hardware y se clasifican de la Siguiente forma:

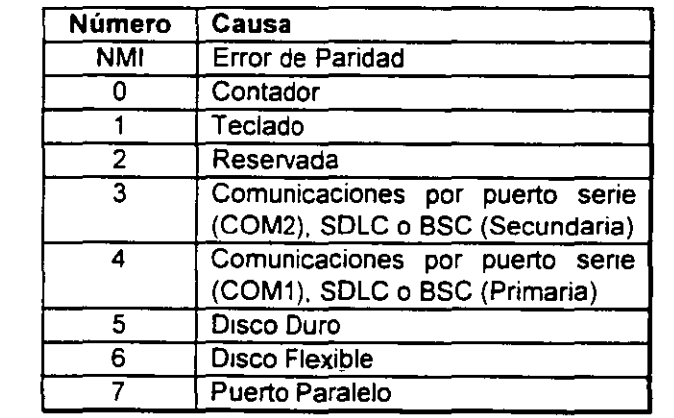

#### Asignación de las Interrupciones

La tercera categoría de las interrupciones, son aquellas generadas deliberadamente por los programas de aplicación como una manera de llamar subrutinas lejanas y de uso constante que se encuentran en RAM o ROM. Estas rutmas son usualmente parte del BIOS o del MS-DOS, éstas pueden ser modificadas incluso crear algunas nuevas para usos particulares.

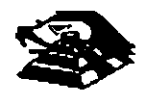

De cualquier forma en que una interrupción sea generada, el dispositivo que la genera no necesita saber donde está el manejador que le dará servicio; lo único que necesita conocer es el número de interrupción. Este número sirve como referencia a una tabla almacenada en RAM, en las localidades mas bajas, en donde se encuentra la dirección segmentada de el inicio del manejador, a esta dirección se le llama vector de interrupción, y será tratado con detalle más adelante.

Las interrupciones automáticamente guardan el segmento de código que se está usando, así como el apuntador a las instrucciones, para que al terminar el manejador el micro sepa a donde regresar.

## ¡;¡ **EL PC-BUS**

El bus de la PC es una extensión del bus del 8088. Se encuentra ya demultiplexado, con lineas para la fuente de poder y con el manejo de interrupciones y de acceso directo a memoria. El bus conttene un bus de datos de 8 bits, 20 lineas de direcciones, 6 niveles de interrupciones. lineas de control para memoria y los puertos de e/s, relojes, 3 canales de DMA, etc. Estas funciones se encuentran en un conector de 62 contactos.

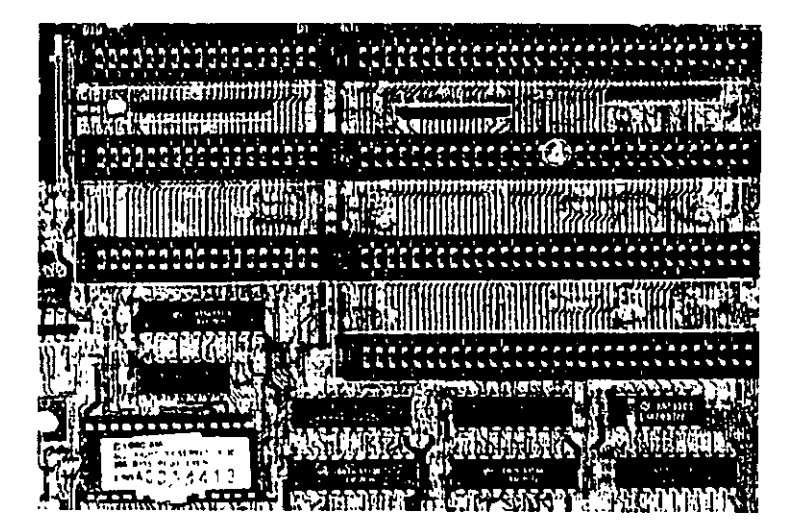

**ASPECTO TIPICO DEL BUS** 

Se tiene disponible una señal de "ready" para permitir la operación de tarjetas de expansión lentas. ya sea de e/s o de memoria. Si esta señal de "ready" no se activa. todos los ciclos de lectura o escritura a memoria generados por el procesador, duran 4 pulsos de reloj es decir 840 ns/byte.

Los ciclos de lecturas o escrituras a los puertos de e/s generados por el procesador, requieren 5 pulsos de rélo) para completar un tiempo de 1.05 us por byte. Los ciclos de refresco ocurren uno cada 72 pulsos de reloj (aproximadamente 15us) y requieren de 4 ciclos de reloj, es decir ocupan aproximadamente el 7 % del ancho de banda del bus.

El bus está diseñado para dar acomodo a 512 puertos de entrada/salida para el uso de las tarjetas de expansión, a pesar de que el 8088 podría manejar hasta 64 K. Existe una línea llamada "chanel check" que reporta condiciones de error al procesador. Al activar esta linea se

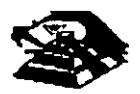

genera una NMI (interrupción no enmascarable) para el 8088. Las tarjetas para expansión de memoria generalmente usan esta linea para reportar errores de paridad.

 $\overline{1}$ 

El PC-Bus está diseñado para dar suficiente alimentación a todas las ranuras de expansión, para lo cual se asumen 2 cargas LS (low-power shottky) por ranura máximo. Por lo general las tarjetas de buena calidad sólo tienen una carga LS.

A continuación se da una explicación mas detallada de cada una de las señales del BUS (ver figura siguiente):

### EL PC- BUS

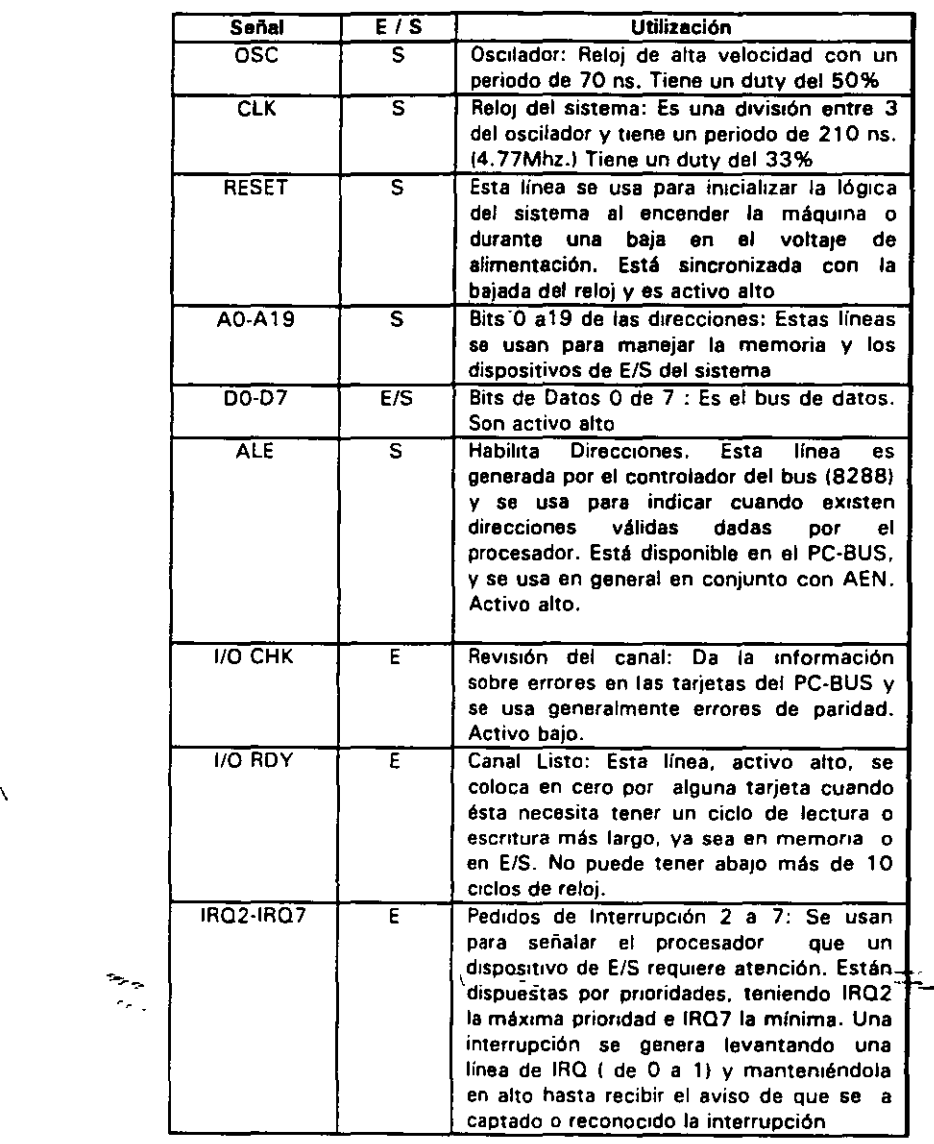

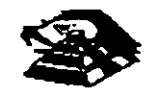

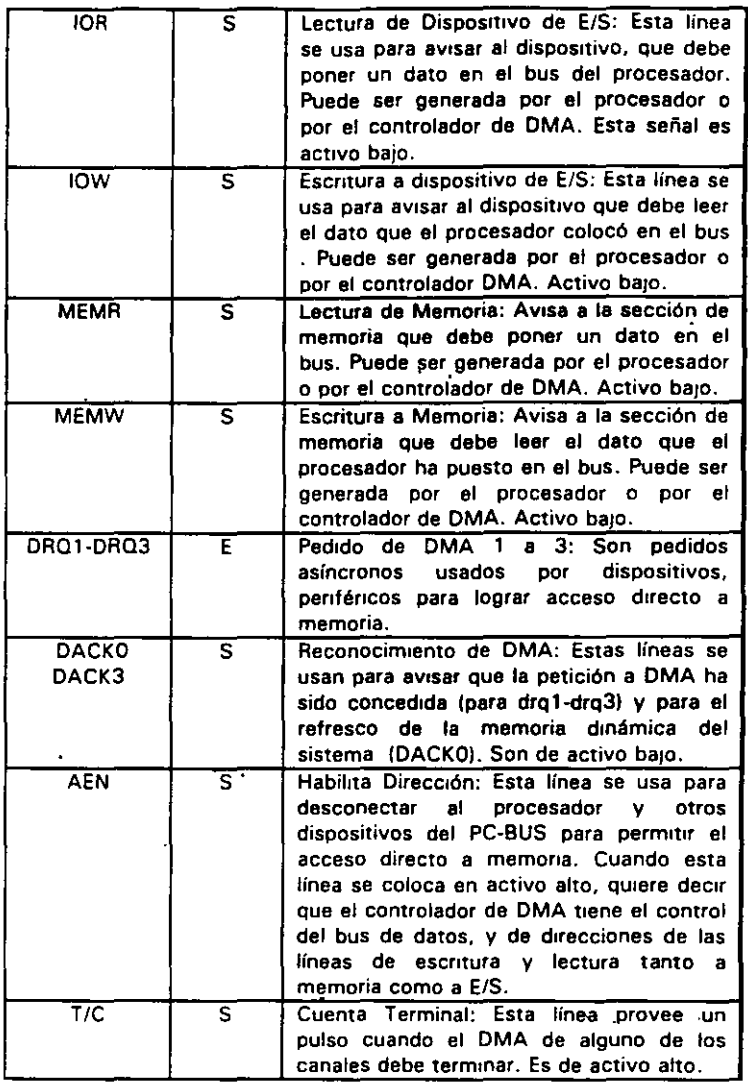

## ESTÁNDARES DE BUS

Inicialmente sólo hubo un diseño de bus. el de la IBM Posteriormente, otros fabricantes y la IBM introduJeron nuevos diseños de computadoras con diferentes configuraciones de bus. Por mucho, el más popular de éstos sigue siendo el ISA (industry Standar Archttecture), basado en el diseño de la IBM AT original. Sin embargo, hay otros diseños que también tienen seguidores.

## ISA: ARQUITÉCTURA DE LA INDUSTRIA ESTÁNDAR

El bus estándar.(ISA), algunas veces llamado Bus ATes el más popular y común en los diseños de la PC. Es un bus de datos de 16 bits basados en un diseño de conector de expansión de 98 patas. De manera similar a la mayoría de los diseños de bus, el ISA emplea conectores de doble lado. Cuando se enchufa (inserta) en una tarjeta de expansión, cada posición de conector son, de hecho, dos conectores, una del lado A de la tarjeta y otro del lado S. La figura 6 muestra el esquema de la orilla del conector de una tajeta de expansión.

ى ،

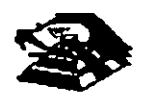

El lado de los componentes de la tajeta de expansion lleva los conectores para las patas AI-A3 1 (el socket principal y parte de bus de la PC original) y CI-C18 (el socket extendido fue anadido con el modelo AT de la PC). El reverso de la tajeta tiene las conexiones para las patas Bl-631 y 01-018. Las A2-A9 son las primeras ocho líneas de datos y las patas C11 -C18 son el segundo juego de ocho lmeas de datos. Como podrá observarse, el bus de la PC original contenta ocho lineas de datos de sus 64 conectores, las patas A2-A8. Con la PC AT, fueron añadidos ocho lineas de datos adicionales en el segundo renglón de conectores.

Si se observa algunas tarietas de expansion, se verá que ninguna llega a usar 98 patas.

Pueden tenerse dos tipos básico de tarjeta de expansión diseñadas para el bus ISA.

tarjetas de 16 y 8 bits. Si se ve la figura 7, en ella se muestra el arregio de doble conector de los adaptadores para el bus. La mayoría de las tajetas de ocho bits son realmente cortas y tienen conectores solamente para el primer renglón de patas.

Por otro lado, una tarjeta de 16 bits tiene protuberancias *y* patas que se enchufan en la posición del conector del otro renglón.

Los estándares de bus ISA DE 16 Bits es adecuado para los procesadores 286 y 386SX, que pueden transferir datos de 16 bits a la vez *y* direccionar hasta 16 MB. Sin embargo, los procesaqores 386 *y* postenores pueden transferir hasta 32 bits a la vez y direccionar hasta 4 GB. Para obtener esto, se necesita un bus de 32 bits.

El bus MCA de 32 bits acepta adaptadores con 93 conectores, para dar un total de 186 lineas de señal. Por lo general, el bus MCA de 32 bits puede verse como un bus de 16 bits con lineas de señal extras. En primer lugar, hay 32 lineas de dirección (AO-A31), que proporciona hasta 232 direcciones diferentes, lo que sigmfica que el procesador puede direccionar hasta 4 GB de memona. También hay 32 líneas de datos (D0-031), que permiten la transferencia simultánea de hasta 32 bits (4 bytes). Por lo tanto, el bus de 32 bits puede manejar la capacidad completa de los procesadores 386 y 486.

16

 $\mathbb{Z}^2$  .

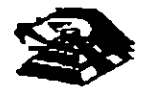

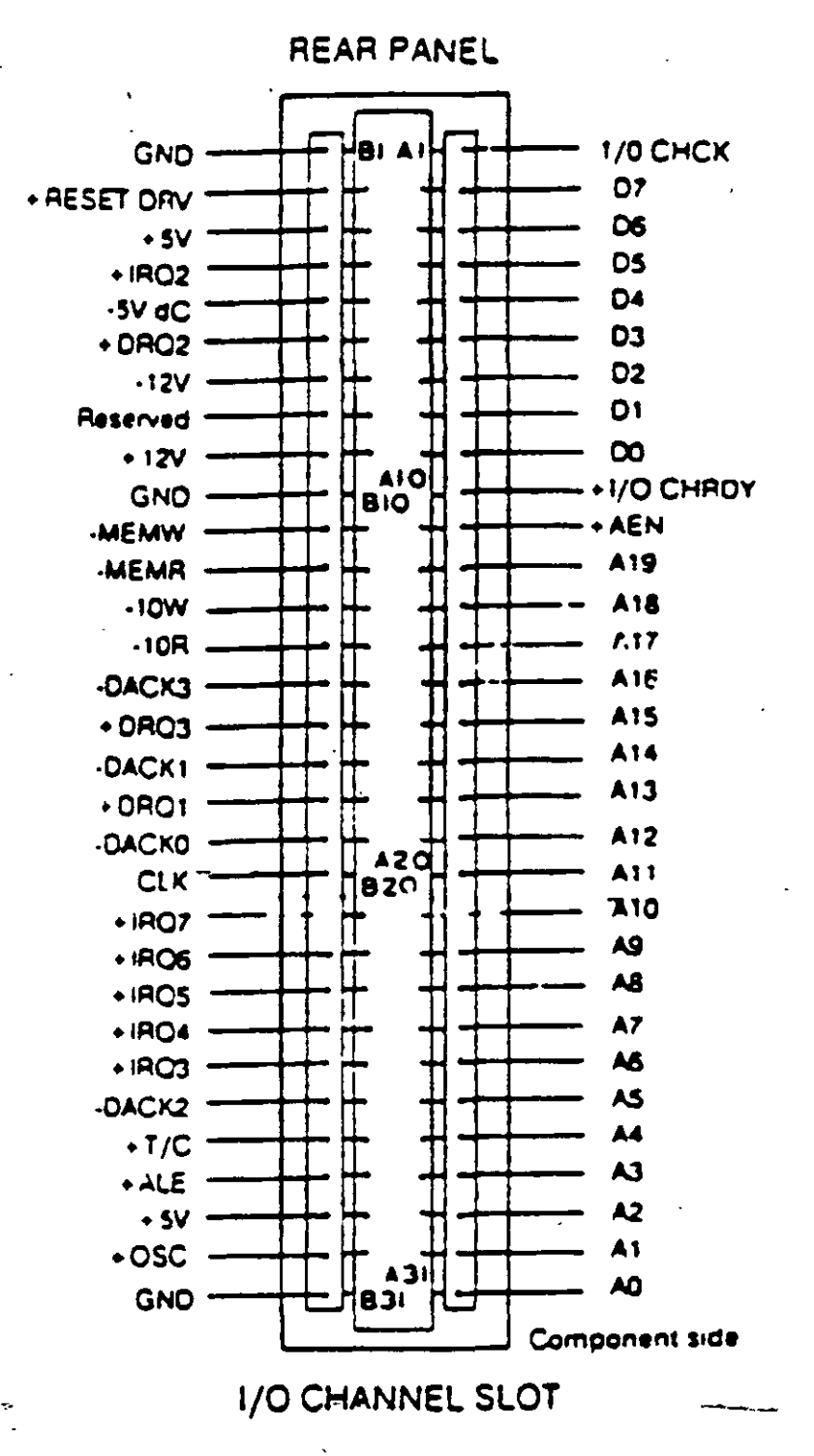

## **DESCRIPCION DEL SLOT XT ISA**

Poco después de que la IBM anunció el MCA, un grupo de companías que fabricaban computadoras compatibles con la IBM decidieron crear una alternativa. Esta alternativa la Ilamaron EISA (Extended Industry Standard Archittecture)

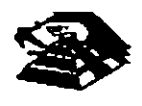

#### EISA: LA ARQUITECTURA INDUSTRIAL ESTANDAR EXTENDIDA

La IBM anunció el MCA junto con su línea PS/2 de PC en junio de 1987. Enseptiembre de 1988, un consorcio de nueve de compañías, dirigidas por Compaq, anunció que estaba desarrollando una alternativa al MCA Este consorcio votó por mantener la venta de computadoras al estilo antenor, basadas en ISA La alternativa a MCA fue la arquitectura extendida (EISA)

Desde el principio estuvo claro que el desarrollo de EISA estaba basado en las necesidades de ventas y no de Ingeniería. A partr del día de su publicación, se llevó cerca de dos años y medio para que los primeros adaptadores EISA llegaran al mercado. Y a la fecha existen máquinas EISA. La principal ventaja de EISA fue que permitía a los usuados emplear sus tarjetas antiguas tipo PC/XT/AT en sus nuevas computadoras, cosa que no podlan hacer con las computadoras MCA.

## EL BUS LOCAL

Una solución del desplegador de video *y* el problema general del envio de datos *y* recibir datos desde el procesador hacia cualquier dispositivo de ancho de banda grande, es un diseño de bus locaL Con los diseños convencionales, todo lo que viene *y* todo lo que va al procesador (o cas1 todo) se ernvia a través del bus principal del sistema. Como se debe mantener compatibilidad hacia atrás con los diseños anteriores, *y* debido a que se tiene que trabajar con un rango alto de dispositivos periféricos, este es un bus relativamente lento *y* con ancho de banda limitado. aún con bus de 32 bits...

Los sistemas de bus local se comunican a la velocidad del sistema, hasta 80 MHz, y siempre manejan datos· en paquetes de 32 o 64 bits. Los diseños de bus local están llevando a las computadoras actuales un paso más allá del cam1no hacia el alto rendimiento, sin cambiar en mucho acerca de la ingeniería básica de la máquina. Las máquinas de bus local quitan del bus principal las interfaces que necesitan una respuesta rápida: memoria, video *y* unidades de d1sco. Conforme los requisitos de E/S se tomen más importantes, es probable que la conexión a la red. el audio y otras funciones sean añadidas al ambiente de bus local.

Los diseños de bus local en su mayoría han sido propiedad del hardware de un vendedor en particular. No existen muchos estándares con respecto a los buses locales pero los pnncipales, el bus VESA VL y el bus PCL

ċ

#### EL BUS LOCAL PCI

 $\mathbf{t}$ 

El bus local es la manera en que las computadoras actuales están aumentando el rendimiento sin ningún adelanto real de ingeniería.

El estándar PCI está diseñado y mantenido por el Peripheral Component Interconnect Special Interest Group, o PCI SIG, una asociación de representantes de la industria de minicomputadoras sin incorporar. El bus local PCI puede tener una ruta de 32 o 64 bits para transferir datos a alta veloc1dad. Soporta ambientes de escritorio de 5 *y* portatiles de 3.3 vofts. Idealmente PCI puede trabaiar con las PC así como otros diseños de computadoras Como el diseño no depende de la familia ipx86 de procesadores, de acuerdo con el PCI SIG, puede trabajar con las PC actuales y con diseños futuros, sin tomar en cuenta el procesador utilizado.

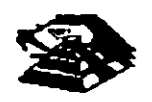

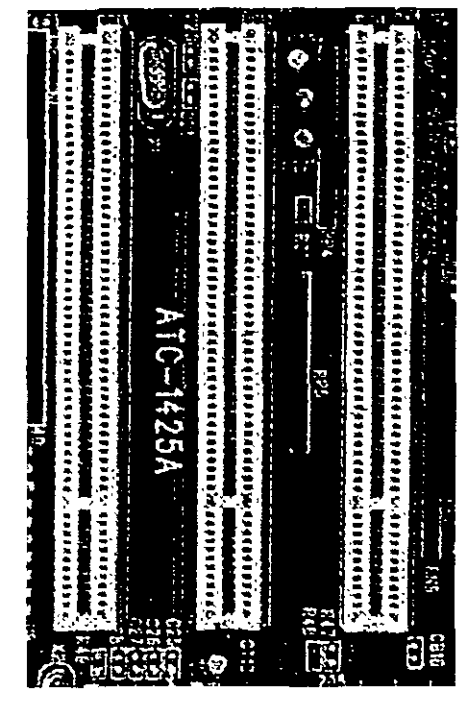

**ASPECTO DEL BUS PCI** 

## **EL BUS VESA VL**

De los estándares de bus local actuales, el VESA Vl, de la Video Electronics Standars Association, formado por las personas que han coordinado los estándares de video y algún otro sistema, parece ser el más popular entre los fabricantes.

El standar del bus Vl es el resultado del trabajo del comité de bus local VESA. El bus local VESA Vl consiste en especficaciones detalladas para el diseno electronico, mecánico. de tiempo y conectores En forma similar a otras especificaciones de bus actuales el bus Vl es de diseño abierto, lo que significa que cualquiera que quiera construir productos que adhieran a las especificaciones es libre de hacerlo.

El estándar de bus Vl 1.0 soprta una ruta de datos de 32 bits, pero también se pueden utilizar dispositivos de 16 bits a la vez. El estándar último 2.0, es un bus de 64 bits que concuerda con los procesadores de PC más recientes. El bus está implementado mediante un conector tipo MCA con 112 patas. Es un conector de 16 bits con patas redefinidas para soportar una ruta de datos de 32 bits, Los conectores VL están colocados en línea con los conectores existentes ISA, EISA o MCA en la tarjeta del sistema.

El VL soporta velocidades de 16 hasta 66 MHz, que es un ancho de banda suficiente para trabajar con las PC actuales. Un bus VL puede tener hasta 10 dispositivos en cualquier momento, sin importar si sus dispositivos están enchufádos en una ranura de expansion o son parte de la tarjeta del sistema. Se soportan velocidades de transferencia sostenidas de 106 MB por segundo

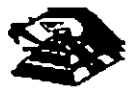

Otra característica de diseño útil del bus VL es que un dispositivo de 64 bits opera en una ranura VL de 32 bit como un dispositivo de 32 bits, y que un dispositivo de 32 bits puede trabajar en una ranura de 64 bits pero solamente soporta la transferencia de datos de 32 bits. El bus VL también soporta periféricos de 16 bits y CPU como 386 SX con la E/S de 16 bits.

Entre las características deseables del bus VL está su capacidad de operar un amplio rango de diseños de software de sistema y de aplicación. La configuración de disposiuvos de bus VL es manejada completamente en hardware.

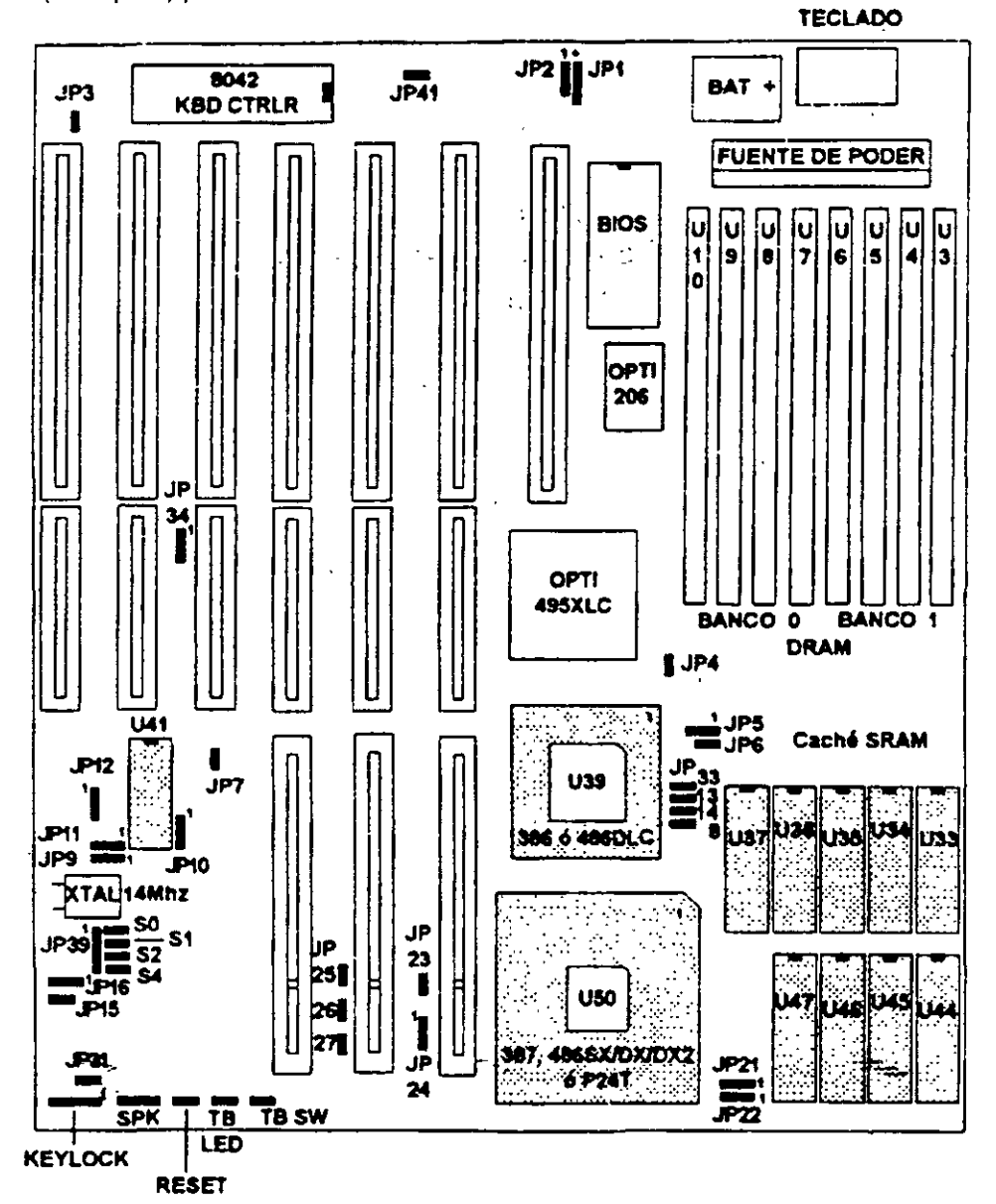

El bus VL es un estándar de DC de 5 vofts y cada conector puede consumir hasta 10 watts (2 Ampers) por ranura.

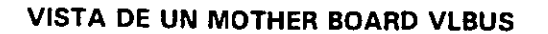

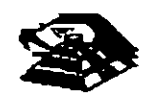

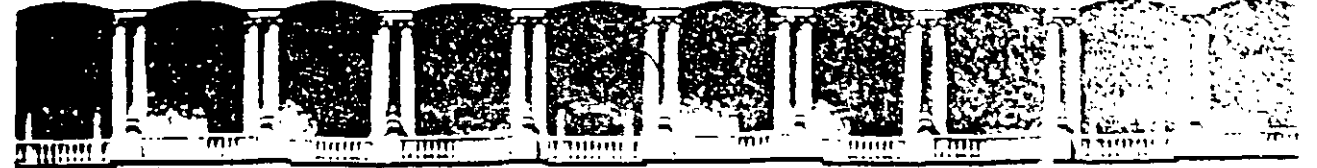

## FACULTAD DE INGENIERIA U.N.A.M. DIVISION DE EDUCACION CONTINUA

 $\sim$ 

## MANTENDIIENTO DE PC'S Y PERIFERICOS

**PARTE I** 

 $\sim$ 

## EL MANTENIMIENTO CORRECTIVO BASICO EN FLOPPY'S

**MARZO - ABRIL** 1997

 $\sim 10$ 

L'Palacio de Mineria il includio de Tacoba 5 il Primer piscoli Deregijuachiemoc 03000 il Mexico (D.F. il instal 1770). Postal M-2285 Telefonos 512-8955 512-6121 521-7035 521-1987 Fax 510-0573 511-4020 AL 1-
### .Q UNIDADES DE DISCOS FLEXIBLES

### DESCRIPCIÓN Y FUNCIONES DE LAS UNIDADES DE DISCOS FLEXIBLES SX" Y 3Y."

Las unidades de discos son los dispositivos de las computadoras que pemniten leer, grabar y borrar información en discos flexibles en forma digital.

Las primeras unidades de disco fabricada por Tandon y Control Data Corporation fueron diseñadas de altura completa (fig 4.1), posteriormente varias compañías, además de las anteriores fabricaron unidades de media altura, es decir de la mitad de altura de la primera, esto trala beneficios para la industria y el usuario pues se comenzaba a compactar el tamaño de los periféricos y microcomputadoras en general, cabe mencionar que estos parámetros de altura se manejan en unidades de 5%<sup>\*</sup> de diámetro.

En cuanto a las unidades de 3Y.", desde su aparición en el mercado en 1987 aproximadamente, se han diseñado con las dimensiones que hasta la fecha rigen y es muy notorio el avance tecnológico, pues el tamaño nuevamente se redujo casi a la mitad.

A pesar de estas vanaciones unidades de SX" y 3Y." todas manejan el estándar de las señales de interfaz ·

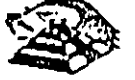

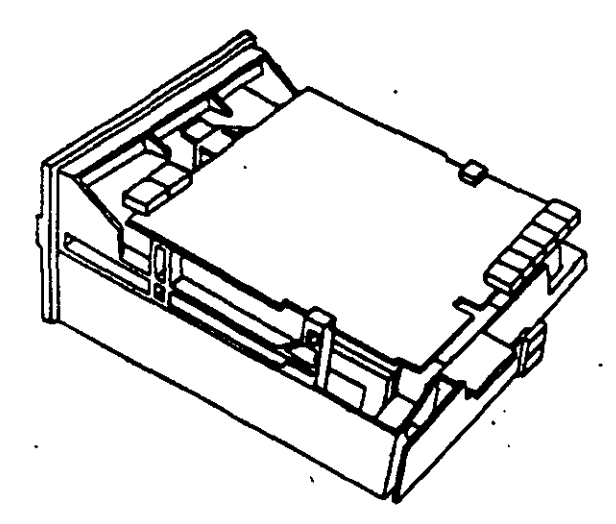

Es necesario hacer una pequeña descripción de los disco flexibles que emplean las unidades de 5Y.", así como los utilizados por las de 3Y.".

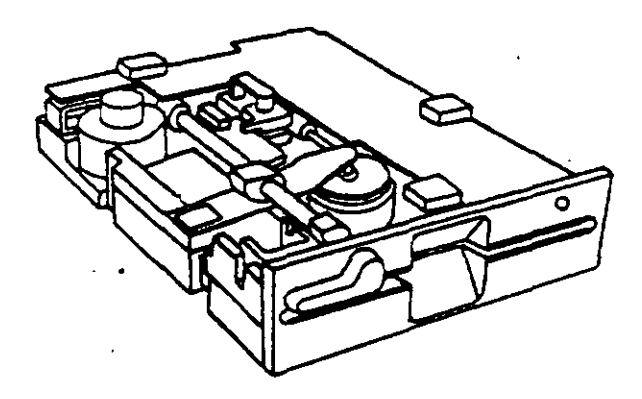

El disco está hecho de un material llamado Mylar (marca registrada por la compañía Dupont). Este plástico se reviste de una fina capa de material magnético (óxido de fierro) por ambos lados, a la vez qüe se pule. Después se corta en círculos y se pule nuevamente; posteriormente se coloca dentro de la cubierta protectora, que en su parte interna tiene una capa suave y fina de tela nylon que evita que el disco se raye. A través de este proceso de fabricación se hace una serie de pruebas a los discos, de tal manera que al final de ella se le asigna la etiqueta de: un solo lado, dos lados, densidad simple, densidad doble, alta densidad, etc.

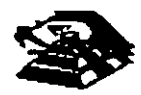

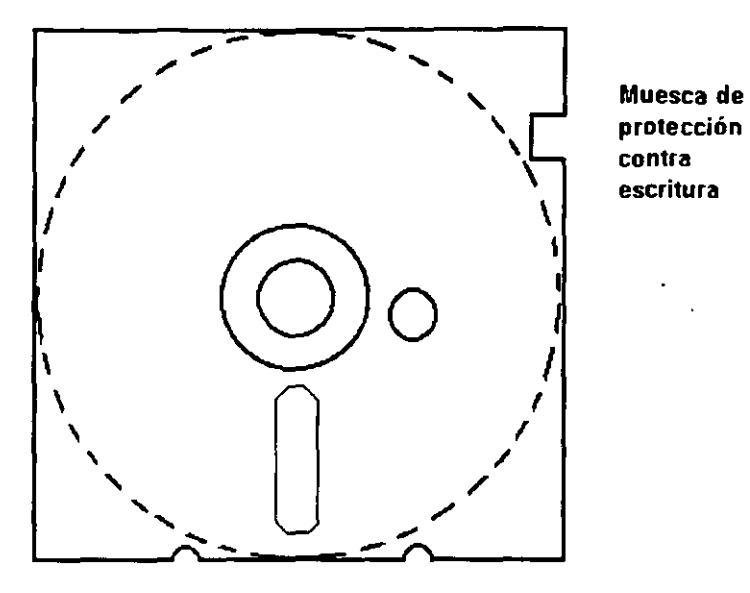

### **DISCO FLEXIBLE**

El centro del disco está reforzado con un anillo de plástico que le permite soportar mayor presión por parte del eje de la unidad y puede hacerlo girar en forma apropiada. Muy cerca del hoyo central tiene uno más pequeño llamado lndice.

Por otro lado, la cubierta protectora tiene un corte ovalado que permite el contacto necesario de las cabezas de lectura/escritura con la superficie del disco.

En un lado se encuentra un muesca la cual se conoce como muesca de protección de escritura. Estas características tienen los disco de 5Y.",

En cuanto a los discos de 3Y," cumplen con las misma características de fabricación, su vanación consta, aparte del tamaño físico y lógico en cuanto a capacidad máxima de almacenamiento de información, el plastico que protege es más resistente, el corte ovalado donde se posesiona la " cabeza de lectura/escritura está cubierta con un metal para evitar dañar el disco y al momento de entrar a la unidad se desplaza por un mecanismo propio de ésta. Uno de los factores más importantes de la confiabilidad de las unidades radica en el buen trato y manejo adecuado de. los discos, para que la totalidad de los datos grabados no se altere. Un disco dañado o contaminado puede deteriorar o 1mped1r la recuperación de los datos, pudiendo además, dañar las cabezas de lectura/escritura de la unidad. A continuación se enumera una lista con las recomendaciones necesaria para un me¡or cuidado y manejo de los discos:

- 1) Manténgalos alejados de fuentes magnéticas, tales como: bocinas, teléfonos, cualquier máquina de grabación, motores, etc.
- 2) No lo flexione o doble
- 3) No toque las superficies magnéticas del disco con los dedos
- 4) Inserte el disco con cuidado dentro de la unidad hasta donde lo permita el topo

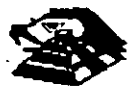

5) Coloque el disco en su funda cuando no se use

La siguiente figura muestra un diagrama a bloques de los 7 grupos funcionales de que consta la unidad, mismos que se describen a continuación.

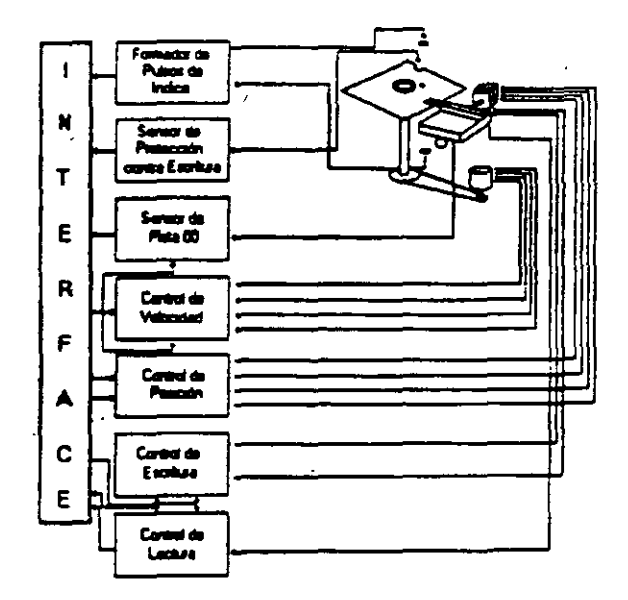

### ~ **FORMADOR DE PULSOS DE ÍNDICE**

El circuito formador de pulsos de indice consiste de un led, un fototransistor y una red formadora de pulsos. El led y el fototransistor forman el sensor del pulso de índice, el primero como fuente luminosa y el segundo como receptor de esa luminosidad. Esta combinación led/fototransistor está colocada de tal manera que cuando el pulso de lndice del disco para por ella, la luz de led índice en el fototransistor haciendo que conduzca y éste a su vez satura al transistor 01 generando un nivel alto en TP7, esta señal junto con la señal DRIVE SELECT (nivel alto), produce un nivel bajo en la línea 8 de la interfaz.

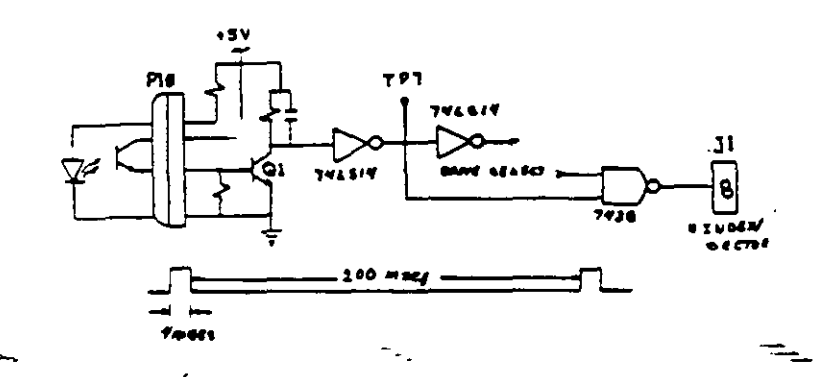

### ~ **SENSOR'DE PROTECCIÓN CONTRA ESCRITURA**

Lá unidad cuenta con un sensor de protección contra escritura, constituido por un Interruptor mecánico. El interruptor cierra cuando se inserta un disco con una etiqueta cubriendo la muesca de protección de escritura, deshabilitando la electrónica de escritura una señal de salida (nivel bajo) que indica este estado se proporciona en línea 28 de la interfaz.

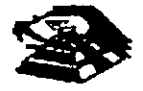

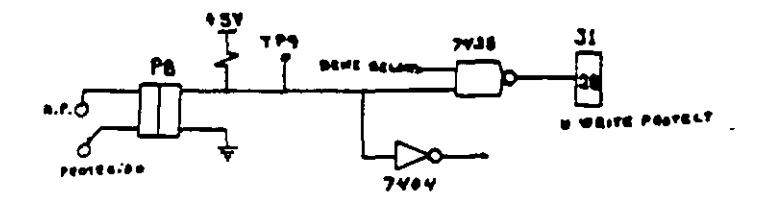

### ~ **SENSOR DE PISTA 00**

El sensor de pista 00 está constituido por un interruptor que cierra cuando el carro alcanza una posición tal que las cabezas de lectura/escritura se encuentren en la pista OO.

El mvel en la linea 26 de la interfaz BN TRACK 00) es función de la posición del carro de las cabezas magnéticas, *y* de la fase del motor de pasos, como lo muestra el circuito de la siguiente figura cuando la cabeza se posesiona en la pista 00 *y* la fase del motor de pasos es o (lineas 4C-6 *y* 4C8 en niveles altos) se genera un nivel bajo en linea 26 de la interfaz.

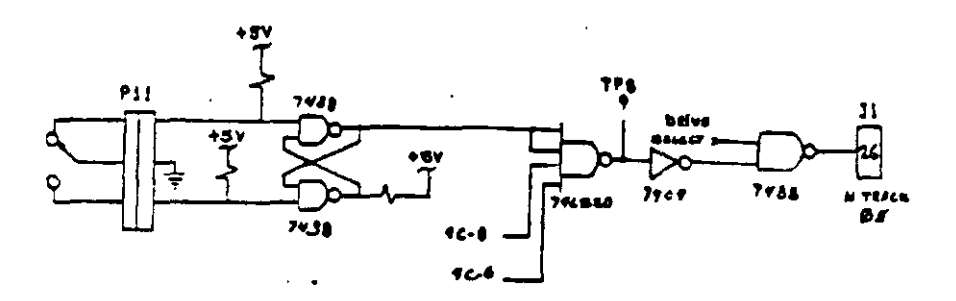

### **SISTEMA CONTROLADOR DE LA VELOCIDAD DEL MOTOR CD**

El sistema que hace girar el disco consiste de un motor de CD (con tacómetro integrado), y un circuito que mantiene la velocidad a 300 r.p.m. en discos de baja densidad *y* 360 r.p.m. en discos de alta densidad como se muestra en la siguiente figura. El circuito cuenta con un limitado de corriente que deshabilita el motor cuando la corriente a través de él excede 1.3 amperes

Cuando el mvel es bajo en la linea 16 de la Interfaz. corresponde al habilitador del motor, éste com1enza a girar hasta su velocidad nommal.

### ~ **CONTROL DE POSICIÓN**

El sistema.. de control de posición del -carro de las cabezas de lecltira/escritura, está constituido por un motor de pasos de cuatro fases *y* la electrónica que maneja dicho motor. Para avanzar una pista en el disco, el motor cambia una fase que provoca una rotación de un paso del motor *y* éste a su vez provoca un movimiento lineal del carro de las cabezas. Cuenta además con una compuerta que inhibe al circuito posicionador durante una operación de escritura. La dirección del carro de las cabezas depende del nivel de la señal DIR (linea 18 de la interfaz), ya que esto cambia la secuencia de fases del motor de pasos. Si el nivel es bajo el carro se moverá hacia la p1sta 39. SI es alto se moverá hacia la pista 00

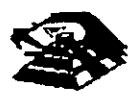

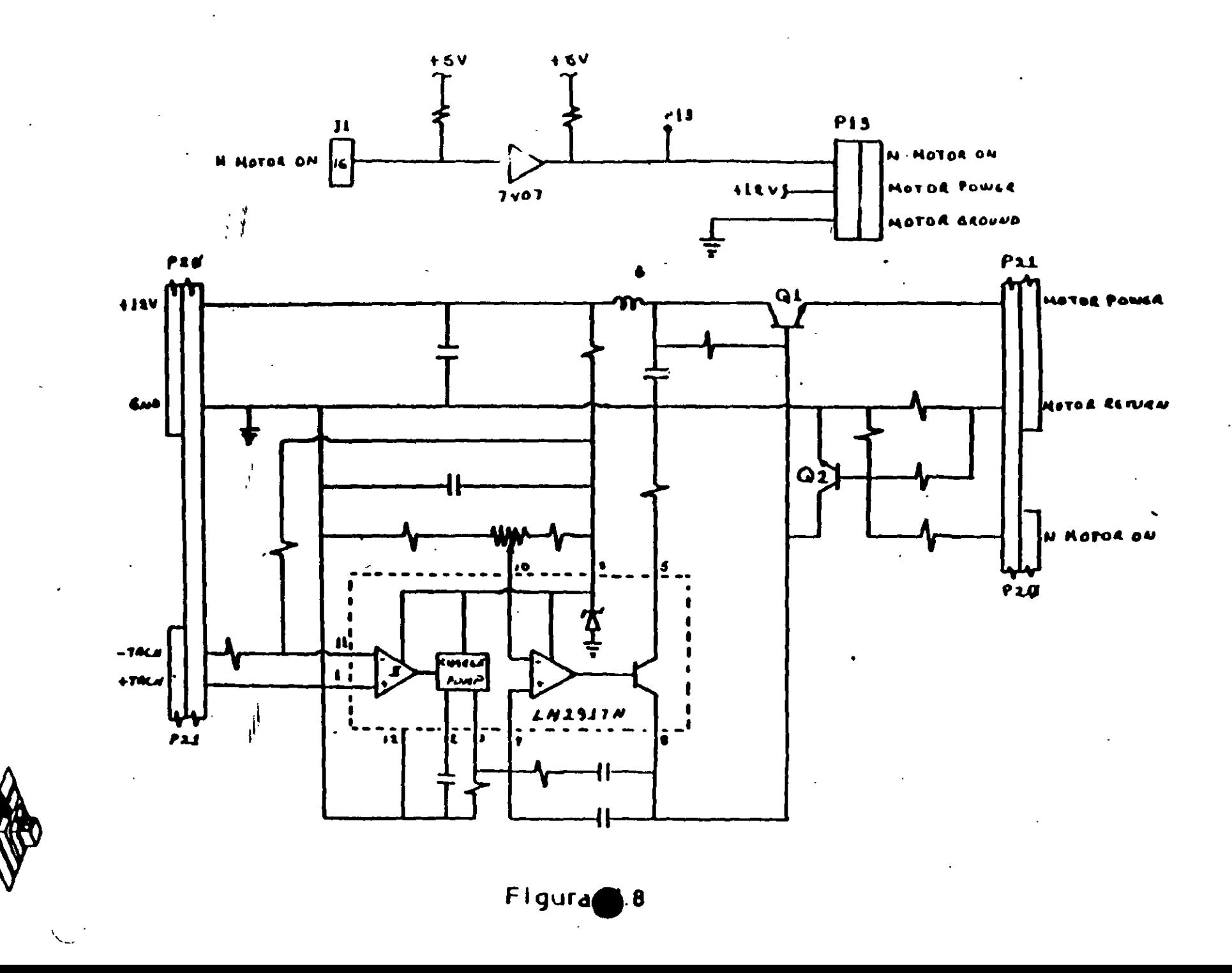

 $\sigma$ 

149 130

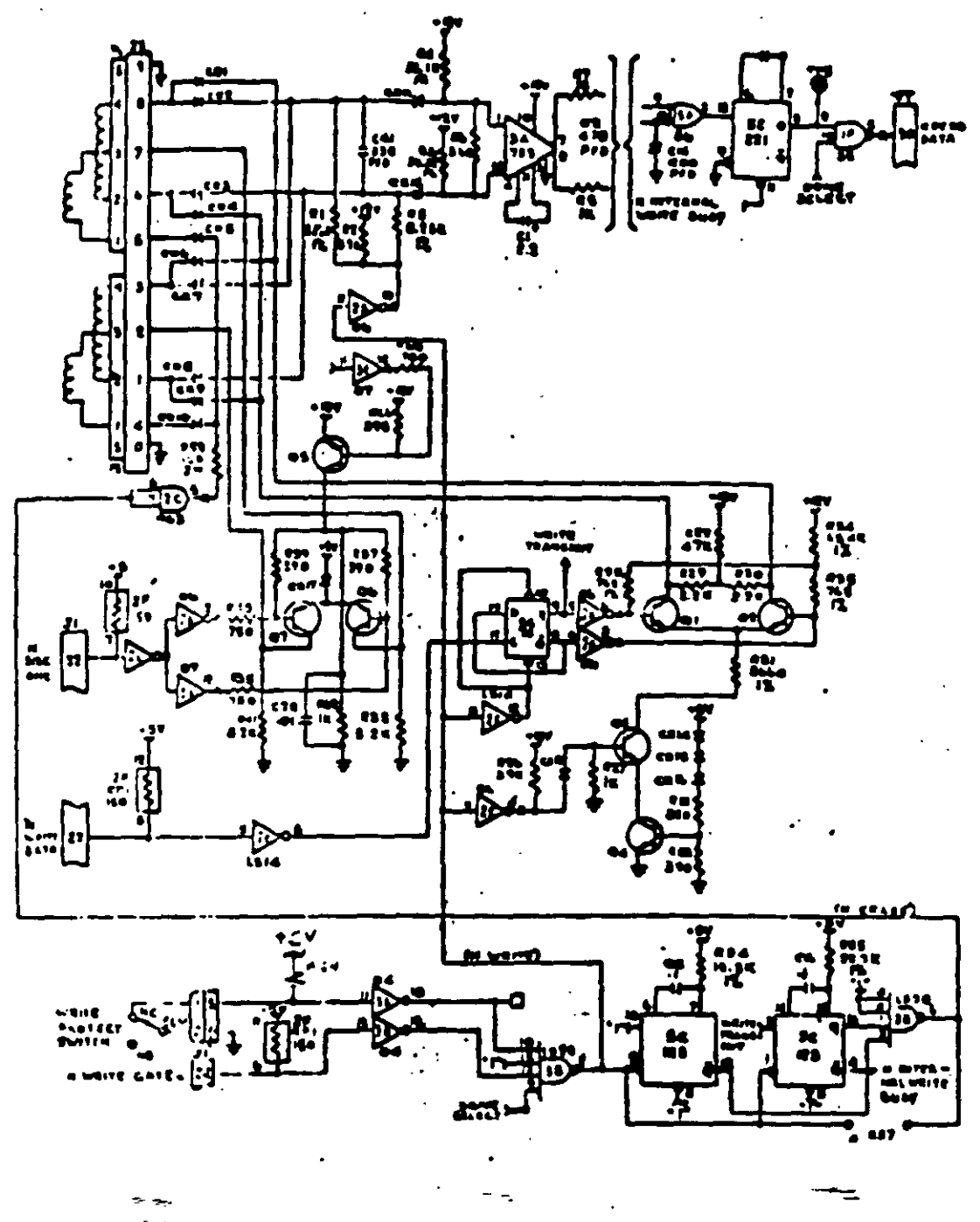

Pigura 4.11

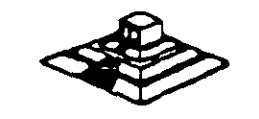

### **TABLA DE VERDAD DE FASES**

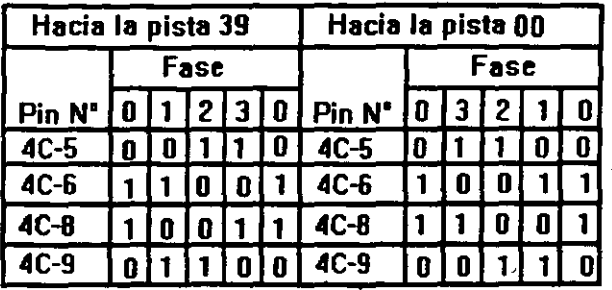

### **CONTROL DE ESCRITURA**

La electrónica de escritura consiste de una fuente de corriente de escritura, un generador de forma de onda de escritura, una fuente de corriente de borrado, y la lógica de selección de cabeza como se muestra en la siguiente figura:

Las condiciones requeridas para un proceso de escritura, son las siguientes:

1) Estabilización de la velocidad de 300 o 360 r.p.m.

2) Estabilización del motor de pasos en la pista correcta

3) Habilitador de escritura

4) Escntura de datos

 $\prime$ 

5) Selección de lado

### Q. **CONTROL DE LECTURA**

La electrómca de recuperación de datos incluye un amplificador de lectura, un diferenciador, un filtro, un detector de cruce por cero *y* un circuito de digitalización

 $\overset{\text{\tiny{L}}}{\triangleright}$  La señal pequeña a la salida de la cabeza de lectura/escritura se aumenta por un amplificado de lectura filtrada para quitar el ruido

 $\overset{\text{\tiny{L}}}{\triangleright}$  La señal de salida después del filtro se pasa la diferenciador, cuyo detector de cruce por cero genera una forma de onda correspondiente a picos de la señal de lectura

~ Esta señal pasa después a un comparador *y* al circuito digitalizador que generan un pulso por cada pico de la señal de lectura. Por último esta señal pasa a la línea 30 de la interfaz.

### Q. **PRUEBAS BÁSICAS PARA ALINEAR UNA UNIDAD DE DISCOS**

HERRAMIENTAS NECESARIAS

 $\psi$  Un osciliscopio de dos canales

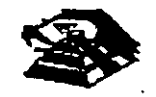

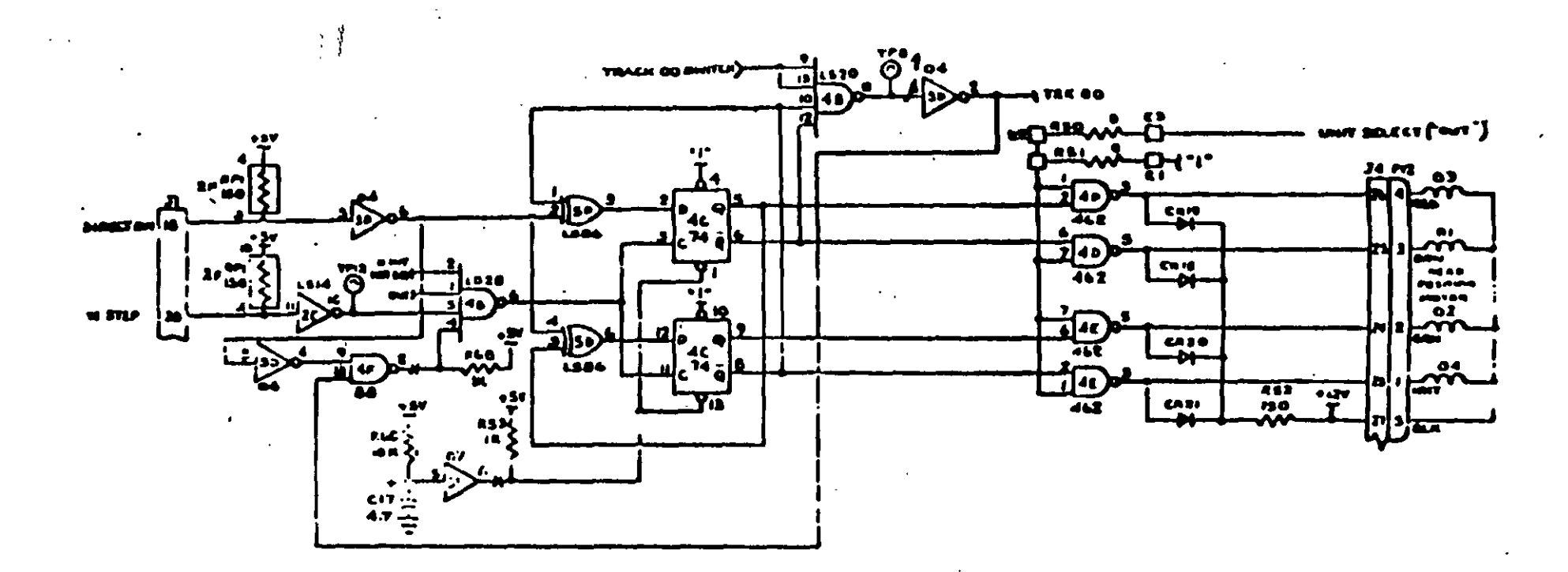

Figura 4.9

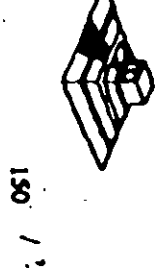

 $\pmb{\Lambda}$ 

Δ.

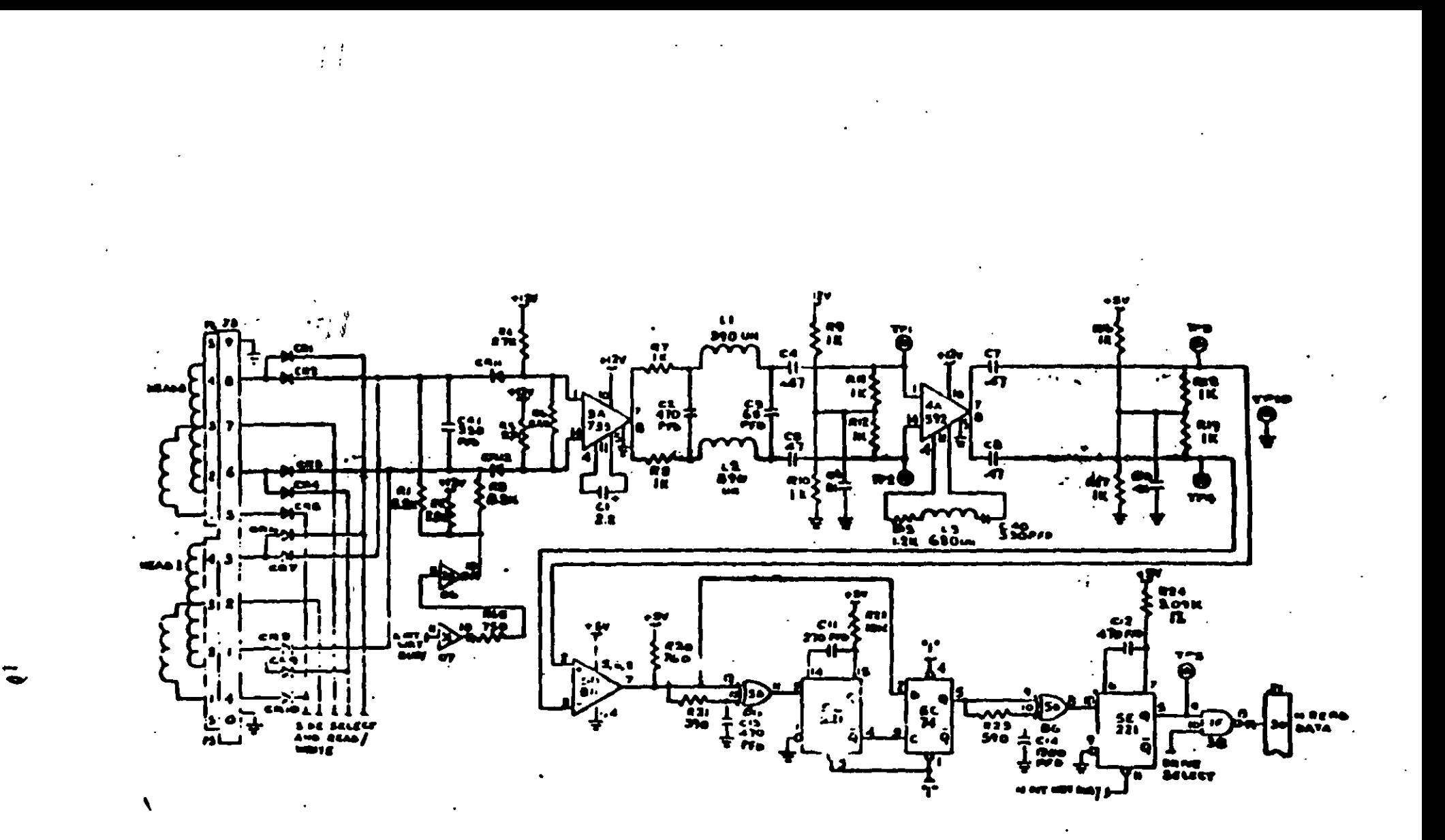

Figura 4.12

 $154$   $14$   $5$ 

 $\&$  Un programa capaz de seleccionar cualquier cabeza y colocarla en cualquier pista del disco

 $\psi$  Un juego de desarmadores

~ Un disco de trabajo

 $\psi$  Software de alineamiento Dyssan o alguno equivalente

### **g UTILIZANDO COMO HERRAMIENTA EL OSCILOSCOPIO**

 $\psi$  Comprobación y ajuste de la velocidad del motor

La velocidad del motor que hace que gire el disco debe mantenerse en 300 o 360 r.p.m. dependiendo el cada con una tolerancia de 5 r.p.m. Para comprobarlo se hace lo siguiente·

6) Verificar la alineación que entrega la fuente a la unidad, la cual debe ser:

$$
+ 12 \text{ VDC} = 0.6 \text{ VDC}
$$

### $+ 5$  VDC = 0.25 VDC

7) Insertar un disco de trabajo

8) Con el programa de posicionamiento de cabezas habilitar el impulsor y observar bajo luz fiuorescente las barras colocadas en la polea mayor que hace girar el disco situada en la parte inferior del impulsor

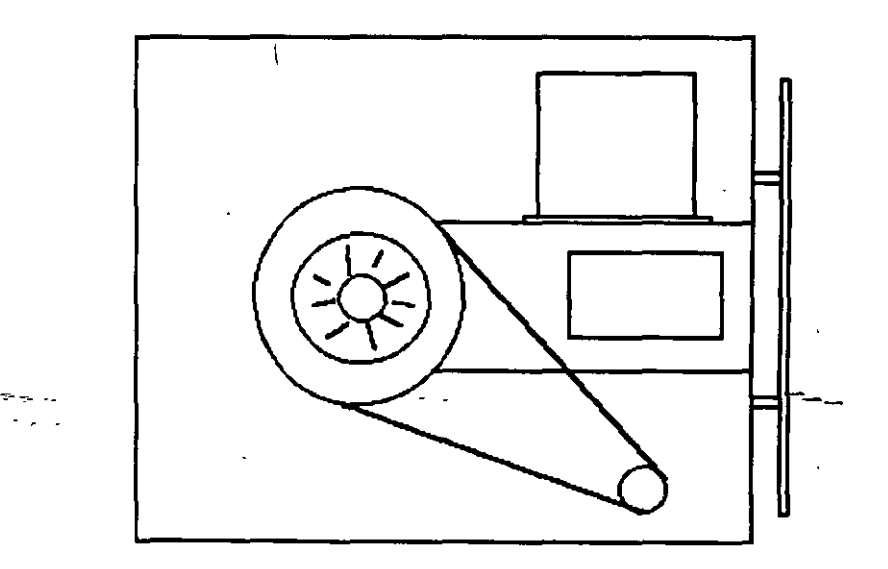

*11* 

### **VISTA INFERIOR DEL IMPULSOR TANDON**

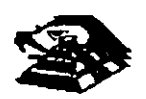

4) Ajustar la velocidad del motor con el potenciómetro **R4** localizado en la tarjeta del servo hasta que el patrón permanezca inmóvil (50 Hz las interiores y 60 Hz las exteriores).

 $\mathbf{I}$ 

**LOCALIZACIÓN DE R4** 

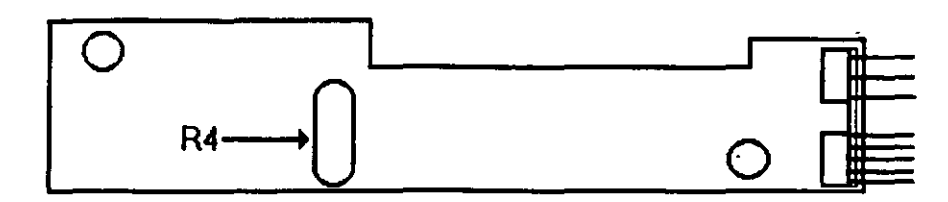

5) Hay que aclarar que este método de ajuste únicamente se utilizaba en las primeras umdades que salieron al mercado, actualmente los fabricante argumentan que esta velocidad de rotación del motor no tiene variaciones.

8) Comprobación y ajuste del alineamiento radial de las cabezas de lectura/escritura mediante el patrón de los " ojos de gato ".

Esta prueba verifica que la cabeza de lectura/escritura esté en la distancia radial apropiada de la línea central del eje que hace girar el disco, asegurando así la colocación correcta de las cabezas en la pista deseada.

### O **COMPROBACIÓN**

Coloque el osciloscopio como sigue:

 $\%$  Canal A al TP1, canal B al TP 2 y tierra al TP10

 $\overset{\text{\tiny{L}}}{\triangleright}$  Lectura : A más B, B invertida

~ Base de tiempo. 20 mseg. Por división

 $\heartsuit$  Disparo: Extremo con flanco positivo al TP7

 $\mathfrak{B}$  Insertar el disco de alineamiento

 $\overset{\text{\tiny{L}}}{\triangleright}$  Seleccionar la cabeza 0 (al inferior)

~ Leer la pista 16 del d1sco para observar los " ojos de gato " en el osciloscopio. Como se muestra en la siguiente figura.

 $\overset{\text{\tiny{L}}}{\triangleright}$  Verificar que uno de los " ojos de gato " no sea menor que el 75% de amplitud del otro

 $\overset{\text{\tiny{L}}}{\triangleright}$  Pase las cabezas a la pista 26 o una mayor, después regréselas a la pista 16 y compruebe nuevamente.

 $\&$  Cambie la cabeza 1 (la superior) y repita los últimos 4 pasos

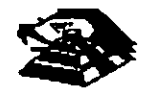

' *\_)* 

 $\uparrow$  S<sub>1</sub> cumple con lo anterior el alineamiento radial es aceptable, si no, continué con lo siguiente.

### ¡;;¡ **AJUSTE**

tl:> Afloje *Y,* vuelta los tomillos que sujetan el módulo de las cabezas

 $\&$  Observe los " ojos de gato " de la cabeza que esté más desalineada

 $\&$  Gire el tornillo CAM como se muestra en la siguiente figura Hasta que los "ojos de gato · cumplan las condiciones del porcentaje de diferencia entre los tamanos

tl:> Apriete los tornillos sujetadores *y* verifique nuevamente el patrón

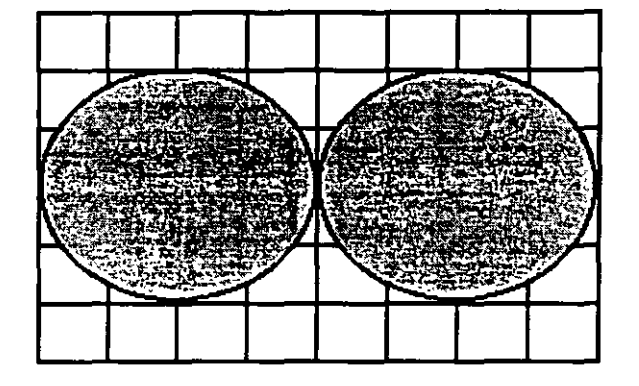

**PATRÓN DE LOS" OJOS DE GATO"** 

### **ESCALA DE TIEMPO A 20 MSEG**

### **TORNILLOS QUE SUJETAN EL MODULO DE LAS CABEZAS**

### C) **Comprobación** *y* **ajuste del pulso de índice**

El ajuste del sensor de índice cambia el periodo de tiempo de pulso de índice al comienzo de los datos. Este ajuste debe realizarse después de alineamiento radial o cuando ocurre errores en la lectura de información.

### !;;1 **COMPROBACIÓN**

 $\&$  0 Compruebe que la velocidad del motor sea correcta

Conecte el osciloscopio como sigue:

tl:> Canal A al TP1, canal B al TP2 *y* tierra al TP10

 $\overset{\text{\tiny{L}}}{\leftrightarrow}$  Disparo Extremo con flanco positivo , al TP7

 $\uparrow$  Lectura: a mas B, B invertida

 $\&$  Base de tiempo: 50 mseg. Por división

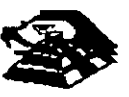

·~--

### Cl:> Seleccione la cabeza O

 $\uparrow$  Inserte el disco de alineamiento o al comienzo del primer pulso, como se muestra en la siguiente figura., que debe ser 200 mseg 100msg

 $\&$  Compruebe que la cabeza 1 cumpla las mismas especificaciones que la cabeza 0. Si no las cumple, ajuste el sensor de índice

### $\Box$  AJUSTE

 $\uparrow$  Gire el tornillo que sujeta al sensor de índice en sentido contrario a las manecillas del reloj *Y*. de vuelta como se muestra en la figura anterior

 $\%$  Ajuste el sensor de índice con un desarmador hasta que el pulso comience 200 mseg 100mseg. Desde el punto de disparo

 $\mathfrak{B}$  Apriete el tornillo

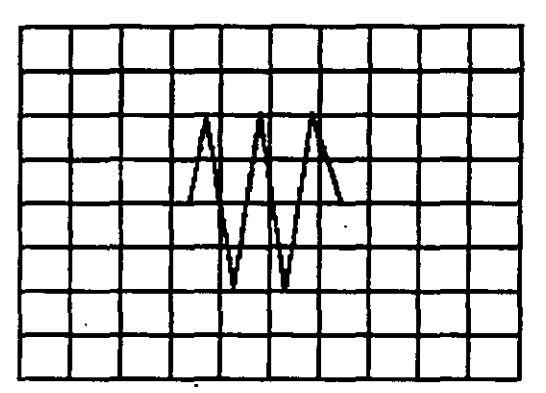

Señal de índice al pulso de dato. Base de tiempo: 50 pseg/div

### D) Ajuste del interruptor de protección contra escritura

 $\%$ : Sin alimentación desconecte el conector P8 y compruebe que hay continuidad del interruptor

 $\&$  Inserte un disco no protegido y habilite la unidad, compruebe que no hay continuidad entre los alambres de conector P8 y que hay un nivel alto en la linea 28 de la interfaz

 $\mathfrak{G}$  Inserte un disco protegido, compruebe que hay continuidad entre los alambres del conector P8 y que hay un nivel bajo en la línea 28 de la interfaz

 $\ddot{\triangledown}$  Para ajustar el interruptor afloje el tornillo que lo sujeta al soporte. Mueva el interruptor hacia arriba y hacia abajo hasta satisfacer las condiciones anteriores

### g UTILIZANDO COMO HERRAMIENTA SOFTWARE DE DIAGNOSTICO

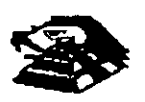

Por la amplitud de este tema el curso se ha diseñado en base a prácticas, utilizando software de diagnóstico para alineación de cabezas de lectura/escritura.

A lo largo del curso veremos este tipo de herramientas, quedando al juicio del capacitado que fabricantes de este tipo de software cumplen con los requerimientos del ingeniero de servicio.

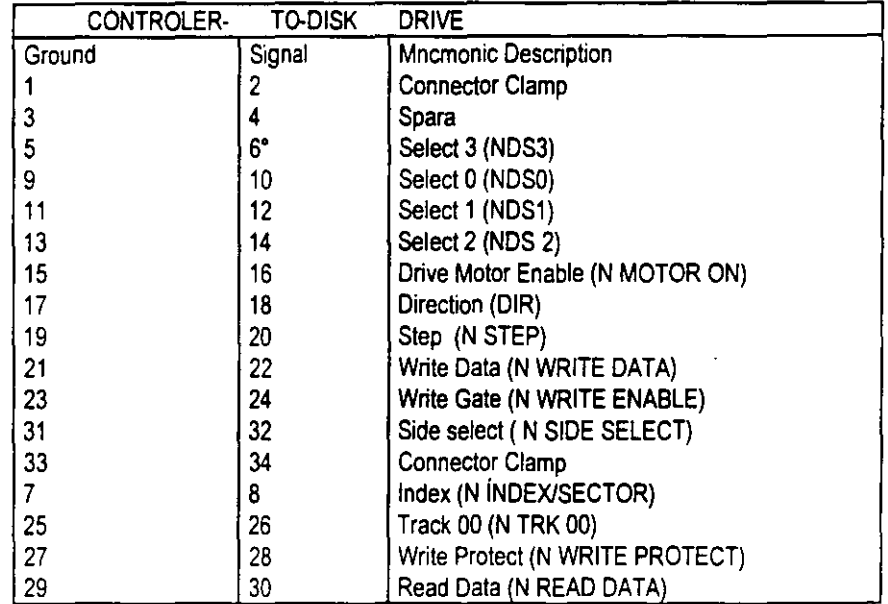

### **TABLA DE ASIGNACIÓN DE PINES DEL CONECTOR DE INTERFAZ DEL IMPULSO**

**MANTENIMIENTO DE DISCO DURO.** Un disco duro es un dispositivo que hace mas versátil el uso de una computadora , reduce los tiempos de espera en carga y/o grabado de datos, aumenta la capacidad de almacenamiento y permite una mejor administración de los recursos del sistema. Así, es uno de los dispositivos que requieren mayor cuidado. La falla de un accesorio tan importante traer para el usuano grandes problemas, por lo que, en un servicio de mantemmiento, el tiempo de respuesta debe ser lo más pequeño posible.

El disco duro es en realidad un dispos1t1vo combinado parte mecanica *y* parte electrónica; electrómcamente la función del dispositivo es transformar pulsos eléctricos en campos magnético permanentes, estos se llevan a cabo por medio de la utilización de "electroimanes", llamados en forma general cabezales de lectura/escntura; estas cabezas, alinean la polaridad de las partículas magnéticas contenidas en los discos o platos del dispositivo.

El mecanismo de un disco típico es relativamente simple, contiene pocas Dartes móviles. El elemento básico es un conjunto de uno o más platos que giran unidos a un eje conjunto común, llamado "spindle", este eje unido a un eje directamente a un servo-motor de la rotación controlada.

La parte adicional con movimientos dentro del mecanismo es el cabezal del sistema. Por lo general existe una cabeza por cada lado del disco, las que a su vez estan conectadas a un brazo

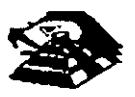

en ensamble común a todas ellas. lo que permite el movimiento del conjunto de cabezas en umdad.

El ensamble de cabezas está unido al llamado actuador de cabezas (Motor o bobina). que permite el deslizamiento radial de la cabeza sobre los platos o discos.

Al contrario de la forma operación de los discos flexibles. el disco duro, permanece en rotación todo el trempo que se mantiene encendida la máquina. dado que el tiempo requerido para vencer la inercia del sistema de disco es en promedio 20 segundos, el tiempo de acceso a información seria demasiado grande.

Debido a la constante rotación del sistema de discos. existen algunos inconvenientes como son. la constante pérdida de energía en forma de calor. el constante consumo de energía eléctrica *y*  el desgaste de las partes por fricción.

La capacidad de estos dispositivos, está dada en función del numero de discos *y* cabezas dentro de el ensamble, por lo que con diferentes combinaciones de discos-cabezas. se 'puede tener capacidades iguales de almacenamiento, esta capacidad será o no completa (sin partes dañadas o inutilizables), dependiendo de la calidad del materia magnético de los drscos *y* de la tecnología utilizada en su construcción.

Existen dos "tipos" reconocidos por una gran mayoría de personas en cuanto a discos duros se refiere, el llamado estandar-XT *y* el estándar-ATestas normalizaciones. están dadas de manera principal en los tiempos de acceso a informacrón, par AT se requiere un máxrmo de 40 ms. en cambio para una máquina tipo XT, el tiempo de acceso puede ser de 100 ms o más. En general, un disco con menor tiempo de acceso. será un disco con mayor rendimiento.

Los platos de los discos rígidos son hechos usualmente de aluminio con recubnmrento de matenal que puede ser magnetizado, tradicionalmente, los discos duros eran realizado con una composrcrón de óxido de fierro. de manera similar a las cintas *y* discos flexibles.

Recrentemente un medio alternativo es una fina partícula magnética formada por una mrcroscóprca capa de matenal metálico puro o aleaciones de material unido a la superficre rígida. La ventaja de la película fina sobre la mezcla óxido-fierro. es principalmente que la película fina puede ser depositada en la superficie rígida de una manera más estrecha, proporcionando mayor capacrdad de almacenamrento por menos espacio, además, el óxido de fierro llega a desprenderse de los platos, debido al recorrido radral de las cabezas. la película fina en cambio es realmente rígida lo que permrte un ambiente más hmpro. Para evitar los daños ocasionados por el golpeteo de las cabezas sobre los platos del disco . los modelos mas recientes contiene seguros de cabezas, que alejan las cabezas a lugar seguro cuando el sistema se apega, reduciendo así la probabilidad de información.

No importando el sistema mecánico/magnético que tenga un disco duro, la nomenclatura utilizada para denomiñar la manera en que la información es grabada, resulta similar a la de los discos flexibles. Así, un track será un circulo formado por el movimiento circular de el disco en una posicrón fija de la cabeza, dado que el ensamble de la cabeza es un conjunto unido a un solo actuador, el giro de los discos sobre la posición fija del conjunto de cabezas forma un "cilindro" imaginario. Típicamente los discos duros para sistemas personales contienen un número entre 312 *y* 1,024 cilindros o tracks por disco.

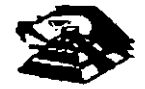

Cada track generalmente se divide en pequeños arcos de circunferencia, llamados sectores (17 usualmente), dos sectores se marcan en forma magnética con un programa de formateo inicial (inicializador). Esta operación de inicializador, permite el buen funcionamiento de un disco duro solamente si es realizado con los parámetro exactos de cilindros/cabezas, de otra manera el dispositiVO podrá o no estar capacitado para manipular informaCión, dependiendo SI los parámetros son similares a los específicos por el fabricante del disco duro.

Dentro de la inicialización existe un factor importante llamado de entrelazado (interleave factor), que forza al sistema a leer un cierto sector, para luego saltar algunos antes de leer/escribir el siguiente, el número de sector saltando es el especificado durante esta inicialización es especificado por el factor. El valor de este factor influye en el rendimiento del Sistema. pero generalmente en máquinas tipo XT es de 6 *y* en el 'tipo A T es de tres, dependiendo de la rapidez del sistema algunos discos manejan 1ó 2 como factor de entrelazado.

Otro factor importante para maxim1zar el rendimiento de un disco duro, es la utilización de espacios Intermedios de memoria (BUFFERS), que evitan el requerimiento constante de lectura al disco, esto se logra utilizando la opción BUFFERS, dentro del archivo de configuración de sistema CONFIG.SYS. Un valor recomendado para esta opción estará entre 10 y 20 dependiendo de la aplicación, es necesario además tomar en cuenta que esta opción toma espacio de memoria RAM, por lo que un número elevado en la opción requerirá más espacio de memoria de sistema operativo residente.

En lo referente al\_ mantenimiento de disco duro, este se enfoca, básicamente, a la utilización de utilerias especiales para estos. El servicio realizado directamente en los discos es muy poco factible de realizarse por las condiciones propias de los mismos *y* por la casi nula disponibilidad de componentes en el mercado. Por lo anterior, el único mantenimiento directo a realizar es la limpieza de partes (conectores, sensores, etc.) utilizando limpiadores y desengrasantes propios para equipo electrónicos

Entre algunas de las utilerias especiales para disco duro podemos·mencionar las siguientes:

- $\%$  DEBUG: El DEBUG realiza la inicialización de la tarjeta controladora con disco duro. esta inicialización es realizada por el fabricante.
- $\%$  DIAGNOSTICO AVANZADO(PARA MAQUINA TIPO XT Y AT): Los diagnósticos avanzados tienen la capacidad de realizar pruebas, formatos de bajo nivel y, así mismo, la identificación de sectores defectuosos en discos duros.
- $\%$  SPEEEDSTOR: Esta utileria integra virtualmente cualquier tarjeta controladora de disco duro en una PC compatible XT o AT. Proporciona, además, un poderoso sistema de diagnósticos que permite identificar rápidamente los problemas en el disco y su controladora. Soporta diferentes capacidades (desde 10 MB hasta 320 MB) y tipos de discos tiene capacidad de realizar hasta ocho particiones de DOS *y* rutina de estacionamiento de cabezas .
- $\%$  DISK MANAGER: Utilería que proporciona un sistema de diagnósticos que soporta diferentes tipos de discos. Tiene capacidad de realizar inicializaciones, particiones de DOS y formateo de ba¡o *y* alto n1vel

...--~--.

La primera regla en el mantenimiento a discos duros es el respaldo. Se deberá tener un respaldo de la información contenida en el disco antes de aplicar cualquier utileria de servicio

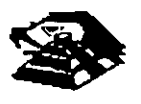

porque se podría incurrir en errores o fallas de potencia durante la ejecución de estos programas que puedan tener efectos fatales en los datos.

Por varias razones involucradas con el mismo medio magnético. bits de datos individuales- *y*  algunas veces algunos bloques de ellos - pueden funcionar mal en el disco. Estos datos no tienen camb1os extraños, sino que algunas áreas en el disco pierde su capacidad de almacenamiento. lo que cambia el espacio normal utilizable de disco.

El sistema operativo DOS no hace nada acerca de estos problemas. Pero todavía. hasta el programa FORMAT puede proporcionar una tabla de sectores dallados errónea *y* decirnos que algunos sectores son utilizables estando defectuoso. sirviendo como trampa para algunos datos.

Para prevemr tales sorpresas. pero no solucionar el problema periódicamente se deberá probar el disco para detectar sectores defectuosos. La utilización de algunas de las utilerias descritas anteriormente (diagnósticos avanzados, *y* DISK MANAGER) es recomendable.

Las prueba del disco están habilitadas para localizar sectores defectuosos que el programa FORMAT, así que nos dan una respuesta más real acerca del disco. Algunos manufactores de d1sco recomiendan que esto se beberá realizarse al menos cada mes, pero esto" depende de cada disco *y* su utilización.

Las utilerias mencionada anteriormente, pueden realizar formateos de bajo nivel. Así como, en algunos casos, reparticiones el disco *y,* en seguida realizar formatees de alto nivel (FORMAT), esto ese de gran ayuda para detectar tipo de problemas.

### $\mathbf{\Omega}$  MONITORES

### INTRODUCCION.

Deb1do a la amplia variedad de monitores que existen en el mercado, describiremos en esta parte, en forma muy general, la teorfa de operación *y* las caracterfsticas de los mismos. Dicha descnpción deberá tomar en cuenta para asegurar su óptica operación.

- Q:, INSTALACIÓN. El monitor está equipado con un conector de AC polanzado. Esta caracteristica de seguridad le permite conectar la alimentación de la computadora al monitor.
- $\heartsuit$  Deberá operar su monitor desde una fuente de alimentación indicada en las especificaciones del mismo. Si no está usted seguro de que tipo de alimentación tiene en el lugar ubicará su sistema consulte con el personal apropiado para solucionar estos casos.
- Q:, Las cargas y extensiones son peligrosas, asf como los conectores defectuosos *y* conectores rotos. Pueden ocasionar un corto circuito. Verifique que estas partes estén en óptimas condiciones. -\_
- $\heartsuit$  No use su monitor cerca de agua.
- $\%$  Los monitores están provistos de aberturas para ventilación en el gabinete para permitir la liberación del calor generado durante la operación. Si estas aberturas son bloqueadas, el calor puede causar fallas.

 $\cdot$   $\epsilon$ 

 $\mathbf{\Omega}$  TEORÍA DE OPERACIÓN.

 $\mathcal{P}_{\text{max}}$ 

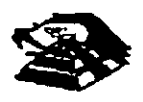

/ '

### APLICACIÓN DE VIDEO

1) La señal de vídeo compuesto es aplicada en el conector de entradas de vídeo, localizado en la parte trasera del monitor.

La señal es acoplada en amplificador de video, el cual nos proporciona la salida de video *y* la entrada al separador se sincroniza.

2) CRT (tubo de rayo catódrcos).

La señal de salida de video es aplicada a un amplificador de alta ganancia, la cual nos proporciona la señal que va hacia el cátodo del CRT. Alta tensión es aplicada al CRT proporcronandole tensión adecuada *y* es del orden de miles de volts.

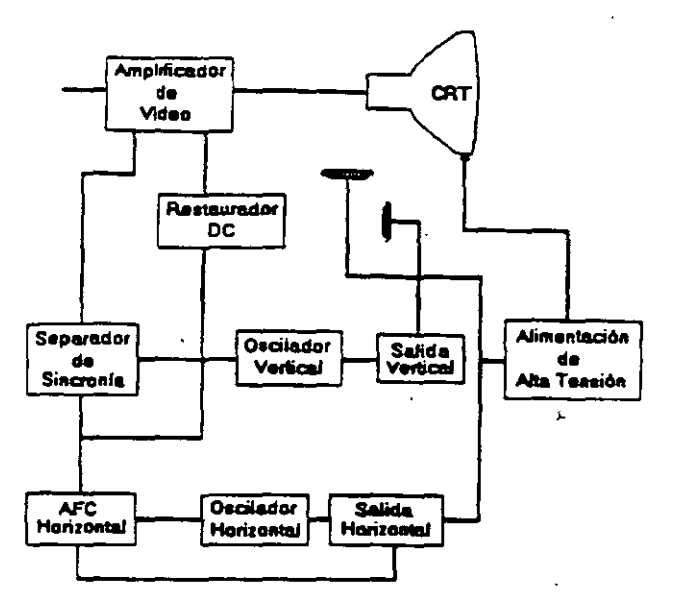

El flyback nos proporciona las tensiones para las rejas de aceleración y foco del CTR.

### 3) SEPARADOR DE SINCRONIA

La señal de entrada al separador de sincronía obtenida del simplificador de video entrada al separador de sincronía donde la señal posrtiva es recortada de la señal de video.

La amplitud de los pulsos de sincronía es de 11 volts más o menos. Estas señales contienen ambos pulsos, el de horizontal y el de vertical.

4) Crrcuito de restauración de CD.

Los pulsos de.sincronia son retardados en este circuito para colocar en cada pulso retardado,.en un punto fijo, el nivel obscuro de la señal de entrada de video y todas las tonalidades de grrs de la gama del negro al blanco aparecerán correctamente.

5) Oscrlador vertrcal

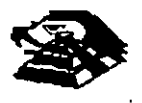

Los pulsos de sincronía vertical son acoplados al sistema de deflexión vertical de bajo ruido, el cual incorpora todas las funcrones proporcionadas al yugo del monitor con la corriente requerrda para deflexión vertical.

6) oscilador horizontal *y* alimentación de alta tensión .

El circuito del procesador horizontal realiza las siguientes funciones:

 $\heartsuit$  Separador de ruido de sincronía horizontal.

 $\mathfrak{B}$  Separador de ruido de sincronía vertical.

 $\overset{\text{\tiny{L}}}{\triangleright}$  Oscilador horizontal.

~ Comparador de frases enteras pulsos srncronizados *y* pulsos del oscilador.

~ Comparador de frases entre pulsos del transformador flyback *y* pulsos del oscilador.

El transformador flyback genera los voltajes altos necesarios para el CTR *y* tiene un embobinado secundario para suministrar tensiones a las rejas de aceleración *y* enfoque .

..

### g **PROBLEMAS GENERALES.**

Para realizar el servicio en un monitor, este deberá ser abierto *y* colocado en tal forma que la parte baja del circuito impreso sea accesible y una fuente de vídeo, tal como un sistema, esté conectado a la unidad en prueba

Los controles de contraste y brillantez deberá ser ajustado al-máximo.

Cuando se enciende una unidad se deberá detectar un sentido de alta frecuencia, esto significa que el alto voltaje está srendo generado. Si no se detecta este sonido se deberá revisar el circuito del oscilador horrzontal.

Sr hay alto voltaje *y* no hay rastreo en la pantalla, habrá que revisar el crrcurto del oscilador vertical.

Si existe alto voltaje *y* rastreo pero el problema persiste, el paso a seguir es revisar el circuito de video.

Si la unidad está completamente muerta. alguno de los fusibles probablemente esté fundido o exrste algún problema en la fuente de alimentación.

Este tipo de seguimientos de fallas es muy general, se recomienda que para un monitor de un modelo determrnado se profundrce en el estudro de los crrcurtos particulares del mismo. así como las fallas generales presentadas en él . ·--

### **g SEÑALES-DE ENTRADA**

 $rac{1}{2}$ 

Las señales de video que nos proporcionan una tarjeta controladora son las siguientes:

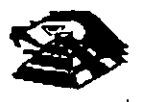

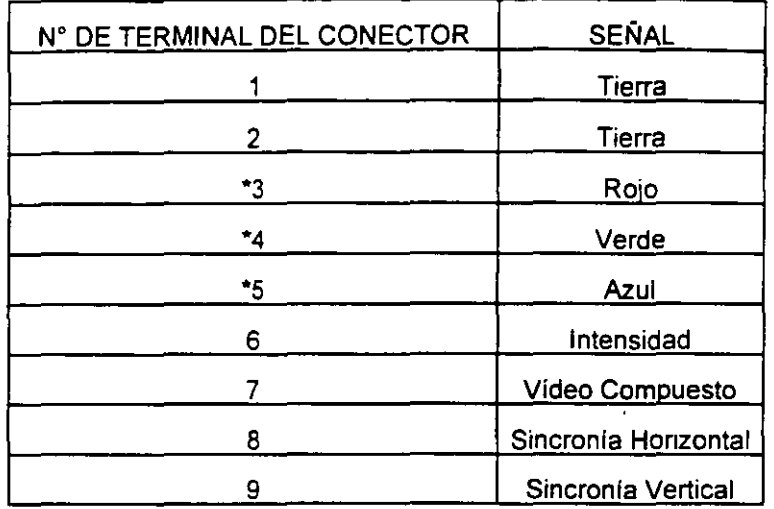

• Usado solamente para tarjeta Color Graphics.

E 1 tipo de conector usado para realizar la conexión de la tarjeta controladora al monitor es de tipo D con 9 terminales o, para monitores monocromáticos, se utilizan también conectores de tipo A el cual traslada información de vídeo compuesto.

### Q **PROGRAMAS DE DIAGNOSTICOS**

~ Autoprueba de encendido (POWER·ON SELF TEST!

Cada vez que se enciende una PC, la microcomputadora realiza un diagnóstico rápido para asegurarse de que todas sus partes estén trabajando apropiadamente. Este diagnóstico toma aproximadamente 30 seg.

La respuesta normal después de una autoprueba es cuando el cursor esta parpadeando en la pantalla, seguido de un beep corto y, enseguida, la pantalla mostrará el sistema operativo o el software disponible en el impulsor a el sistema operativo en la unidad de disco duro (sise cuenta con el ).

Se alguna parte tiene problema, la autoprueba dará una respuesta audible y se plegará en la pantalla un código de error que gUiará al usuario acerca de la parte que está funcionando mal.

Los códigos de error se muestran en la siguiente tabla:

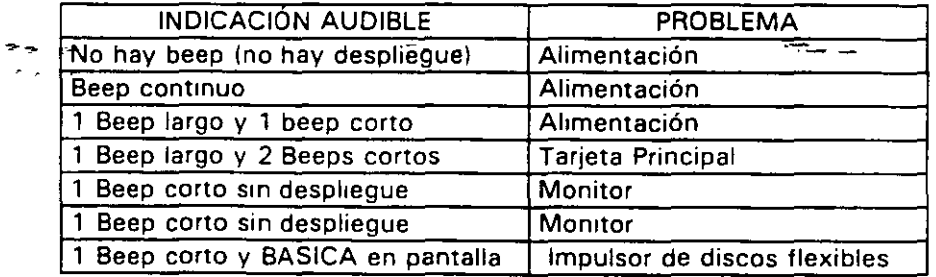

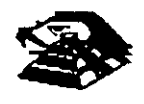

### $\uppsi$  Disquete de Diagnósticos

El disquete de diagnósticos está diseñado para dar una visión de los problemas que existen en una máquina y para hacer pruebas periódicas de las mismas.

Los diagnósticos son similares a la autoprueba de encendido y también utiliza códigos. La tabla siguiente muestra dichos códigos.

### $\heartsuit$  Código de error de los Diagnósticos

Nota: si los dos últimos dígitos son cero, el sistema probado está operando correctamente.

La diferencia de los diagnósticos con autopruebas de encendido consiste en que los primeros son más poderosos y realizan las pruebas con más detalle.

Por otra parte, los diagnósticos no chocan dispositivos externos, tales como módem.

Cuando el disquete de diagnósticos han sido cargado, la pantalla despliega el siguiente **menú:** 

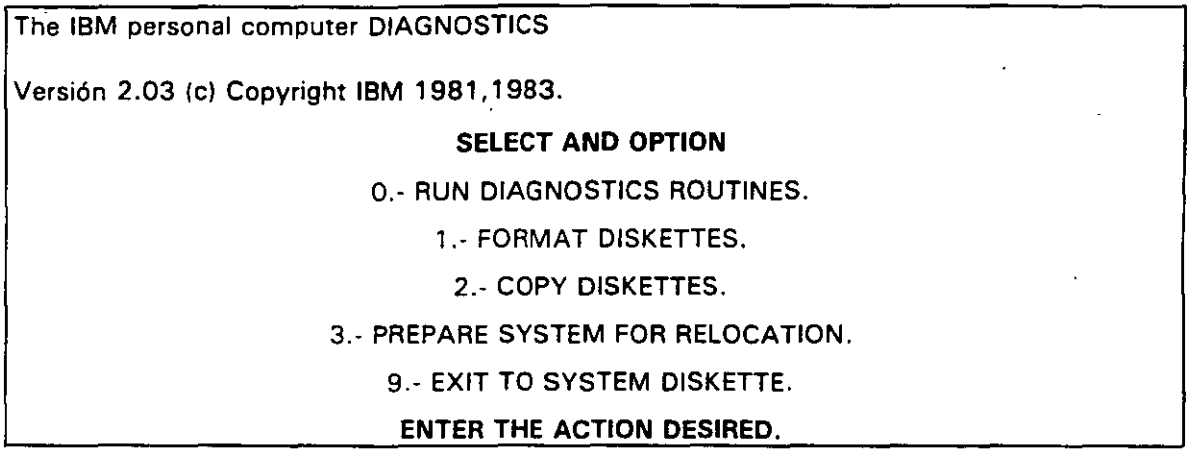

Donde el sigmficado de cada opción es:

0.- AUN DIAGNOSTICS. comienza el procedimiento de prueba del sistema (ir al ,menú 2)

1.- FORMAT DISKETTE. Formatea un disquete para ser usado con los diagnósticos **solamente.** 

2.- COPY DISKETTE. Copia el disquete de diagnóstico a otro disquete.

3.- PREPARE SYSTEM FOR RELOCATION. Coloca las cabezas del- disco duro de **estacionamiento para poder mover el sistema.** 

9.- EXIT TO SYSTEM DISKETTE. Carga el programa desde el disquete en el impulsor A.

después de teclear un O, la pantalla desplegada deberá ser similar al menú 2 dependiendo de los dispositivos instalados.

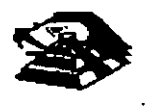

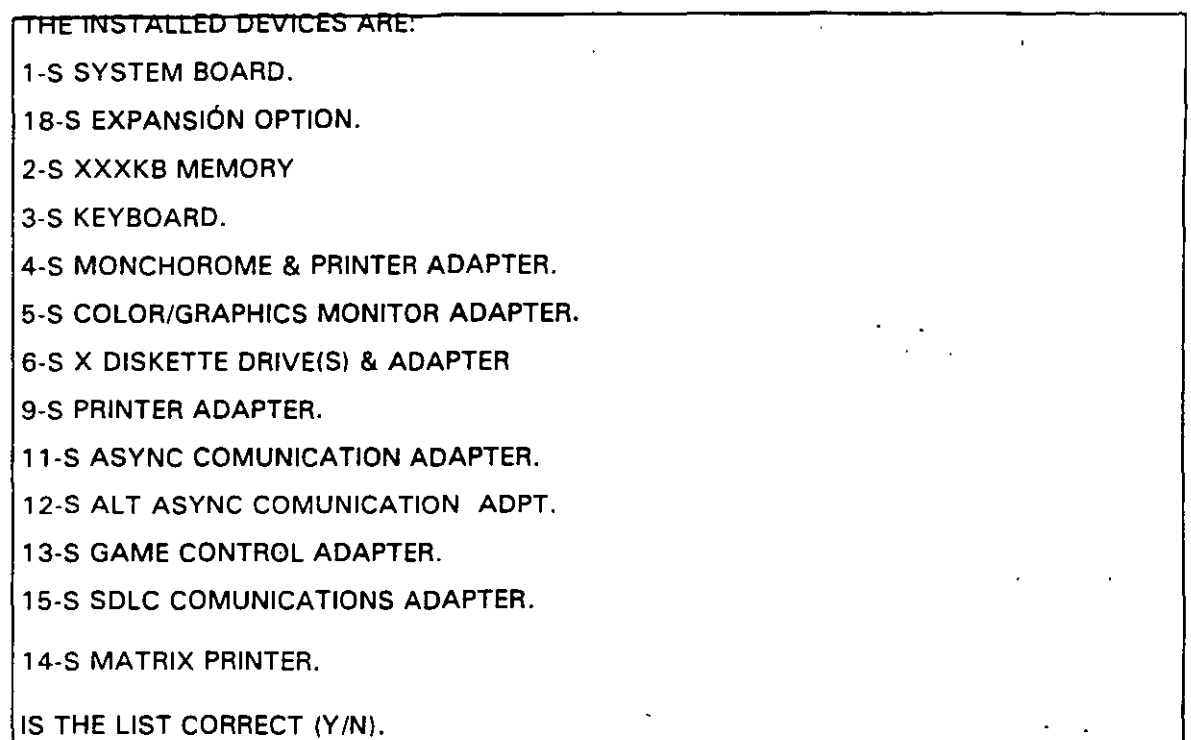

Este primer paso verifica que la computadora reconozca cuales dispositivos tiene conectados. Una de las maneras de hacer esto es checando los bancos de interruptores DIP (dual in package) dentro de la computadora. Si el despliegue en la pantalla es diferente a lo que se tiene conectado se deberán checar los cables y conexiones, así como la disposición de los interruptores DIP.

Si todo resulta compatible, teclee "Y" para indicar que las cosas están instaladas aparecen en la pantalla.

De esta manera pasamos a la siguiente pantalla (menú 3).

### **SYSTEM CHECKOUT.**

**0.- RUN TEST ONE TIME.** 

1.- RUN TEST MÚLTIROLE TIME.

2.- LOG UTILITIES.

9.- EXIT DIAGNOSTICS.  $2.22$ 

ENTER THE ACTION DESIRED.

Opciones 0 y 1, las rutinas de diagnósticos probarán los dispositivos del sistema y sus opciones uno por uno, empezando por la tarjeta de sistema (100) y a través de todas las opciones hasta concluir con el adaptador BSC (2100) si usted tiene dicho adaptador. Cuando una unidad es aprobada, la pantalla mostrará a usted que la unidad está funcionando correctamente,, (mostrando dos ceros en la parte última de código), o que

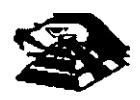

está funcionando incorrectamente (mostrando un código con algo diferente a dos ceros en su parte finall.

Si los diagnósticos muestran una falla particular en alguna unidad, anote el código de error y continúe con los diagnósticos. puede ocurrir en otras unidades.

La opción O requiere una respuesta de usted en muchos pasos. La prueba de teclado, por ejemplo, le dice que presione cada tecla y vea en la pantalla el símbolo correcto. Si la unidad probada está funcionando bien, deberá teclear una "Y". Si la pantalla marca un error usted deberá marcar "N" y mostrará un código de error.

En la opción 1 no se requiere de una respuesta suya durante los diagnósticos. Solo deberá estar al pendiente de las pruebas. Con esta opción se pueden detectar problemas intermitentes. Si usted elige esta opción deberá decirle a la máquina cuantas veces quiere correr las pruebas y la opción para parar las mismas en cada error encontrado.

Opción 2. Los diagnósticos avanzados y estándar le dan a usted la oportunidad de grabar los mensajes de error que ocurran. Estos pueden realizarse a través de una impresora, al disquete de diagnósticos o a una unidad de cinta,, esto se hace posible con la opción 2 (LOG UTILITIESI.

Registrar los errores a disquete requiere que usted tenga una copia de el disco de diagnóstico en el impulsor A y que no esté protegido contra escritura.

En resumen, estas son las características más importantes de los diagnósticos. Se **recomienda hacer uso de los mismos para familiarizarse con funcionamiento.** 

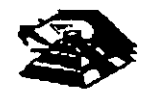

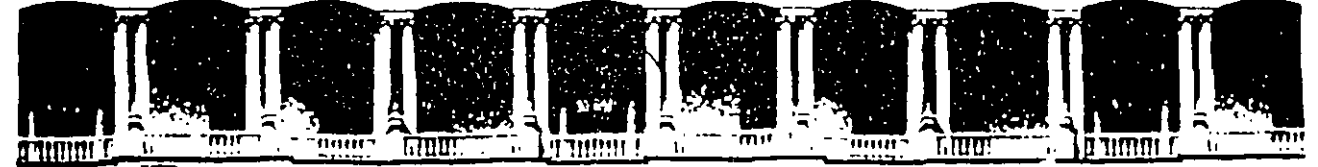

#### FACULTAD DE INGENIERIA  $U.N.A.M.$ DIVISION DE EDUCACION CONTINUA

### MANTENIMIENTO DE PC'S Y PERIFERICOS

### **PARTE I**

JUEGOS BASICOS DE HERRAMIENTA

**MARZO - ABRIL** 1997

## JUEGO BASICO DE HERRAMIENTAS

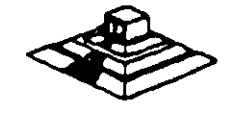

•

## Juego de herramienta

# **PC TOOLKITS**

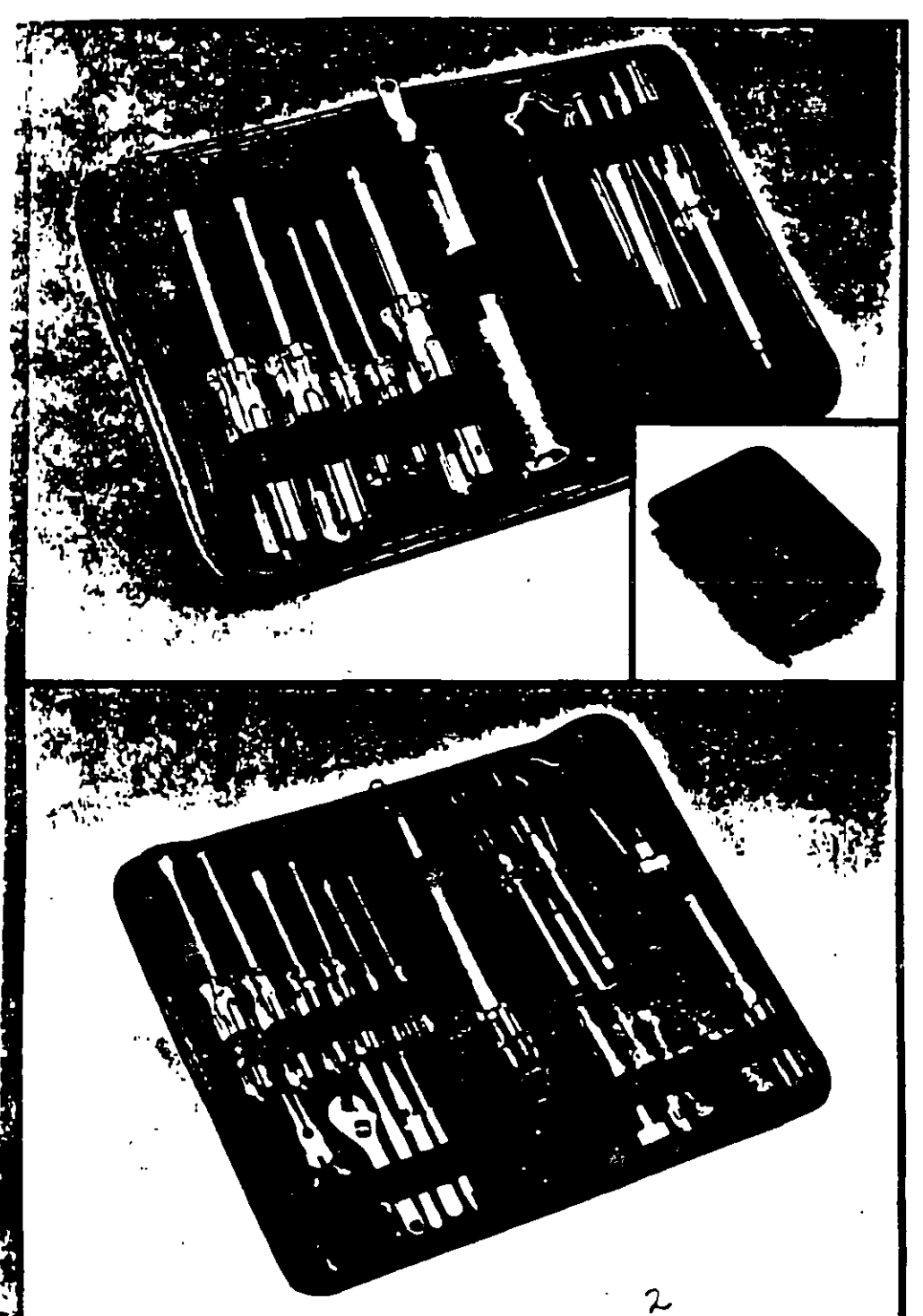

The perfect office toolkits, especially designed for maintenance and modification of computers, printers and peripherals. Both kits contain high quality demagnetized tools individually secured inside padded black vinyl cases.

#### PC TOOLKIT 1 For microcomputers

Our "entry level" toolkit contains 10 tools.

- " %" flat screwdriver,
- 
- We (#0) philips screwdriver<br>a reversible You flat/You" (#1) phillips screwdriver.
- Yis" nut driver
- W<sup>e</sup> nut driver
- e reversible 3-10/1-15 torx driver
- tweezer/pincher
- 
- **8 3 prong parts retriever ElGinserferrextractor**
- 
- · spare parts tube
- black vinyl zipper case

Model # $120$ 

#### PC TOOLKIT 2 For micro and minicompaters

Our "power user" toolkit contains 20 tools

- # soldering iron
- **a** suider
- **# 8" wire cutter/stripper**
- **\*** needlenose places
- 4° adjustable wrench
- " 4" flat screwdriver
- 9 Yie" flat screw driver
- **# %" flat screwdriver**
- . %" (#0) phillips screwdriver.
- So" (#1) phillips screwdriver  $\bullet$ "." (#2) phillips screwdriver  $\blacksquare$
- 
- **\*** Yis" nut driver  $M^*$  nut driver
- 
- Creversible T 1071-15 torx driver
- **CIWeezer/pincher**
- Clamping tweezer (hemostat)
- A promg parts retriever **C.Inserter (patented)**:
- **K.** extractor
- # spare parts tube
- · black vinyl zipper case
- 

**Mixdel #425** 

## Sistema de limpieza por aspirado

## THE SYSTEM SWEEPER **PC/Printer Vacuum**

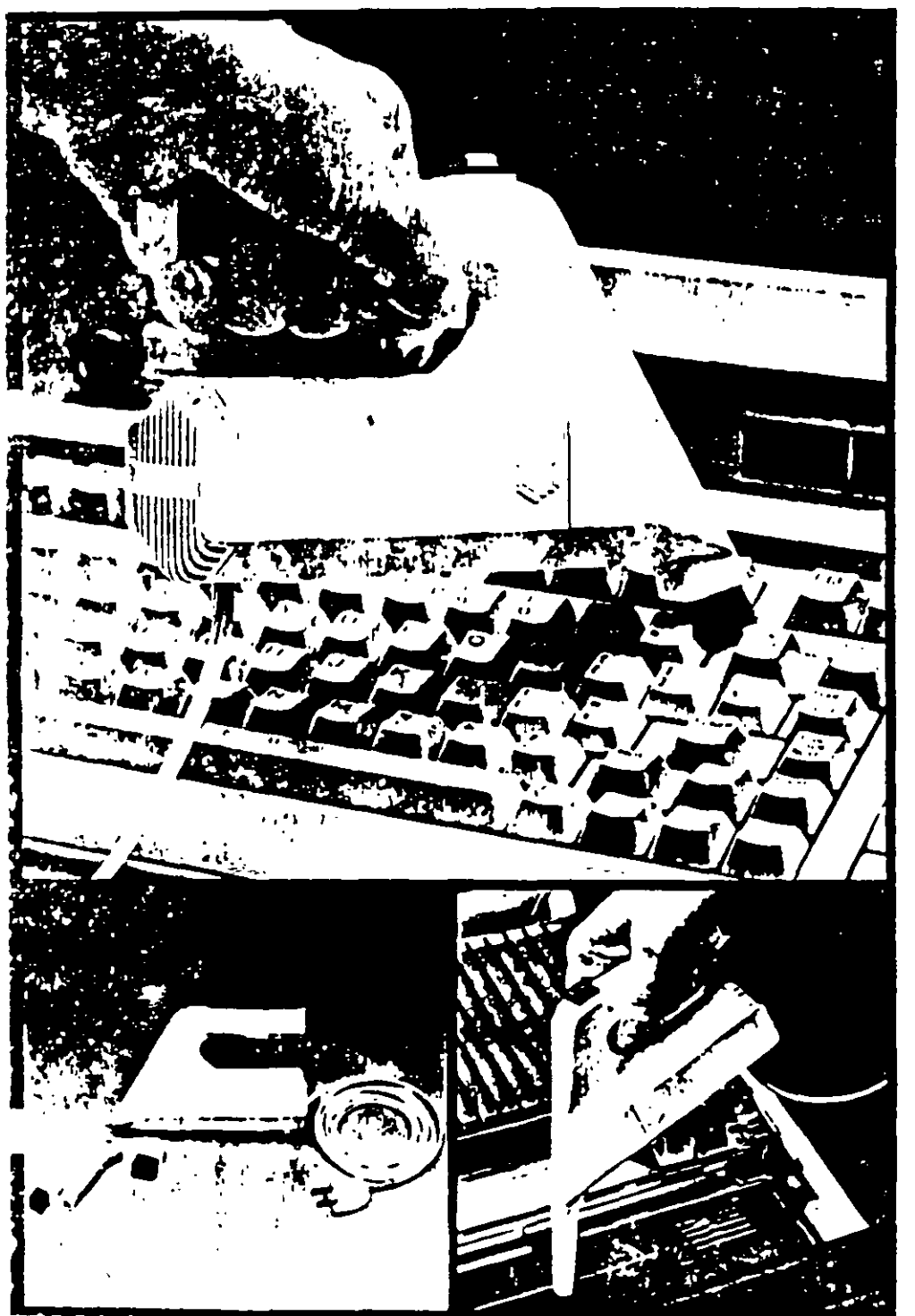

## FMSW

Stop destructive dust! Protect your keyboard, printer and other compute: components with this compact, powe ful vacuum.

Compact-small size and multiple. attachments let you reach those hardto-clean areas

Powerful-H0-volt power (not batter); makes dirt and dust disappear. In vacuum tests. The System Sweeper was approximately four times more power ful than competing battery-operated PC vacuums

The System Sweeper comes with an extra-long 10 foot power cord and the attachments.

■ ½" wide hrush for general use.<br>■ 2½" long nozzle for tight spaces.

**\*Small brush for nozzie end.** 

#Two filters (not shown in photo).

79

Model #440

3

### MANTENIMIENTO PREVENTIVO Y **CORRECTIVO BASICO**

 $\sim 10^7$ 

 $\sim$   $\lambda$ 

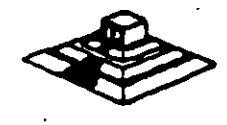

Hardware Maintenance Service

## Hardware Maintenance Service

### **Revised Edition (March 1986)**

 $\Gamma$ 

The following puragraph does not apply to the United Kingdom or any country. where such providens are inconsistent with local law INTERNATIONAL **BUSINESS MACTHNES CORPORATION PROVIDES THIS PUBLICATION** "AS IS" WITHOUT WARRANTY OF ANY KIND, EITHER EXPRESS OR IMPLIED, INCLUDING, BUT NOT LIMITED TO, THE IMPLIED WARRANTIES OF MERCHANTABILITY OR FITNESS FOR A PARTICULAR PURPOSE. Some states do not allow disclaimer of express or implied warranties in certain transactions, therefore, this statement may not apply to you.

This publication could include technical inaccuracies or typographical errors Changes are periodically made to the information herein, these changes will be incorporated in new editions of the publication. IBM may make improvements and/or changes in the product(s) and/or the program(s) described in this publication at any time

It is possible that this publication may contain reference to, or information about, IBM products (machines and programs), programming, or services that are not announced in your country. Such references or information must not be construed to mean that IBM intends to announce such IBM products. programating, or services in your country.

Products are not stocked at the address below. Requests for copies of this publication and for technical information about IBM Personal Computer products should be made to your authorized IBM Personal Computer dealer. **IBM Product Center, or your IBM Marketing Representative.** 

The following paragraph applies only to the United States and Paprio Rico: A Reader's Comment Form is provided at the hack of this publication. If the form has been removed, address comments to: IBM Corporation, Personal Computer, P.O. Box 1328-C. Boca Raton, Florida 33429-1328. IBM may use or distribute any of the information you supply in any way it believes appropriate without incurring any obligations whatever.

C Copyright International Business Machines Corporation 1981, 1986.

### **Federal Communications Commission** Radio Frequency Interference Statement

Warning: The equipment described herein has been certified to comply with the limits for a Class B computing device, pursuant to Subpart J of Part 15 of the FCC rules. Only peripherals (computer input/output devices, terminals printers, etc.) certified to comply with the Class B limits may be attached to the computer. Operation with non-certified peripherals is likely to result in interference to radio and TV reception. If peripherals not offered by IBM are used with the equipment, it is suggested to use shielded grounded cables with in-line filters if necessary

#### **CALITION**

The products described herein are equipped with a grounded plug for the user's safety. It is to be used in conjunction with a properly grounded receptacle to avoid electrical shock.

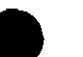

### **Safety Inspection Guide**

The intent of this inspection guide is to assist you in identifying potentially unsafe conditions on these products. Each machine. as it was designed and built, had required safety items installed to protect users and service personnel from injury. This guide addresses only those items. However, good judgment should be used to identify potential safety hazards not covered by this inspection guide.

If any unsafe conditions are present, a determination must be made on how serious the apparent hazard could be and whether you can continue without first correcting the problem.

Consider these conditions and the safety hazards they present

- · Electrical hazards, especially primary power: primary voltage on the frame can cause serious or fatal electrical shock
- · Explosive hazards, a damaged CRT face or bulging capacitor can cause serious injury

Mechanical hazards, loose or missing hardware can cause serious injury

This safety inspection guide consists of a series of steps presented in a checklist. Begin the checks with the power off and the power cord removed from the electrical outlet.

We recommend all non-IBM devices and attachments be removed from the unit before you conduct the safety inspection.

Reference Literature

 $\mathcal{S}$ 

Ł.

- Guide to Operations manual.
- Any applicable safety publications.
- 1. Check exterior covers for damage (loose, broken, or sharp edges).
- 2. Power off the system. Disconnect the power cord from the electrical outlet.
- 3. Check the power cord for the following:
- a. A third-wire ground connector in good condition. Use a → meter to measure third-wire ground continuity for 0.1 ohm or less between the external ground pin and the frame ground.
	- b. The cord set should be the appropriate molded type as specified in the parts catalog of this manual.
	- c. Insulation must not be fraved or worn.
	- 4. Remove the back panel from the system unit (if applicable).
	- 5. Remove the cover mounting screws, and remove the cover.
	- 6. Check for any obvious non-IBM alterations. Use good judgement as to the safety of any non-IBM alterations.
	- 7. Check inside the unit for any obvious unsafe conditions, such as: metal filings, contamination, water or other liquids, or signs of fire or smoke damage.

prn, frayed, or pinched cables. Ensure the 8. Check f ified on the voltage tag, or switch position (back voltage -

panel of the machine) matches the voltage of the power receptacle. If in doubt, verify the voltage at the power receptacle.

- 9. Examine the power supply and verify the following:
	- a. Nonremovable fasteners in the power-supply cover have not been removed or tampered with.
	- b. The grommet is installed where the internal power cables come through the frame of the power supply.

10. Check for the following labels on all systems:

- "Caution: Hazardous Area. Do Not Remove This Cover. Trained Service People Only. No Serviceable **Components Inside** 
	- $\alpha$

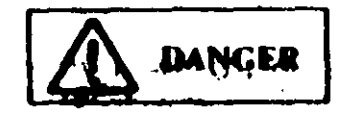

Hazardous voltage inside. Do not open.

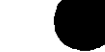

- 11. In systems using a battery, check for the following labels:
	- "BATTERY WARNING: Do not dispose of battery unit  $\bullet$ in fire or water. See instruction for disposal in the battery installation instructions."

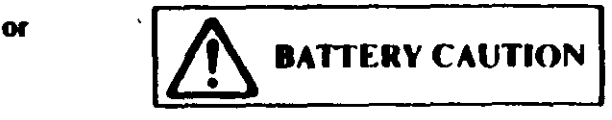

- Replace only with P/N XXXXXXX. Use of a different battery could result in ignition or explosion of battery. Order replacement from IBM authorized dealer.
- 12. Visually check the condition of the battery (if applicable) and ensure the battery has a safety hazard label attached.
- 13. Machines manufactured May 1986 or later, weighing in excert of 18 Kg. (41.8 lbs), must be labeled with the weight of system unit

### How to Use this Maintenance Library

This Hardware Maintenance library consists of three major diagnostic tools: a two-part set of diagnostic manuals and Advanced Diagnostics diskettes.

The Hardware Maintenance Reference manual describes diagnostic procedures and their use, field replaceable unit (FRU) removal and replacement procedures, and provides general information about the systems. Once the reader has become familiar with its content, the Hardware Maintenance Reference manual is no longer required on each service call. It can be kept in a convenient place and used as needed.

The Hardware Maintenance Service manual contains all necessary information to diagnose a failing system. Maintenance analysis procedures (MAPs), jumper positions, switch settings, and the parts catalog are in this manual.

Additional options may require updates to the manuals. The Hardware Maintenance Reference manual provides an area in the back of the manual to file the updates. Each section of the Hardware Maintenance Service manual (with the exception of the MAPs) has a designated update area. The MAPs are sequenced by number and can be updated accordingly.

The Advanced Diagnostics diskette is designed to be used with the MAPs to:

- Test each area of the system
- Isolate problems to specific areas of the system through the use of error codes
- Verify correct installation and operation of the system.

Other functions of the Advanced Diagnostics diskette are described in the *Hardware Maintenance Reference* manual.

### **Preface**

This manual provides the information needed to diarnose and repair IBM Personal Computer products. Readers should have received training on IBM Personal Computer products and be familiar with the Triplett Model 310 Multimeter' or equivalent

The manual is divided into two major categories, system specific information and Personal Computer family diagnoses the C

The system specific information is identified by the  $m =$ and organized as follows:

"START" is the entry point for all diagnostic procedures.

"JUMPERS AND SWITCH SETTINGS" contains jumper positions and switch settings for the system unit and supported options.

"PARTS CATALOG" contains illustrations, and part numbers of field replaceable units (FRUs).

Step-by-step instructions to isolate failing FRUs are located in the "DIAGNOSTIC MAPs" section.

Related repair information can be found in the *Hardware* Maintenance Reference manual Operating instructions are in the Guide to Operations manual. Detailed hardware and interface information is in the Technical Reference manual

The term "Reference manual" as used in this manual, refers to the Hardware Maintenance Reference manual

Manufactured by the Enplott Corporation. Bluffion: Ohio 15842

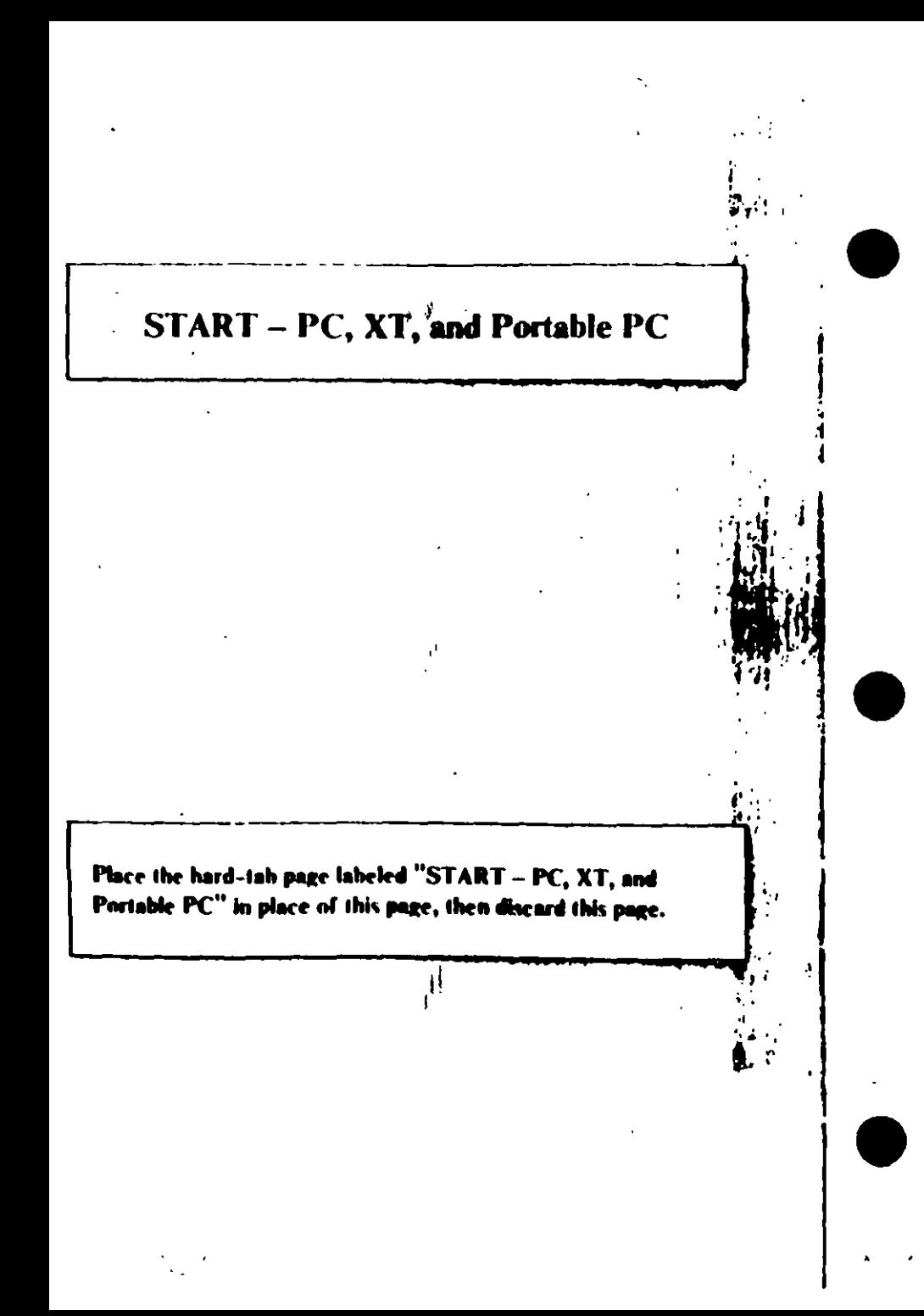

### MAP 0000: Start (PC, XT, Portable PC)

This is the entry point for maintenance analysis procedures (MAPs). The MAPs will help you determine the failing field replaceable unit (FRU).

The Advanced Diagnostics program is intended to test only IBM products. Non-IBM products, prototype cards, and modified options can give false errors and invalid system responses

All voltages in the MAPs are positive unless otherwise specified.

### 001

Before you begin:

- 1. Power off the system.
- 2. Ensure all connectors are installed correctly.
- 3. Ensure all jumpers and switches are set correctly
	- Note: Ensure the Portable Personal Computer 115/230 Vac selector switch is set for the voltage available at the outlet.
	- Insert the Advanced Diagnostics diskette into drive A Power on the system.

### IS THE POWER SUPPLY FAN RUNNING?

- Yes No
	- 002

Go to Step 045 in this MAP.

### 003

Listen carefully for any audio responses during the power-on self test (POST).

DID YOU HEAR ONE SHORT BEEP AT THE END OF THE **POS1?** Yes No

(Step 004 continues)

### Ot. Go to Step. 006 in this MAP

### 005 Go to Step. 010 in this MAP

### 006

```
(From Step 004 in this MAP)
DID THE MESSAGE (RESUME<sup>4</sup> "F1" KEY) APPEAR ON
THE SCREEN?
Yes No
```

```
007
```

```
Go to Step 052 in this MAP.
```
### 098

- Make a note of any error messages on the screen.
- Press the F1 key to continue.

```
DID THE MESSAGE (RESUME = "F1" KEY) GO AWAY
WHEN THE FI KEY WAS PRESSED?
```

```
Yes No
```

```
009
```
Go to "MAP 0300: Keyhoard Start."

### oto

```
(From Step 005 in this MAP)
```

```
DOES THE ADVANCED DIAGNOSTICS MENU APPEAR?
Yes No
```

```
011Go to Step 053 in this MAR
```
### 012

Select 0 (SYSTEM CHECKOUT).

Note: Depending upon the options installed in the system, questions about attached devices may appear on the screen. Press Y or N as required, then Enter.

(Step 012 continues)

012 (continued). DOES THE INSTALLED DEVICES MENU APPEAR? Yes No

013 Go to Step. 037 in this MAP

Compare the list to the options installed mode the system

Note: The Installed Devices list displays only those devices supported by this manual. If a device is missing from the list and is not supported by this manual, press-**Y (IS THE INSTALLED DEVICES LIST CORRECT?)** then Enter to continue the diagnostic tests. Go to Step 025 in this MAP

### DOES THE INSTALLED DEVICES LIST COUNCCTUY IDENTIFY THE DEVICES INSTALLED INSIDE THE **SYSTEM?**

```
Yes No
     015
     Go to Step 017 in this MAP.
```
### 016

Go to Step 025 in this MAP.

### 017

(From Step 015 in this MAP) Follow the instructions on the screen and attempt to correct the Installed Devices list.

Note: A 199 error indicates you answered "No" to the question about the Installed Devices list. Distegard the error

COULD YOU CORRECT THE INSTALLED DEVICES LIST? Yes No

(Step 018 continues)

018 Go to Step. 020 in this MAP.

### 019

Go to Step 025 in this MAP.

### 020

```
(From Step 018 in this MAP)
IS THE OPTION MISSING FROM THE INSTALLED
DEVICES LIST?
```
### Yes No

021 Press Y (IS THE INSTALLED DEVICES LIST **CORRECT?)** then Enter to continue the diagnostic tests. Go to Step 025 in this MAP.

### 22

Make sure all switches and jumpers are set correctly for the missing option. Be sure to check the system board switches as well as the option's switches and jumper positions.

### ARE THE SWITCHES AND JUMPERS SET CORRECTLY?

### Yes No 1

023

Reset any incorrect jumper or switch settings. Go to Step 001 in this MAP to verify system operation.

### 14

مصہ

Go to the appropriate MAP for the missing device.

Note: If you are unable to find the MAP that corresponds to the device, you have an IBM device with its own service manual or a device not supported by IBM diagnostic tests.

### $0.25$

(From Steps 014, 016, 019, and 021 in this MAP).

- Follow the instructions on the screen to run the tests on all devices. Use the (RUN TESTS MULTIPLE TIMES) option

### **DID YOU RECEIVE AN ERROR MESSAGE?**

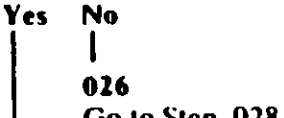

Go to Step 028 in this MAP

### 627

Go to the MAP indicated by the error code. For example, if you receive the error code 7XX, go to "MAP 0700: Math Coprocessor."

Note: If you are unable to find the MAP that corresponds to your error code, you have an IBM device with its own service manual or a device not supported by IBM diagnostic tests.

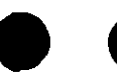

### 028

(From Step 026 in this MAP) DID THE SYSTEM CHECKOUT MENU APPEAR AT THE **END OF TESTING?** 

Yes No  $019$ 

```
Go to "MAP 0020: Power Start."
```
030

### **DID YOU NOTICE ANY FAILURE SYMPTOMS!**

Yes No

031

Go to Step 033 in this MAP

032

Go to Step 053 in this MAP.
(From Step 031 in this MAP) **DID THE CUSTOMER PROVIDE A SYMPTOM?** Ves No

> 034 Go to Step 036 in this MAP.

035 Go to the MAP for the suspected failing device.

#### 036

N

(From Step 034 in this MAP) The Advanced Diagnostic tests have finished without detecting an error.

- If you are still experiencing a problem:
	- Check all switch settings.
	- Check all jumper positions.
	- Check all cables and connectors for proper installation.
	- Run the Advanced Diagnostic tests on all devices. Use the (RUN TESTS ONE TIME) option. If you receive an error, go to the MAP indicated by by the error code. For example, if you receive the error code 7XX, go to "MAP 0700. Math Coprocessor."
- If you are experiencing a problem with a device not supported by this manual, refer to that device's service manual for special testing instructions.
- If you suspect an intermittent problem, start an error log. If you need instructions, refer to the Reference manual.

#### 037

#### (From Step 013 in this MAP) DID YOU RECEIVE AN ERROR MESSAGE INDICATING A DISKETTE READ ERROR?

Yes No

018

Go to Step. 040 in this MAP

039 Go to "MAP 0600; Diskette Drive Start"

#### 040

(From Step 038 in this MAP) IS A MATH COPROCESSOR INSTALLED IN THE SYSTE

Yes No 041 Go to "MAP 0300: Keyboand Start."

#### 042

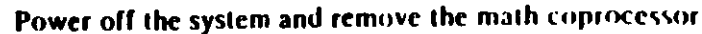

- Power on the system.
- Select 0 (SYSTEM CHECKOUT).

#### DOES THE INSTALLED DEVICES MENU APPEAR?

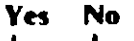

043

Reinstall the math coprocessor, then go to "MAP 0300 Keyboard Start."

#### 044

Replace the math coprocessor and the 8088 processor. If the does not correct the problem, replace the system board

#### (From Step 002 in this MAP) IS THE POWER CORD PLUGGED INTO A FUNCTIONING, **PROPERLY GROUNDED ELECTRICAL OUTLET?**

Yes No

#### 046

Attach the system to a functioning, properly grounded electrical outlet. Return to Step 001 in this MAP to verify system operation.  $\frac{3}{2}$ 

#### 047

- Power off the system.
- Disconnect the power cord from the electrical outlet then from  $\bullet$ the system unit.
- Check the system unit power cord for continuity.  $\blacksquare$

#### DOES THE POWER CORD HAVE CONTINUITY?

#### Yes No

#### 642

 $\mathbf l$ 

Replace the power cord.

#### 049

⇔

- Reconnect the power cord.  $\blacksquare$
- Power on the system.
- Check for a voltage of 2.4 to 5.2 Vdc between pins 1 and 5 (ground) at the system board power supply connector. Figure 1.

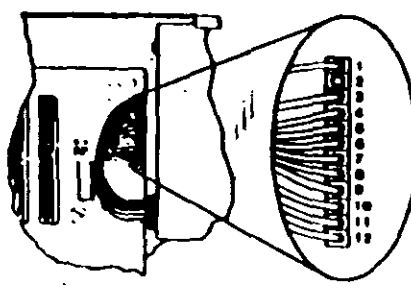

Figure 1. System Board Power Connecters

049 (continued) IS THE VOLTAGE 2.4 TO 5.2 VDC BETWEEN PINS 1 AND 5? Yes No

050

Go to "MAP 0020 Power Start."

**051** Replace the power supply.

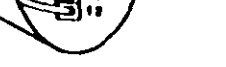

(From Step 007 in this MAP)

Refer to the following figure and go to the MAP indicated or take the action described.

Note: If you received an error message and incorrect audio response, use the error message as the POST Error. Symptom.

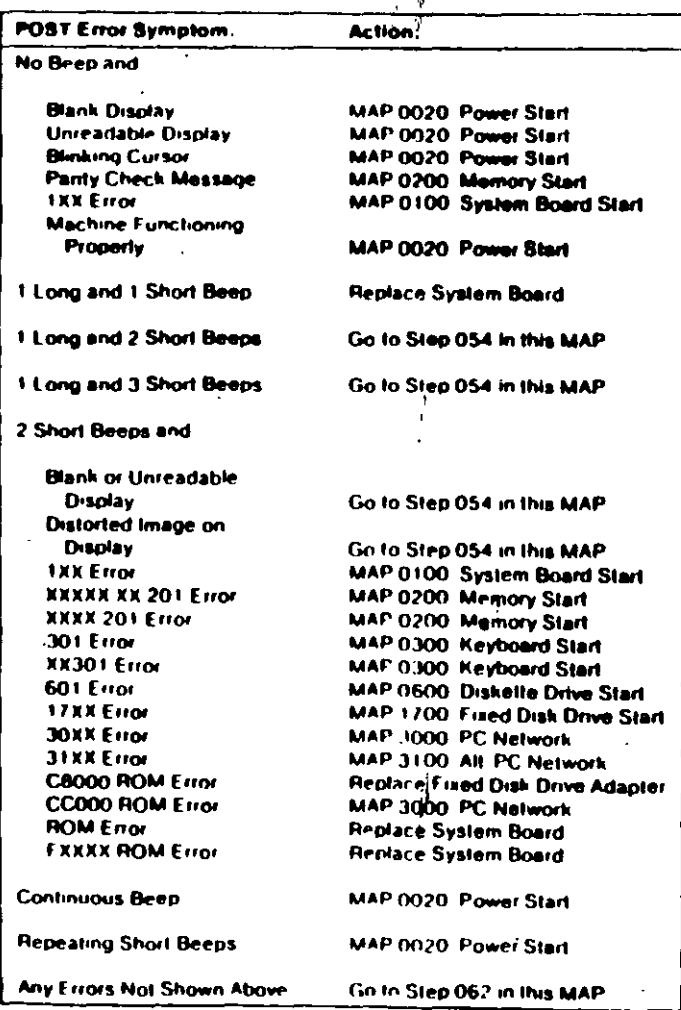

#### Figure 2. POST Errors

#### 053

(From Steps 011 and 032 in this MAP). Refer to the following figure and go to the MAP indicated or take the action described.

Note: If you received an error message and incorrect audio response, use the error message as the symptom.

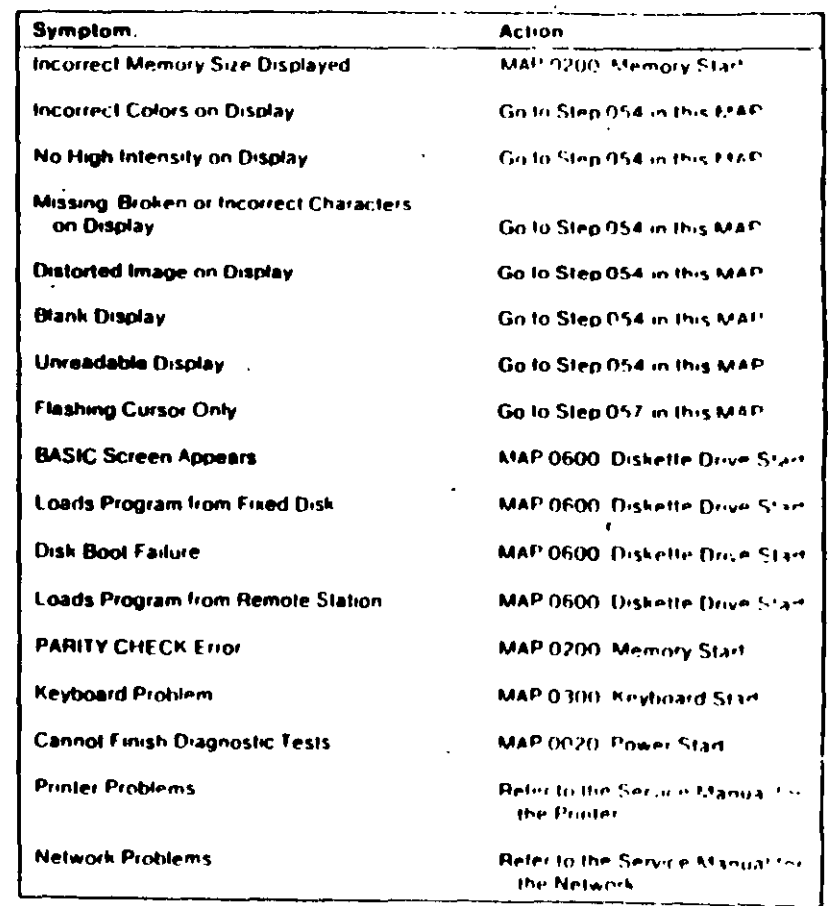

#### Figure 3. Failure Symptoms

 $\mathbb{R}$ 

法计划

цŀ.

W

(From Steps 052 and 053 in this MAP).

**IS AN ENHANCED GRAPHICS ADAPTER INSTALLED?** Yes No

055

Go to the MAP for the failing display adapter

056

Go to "MAP 2400. Enhanced Graphics Adapter."

#### 057

(From Step 053 in this MAP) IS A MATH COPROCESSOR INSTALLED? Yes No

#### **058**

Go to "MAP 0600: Diskette Drive Start."

#### 059

Power off the system.

Remove the math coprocessor from the system board.

Power on the system.  $\bullet$  .

#### DID THE FAILING SYMPTOM REMAIN?

Yes No

#### 060

Replace the math coprocessor and the 8088 processor.

#### 061

Reinstall the math coprocessor, then go to "MAP 0600. Diskette Drive Start."

 $\mathcal{S}_{\mathbf{S}}$ 

 $\mathcal{C}$ 

(From Step 052 in this MAP). Go to the MAP indicated by the error code. For example, if you receive the error code 7XX, go to "MAP 0700: Math Coprocessor."

R

Note: If you are unable to find the MAP that corresponds to your error code, you have an IBM device. with its own service manual or a device not supported by **IBM** diagnostic tests

 $\mathbf{A}$ 

 $\mathbf{J}_\mathrm{r}$ 

**Jumpers and Switch Settings** 

'Place the hard-tab page labeled "Jumpers and Switch Settings" in place of this page, then discard this page.

### **JUMPERS AND SWITCH SETTINGS**

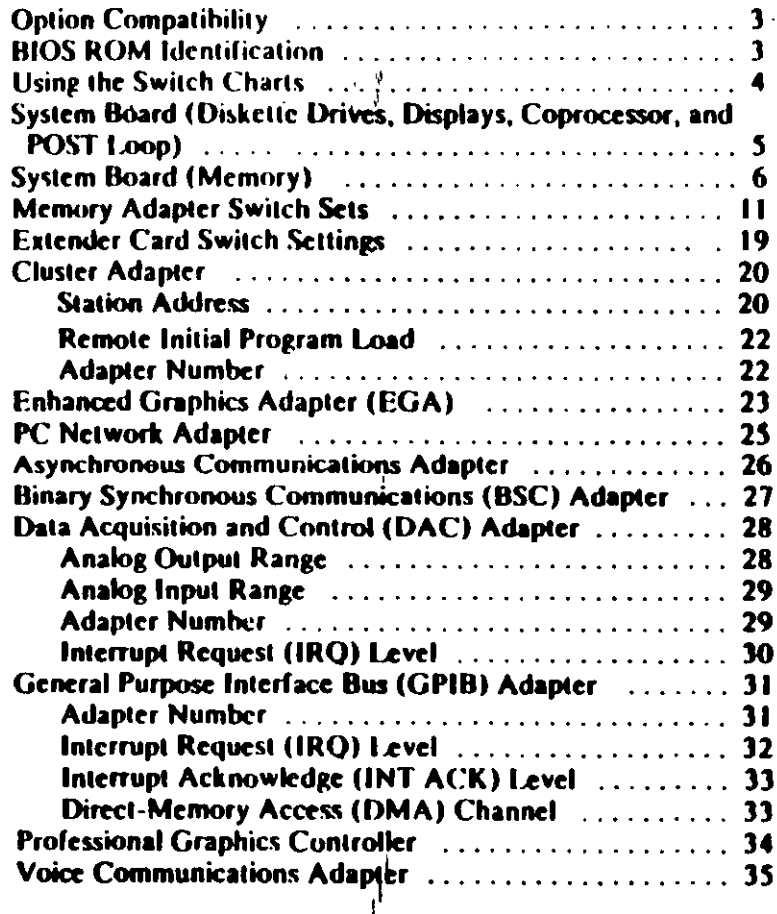

 $\mathbf{v}$ 

<u>) −</u>

### **Option Compatibility**

Certain option adapters conflict when used in the same system. The following adapters should not be installed together in your system unit:

- Synchronous Data Link Control (SDI C) adapter  $\bullet$
- Alternate Binary Synchronous Communications (Alt. BSC).  $\bullet$ adapter.

### **BIOS ROM Identification**

To determine the date of the BIOS ROM module, run the following BASIC program. Type the program exactly as shown.

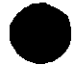

10 DEF SEG=&HF000 20 FOR X-6HFFF5 TO CHFFFF 30 PRINT CHR\$(PEEK(X)); 40 NEXT **RUN** 

The date that is displayed is the date of your BIOS ROM module

### **Using the Switch Charts**

The following legend applies to the charts in this section.

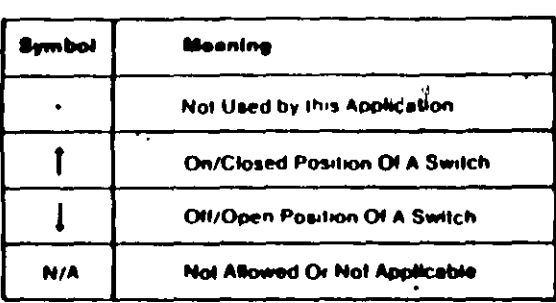

Note: For some options, the customer must supply information for correct setting of jumpers or switches.

To set a rocker switch, press the rocker down to the desired position; to set a slide switch, slide the lug of the switch to the desired position.

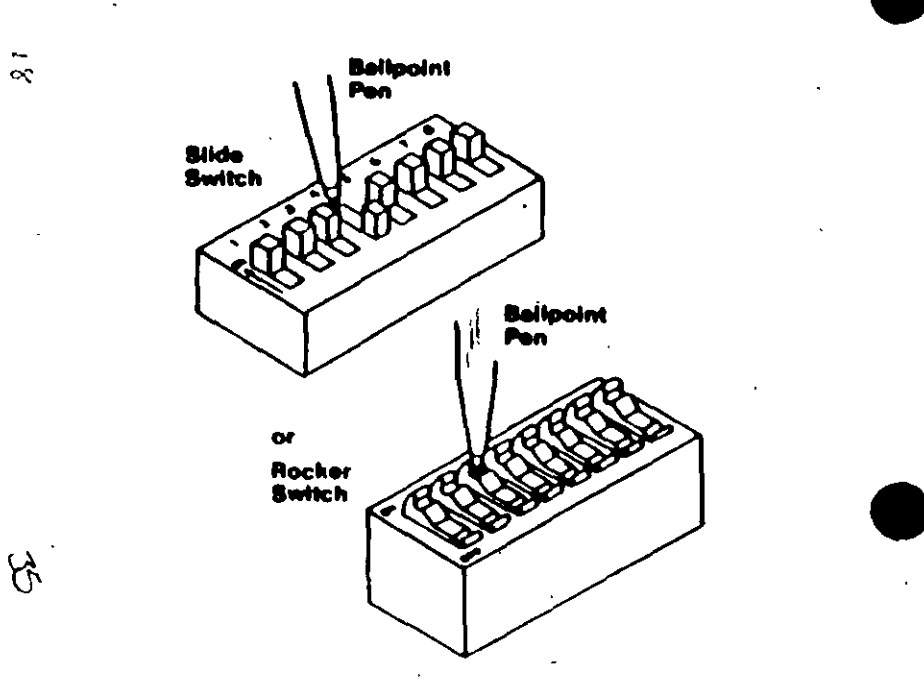

# **System Board (Diskette Drives...** Displays, Coprocessor, and POST Loop)

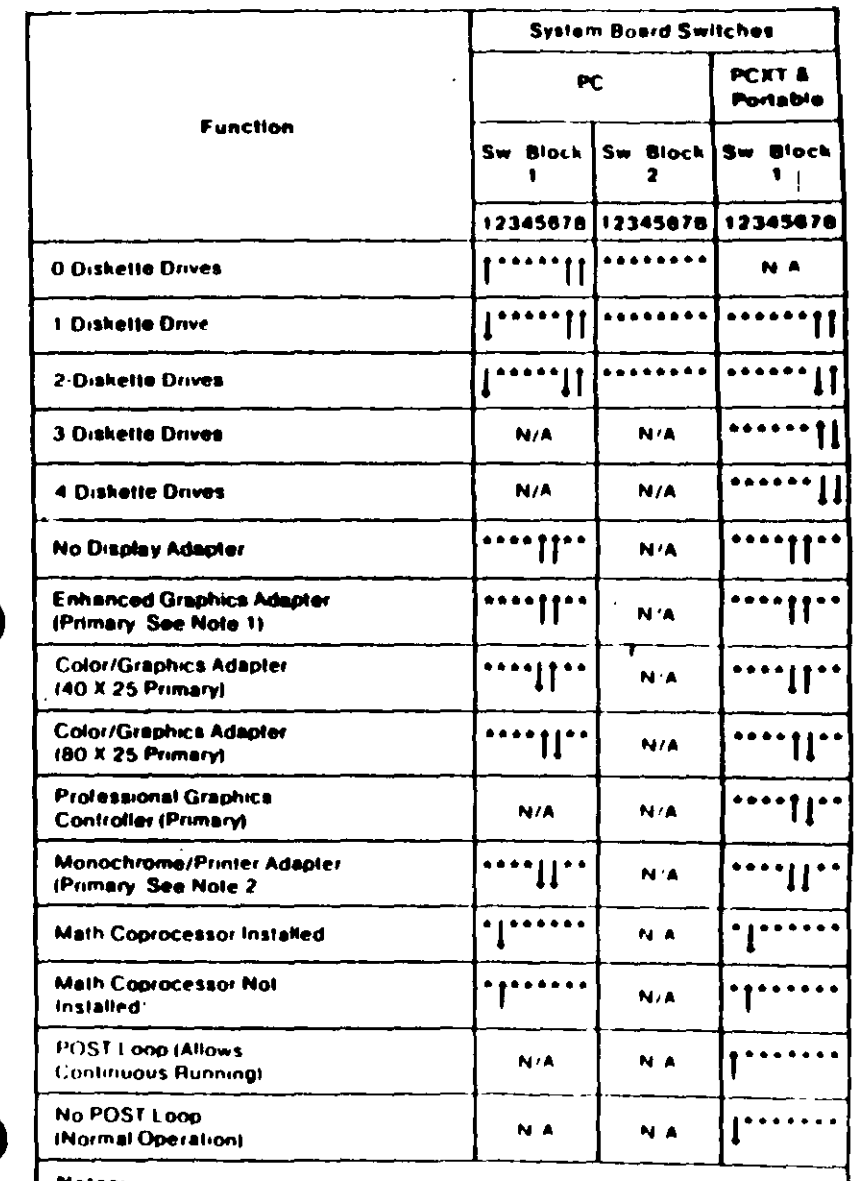

1) If the Enhanced Graphics Adapter if GALIS installed with another in splay adapter, set the system board switches as shown to the EGA

2) The IBM Monnchrome Display and Printer Adapter is not supposed - 14 Portable Personal Computer

### **System Board (Memory)**

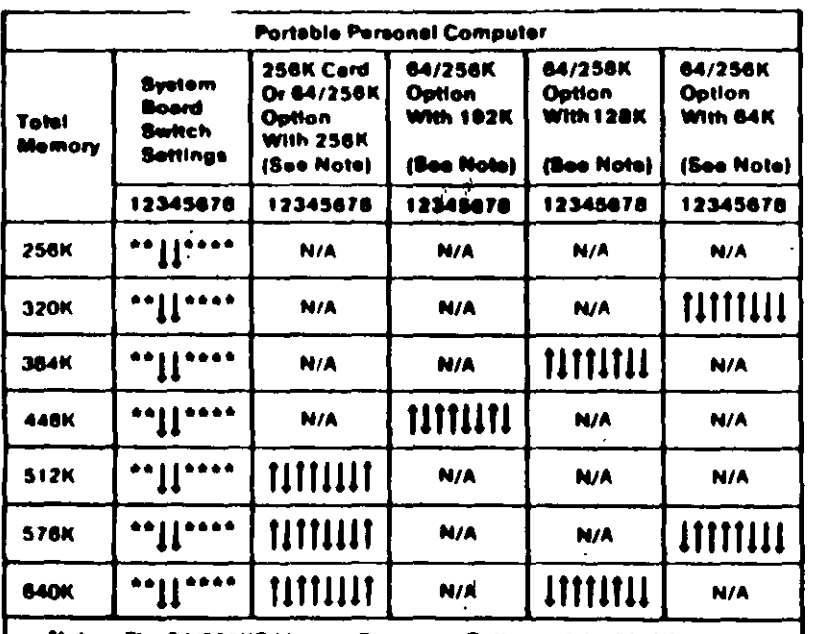

The 64/256KB Memory Expansion Option and the 256KB Memory Expansion Option are the only memory collons. supported in the IBM Portable Personal Computer.

مہ

 $\sigma_{\!\bm{\kappa}}$ 

To use the following chart, first find the column under "System Board Type" that matches your system. Follow this column down to the switch settings for the total amount of memory in your system. Set the system board switches to match those in the chart. Then go to the "Switch Set" listed and set the switches on the memory adapters in your system. These sets of memory adapter switch settings start on page 11

Note: If memory above 544K is to be installed on a 16/64KB system board, the BIOS ROM must be dated 10/27/82 or later. See "BIOS ROM Identification"

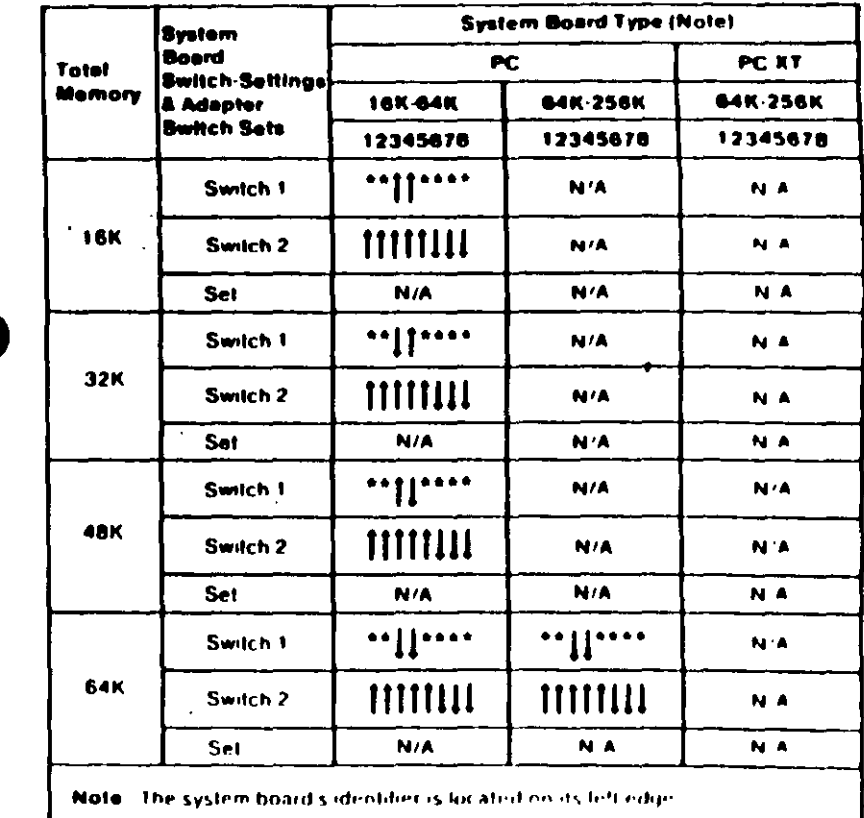

 $(Part 1 of 4)$ 

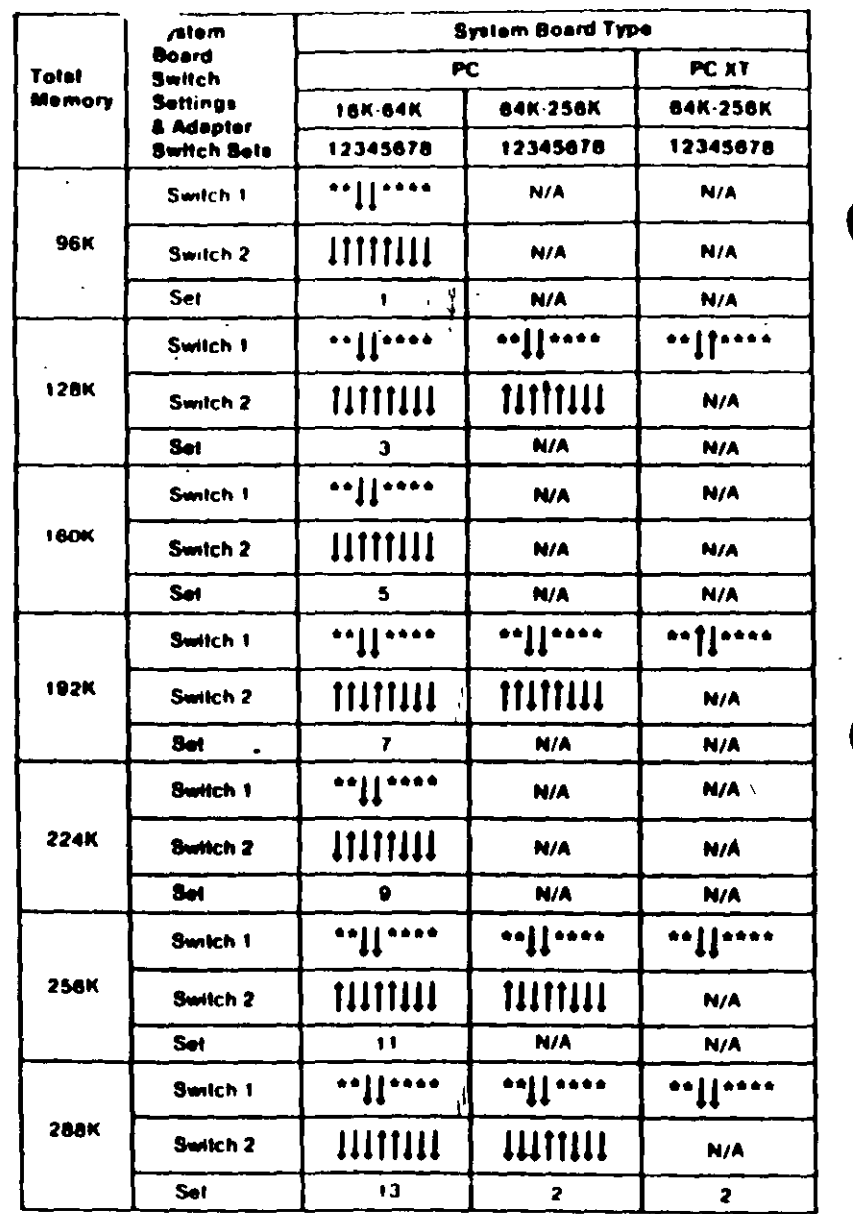

# **Enhanced Graphics Adapter (EGA)**

Warning: Damage to the graphics adapter, the display, or both may result if these jumpers are not in the correct position

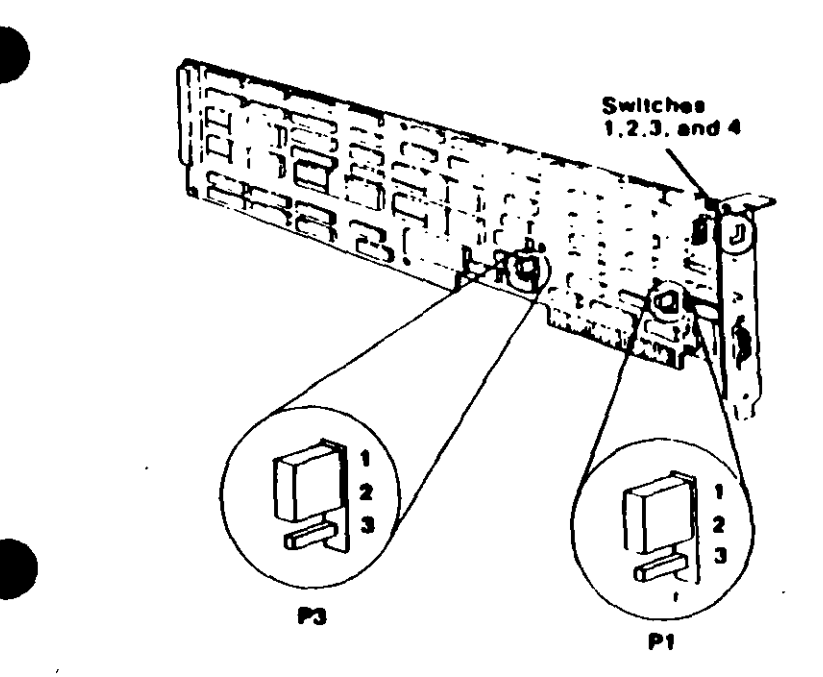

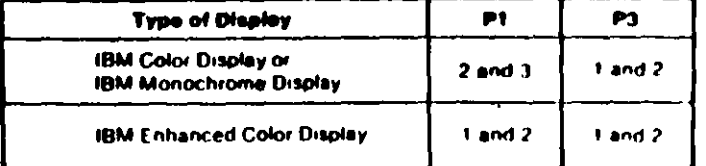

#### (Part 2 of 4)

ر<br>پ

 $\sum_{i=1}^{n}$ 

 $\ddot{\phantom{a}}$ 

 $\bullet$ 

If an I GA is the only display adapter installed, or an EGA and a Monochrome Display and Printer Adapter are installed in the system, refer to Figure 1 to set the FGA switches.

If an EGA is installed with a Color/Graphics Monitor Adapter, refer to Figure 2 to set the I-GA Switches.

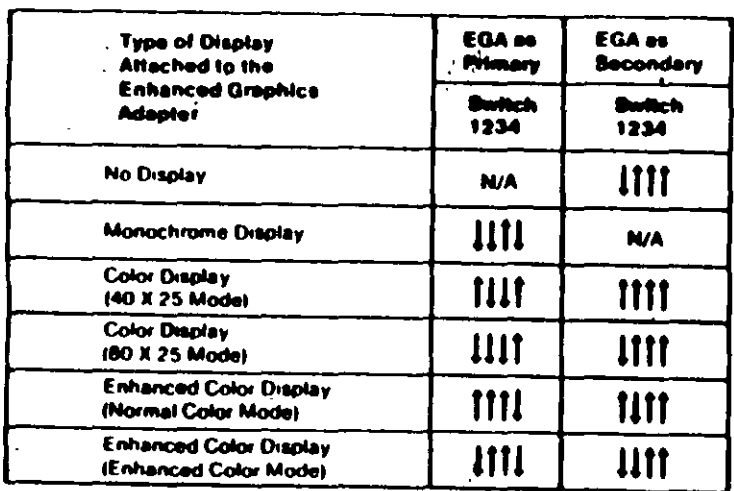

#### **Figure 1**

 $\mathbf{A}$ 

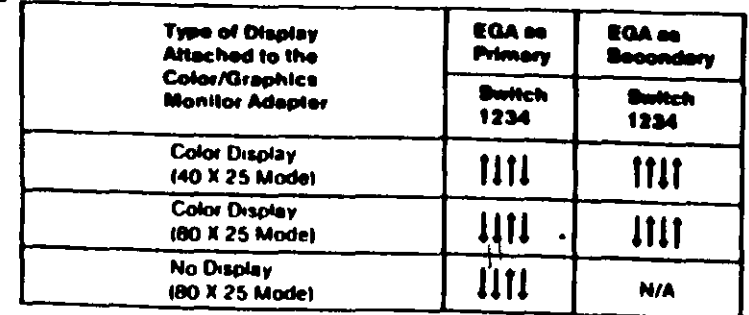

#### Figure 2

#### Notes:

 $\mathcal{F}_{\boldsymbol{\sigma}}$ 

- 1. Mode selection can be changed by programming.
- 2. A maximum of two displays can be attached to the system, one color play and one monochrome display.

### **PC Network Adapter**

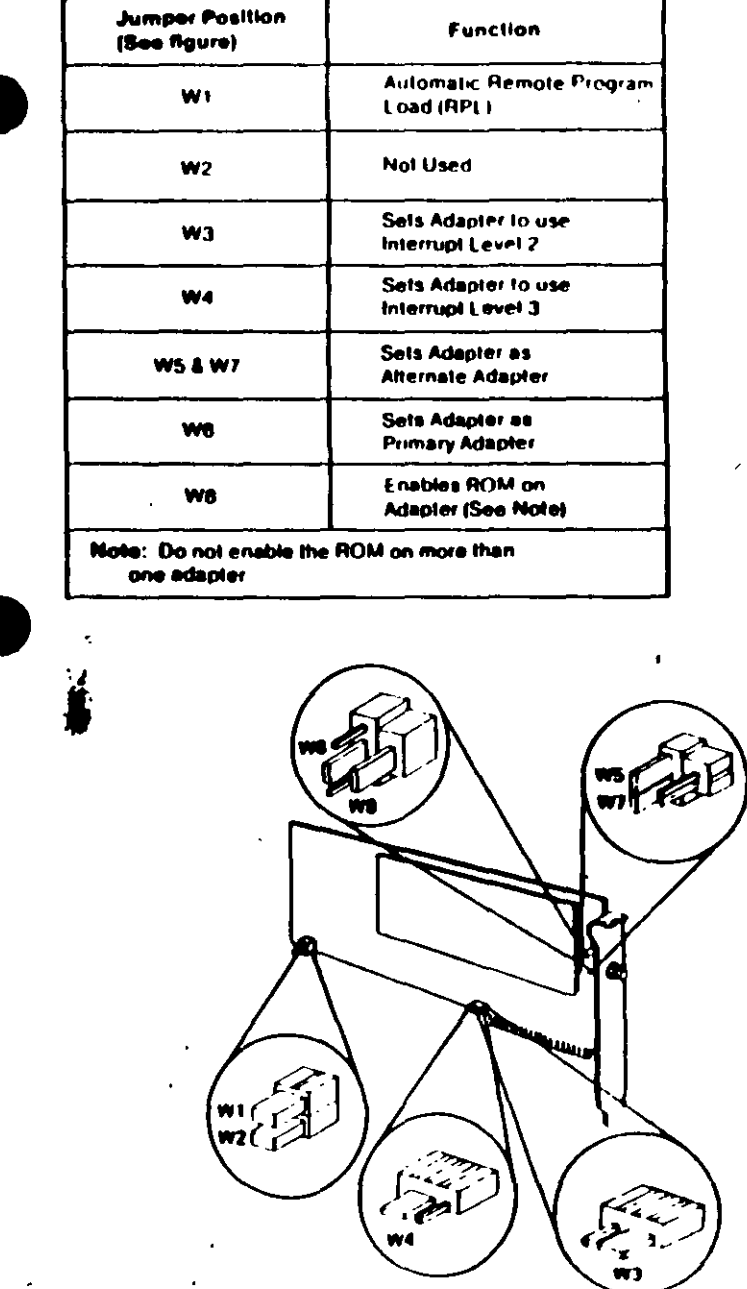

 $\mathbf{V}$ 

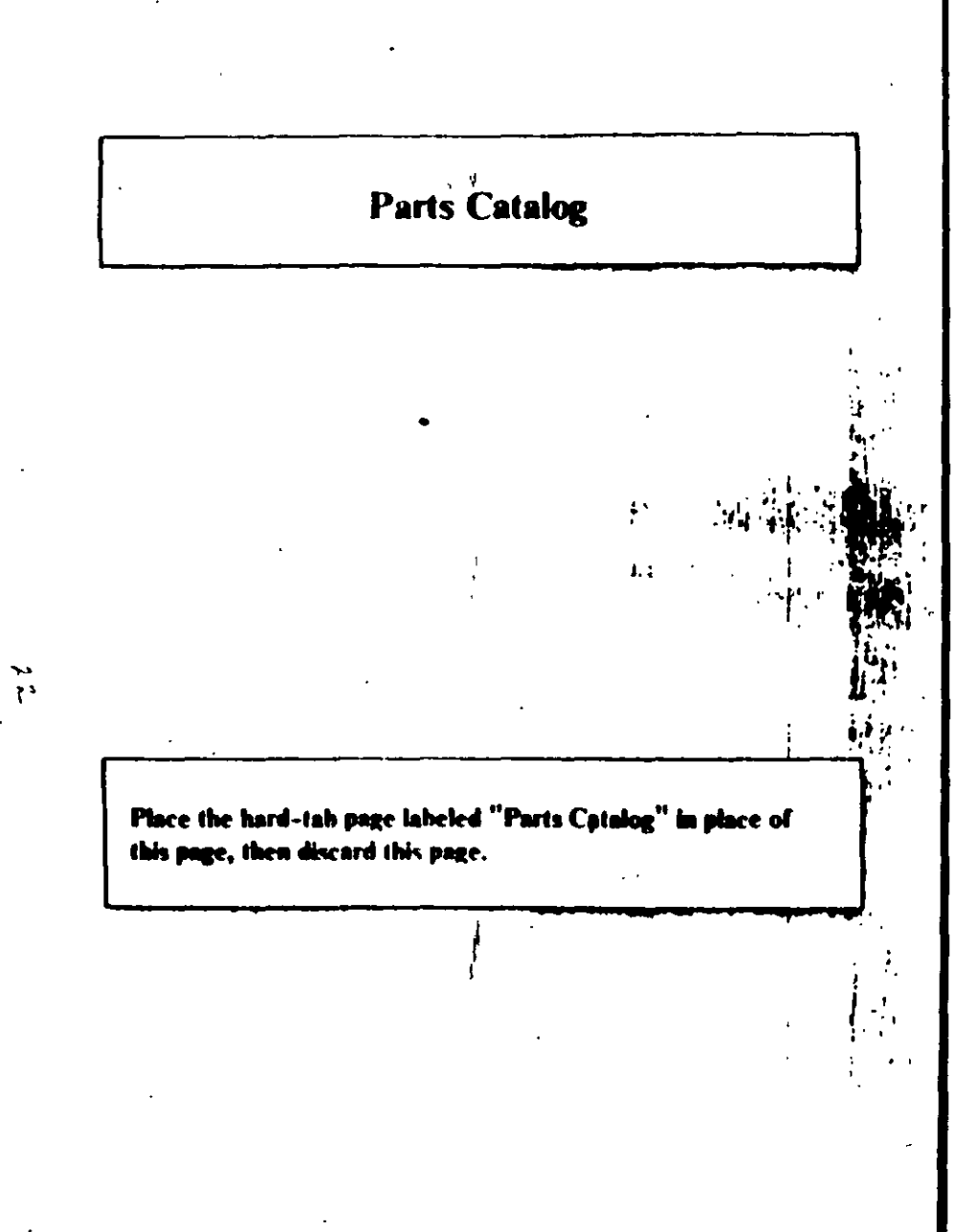

# **PARTS CATALOG**

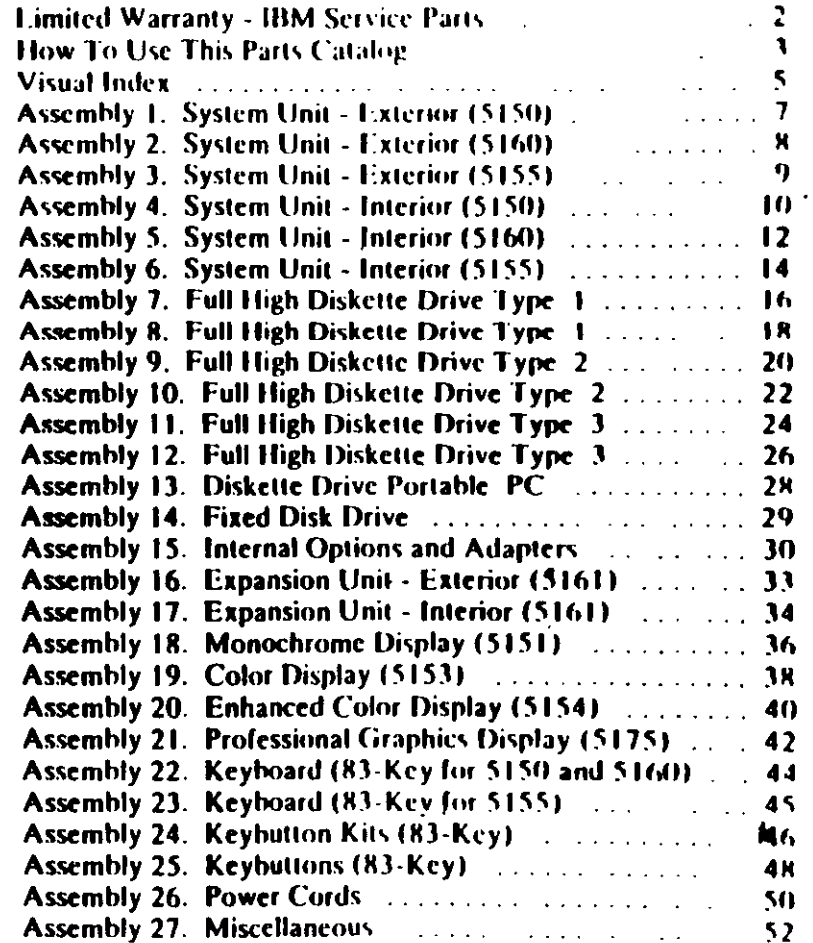

 $\mathcal{K}(\mathcal{P})$ 

The warrants terms and conditions applicable in the country of purchase featerpt for the United States and Puerto Rico) in respect of an IBM Personal Computer product are available from the supplier

### **Limited Warranty - IBM Service Parts**

#### (Applies to United States and Puerto Rico)

The International Business Machines Corporation warrants that each IBM Service Part will be feed from defects in material and workmanship under conditions of normal use for a period of 90 days from the date of purchase from IBM or an Authorized IBM Personal Computer Dealer. Service Parts will be enther reconditioned or new parts. Should an IBM Service Part fail to be free from defects in materials or workpinnablip during the 90-day warranty period. IBM will, at its option, repair or replace this Service Part at no charge in the United States or Pierrio Rico. All replaced Service Parts will become the property of IBM This limited warranty dees not include service to repair damage to the Service Part resulting from accident, distater, misure, abuse, or non-IBM modification of the Product.

Limited Warranty service may be obtained by delivering the defective Service Part during the 90-day warranty period to an Authorized the IBM Personal Computer Dealer, or say

Service Exchange Center in the United States or Piterto Rico. A disted proof of purchase from IBM or an Authorized IBM Persinal Computer Dealer must accompany the claim. Contact IBM by writing to IBM National Parts Center, P.O. Box 481, Greencastle, Indiana 46135 for further information

ALL EXPRESS OR IMPLIED WARRANTIES FOR THIS SERVICE PART. INCLUDING THE WARRANTIES OF MERCHANTABILITY AND FITNESS FOR A PARTICULAR PURPOSE, ARE LIMITED IN DURATION TO A PERIOD OF 90 DAYS FROM THE DATE OF PURCHASE. AND NO WARRANTIES, WHETHER EXPRESS OR IMPLIED, WILL APPLY AFTER THIS PERIOD SOME STATES DO NOT ALLOW EINITATIONS ON HOW LONG AN IMPLIED WARRANTY LASTS. SO THE ABOVE LIMITATIONS MAY NOT APPLY TO YOU

IF THIS SERVICE PART IS DEFECTIVE IN MATERIALS OR WORKMANSHIP. UNDER CONDITIONS OF WORMAL UNE, AS WARRANTED ABOVE. YOUR SOLE REMEDY SHALL BE REPAIR OR RUPLACEMENT AS PROVIDED ABOVE. IN NOT VENT WILL IBM BE LIABLE TO YOU FOR ANY DAMAGES. INCLUDING LOST PROFITS, LOST SAVINGS OR OTHER INCIDENTAL OR **CONSEQUENTIAL DAMAGES ARISING OUT OF THE USE OF OR INABILITY TO** USE SUCH PRODUCT. EVEN IF IBM OR AN AUTHORIZED IBM PERSONAL **COMPUTER DEALER HAS REEN ADVISED OF THE POSSIBILITY OF SUCH** DAMAGES, OR FOR ANY CLAIM BY ANY OTHER PARTY.

SOME STATES DO NOT ALLOW THE EXCLUSION OR LIMITATION OF INCIDENTAL OR CONSEQUENTIAL DAMAGES FOR CONSUMER PRODUCTS. SO THE ABOVE LIMITATIONS OR EXCEUSIONS MAY NOT APPLY TO YOU

THIS WARRANTY GIVES YOU SPECIFIC LEGAL RIGHTS. AND YOU MAY ALSO HAVE OTHER RIGHTS WHICH MAY VARY FROM STATE TO STATE

### **How To Use This Parts Catalog**

- 1. Similar Parts If two parts are similar, they may be listed in the same list. Similar parts are referred to by one index number but are distinguished by the part number and description.
- 2. NS When this indication appears in the ASM INDEX column, it denotes a part not shown in the assembly. This designation is generally used for miscellaneous parts packets
- 3. R This entry in the Units column indicates the part has a restricted availability.
- 4. AR As Required (AR) in the Units column denotes that the units per assembly may vary based upon system configuration.
- 5. Indenture The indenture is marked by a series of dots located before the part description. The indenture indicates the relationships of a part to the next higher assembly.

### **Example of a Parts List**

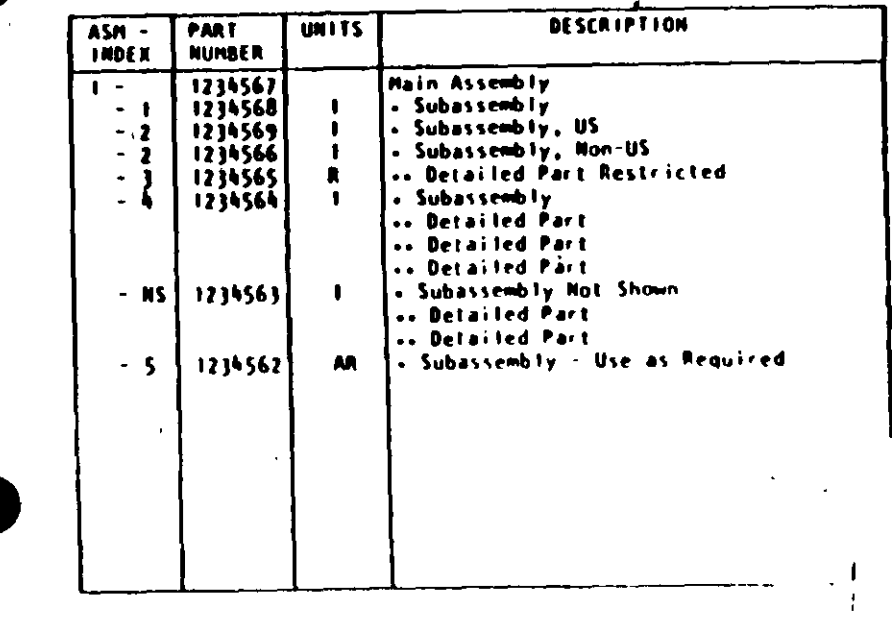

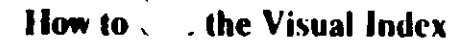

 $\mathbf{K} = \mathbf{R}^2$ 

1.

2.

3. **Using the Index number** shown with the part.

refer to the accompanying **Hating to** obtain the part number.

Turn to the page for that seeembly and locate the part viewalty.

Turn to the viewel index and locate, by **Mustration.** the accombiy containing the part.

*Visual lades* 

Assembly 24. Keyboard (83-Key for

# **Visual Index**

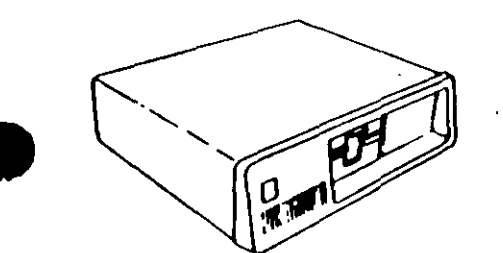

System Unit (5150) Assembly 1 and 4 Pages 7 and 10

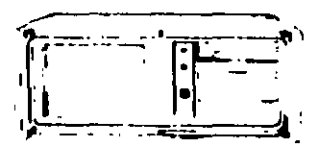

**System Unit (5155)** Assembly 3 and 6 Pages 9 and 14

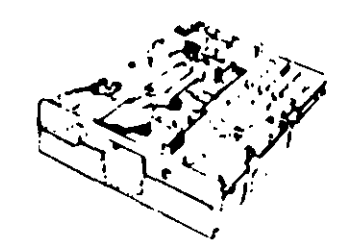

**Diskette Drive Portable PC** Assembly 13 **Page 28** 

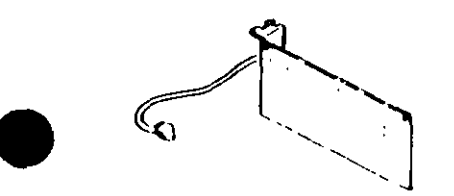

**Internal Options and Adapters Assembly 15** Page 30

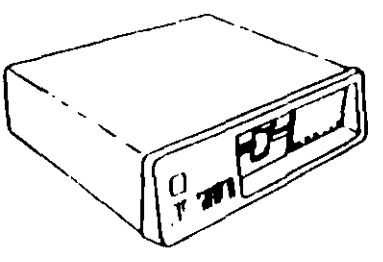

 $\lambda$ 

System Unit (5160) Assembly 2 and 5 Pages B and 12

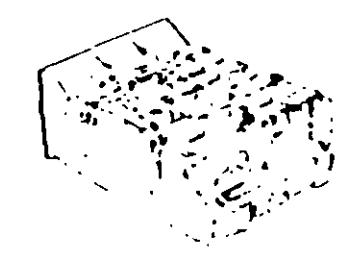

Full-High iziskette Orives Assembly 7, 8, 9, 10, 11, and 12 Pages 16 through 26

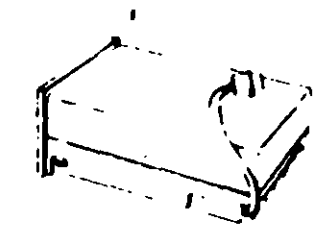

**Fixed Disk Drive Assembly 14** Page 29

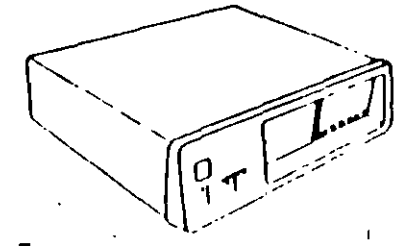

**Expansion Unit (5161)** Assembly 16 and 17 Pages 33 and 34

 $\ddot{\phantom{a}}$ 

 $\vec{r}$ 

 $\boldsymbol{\mathcal{L}}$ 

51551

ြု

4 Parts (PC, XT, Portable PC)

**BALLAZE** 

سمار ووسطه

Top Love

**Visual Index** 

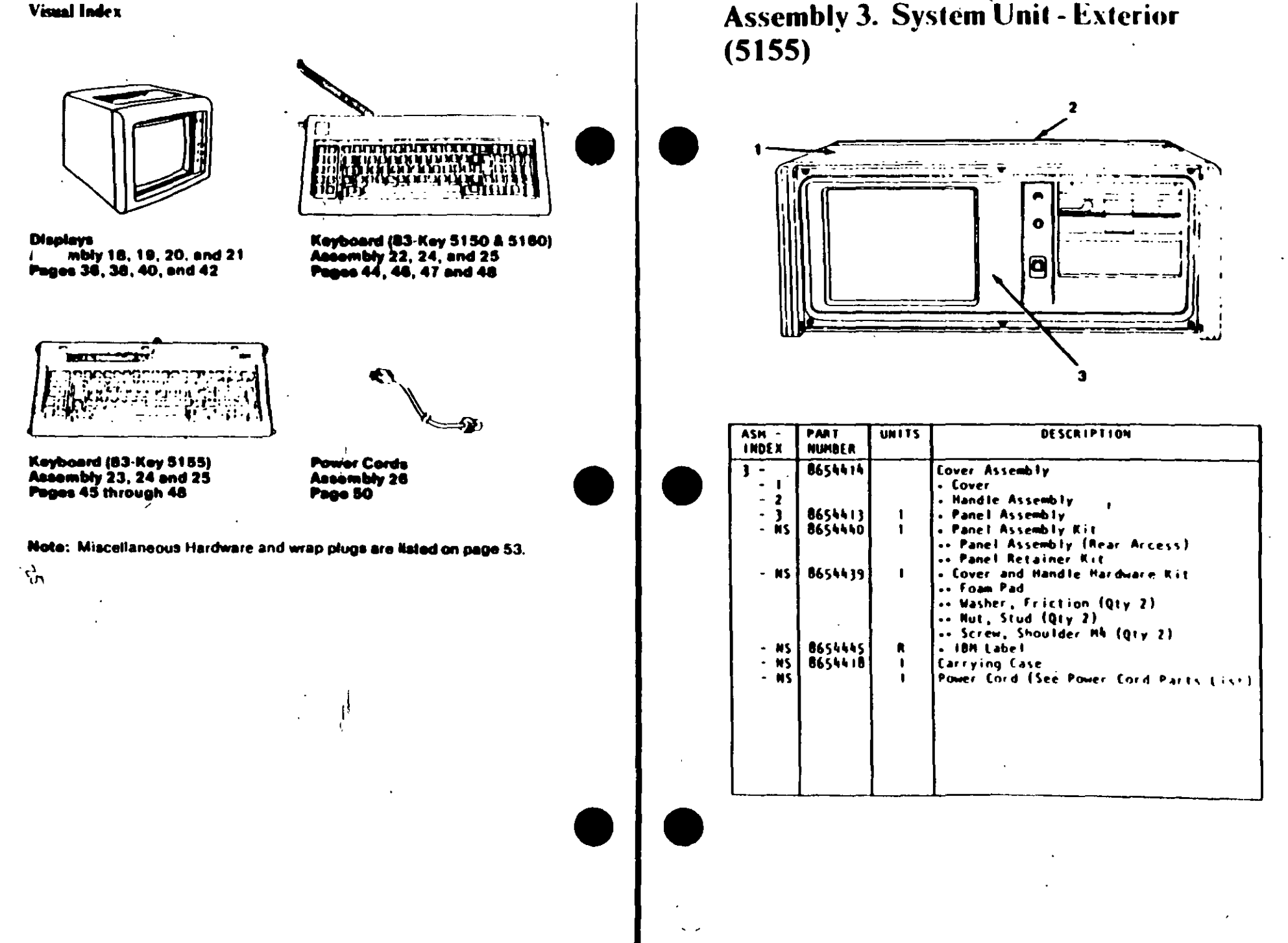

# Assemb., 4. System Unit - Interior (5150)

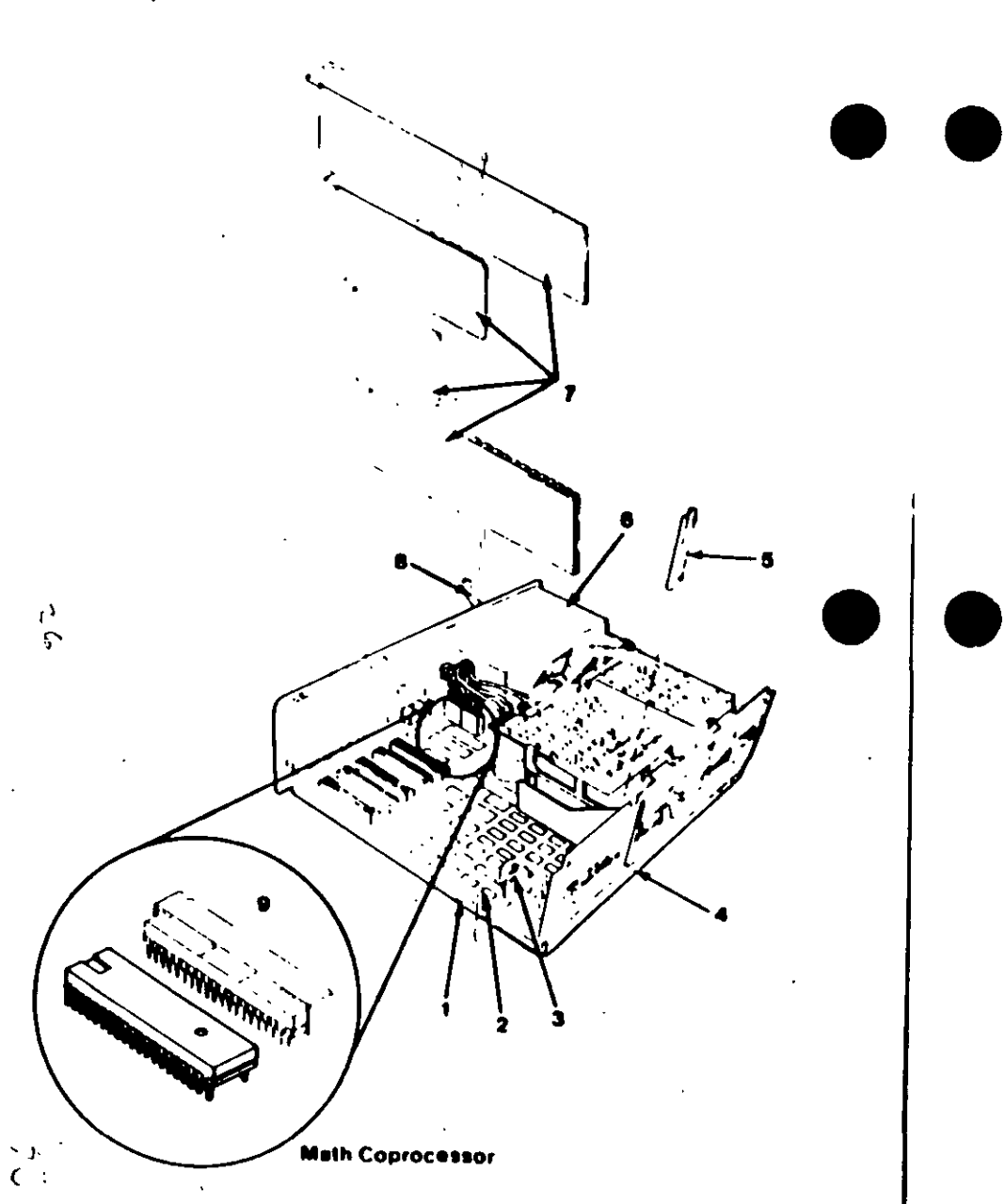

#### System Unit - Interior (5155)

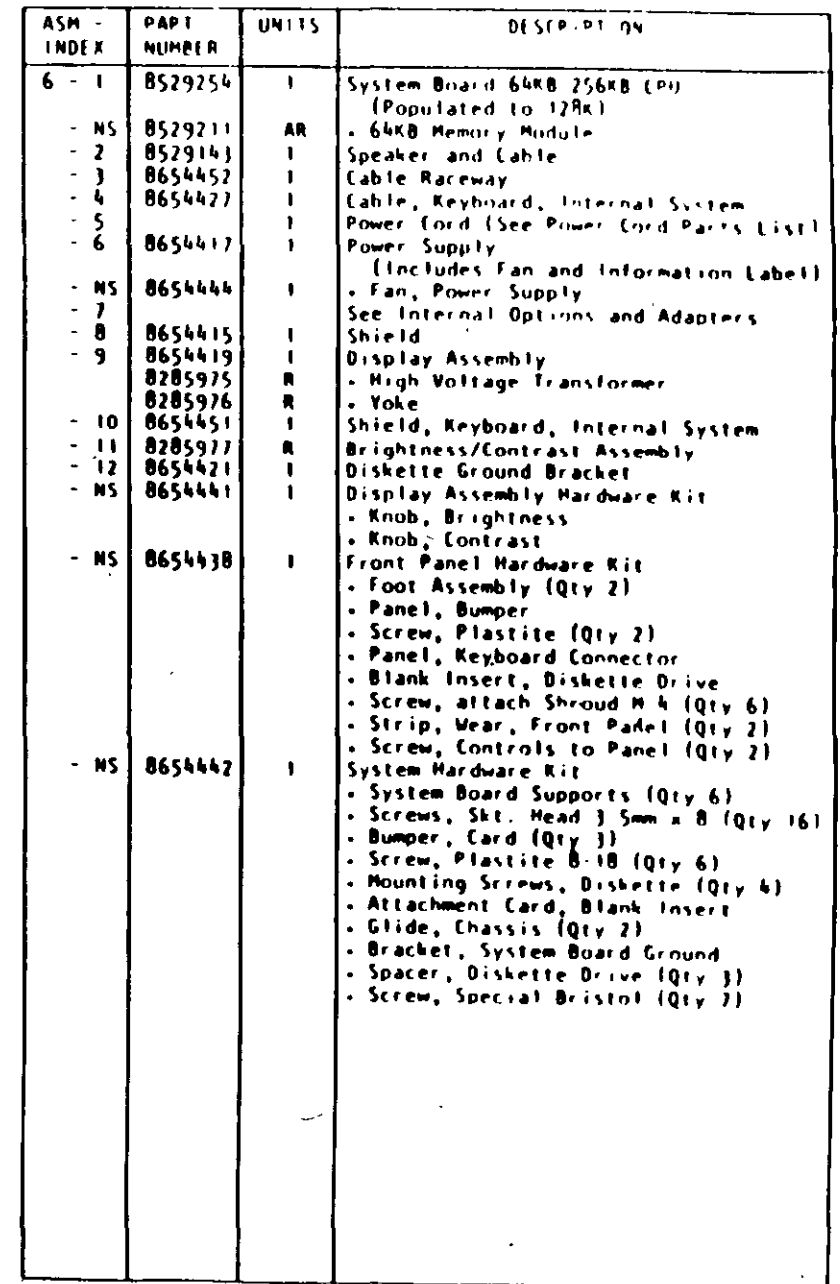

Assembly 7. Full High Diskette Drive Type 1

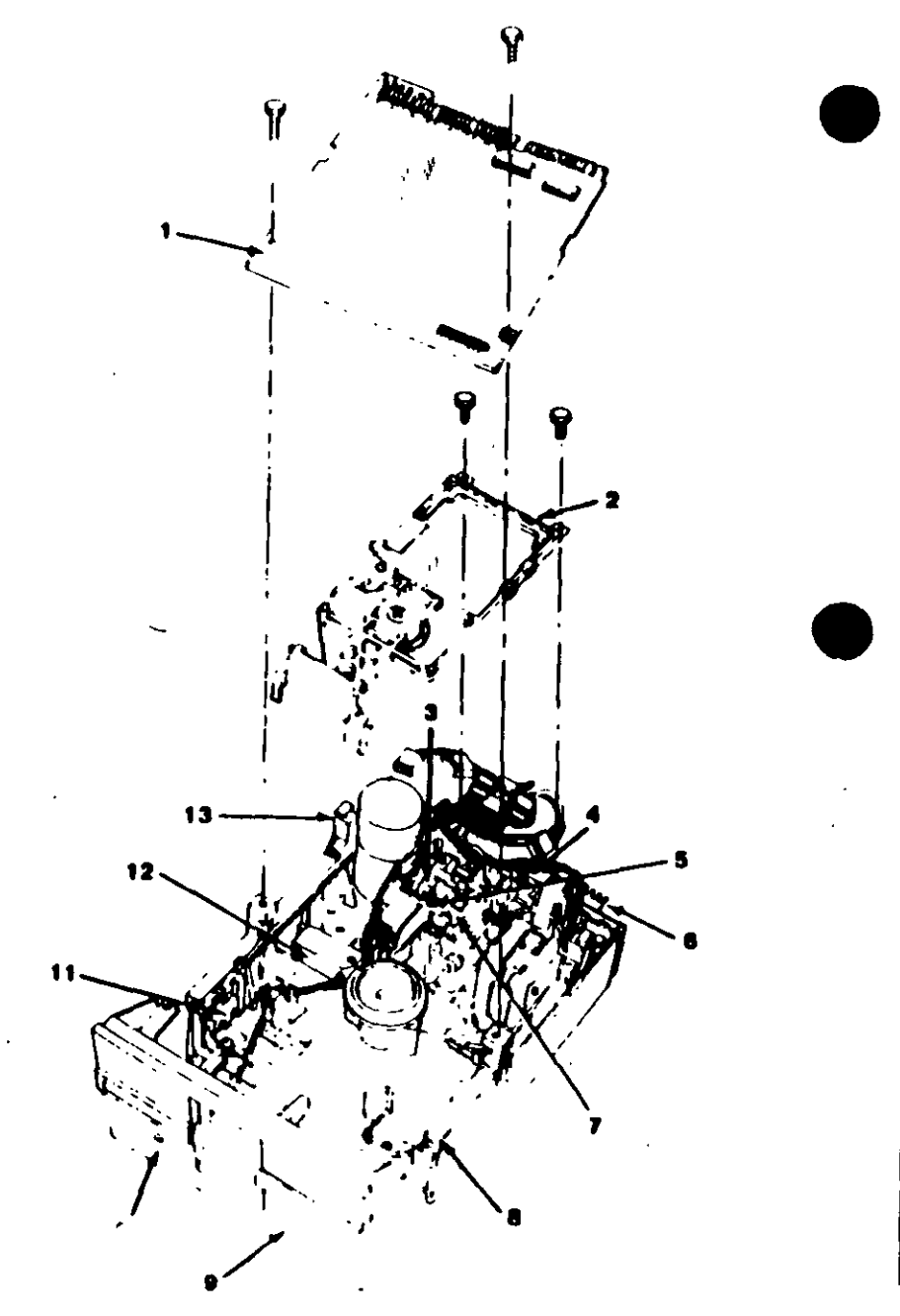

Diskette Drive - Type 1

Use only in drives that have an A. B. or nothing in front of the serial number. The serial number is visible from the top of the drive.

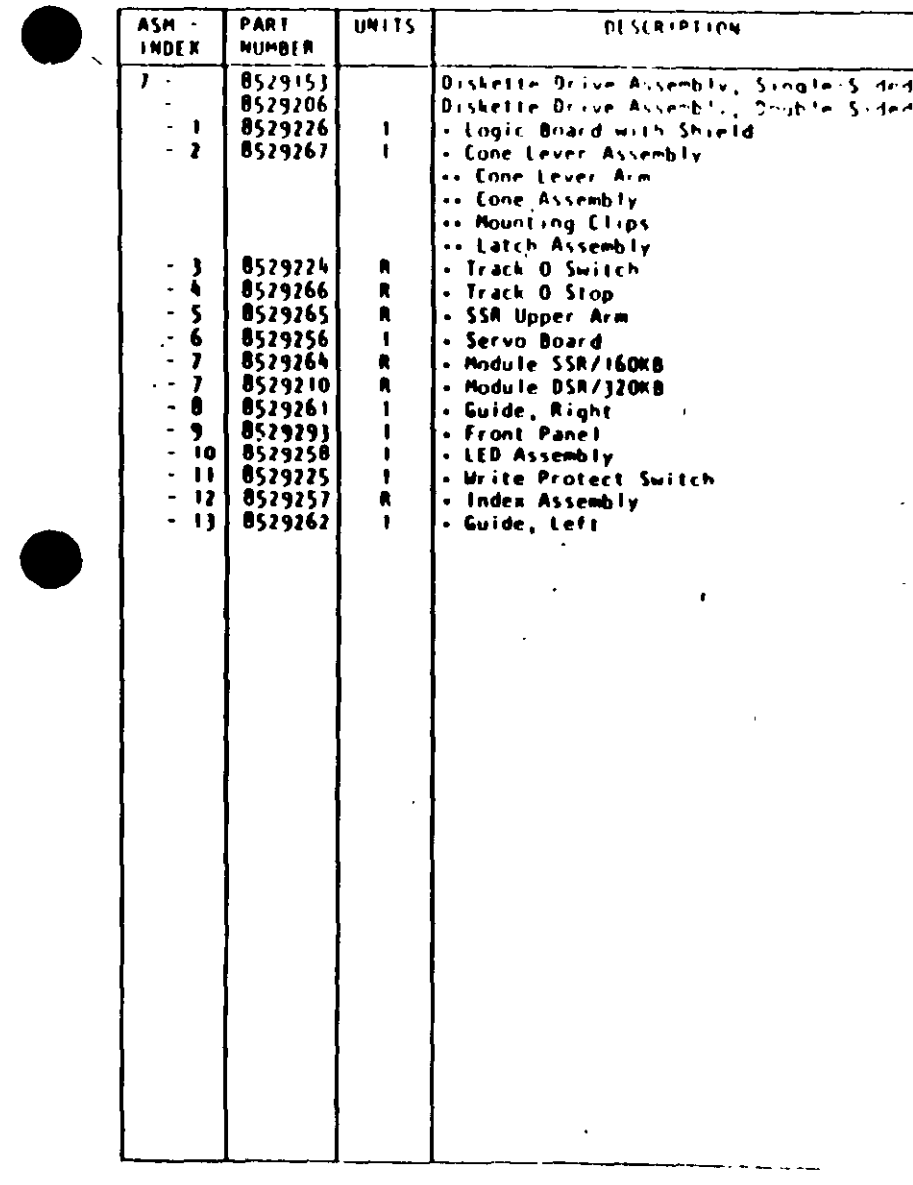

Parts : C.XT. Portaklo Prix 16

 $\frac{1}{\sqrt{2}}$ 

⊊

Assembly 8. Full High Diskette Drive<br>Type 1

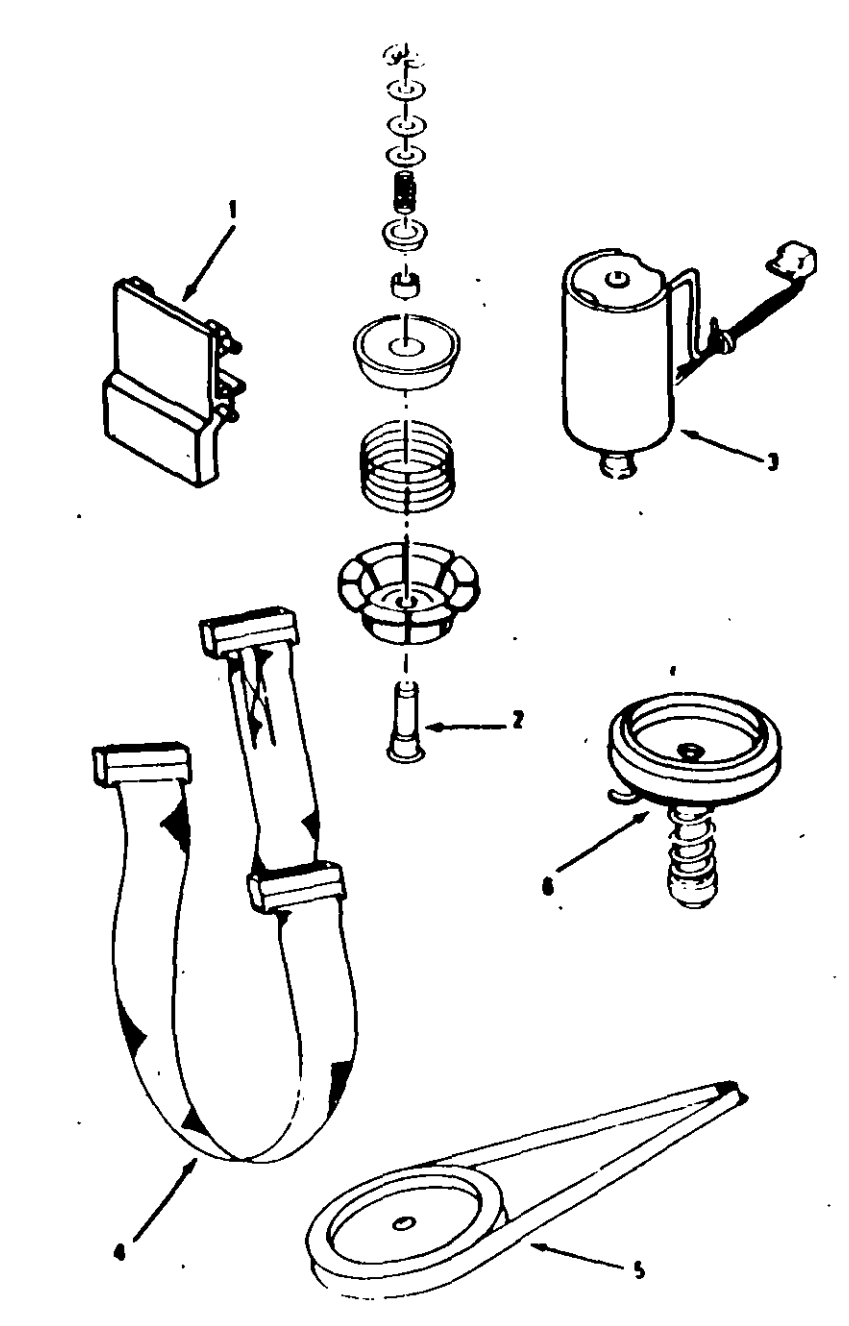

 $\frac{1}{2}$ 

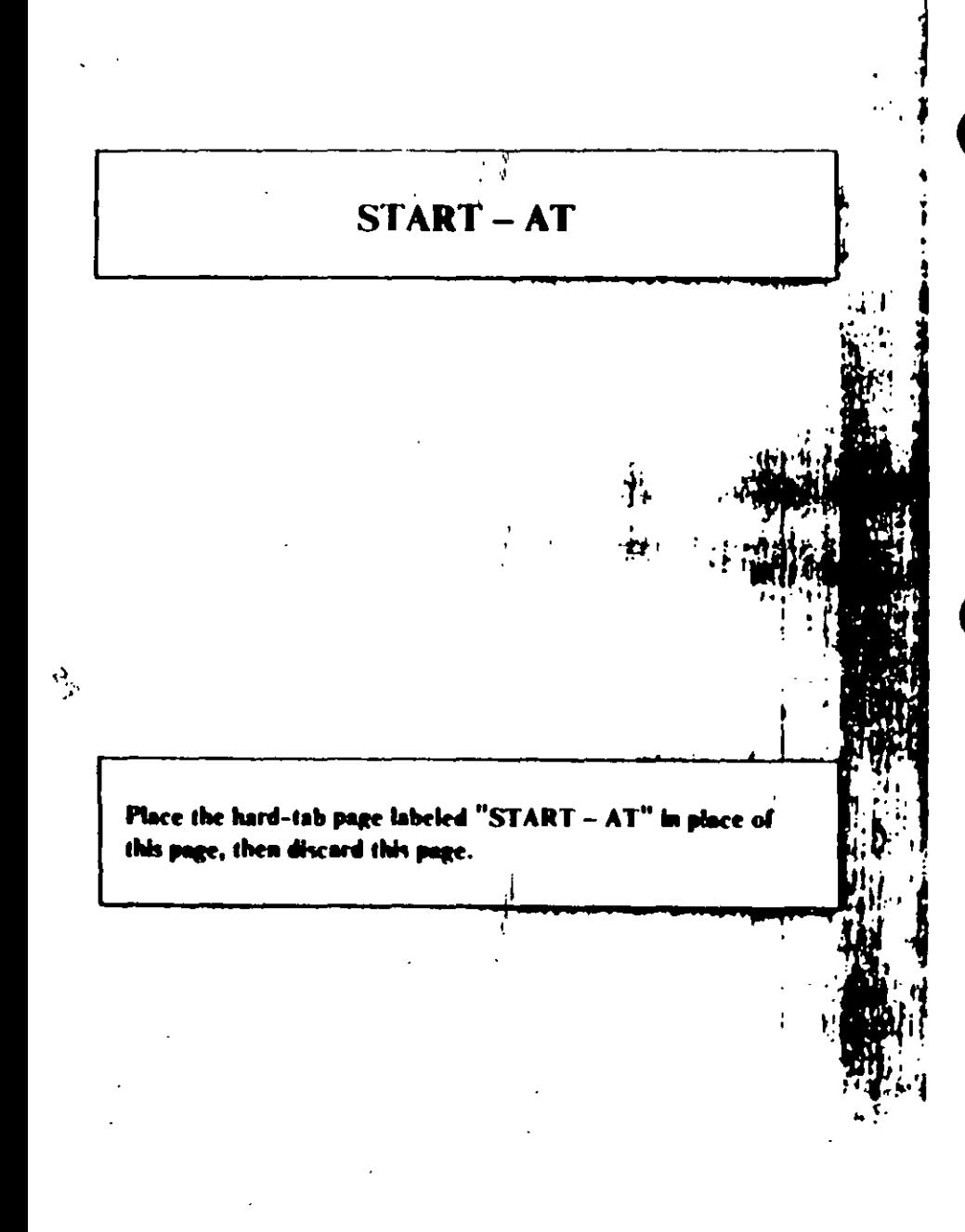

### **MAP 0000: Start (AT)**

This is the entry point for all IBM PERSONAL COMPUTER AT\* MAPs. The MAPs will help you determine the failing field replaceable unit (FRU).

The Advanced Diagnostics program is intended to test only IBM products. Non-IBM products, prototype cards, or modified options can give false errors and invalid system responses.

All voltages in the MAPs are positive unless otherwise shown

#### 001

Before you begin:

- 1. Power off the system.
- 2. Ensure all connectors are installed correctly.
- 3. Ensure any jumpers or switches are set correctly.
- 4. Ensure the 115/230 Vac selector switch is set for the voltage available at the outlet.
- 5. Verify the options are correctly set by running the Setup program. After running the Setup program (or if you cannot run the Setup program) continue with Step 001.
- Insert the Advanced Diagnostics diskette into drive A.
- Power on the system.

#### IS THE POWER SUPPLY FAN RUNNING?

Yes No

002

Go to Step 058 in this MAP.

#### 003

Listen carefully for any audio responses during the power-on self test (POST)

DID YOU HEAR ONE SHORT BEEP AT THE END OF THE POST?

Yes No

(Step 004 continues)

```
Go to Step 006 in this MAP.
```
#### 005 Go to Step 034 in this MAP.

#### 006

```
(From Step 004 in this MAP) \frac{1}{2}DID YOU RECEIVE A 16X ERROR?
Yes No
```

```
GA7
```
Go to Step 011 in this MAP.

#### 008

**DID YOU RECEIVE A 161 ERROR?** 

#### Yes No

Go to Step 016 in this MAP.

Go to "MAP 0100: System Board Start."

#### $\sigma$

```
\bullet f 1
(From Step 007 in this MAP)
DID THE MESSAGE (RESUME - "FI" KEY) APPEAR ON
THE SCREEN?
Yes No
```

```
612Go to Step 073 in this MAP.
```
#### 013

- Make a note of any error messages on the screen.
- Press the F1 key to continue.

#### DID THE MESSAGE (RESUME = "F1" KEY) GO AWAY WHEN THE FI KEY WAS PRESSED?

Yes No

Ψ

(Step 014 continues)

#### 073

### (From Step 012 in this MAP).

I ind your error in the following figure and take the action. indicated.

Note: If an error message and incorrect audio response occur, take the action indicated for the error message.

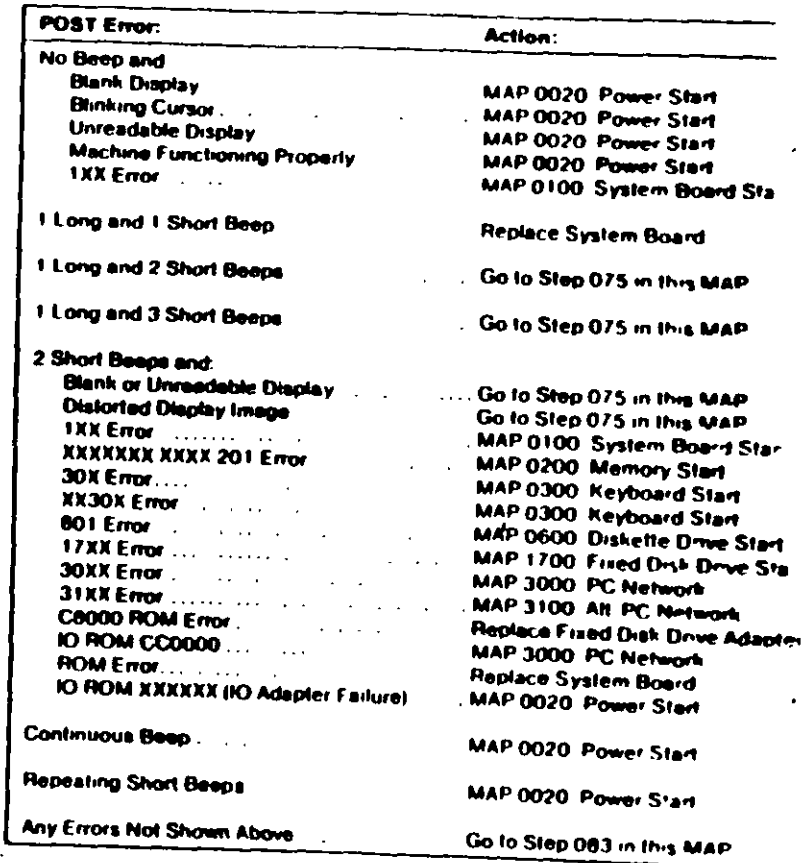

 $\blacksquare$ 

#### Figure 2. POST Errors

THERE'S CONTROLLERS

(From Steps 032, 035, and 056 in this MAP) Find your error in the following figure and take the action indicated.

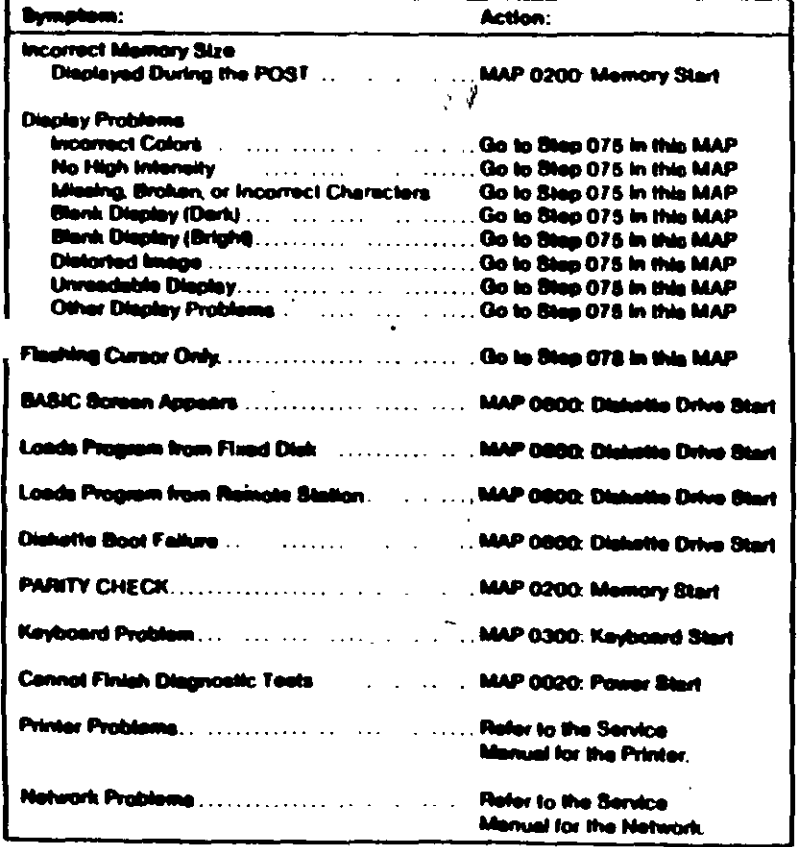

Fallare Sva

075 (From Steps 073 and 074 in this MAP) IS AN ENITANCED GRAPHICS ADAPTER INSTALLED? Yes No 076 Refer to the MAP for the failing display adapter.

077 Go to "MAP 2400: Enhanced Graphics Adapter"

#### 078

#### (From Step 074 in this MAP) IS A MATH COPROCESSOR INSTALLED?

Yes No

879

Go to "MAP 0600: Diskette Drive Start."

- Power off the system.
- Remove the math coprocessor from the system board.
- Power on the system.

#### **DID THE FAILING SYMPTOM REMAIN?**

Yes No f

est

Replace the math coprocessor.

#### 082

Reinstall the math coprocessor, then go to "MAP 0600: Diskette Drive Start."

w N

(From Step 073 in this MAP) Go to the MAP indicated by the error code. For example, if you receive the error code 7XX, go to "MAP 0700: Math Coprocessor."

Note: If you are unable to find the MAP that corresponds to your error code, you have an IBM device with its own service manual or a device not supported by IBM diagnostic tests.

**Jumpers and Switch Settings** 

Place the hard-tab page labeled "Jumpers and Switch Settings" in place of this page, then discard this page.

# **JUMPERS AND SWITCH SETTINGS**

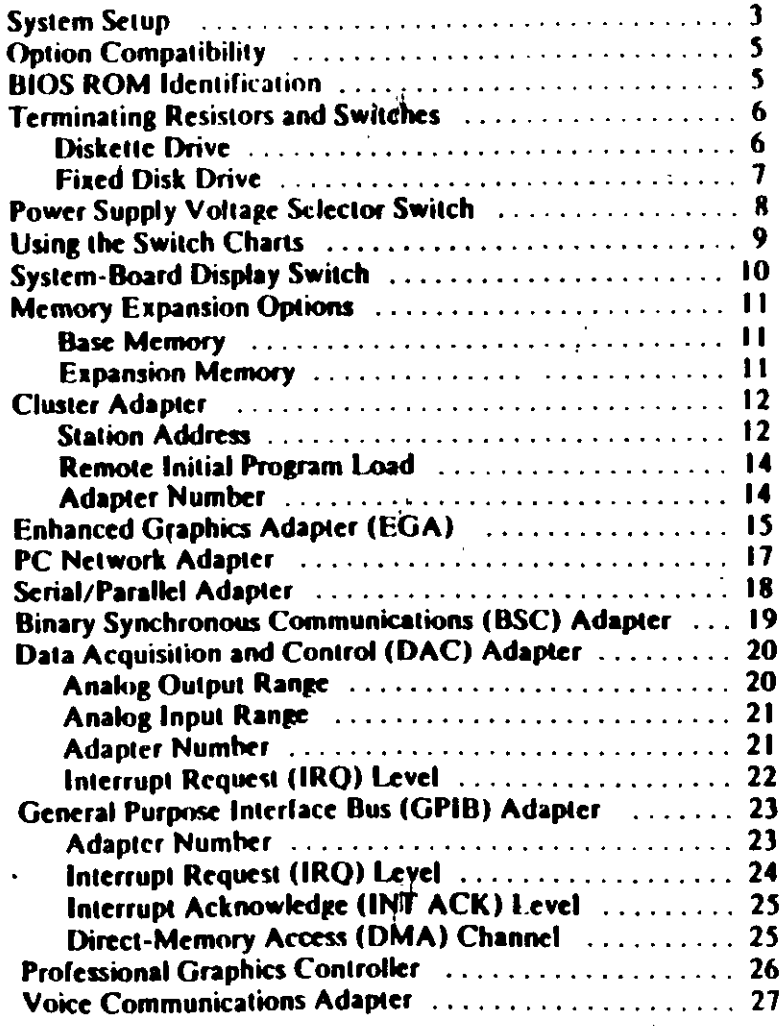

### **System Setup**

The Setup program is on the Advanced Diagnostics diskette. You need to know what options are installed in the system unit to run. the Setup program

- 1. Make a list of the option adapters installed in the system.
- 2. Determine the type of drives installed.
	- Fixed Disk Drive: An identification label is on the front of  $\bullet$ the drive.
	- Diskette Drive: The bezel of a double-sided (360K)  $\bullet$ diskette drive has an asterisk, the bezel of a high-capacity (1.2M) diskette drive is not marked.
- 3. Ensure that all jumpers and switches are set correctly

Note: If you receive an error code, troubleshoot any error indications other than 16X first. If the only error code you receive is 16X, and you cannot correct the Setup. program using the instructions on the following page, go to<br>"MAP 0000: Start (AT)."

#### **System**

(م  $\hat{\mathbf{C}}$ 

J۸.

- 4. Insert the Advanced Diagnostics diskette into diskette drive A.
- 2. Power on the system.
- 3. When the Advanced Diagnostics menu appears, select option 4 (SETUP) and verify that the options are correctly set.

The Setup program will prompt you for the following information:

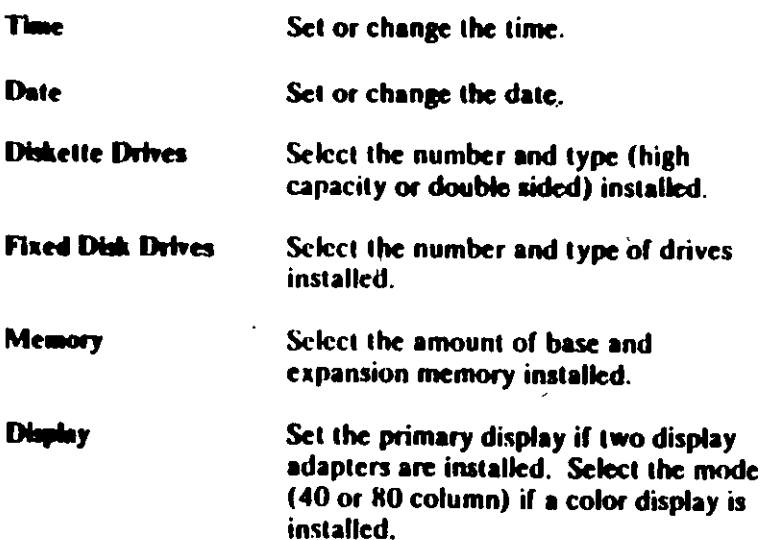

J.

# **Option Compatibility**

Certain option adapters conflict with each other when used in the same system. The following adapters should not be installed together in the system unit:

- aynchronous Data Link Control (SDI C) Adapter
- Alternate Binary Synchronous Communications (Alt. BSC). Adapter.

### **BIOS ROM Identification**

To determine the date of the BIOS ROM module, run the following BASIC program. Type the program exactly as shown.

10 DEF SEG=6HF000 20 FOR X=&HFFF5 TO &HFFFF 30 PRINT CHR\$(PEEK(X)): 40 NEXT **RUN** 

The date that is displayed is the date of your BIOS ROM module.

### 'erminating Resistors and Switches

### **Diskette Drive**

A diskette drive may have a terminating resistor or terminating switch.

- Terminating Resistor A terminating resistor must be installed  $\bullet$ in diskette drive A. Diskette drive B should not have a terminating resistor installed.
- Terminating Switch If a diskette drive is equipped with a  $\bullet$ terminating switch instead of the terminating resistor, set all switches on diskette drive A to the On position. Set all switches on diskette drive B to the Off position.

Note: The terminating resistor may appear in a different location on the drive. If so, an identifying label will be attached to the terminating resistor.

HI INDA

### **Fixed Disk Drive**

- The terminating resistor must be installed on fixed disk drive C
- In a system unit with two fixed disk drives, remove the terminating resistor from fixed disk drive D.

Note: The terminating resistor may appear in a different location on the drive. If so, an identifying label will be attached to the terminating resistor.

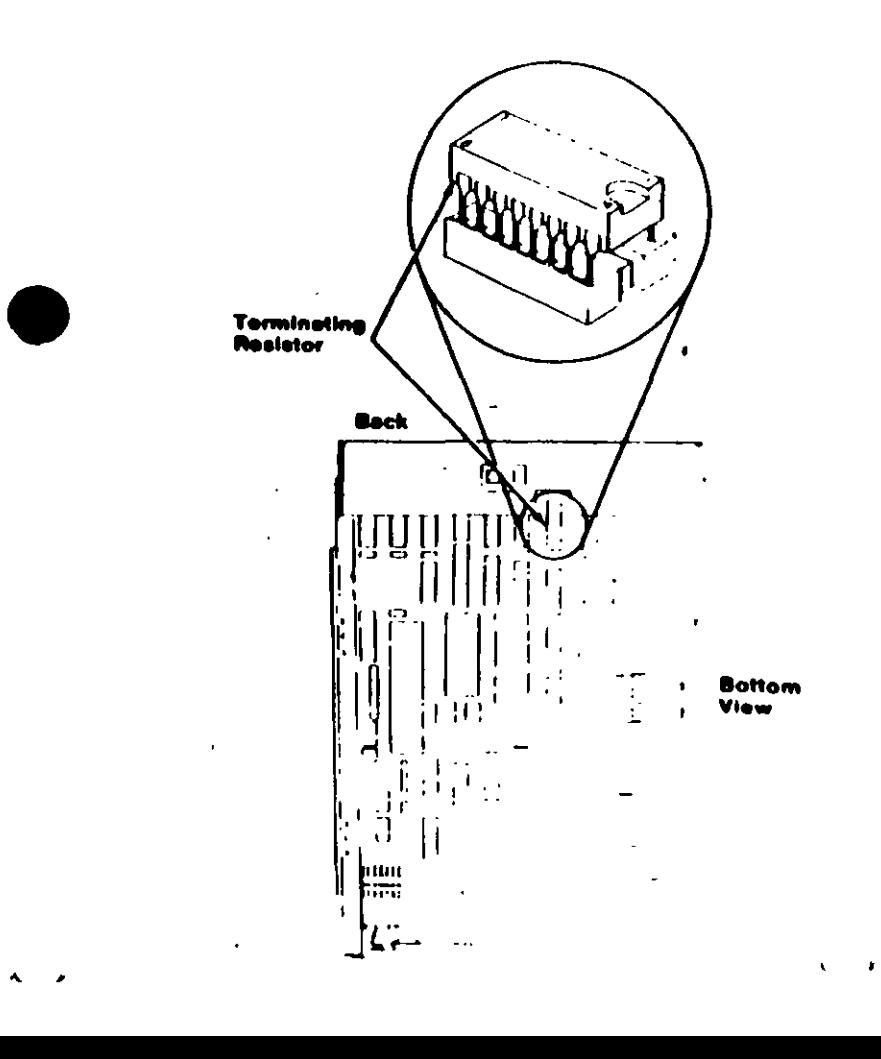

### **Power Capply Voltage Selector Switch**

The voltage selector switch is located at the rear of the system unit power supply. It must be set for the voltage present at the electrical outlet

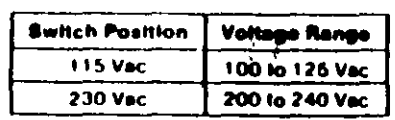

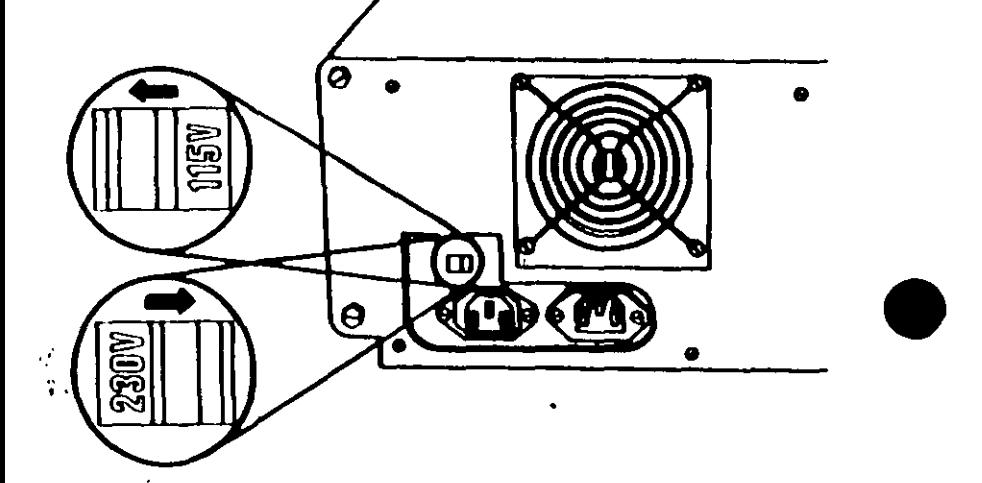

J,

# **Using the Switch Charts**

The following legend applies to the charts in this section.

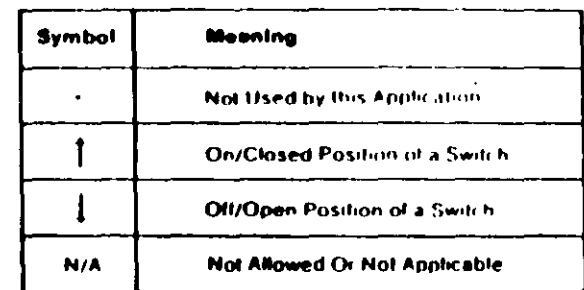

Note: For some options, the customer must supply information for correct setting of jumpers or switches

To set a rocker switch, press the rocker down to the desired position; to set a slide switch, slide the lug of the switch to the desired position.

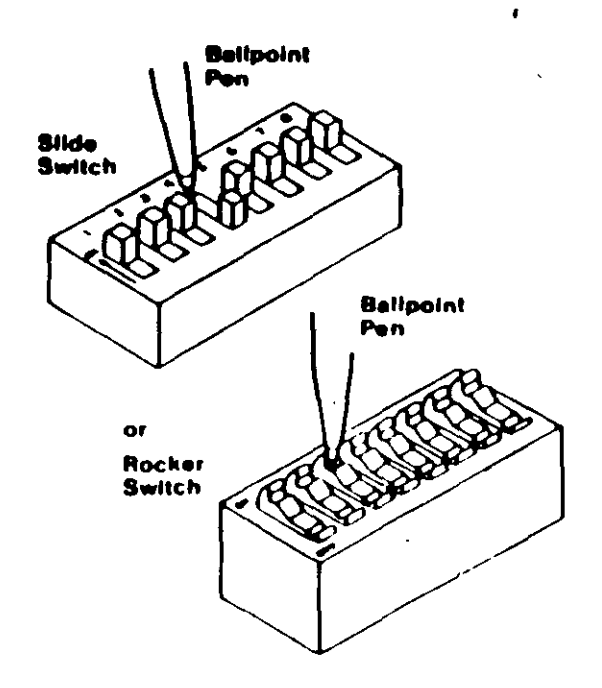

 $\zeta$  $\sqrt{ }$ 

### **System-Board Display Switch**

If your primary display adapter is a:

 $\sim 3$ 

٩.

- Monochrome Display and Printer Adapter Set the display  $\ddot{\phantom{a}}$ switch to the rear of the system.
- Color display adapter Set the display switch to the front of  $\bullet$ the system.

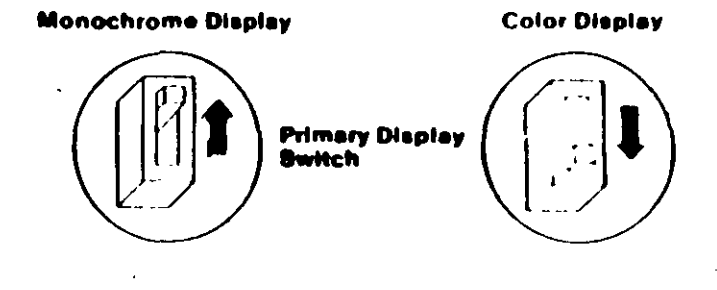

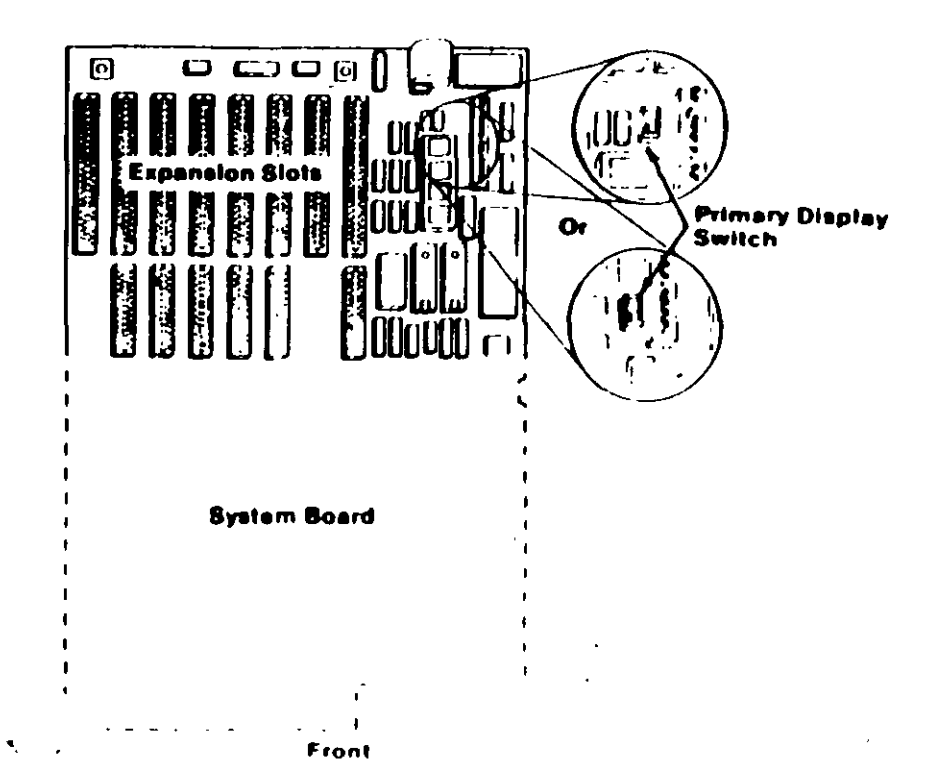

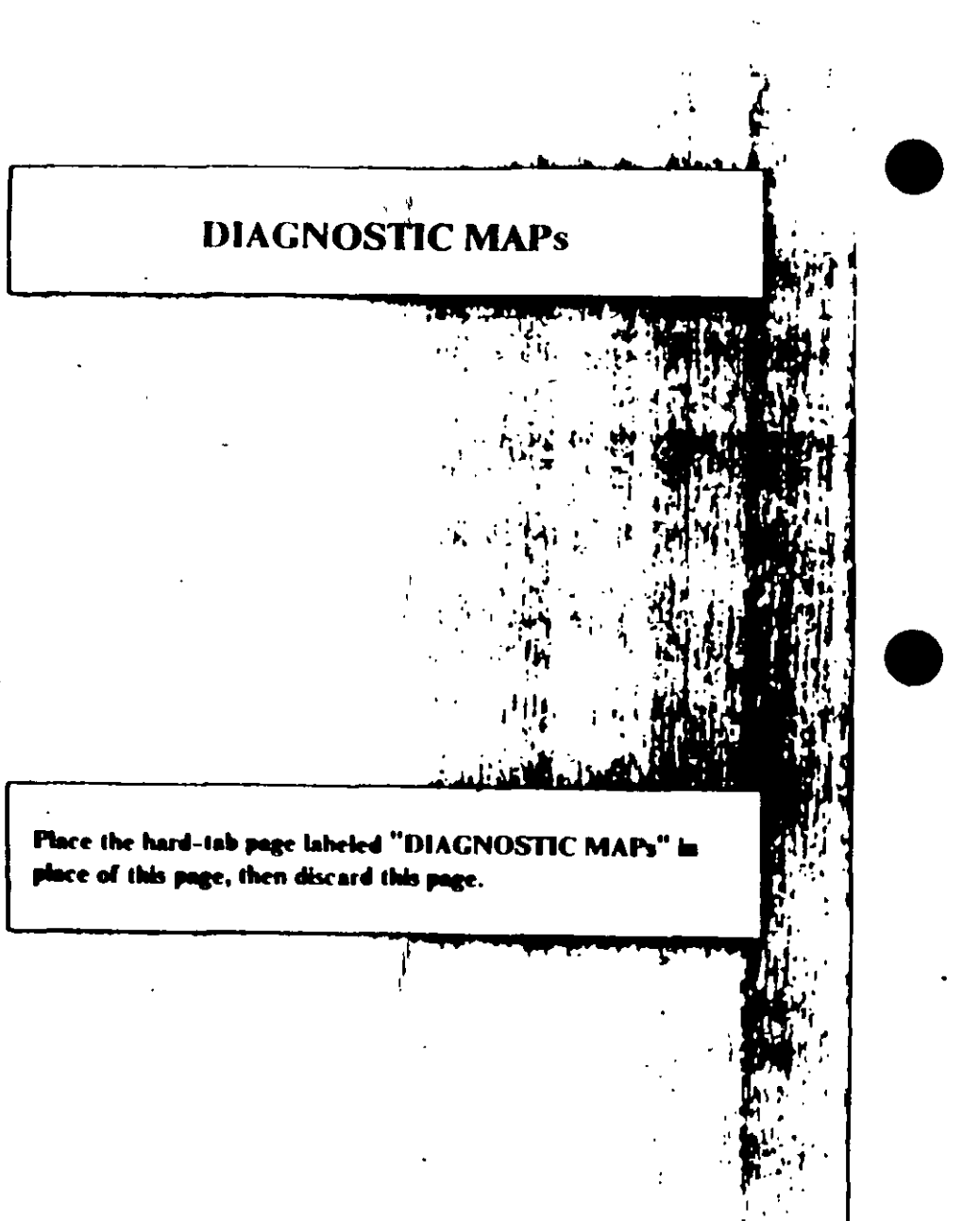

# **DIAGNOSTIC MAPs**

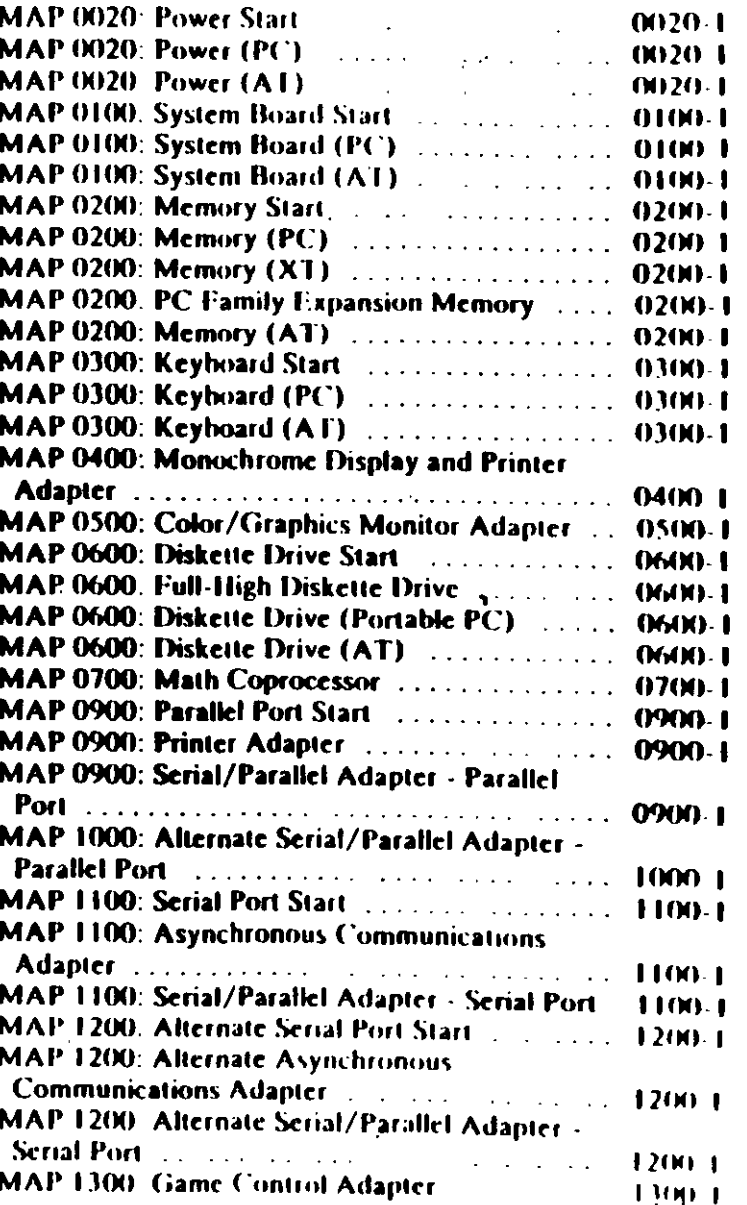

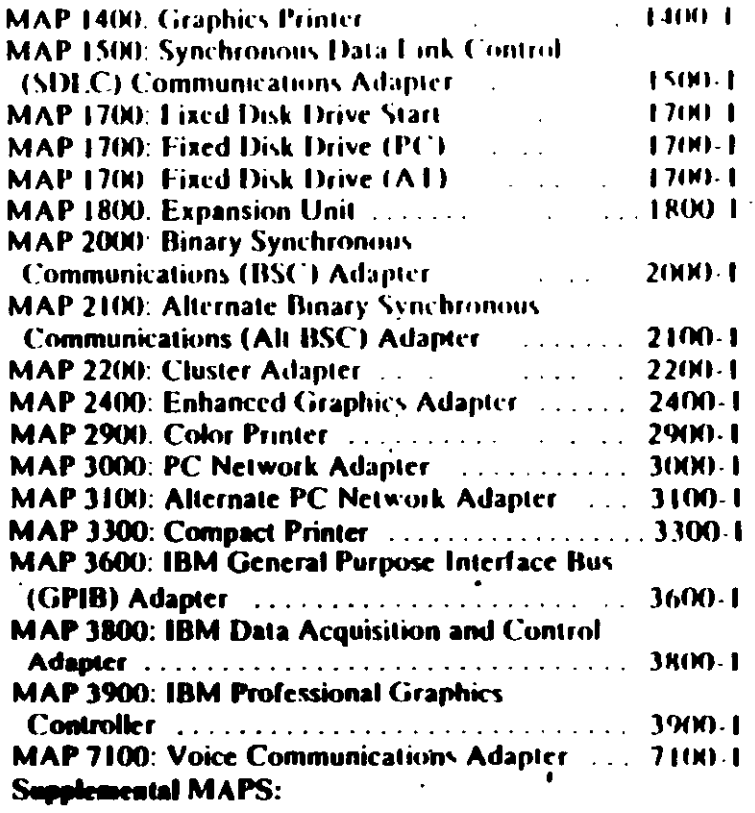

-------

عيبطاء طارات وماكنت وماكو

 $\mathbf{I}$ 

 $- - -$ 

 $\sim 100$ 

 $\Delta \sim 100$ 

 $\mathbf{r}$ 

 $\hat{r}$ 

 $\sim 1$ 

 $\frac{1}{2}$  ,  $\frac{1}{2}$  ,  $\frac{1}{2}$ 

 $\mathbf{v}$ 

 $\ddot{\phantom{a}}$ 

 $\mathcal{E}$ 

 $\vert \vert_i$ 

 $\langle \cdot \rangle$ 

 $\frac{1}{2}$ 

 $\bullet$ 

 $\tilde{\mathcal{L}}$ 

 $\star$ 

 $\mathcal{A}^{\mathcal{A}}$ 

 $\ddot{\phantom{0}}$ 

 $\mathbf{r}$ 

### MAP ... 20: Power Start

# ozaa

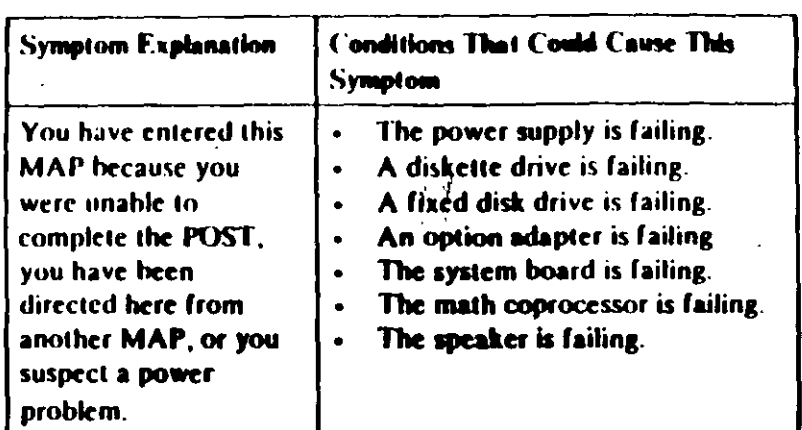

#### **001**

Find your system type in the following figure and go to the MAP indicated.

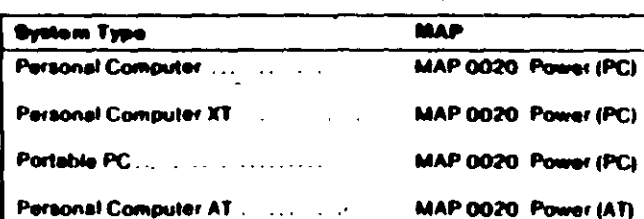

#### Figure 1. System Identification

**MAP 0020: Power (PC)** 

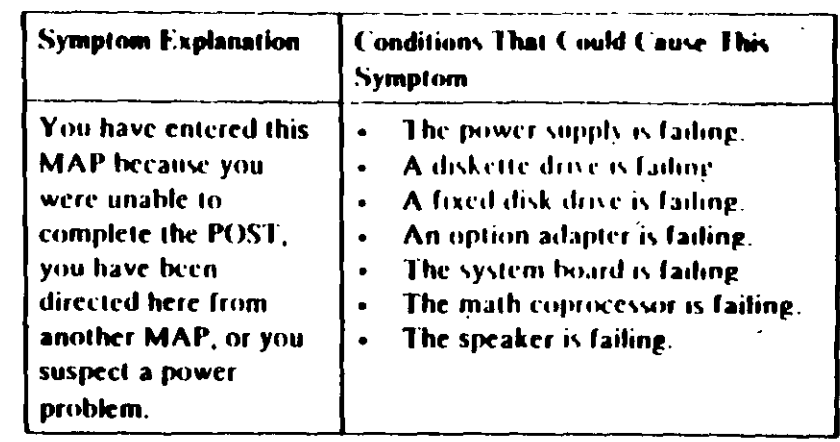

#### 001

- Power off the system.
- Unplug the power cord of the system unit (and expansion unit  $\hat{\mathbf{z}}$ if attached) from the electrical outlet.
- Disconnect the keyboard and any external devices, except the primary display (and expansion unit if attached) from the system unit.
- Plug the power cord of the system unit (and expansion unit, if  $\blacksquare$ attached) into the electrical outlet
- Power on the system.

Note: A 301 error may occur if you disconnected the keyboard. Disregard this error.

#### **DID THE SYMPTOM REMAIN?**

- Yes No
	-

002

#### **CAUTION**

Power off the system before connecting any device.

Connect the external devices to the system unit, one at a time (Step 002 continues)

 $\frac{c}{\sigma}$ 

#### 002 (continued)

- Power on the system after connecting each device Repair or replace the device that causes the failure to return.

#### ١

- Power off the system
- Connect the keyboard to the system unit.
- Disconnect the expansion unit cable (if attached) from the 'system unit.
- Power on the system unit, do not power on the expansion unit.

Note: An I801 crror code may appear if you disconnected an expansion unit. Disregard the error and continue with the POST.

#### THE SYMPTOM REMAIN?

#### **No** Ym

### 664

Go to Step 039 in this MAP.

Check for a voltage of 2.4 to 5.2 Vdc between pins 1 and 5  $\blacksquare$ (ground) at the system board power connector (Figure 1).

ریم

 $\frac{1}{2}$ 

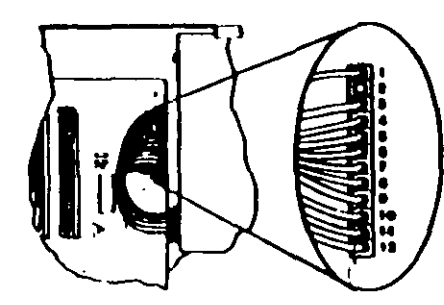

Figure 1. System Board Power Connector

005 (continued) DO YOU HAVE 2.4 TO 5.2 VDC BETWEEN PINS 1 AND 5? Yes No

006

Go to Step 012 in this MAP.

#### 007

Check the system board power connectors for the correct voltages (Figure 2).

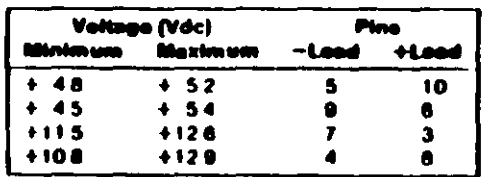

#### **F. C. 2. System Board Valtages**

Check the diskette drive and fixed disk drive power connectors for the correct voltages (Figure 3).

 $\bullet$ 

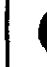

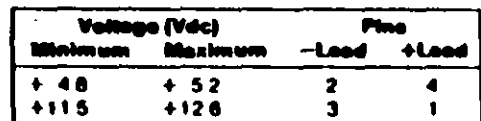

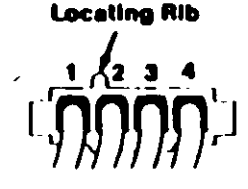

Figure 3. Diskette and Fixed Disk Drive Power Connectors

**ARE ALL VOLTAGES CORRECT?** Yes No  $\mathbf{L}$ 008 (Step 008 continues)

**00.** -intinued) Replace the power supply

#### 009

- Power off the system
- Disconnect the speaker cable from the system board
- Check the continuity of the speaker.

#### DOES THE SPEAKER HAVE CONTINUITY?

Yes No...

010

Replace the speaker.

#### **011**

Reconnect the speaker then go to Step 016 in this MAP.

#### 012

(From Step 006 in this MAP)

You may have a failing diskette drive or fixed disk drive. Perform the following procedure.

- Power off the system.
- Remove the power supply connector from one of the drives.
- Power on the system.

**DID THE SYMPTOM REMAIN?** 

#### Yes No

013

Replace the failing drive.

#### 014

Repeat this procedure for any remaining drives.

#### **DID THE SYMPTOM REMAIN**

```
Yes No
     I.
```
015

Replace the failing drive.

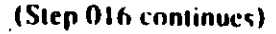

#### 016

(From Step 011 in this MAP) IS A MATH COPROCESSOR INSTALLED IN THE SYSTEM

UNIT?

### Yes No

017

Go to Step 021 in this MAP

#### 018

- Power off the system
- Remove the math coprocessor from the system board
- Power on the system.

#### **DID THE SYMPTOM REMAIN?**

- Yes No
	-
	- 019

Replace the math coprocessor and the 8088 processor

#### 020

Reinstall the math coprocessor then continue with Step. 021.in this MAP.

#### 021

(From Steps 017 and 020 in this MAP)

An adapter may be failing. Perform the following procedure:

- Power off the system.
- Remove one option adapter from the system board. Do not  $\ddot{\phantom{0}}$ remove the diskette drive adapter or the primary display adanter.
- Power on the system.
- Repeat the above procedure until you find the failing adapter or all option adapters, except the diskette drive adapter and the primary display adapter, have been removed

Note: As adapters are removed 'switches may need to be reset to match the system configuration

#### (Step 021 continues)

0020-4 Power (PC)

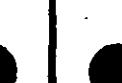

### 021 (continued) **DID THE SYMPTOM REMAIN?**

#### Yes No

#### 022

Replace the last adapter removed

#### 023

- Power off the system.
- Remove the diskette drive adapter from the system board.
- Power on the system.

Note: Removal of the diskette drive adapter may result in a 601 error code. Disregard the error and continue with the POST

#### **DID THE SYMPTOM REMAIN?**

#### Yes No

### $014$

Replace the diskette drive adapter.

#### 67

#### IS THE PRIMARY DISPLAY ADAPTER AN ENHANCED **GRAPHICS ADAPTER?**

#### Yes No

 $\geq$   $\geq$  026

Go to Step 030 in this MAP.

### **027**

- Power off the system.
- Remove the Enhanced Graphics Adapter from the system board.
- Set switches 5 and 6 of Switch Block 1 on the system board for color display operation. Set switch 5 to the Off position and 6 to the On position
- **Power on the system.**

#### (Step 027 continues)

#### 027 (continued) DID YOU RECEIVE ONE LONG AND TWO SHORT BELPS? Yes No

- - 028

Go to Step. 033 in this MAP

### 029

Replace the Enhanced Graphics Adapter. Set the system board. switches back to their original settings.

#### 030

(From Step 026 in this MAP)

- Power off the system
- Remove the primary display adapter from the system board
- Power on the system.

#### DID YOU RECEIVE ONE LONG AND TWO SHORT BEEPS! Yes No

- Ť.
- 031

Go to Step 033 in this MAP.

#### 032

Replace the primary display adapter

#### 033

(From Steps 028 and 031 in this MAP)

Check for a voltage of 2.4 to 5.2 Vdc between pins 1 and 5. (ground) at the system board power connector (Figure 4 on page 0020-8).

 $\sigma_{\bigcirc}$ 

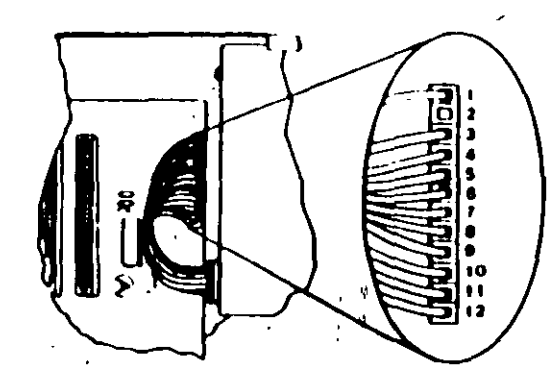

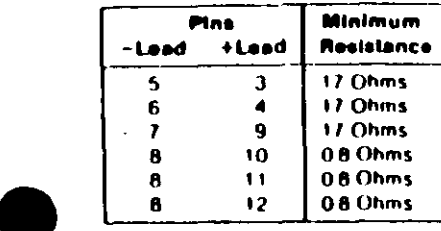

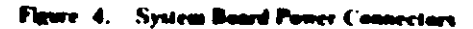

#### DO YOU HAVE 2.4 TO 5.2 VDC BETWEEN PINS 1 AND 5?

Yes No

034

Go to Step 036 in this MAP.

#### 035

Replace the system board.

#### 816

#### (From Step 034 in this MAP)

- Power off the system.
- Disconnect the power supply connectors from the system board.
- Ensure all option adapters have been removed from the system  $\bullet$ board.
- Check for resistance as shown in Figure .5 on page 0020-9.  $\bullet$

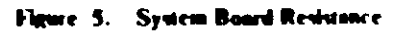

#### ARE ANY RESISTANCE VALUES BELOW THE MINIMUM **INDICATED?**

No. Yes:

- 037 Replace the power supply.
- 038

Replace the system board.

#### 039

#### (From Step 004 in this MAP)

- Power off the system
- Connect the expansion unit cable
- Insert the Advanced Diagnostics diskette into drive A
- Power on the system.

Note: An 1801 error may occur. Disregard the error. and continue with the POST

#### (Step 039 continues)

*<u>INITAL</u>* **Business Alberta** 

#### 039 (continued)

#### DID THE ADVANCED DIAGNOSTIC MENU APPEAR?

Yes No

### 040

Go to Step 043 in this MAP

#### 041

Run the Expansion Option tests. Use the (RUN FESTS ONE  $\bullet$  . **TIME**) option.

#### **DID YOU RECEIVE AN 1820 ERROR CODE?**

Yes No

### 042

Replace the extender card.

### **043**

(From Step 040 in this MAP)

An adapter may be failing. Perform the following:

- Power off the system.
- Remove one option adapter (except the receiver card) from  $\bullet$  .  $\bullet$ the expansion board.
- Power on the system  $\bullet$  .
- Repeat the above steps until you find the failing adapter, or all
- $\sum_{n=1}^{\infty}$  option adapters have been removed.

#### **DID THE SYMPTOM REMAIN?**

Yes No

### 044

Replace the last adapter removed.

#### 045

- Power off the system.
- Replace the receiver card.  $\blacksquare$
- Power on the system.

#### DID THE SYMPTOM REMAIN?

Yes No

(Step 044 continues)

# Notes:

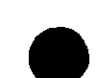

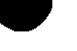

¢.

You have successfully completed the Advanced Diagnostic. tests. If you suspect an intermittent problem, start an errorlog. If you need instructions, refer to the Reference manual.

#### **047** Replace the expansion card.

|g<br>|a

### MAP 0020: Power (AT)

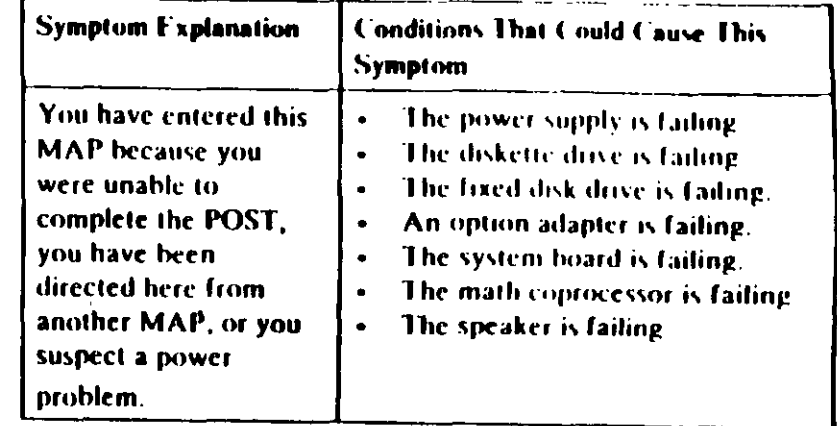

#### 001

ARE YOU IN THIS MAP FOR A 101 OR 107 POST ERROR **MESSAGE?** 

Yes No

002 Go to Step 004 in this MAP.

#### 003

Go to Step 017 in this MAP.

#### 004

(From Step 002 in this MAP)

- Power off the system.  $\blacksquare$
- Unplug the system unit power cord from the electrical outlet,  $\Box$
- Verify the 115/230 Vac selector switch is set for the correct  $\blacksquare$ voltage.
- Disconnect all cables and external devices, except the display,  $\omega$ from the system unit
- Plug the system unit power cord into the electrical outlet  $\blacksquare$
- Power on the system.  $\bullet$

(Step 004 continues)

#### 004 (continued) **DID THE SYMPTOM REMAIN?**

#### Yes: . No

 $\frac{1}{\sqrt{2}}$ 

#### ãos **CAUTION** Power off the system before connecting any device.

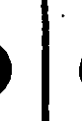

- Connect the external devices to the system unit, one at a time, until the symptom returns.
- Repair or replace the device causing the failure.
- Power off the system.
- Remove the system unit cover.
- Reseat the power connectors.
- Power on the system.
- Check for a voltage of 2.4 to 5.2 Vdc between pins 1 and 5 (ground) at power supply connector P8.

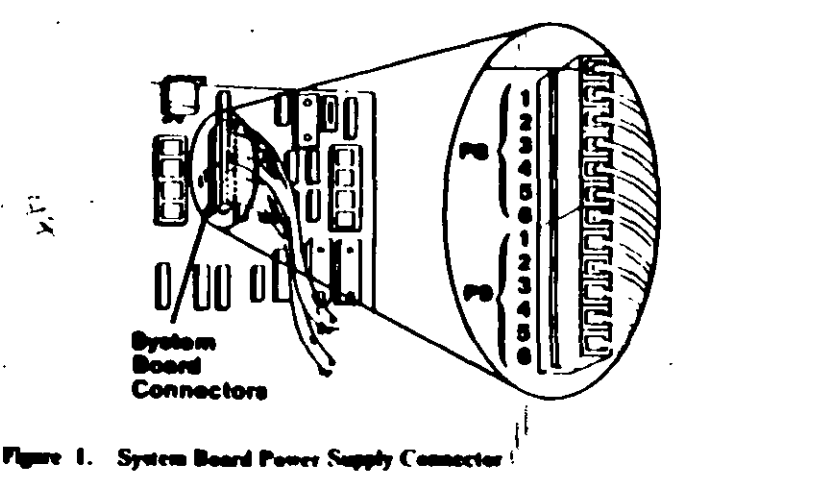

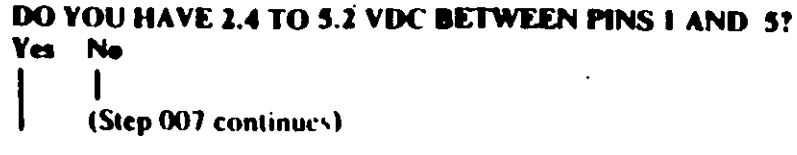

#### **007**

Go to Step. 013 in this MAP

#### OOR

- Check the system board power connectors for the correct voltages (see Figure 2)
- Check the diskette drive and fixed disk drive power connectors for the correct voltages (see I iqure 3).

Note: If no fixed disk drives are installed in the system, a power supply load resistor is required for normal operation of the power supply. It may be attached to either connector P10 or P11

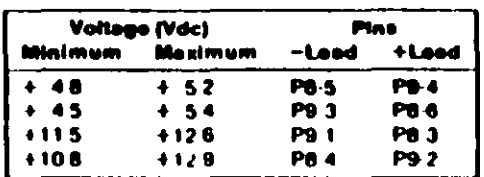

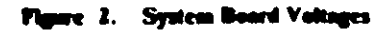

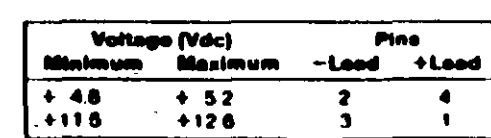

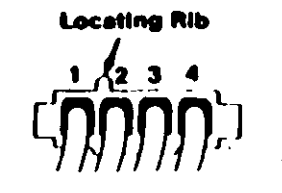

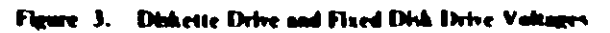

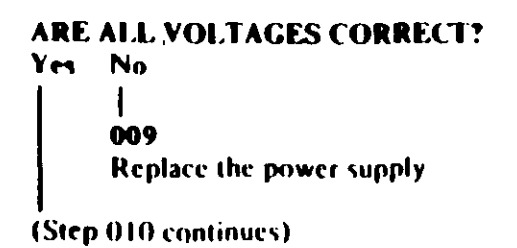
### 010

- Powers the system
- Set the meter to the Ohms X-1 scale
- Disconnect the speaker cable from the system board
- Check the continuity of the speaker.

### DOES THE SPEAKER HAVE CONTINUITY? Yes No

 $011$ Replace the speaker.

小草

### 012

Reconnect the speaker. Go to Step 013 in this MAP.

### $013$

(From Steps 007, 012, and 015 in this MAP) You may have a failing diskette drive or fixed disk drive. Perform the following:

- Power off the system.
- Remove the power connector from one of the drives.
- Power on the system.

### **DID THE SYMPTOM REMAIN?**

### Yes No

- $\mathbf{r}$
- $\infty$  014

Replace the failing drive.

- Reinstall the connector you removed in Step 013 in this MAP
- Perform the same procedure for any remaining drives.

### **DID THE SYMPTOM REMAIN?**

### Ves No

Replace the failing drive.

(Step 017 continues)

 $\frac{v}{q}$ 

0020-4 Power (A1)

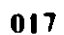

### (From Step 003 in this MAP).

You may have a failing adapter. Perform the following

- Power off the system
- Remove one option adapter from the system board. The notremove the Fixed Disk and Diskette Drive Adapter or the primary display adapter.
- Power on the system
- Repeat this procedure until you find the failing adapter or all option adapters (except the Fixed Disk and Diskette Drive Adapter and primary display adapter) have been removed

### **DID THE SYMPTOM REMAIN?**

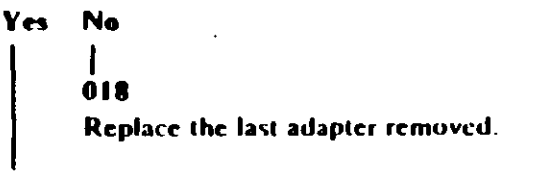

### 019

You may have a failing math coprocessor.

### IS A MATH COPROCESSOR INSTALLED IN THE SYSTEM? Yes No

## 020

Go to Step 023 in this MAP.

### 021

- Power off the system.
- Remove the math coprocessor from the system board,
- Power on the system.

### **DID THE SYMPTOM REMAIN?**

### Yes No

### $022$

Replace the math coprocessor. If this does not correct the problem, replace the system board.

### 023

(From Step 020 in this MAP) (Step 023 continues).

### 023 (continued)

- Power off the system
- Remove the Fixed Disk and Diskette Drive Adapter from the system board.
- Power on the system.

Removal of the Fixed Disk and Diskette Drive Adapter results in a 601 error code, disregard this error.

### **DID THE SYMPTOM REMAIN?**

Yes. **No** 

024

Replace the Fixed Disk and Diskette Drive Adapter. If that does not correct the problem, replace the system board.

 $\frac{1}{2}$ 

### 825

- Power off the system.
- Remove the primary display adapter from the system board.
- Power on the system.

Removal of the primary display adapter results in one long and two short beeps during the POST.

### DID YOU RECEIVE ONE LONG AND TWO SHORT BEEPS?

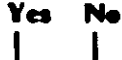

```
826
\mathfrak{r}Go to Step 028 in this MAP.
```
### $^{\bullet27}$

Replace the primary display adapter. If that does not correct the problem replace the system board.

### 628

 $\sqrt{\sigma}$ 

(From Step 026 in this MAP)

- Power off the system.
- Wait 10 seconds.
- Power on the system.
- Check for a voltage of 2.4 to 5.2 Vdc between pins 1 and 5 (ground) at power supply connector P8.

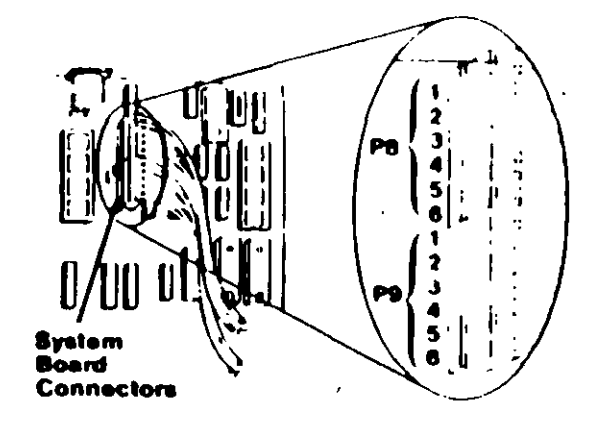

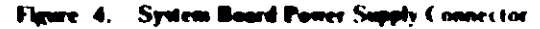

### DO YOU HAVE 2.4 TO 5.2 VDC BETWEEN PINS 1 AND 5? Yes No

- - $0.29$

Replace the power supply. If that does not correct the problem, replace the system board.

### 030

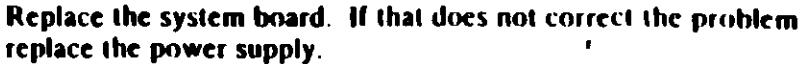

 $0020 - 6$  $(1)$ 

## M. D100: System Board Start

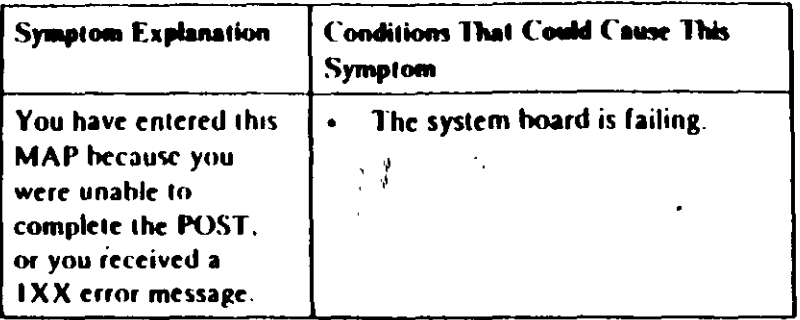

### **001**

Find your system type in the following figure and go to the MAP indicated.

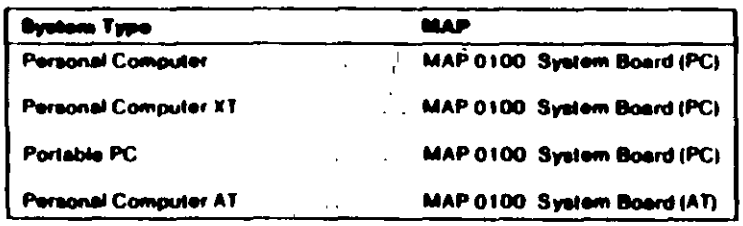

 $\sigma_{\rm E}$ O

⊇.

### Figure 1. System Identification

## **MAP 0100: System Board (PC)**

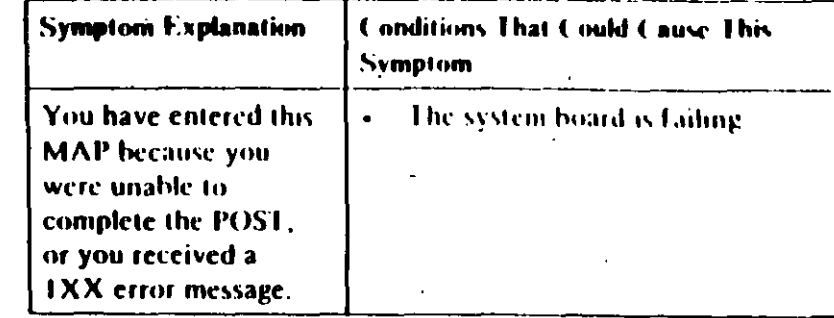

### 001

- Power off the system.
- Insert the Advanced Diagnostics diskette into drive A.  $\bullet$
- Power on the system.

### DID THE POST FINISH WITHOUT A 1XX ERROR **MESSAGE?**

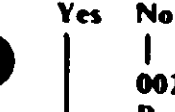

 $002$ 

Replace the system board

### 003

- **Select 0 (SYSTEM CHECKOUT).**
- Run the System Board tests Use the (RUN TESTS  $\sim$ **MULTIPLE TIMES)** option

### **DID YOU RECEIVE A IXX ERROR MESSAGE?** Yes No

### 004

You have successfully completed the Advanced Diagnostic tests. If you suspect an intermittent problem, start an error log. If you need instructions, refer to the Reference manual

(Step 005 continues)

### 005 **DID YOU RECEIVE A 199 ERROR MESSAGE?** Yes No

### 006

Replace the system board

### 607

U,

 $6\overline{6}$ 

Refer to "MAP 0000: Start (PC)," and verify the installed devices. ∵ V

Note: The 199 error message indicates you answered "No" to the question about the installed devices list.

-Jļ

 $\mathcal{I}=\mathcal{I}$ 

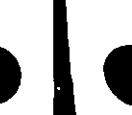

## MAP 0100: System Board (AT)

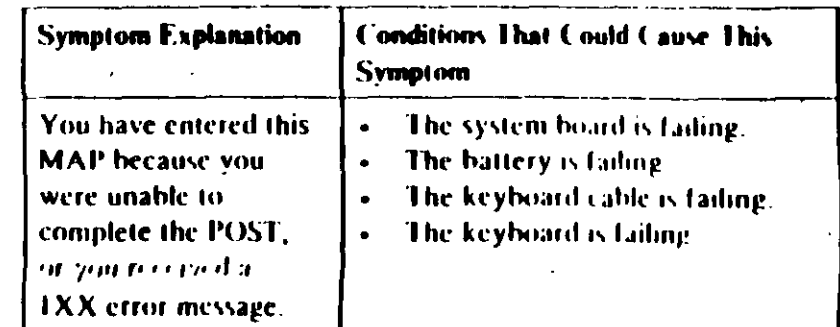

### 001

- Power off the system.
- Insert the Advanced Diagnostics diskette into drive A.
- Wait at least 10 seconds.
- Power on the system.

### DID YOU RECEIVE A IXX ERROR MESS AGE DURING THE POST:

 $\mathcal{L}$ 

**M2** 

Go to Step 004 in this MAP

### 003

Go to Step 009 in this MAP.

### 004

(From Step 002 in this MAP) DID THE ADVANCED DIAGNOSTICS MENU APPEAR ON THE SCREEN?

### Yes No

- 005
- Go to "MAP 0000 Start (A1)"

### 006

(Step 006 continues)

### 006 (contin

- Press 0 (5xSTEM CHECKOUT).
- Run the System Board tests. Use the (RUN TESTS) MULHPLE TIMES) option

## **DID YOU RECEIVE A IXX ERROR?**

### Yes No

### 007

You have successfully completed the Advanced Diagnostic tests. If you suspect an intermittent problem, start an error log. If you need instructions, refer to the Reference manual.

### 00 L

Replace the system board.

### 809

(From Step 003 in this MAP)

Find your error code in the following figure and take the action indicated.

 $\sigma$ ىم

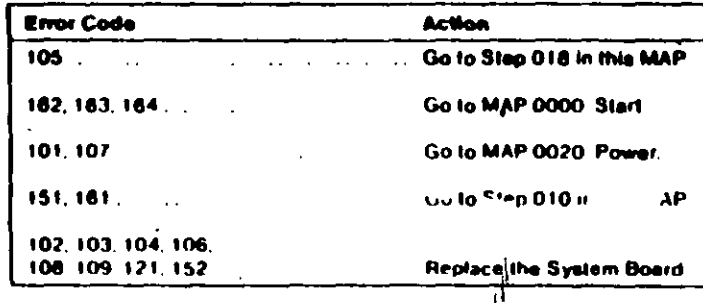

### Flame 1. POST Errors

### 010

(From Step 009 in this MAP)

This error message indicates a new or a defective battery is in the system.

(Step 010 continues)

0100-2 System Board (AT)

### 010 (continued) IS A NEW BATTERY INSTALLED IN THE SYSTEM? Yes No.

ÓH. Go to Step 015 in this MAP

### $012$

Run the Setup program and correct any errors.

Note: A 161 Battery Defective or New Battery Installed message appears during the POS1 after battery installation or replacement.

### DID RUNNING THE SETUP PROGRAM CORRECT THE **PROBLEM?**

Yes No.

- 013
- Go to Step 015 in this MAP.

### 014

You have successfully completed the Advanced Diagnostic tests. If you suspect an intermittent problem, start an error log. If you need instructions, refer to the Reference manual.

### 015

(From Steps 011 and 013 in this MAP)

Disconnect the battery from the system board and check the voltage between pins 1 and 4 on the battery cable connector

### WAS THE VOLTAGE AT LEAST 6.0 VDC?

### Yes No

016 Replace the battery

### **CAUTION**

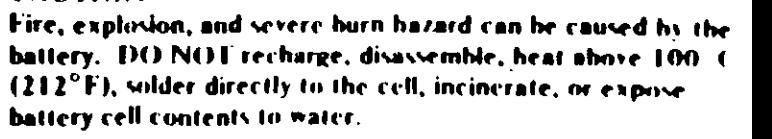

(Step 017 continues)

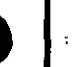

### 017

Replace the system hoard

### 818

(From Step 009 in this MAP)

- Power off the system.
- Disconnect the keyboard cable from the system unit.
- Power on the system.  $\bullet$

## **DID YOU RECEIVE A 105 ERROR MESSAGE?**

### Yes No

619

Go to Step 021 in this MAP.

Replace the system board.

### 021

 $\mathbf{r}^*$ 

ب  $\mathbf{y}$  (From Step 019 in this MAP)

- Power off the system.  $\bullet$
- Disconnect the keyboard cable from the keyboard.  $\blacksquare$
- Refer to Figure 2 on page 0100-5, and check the keyboard  $\blacksquare$ cable for continuity.  $\sqrt{1}$

Note: Check the continuity of wires 1, 2, 4, and 5 (wire  $3$  is not used).

إز

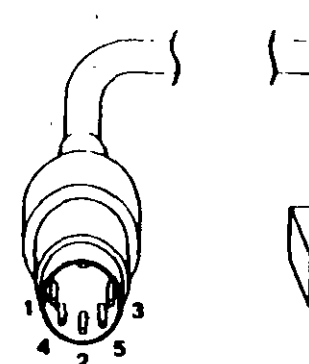

Figure 2. Continuity Check

## DOES THE KEYBOARD CABLE HAVE CONTINUITY? Yes No  $-0.22$ Replace the keyboard cable.

### $023$

Replace the keyboard assembly.

## MAP v200: Memory Start

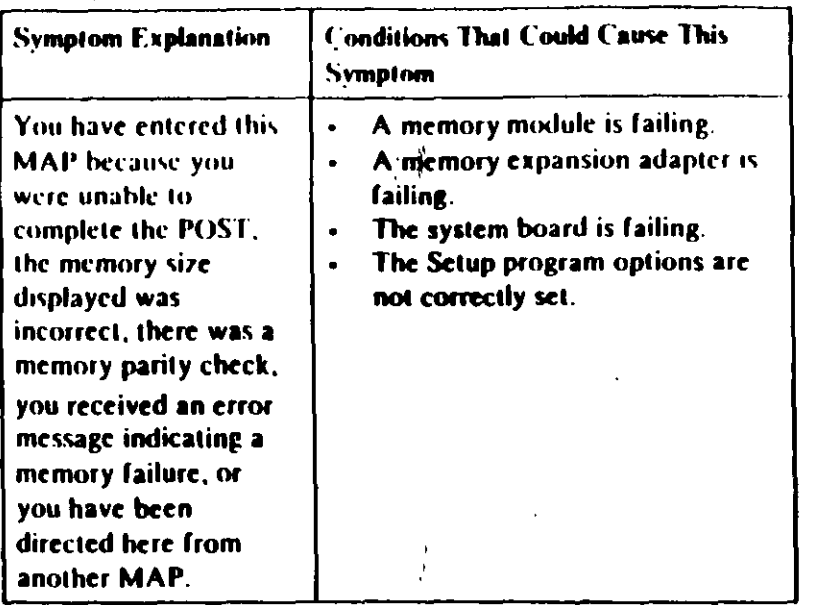

### 001

M.

£.

Find your system and system board type in the following figure and go to the MAP indicated.

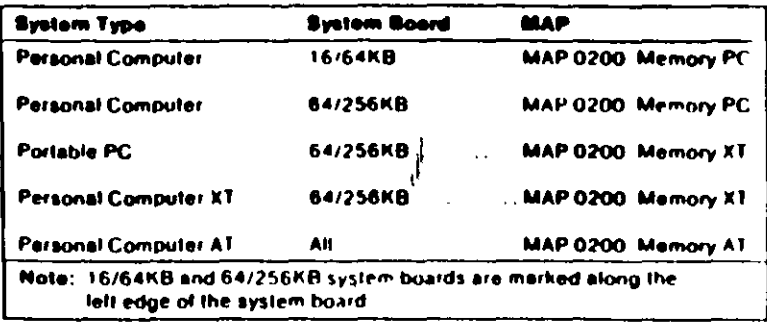

### Figure 1. System Identification

## MAP 0200: Memory (PC)

### 001 When a memory failure is detected during the POS1, a 201 error

0020

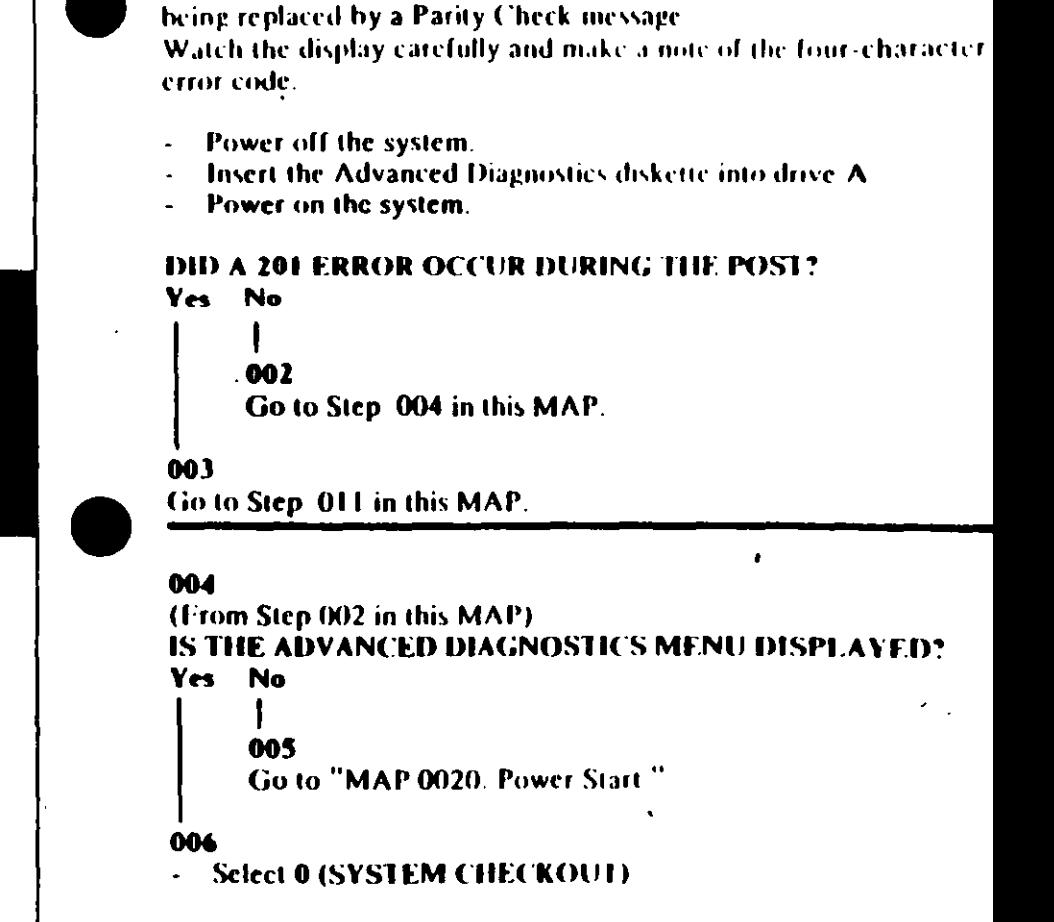

message preceded by a four-character crior code (XXXX-201). may be displayed. This error message fasts about 1 second before

### DOES THE AMOUNT OF MEMORY DISPLAYED ON THE INSTALLED DEVICES MENU MATCH THE AMOUNT OF **INSTALLED MEMORY?**

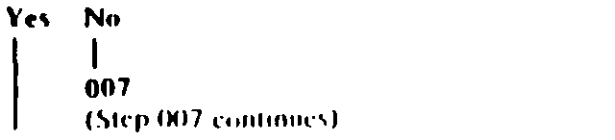

007 (continued) Go to Step. 018 in this MAP

### 008

(From Step 020 in this MAP)

- **Press Y (IS THE LIST CORRECT).**
- Press 0 (RUN TESTS ONE TIME).
- Press 2 (XXX KB MEMORY).

**DID YOU RECEIVE AN ERROR MESSAGE DURING DIAGNOSTIC TESTS?** 

### Yes No

## dos

You have successfully completed the Advanced Diagnostic tests. If you suspect an intermittent problem, start an error

log. If you need instructions, refer to the Reference manual.

 $\mathcal{F}_{\mathcal{F}}$ 

 $\frac{2}{5}$ 

 $\sim$   $\lambda$ 

Note the four-character error code as shown in Figure 1. You will need it for later steps.

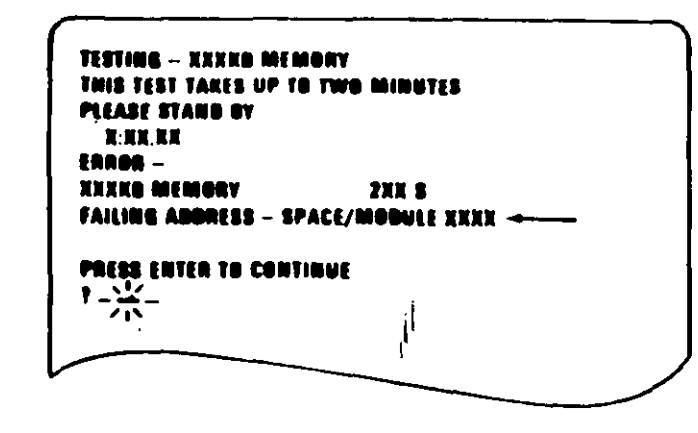

Figure 1. Advanced Diagnostics From Message

Continue with Step 011 in this MAP.

 $011$ 

(From Steps 003 and 010 in this MAP). IS A 16/64KB SYSTEM BOARD INSTALLED?

Yes No

 $012$ 

Go to Step 021 in this MAP

### 013

IS THE FIRST CHARACTER OF THE ERROR CODE 0? Yes No

014

Go to "MAP 0200. PC Family Expansion Memory."

### 015

Find the failing bank and module in Figure 2.

### Notes:

- 1. The failing bank is identified by the first two characters of the error code.
- 2. The failing module is identified by the last two characters of the error code.

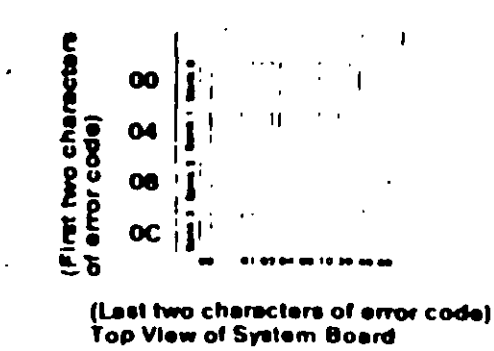

Figure 2. System Board

(Step 015 continues).

### 015 (continued) **DID YOU FIND THE FAILING MODULE?**

Yes No

### 016

Replace the nine modules in the failing bank. If this does not correct the problem, replace the system board

### $017$

 $\pm$  7

u

رېم

 $\mathbf C$ 

Replace the failing module, then go to Step 001 to verify system. operation.

### 018

(From Step 007 in this MAP)

- Check the memory switches on the system board and any installed memory expansion options.

### ARE THE SWITCH SETTINGS CORRECT?

### Yes No

### 019

Correct the switch settings, then go to Step 001 to verify system operation.  $\bullet$ 

### 020

Press N then Enter.

Follow the instructions on the screen to correct the memory  $\bullet$ size, then go to Step 008 in this MAP to verify system operation.

### 021

(From Step 012 in this MAP)

IS THE FIRST CHARACTER OF THE ERROR CODE 0, 1, 2. **OR 3?** 

Yes No

022

Go to "MAP 0200. PC Lamily Expansion Memory."

### 023

ł

(Step 023 continues)

### 023 (continued)

Find the failing bank and module in Ligure 3

### Notes:

- 1. The failing bank is identified by the first character of the error code.
- 2. The failing module is identified by the last two characters of the error code

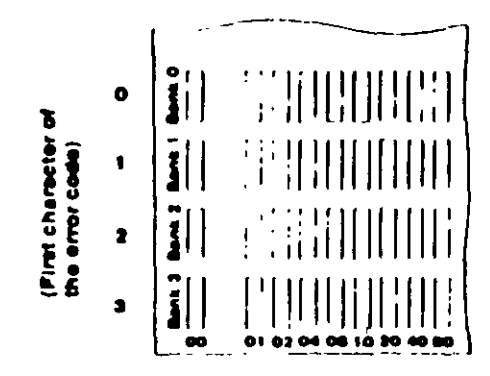

(Last two characters of error code) **Too View of System Board** 

### Figure 3. System Board

### **YOU FIND THE FAILING MODULE?**

### **No** Yes:

 $\mathbf{x}^*$ 

## $\mathbf{I}$

### 024

Replace the nine modules in the failing bank. If this does not correct the problem, replace the system board.

### 025

Replace the failing module, then go to Step 001 to verify system operation

## MAP 0200: Memory  $(XT)$

### 001

- Power off the system.
- Insert the Advanced Diagnostics diskette into drive A
- Power on the system.

### **DID A 201 ERROR OCCUR DURING THE POST?** Yes No

002 Go to Step 004 in this MAP

### do 3

Go to Step 017 in this MAP.

### 004

0070

(From Step 002 in this MAP). **DID THE ADVANCED DIAGNOSTICS MENU APPEAR?** Yes No

### 005

Go to Step 025 in this MAP.

### 006

Select 0 (SYSTEM CHECKOUT).

### DOES THE AMOUNT OF MEMORY DISPLAYED ON THE **INSTALLED DEVICES LIST MATCH THE AMOUNT OF MEMORY INSTALLED?**

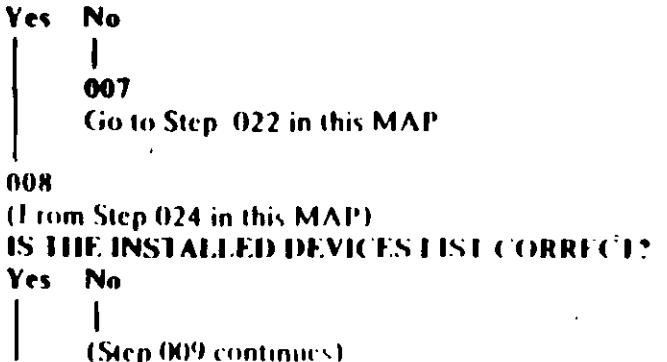

### 009

Press N and follow the instructions on the screen, then go to Step. 010 in this MAP

### $010$

(From Step 009 in this MAP).

- **Press Y (IS THE LIST CORRECT).**
- **Press 0 (RUN TESTS ONE TIME)**
- **Press 2 (XXX KB MEMORY).**

### DID YOU RECEIVE AN ERROR MESSAGE DURING **DIAGNOSTIC TESTS?**

Yes No

### $011$

You have successfully completed the Advanced Diagnostic tests. If you suspect an intermittent problem, start an error log. If you need instructions, refer to the Reference manual.

### 012

DOES THE ERROR MESSAGE HAVE A 201 ERROR CODE **DISPLAYED!** 

### Yes No

013.

Go to Step 025 in this MAP.

### 014

Note the seven-character error code (XXXXX XX) as shown in Figure 1 on page 0200-3.

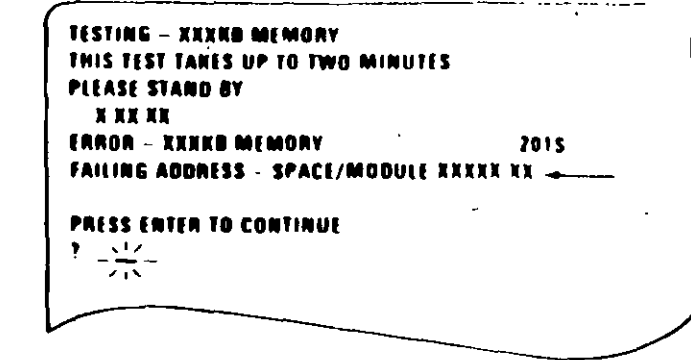

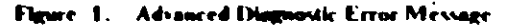

### IS THE FIRST CHARACTER OF THE SEVEN-CHARACTER **ERROR CODE 0, 1, 2, OR 3?**

Yes: No 015

Go to "MAP 0200: PC Family Expansion Memory."

### 016

Go to Step 019 in this MAP.

### 017

(From Step 003 in this MAP) 201 is preceded by a seven-character error code (XXXXX XX 201).

### IS THE FIRST CHARACTER OF THE SEVEN-CHARACTER **ERROR CODE 0, 1, 2, OR 3?**

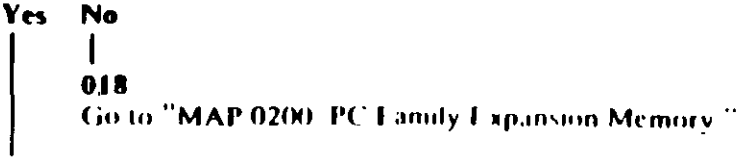

### 019

(From Step 016 in this MAP)

- Find the failing bank and module in Ligure 2 on page 0200-4

 $\overline{N}$ 

### Notes:

- 1. The failing bank is identified by the first character of the error code.
- 2. The failing module is identified by the last two characters of the error code.

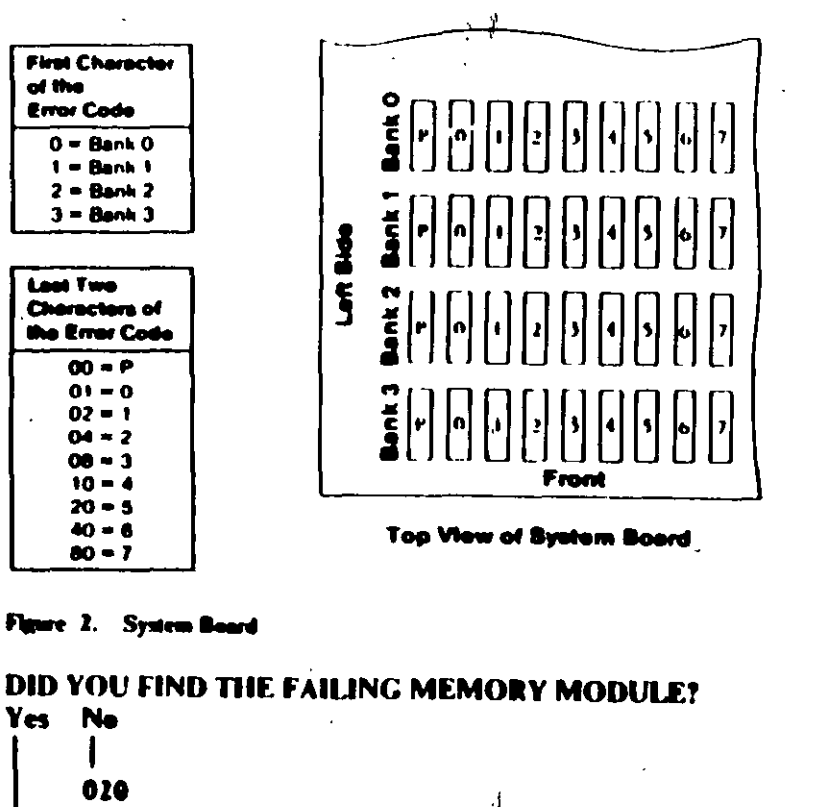

Replace the nine modules in the flitting bank. If this does not correct the problem, replace the system board.

### 021

Replace the failing module, then go to Step 001 in this MAP to verify system operation

### 022

(From Step 007 in this MAP).

Check the memory switch settings on the system board and  $\ddot{\phantom{0}}$ any installed memory expansion options.

### ARE THE SWITCH SETTINGS CORRECT?

**No** Yes

### $023$

Correct the switch settings, then go to Step 001 to verify' system operation.

### 024

- **Press N then Enter.**
- Follow the instructions on the screen to correct the memory size, then go to Step. 008 in this MAP

### 025

(From Steps 005 and 013 in this MAP). IS A PARITY CHECK MESSAGE DISPLAYED? Yes No

> 026 Go to "MAP 0020: Power Start"

### 027

IS A FIVE-CHARACTER ERROR CODE DISPLAYED. **THE PARITY CHECK MESSAGE?** 

Yes No 028

Go to "MAP 0020. Power Start

### 029

IS THE FIRST CHARACTER OF THE ERROR CODE 0, 1, 2, OR 3.  $\sim 10$ Yes No

030 Go to "MAP 0200. PC Lamily Expansion Memory."

(Step 031 continues)

031

- Find the failing bank in the following figure

Note: The failing bank is identified by the first character of the error code.

Replace the nine memory modules in the failing bank, then go  $\blacksquare$ to Step 001 to verify system operation.

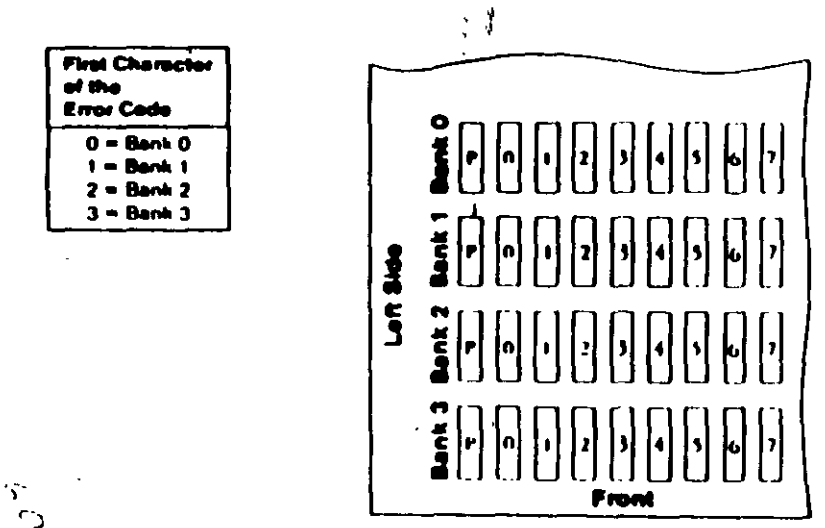

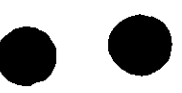

**Too View of Bystem Board** 

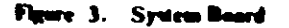

 $\mathcal{A}^{\perp}$ 

## TEST POINT REFERENCE PAGE

for

 $\ddot{\phantom{1}}$ 

## **TYPE 1 DISKETTE DRIVES**

(Drives with a serial number prefix A, B, or no prefi-

## **Preliminary Speed Check**

- Remove the diskette drive ı.
- Plug the power connector into the diskette drive  $\mathbf{r}$ logic board, Leave the signal cable disconnected
- 3. Insert a scratch diskette into the diskette drive
- $4.$  Connect a jumper between TP-10 and TP-13 of the diskette drive logic board
- 5. Power on the system.

 $\pmb{\cdot}$  .

6. Observe the strobe marks on the drive pulley under fluorescent lighting.

> Note: The outer ring is for 60 hertz and the inner ring is for 50 hertz.

If the speed is correct, the appropriate ring of strobe marks will appear to stand still.

## **Preliminary Speed Adjustment**

Adjust the variable resistor on the servo board until the appropriate ring of strobe marks appears to stand still.

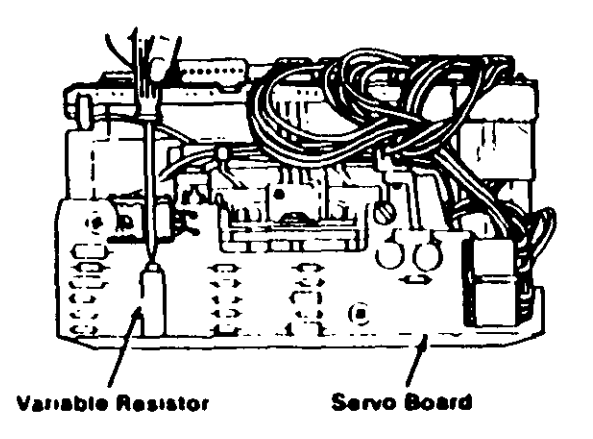

## **Final Speed Adjustment**

- 1. Power off the system
- 2. Insert the Advanced Diagnostic into the diskette drive.
- $\mathbf{1}$ Power on the system.
- Run the Diskette Drive and Adapter tests. Use the 4 **(RUN TESTS MULLIPLE TIMES)** option
- 5. When the Diskette Diagnostic menu appears, select option 4, (SPEED FEST).
- 6. Adjust the variable resistor on the servo board until the speed falls within the range displayed

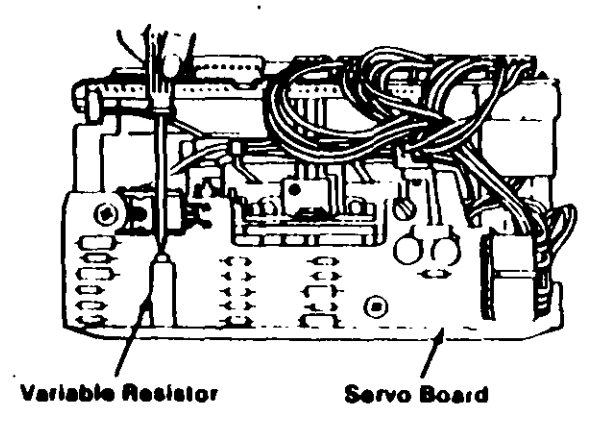

### **Test Point Reference Chart**

### **Test Point Locations**

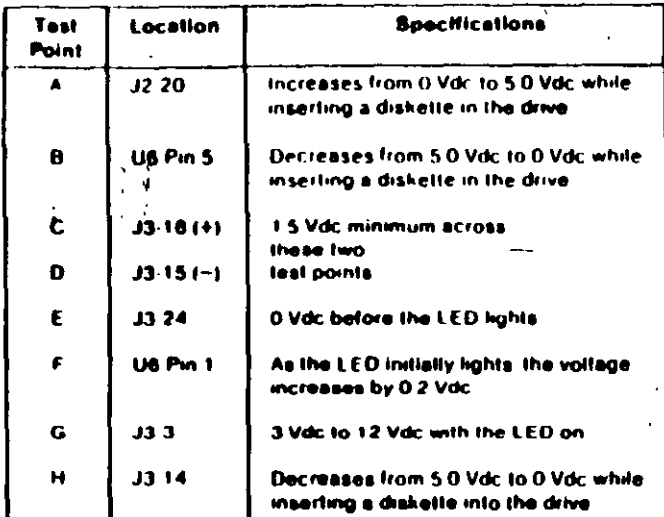

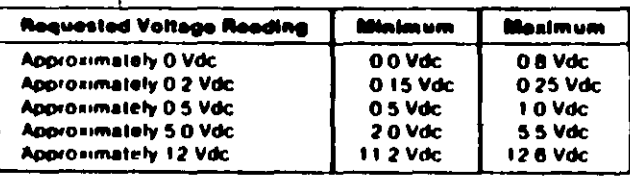

 $\mathbf{I}$ 

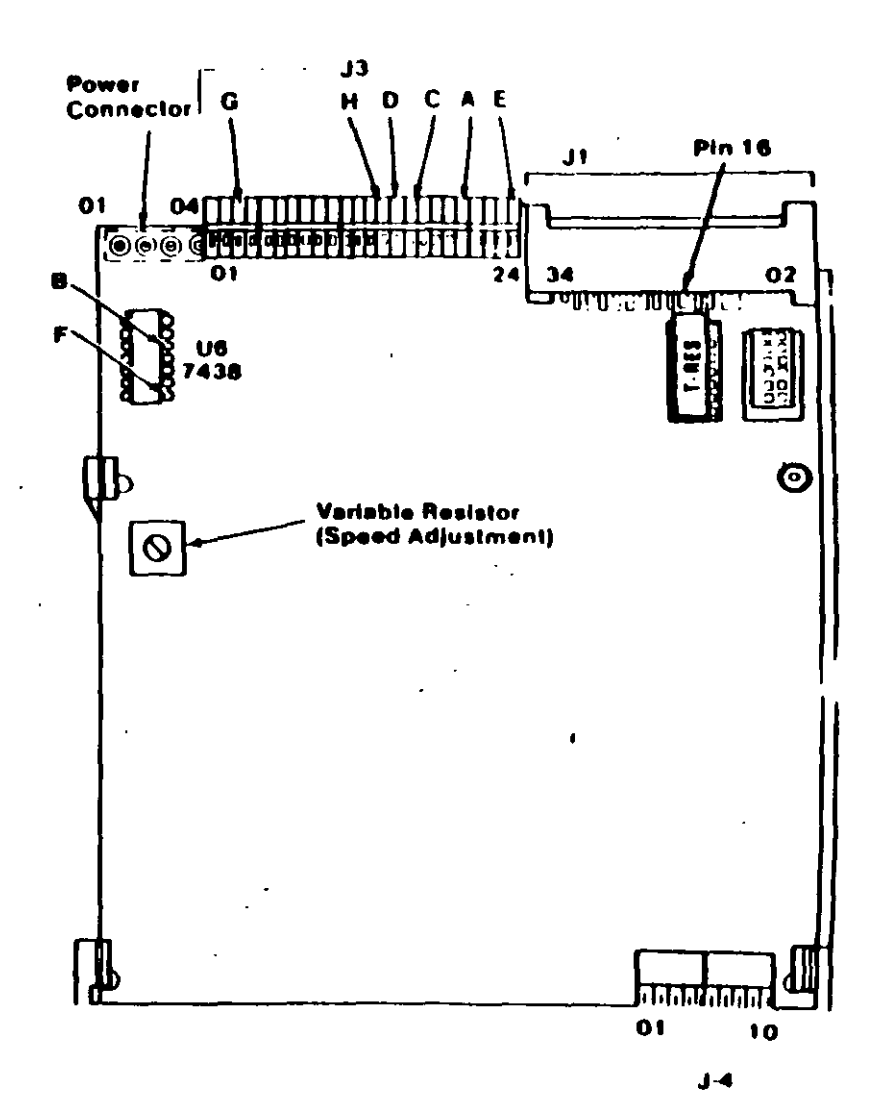

**IR VES** 

**ICE PAGE** 

 $\mathbf{t}$  ix D)

## **Preliminary Speed Check**

- 1. Remove the diskette drive
- 2. Plug the power connector into the diskette drive logic board. Leave the signal cable disconnected
- 3. Insert a scratch diskette into the diskette drive.
- 4. Connect a jumper between TP-10 and TP-13 of the diskette drive logic board.
- 5. Power on the system

 $\frac{\Delta \Sigma}{2}$ 

6. Observe the strohe marks on the drive pulley under fluorescent lighting

> Note: The outer ring is for 60 hertz and the inner ring is for 50 hertz

If the speed is correct, the appropriate ring of strobe marks will appear to stand still.

## **Preliminary Speed Adjustment**

Adjust the variable resistor on the servo board until the appropriate ring of strobe marks appears to stand still.

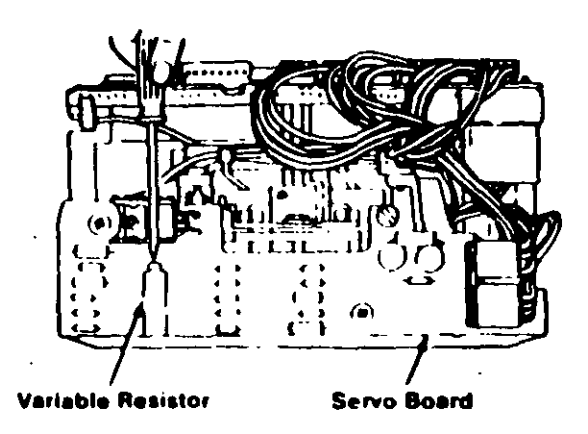

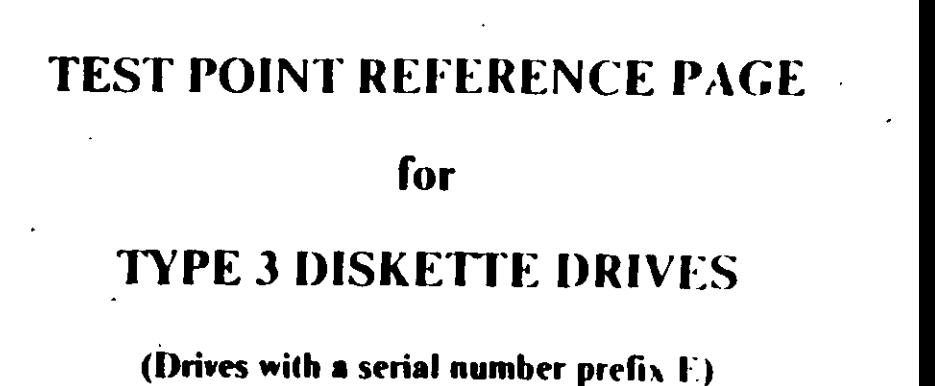

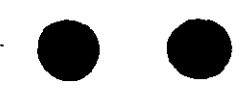

 $\overline{\phantom{a}}$ 

### **Test Point Reference Chart**

### **Test Point Locations**

 $\mathbf{L}$ 

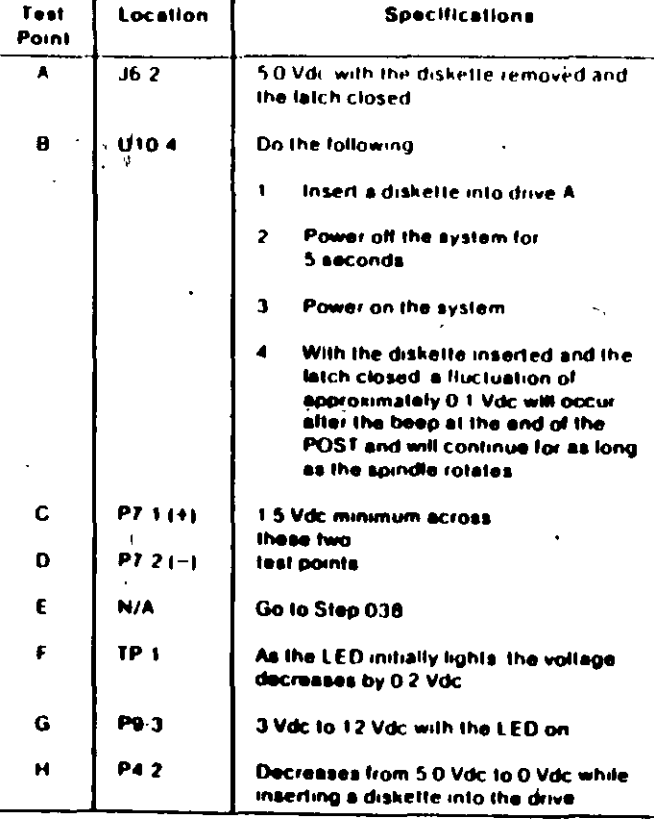

**JCE PAGE** 

**IRIVES** 

 $prefix E)$ 

 $\mathcal{D}$ 

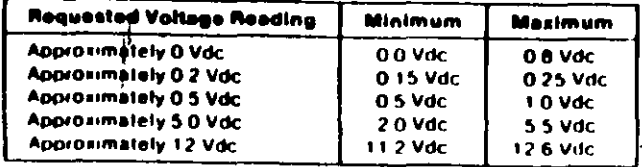

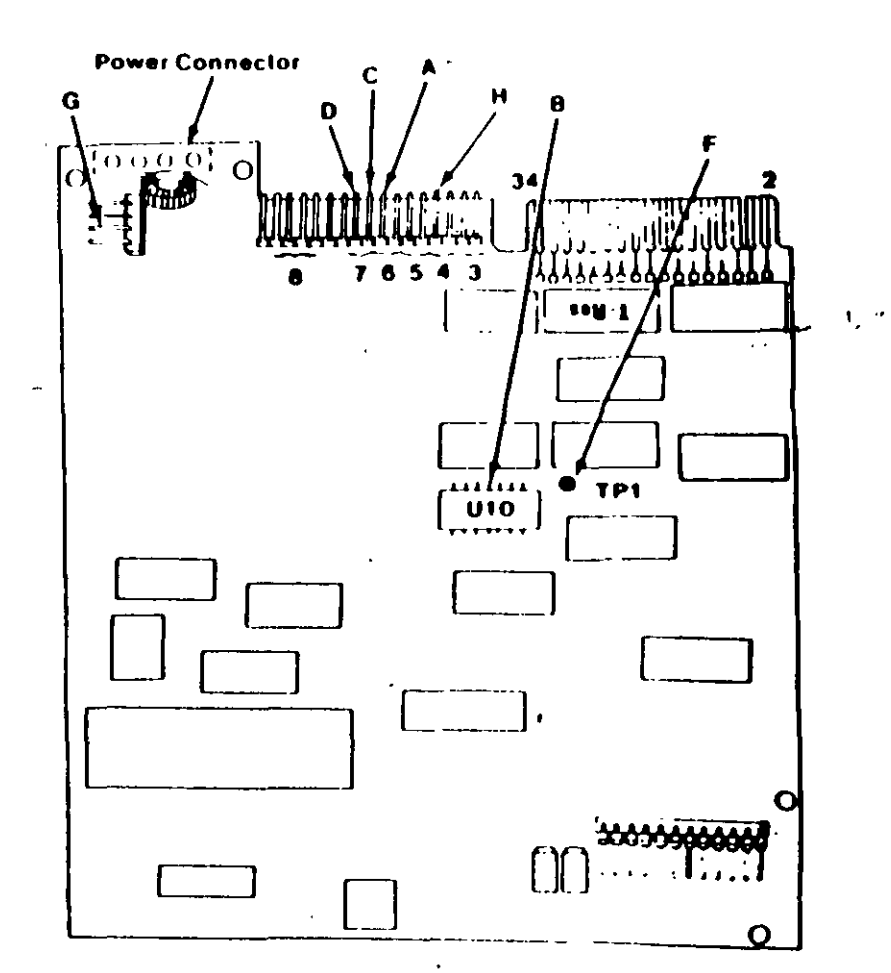

## **Final Speed Check**

- 1. Power off the system
- 2. Insert the Advanced Diagnostic diskette into drive A
- Power on the system  $\mathbf{3}$
- 4. Run the Diskette Drive and Adapter test using the (RUN TESTS MULTIPLE TIMES) option.
- 

 $\mathbf{I}$ 

- 5 When the Diskette Diagnostic menu appears, select option 4, (SPEED TEST).
- The speed should fall within the range displayed. 6

The Type 3 diskette drive monitors its own speed and compensates accordingly. There are no speed adjustments on the drive. If the speed is not correct, an electrical or mechanical problem exists. Return to the MAP to isolate the failure.

P

v١

## **Preliminary Speed Check**

- Remove the diskette drive
- 2 Plug the power connector into the diskette drive logic board. Leave the signal cable disconnected.
- 3. Insert a scratch diskette into the diskette drive.
- 4. Connect a jumper between pin 16 of the diskette drive signal connector and ground (use the frame as ground).
- 5. Power on the system.
- 6. Observe the strohe marks on the drive pulley unuer fluorescent lighting.

Note: The outer ring is for 60 hertz and the inner ring is for 50 hertz.

7. If the speed is correct, the appropriate ring of strobe marks will appear to stand still.  $\mathbf{r}$  $\Gamma$ 

The Type 3 diskette drive monitors its own speed and compensates accordingly. There are no speed adjustments on the drive. If the speed is not correct, an electrical or mechanical problem exists. Return to the MAP to isolate the failure.

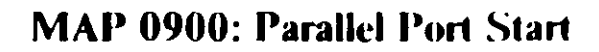

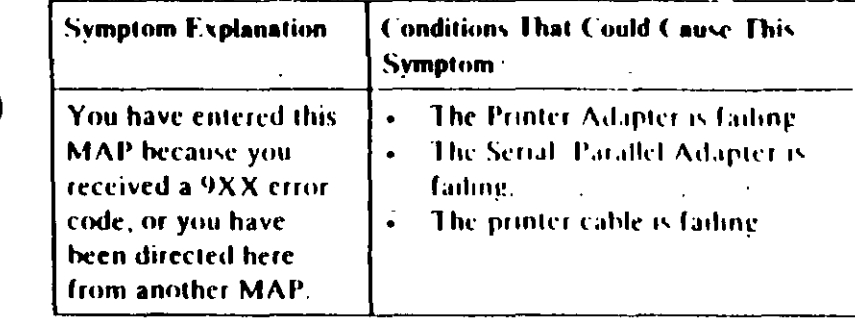

### 001

Find your system type in the following figure and refer to the MAP indicated

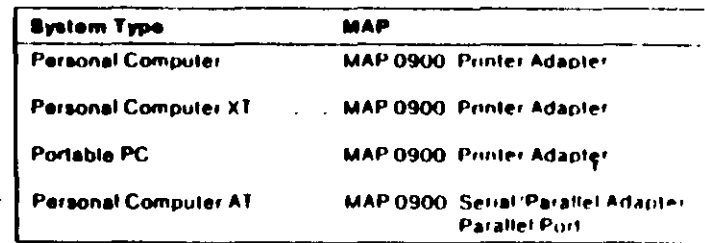

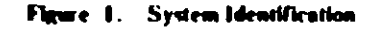

001 (continued) **DID YOU RECEIVE AN ERROR MI SSAGE?** 

Yes No

 $\mathbf{I}$  $002$ 

> You have successfully completed the Advanced Diagnostic tests. If you aspect an intermittent problem, start an error log. If you need instructions, refer to the Reference manual

> > $\overline{\phantom{a}}$  $\pmb{\cdot}$

> > > لمميز

 $003$ 

 $\mathbf{r}$  ,  $\mathbf{r}$  ,  $\mathbf{r}$  ,  $\mathbf{r}$  ,

 $\rightarrow J$ 

 $\mathcal{P}$ 

 $\mathbf{j}$ 

ىد

Replace the Primary Serial/Parallel Adapter

### 4. IMPULSORES DE DISCO FLEXIBLE

### I. DESCRIPCION Y FUNCIONAMIENTO DEL IMPULSOR DE DISCO FLEXIBLE DE 5.25 PULGADAS DE DIAMETRO

El impulsor es el dispositivo de la microcomputadora que permite leer, grabar y borrar información en discos flexibles en formal digital.

Les primeros impulsores fabridados por las. compahias Tandon y Control Data Corporation fueron grandes (fig. 4.1), posteriormente varias compañias, además de las anteriores, a finales de los setentas -fabricaron impulsores de media altura (fig. 4.2), es decir, de la mitad de altura de los primeros. Sin<br>embargo, todos manejan el estándar de las señales de interfaz.

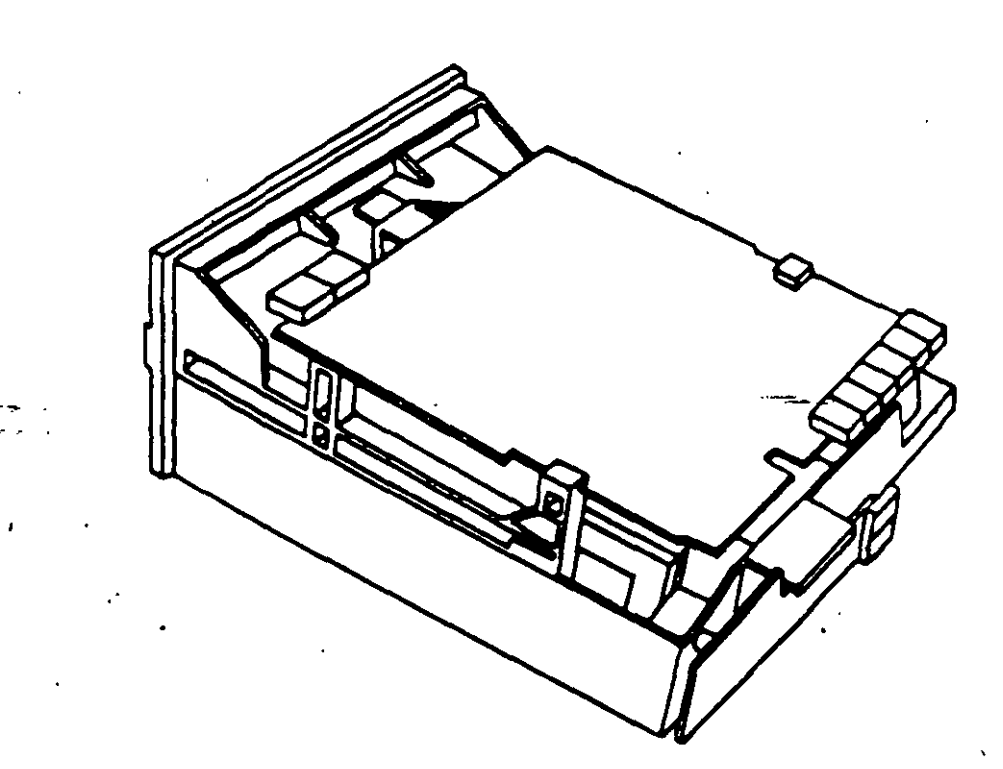

Figura 4.1. Impulsor Tandon.

 $6^{\,0}$ 

 $16<sub>1</sub>$ 

## M., 0900: Printer Adapter

### $\mathcal{L} \times$

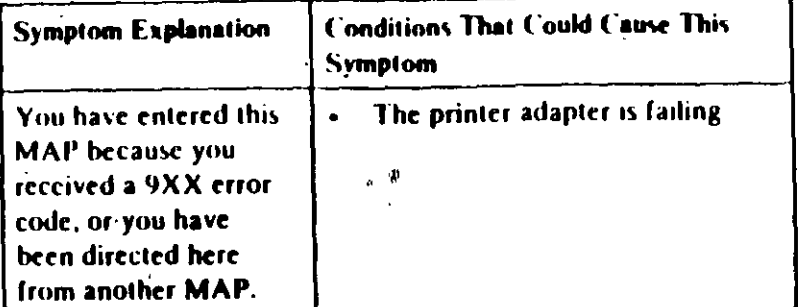

### M I

- Power off the system.
- Disconnect the printer cable from the adapter.
- lisert the Advanced Diagnostics diskette into drive A.
- Power on the system.
- Run the Printer Adapter tests. Use the (RUN TESTS ONE TIME) option.
- Follow the instructions on the screen. Do not power off the system during this test.

Note: Use wrap plug (IBM Part 8529228) when instructed to install the wrap plug.

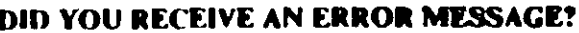

### Yes No

### **MAZ**

You have successfully completed the Advanced Diagnostic tests. If you suspect an intermittent problem, start an error log. If you need instructions, refer to the Reference manual.

### 003

Replace the printer adapter

## MAP 0900: Serial/Parallel Adapter - 1-arallel Port

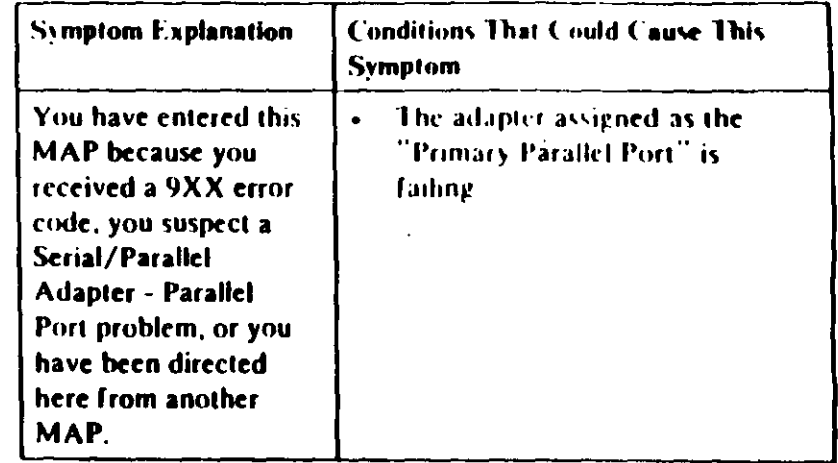

**Ensure the following conditions exist:** 

- 1. An adapter is set for "Primary Parallel Port" operation.
- 2. If a second adapter with a parallel port is installed, it is set for "Alternate Parallel Port" operation.

### 001

- Power off the system.
- Disconnect the printer cable if it is attached to the parallel port set for primary operation.
- Insert the Advanced Diagnostics diskette into drive A
- Run the Serial/Parallel Parallel Port tests Use the (RUN **TESTS ONE TIME) option.**
- Follow the instructions on the screen. Do not power off the system during this test.

Note: Use wrap plug (IBM Part 8529228) when instructed to install the wrap plug

(Step 001 continues)

 $\sigma$  $\sigma$ 

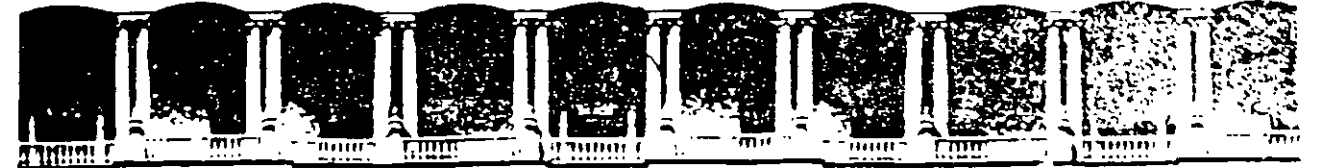

### FACULTAD DE INGENIERIA  $U.N.A.M.$ DIVISION DE EDUCACION CONTINUA

### **MANTENIMIENTO DE PC'S Y PERIFERICOS**

### **PARTE I**

### **CONTRATOS DE MANTENIMIENTO**

**MARZO - ABRIL** 1997

Palacio de Mineria Calle de Tacuba 5 - Primer pisc - Deleg. Cuauhtemoc 06000 - Mexico, D.F. - APDO, Postal M-2285 Telefonos 512-8955 512-5121 521-7335 521-1587 Fax 510-0573 521-4020 AL 26

CONTRATO No.

CONTRATO DE PRESTACIÓN DE SERVICIO DE MANTENIMIENTO que celebran por una parte:  $\frac{1}{2}$  =  $\frac{1}{2}$  =  $\frac{1}{2}$  \_ \_ \_ \_ \_ \_ \_ \_ \_ \_ \_ \_ \_ \_ \_ \_ \_ \_ \_ \_ \_ \_ \_ \_ \_ \_ \_ y por otra parte \_\_\_\_\_\_\_\_\_\_\_\_\_\_ \_ **quien en lo sucesivo se denominará**  $\frac{1}{2}$  **= = = = = = =** .Ambas-partes convierien en celebrar el contrato al rubro-siguiente:

### **DECLARACIONES**

1.0.- DECLARA EL CLIENTE por conducto de su representante.

1.1.- Que es una sociedad mercantil constituida de acuerdo a las leyes Mexicanas, que es propietario del equipo descrito en el anexo 1, que se agrega como parte de éste y que requiere de \_\_\_\_\_\_\_ el servicio de mantenimiento a sus equipos de cómputo.

1.2.- Que tiene su domicilio en - - - - - - - - - - - - - - - - - - - - - - - - - - - - - -- - - -,- - - - - .1.3.- Que está representado para este acto por \_\_\_\_\_\_\_\_\_\_\_\_\_\_\_\_\_\_\_\_\_\_\_\_ \_ 1 .4.- Que su representante tiene las facultades necesarias para celebrar este contrato. 1.5.- Que el equipo objeto de este contrato descrito en el anexo 1, está instalado en  $\frac{1}{2}$ \_\_\_\_**\_\_\_**\_\_\_\_**\_**\_\_\_**\_\_\_\_\_\_\_\_\_\_** 2.0.- DECLARA  $\frac{1}{2}$  =  $\frac{1}{2}$  =  $\frac$ 2.1.- Que es una sociedad mercantil constituida de acuerdo a las Leyes Mexicanas. 2.2.- Que tiene su domicilio en \_\_\_\_\_\_\_\_\_\_\_\_\_\_\_\_\_\_\_\_\_\_\_\_\_\_\_\_\_\_\_\_\_ \_  $\frac{1}{10}$   $\frac{1}{10}$  2.3.- Que está representada en este acto por el \_\_\_\_\_\_\_\_\_\_\_\_\_\_\_\_\_\_\_\_\_\_\_ \_ 2.4.- Que tiene capacidad jurídica y técnica para contratar y prestar los servicios objeto de **este contrato, y que cuenta con los recursos humanos y matenales necesanos, para el**  debido cumplimiento del mismo y los derivados de las relaciones personales con su personal 2.5.- Que puede acreditar el legal funcionamiento de \_ \_ \_ \_ \_ \_ \_ \_ \_ \_ \_ \_ \_ \_ con la **siguiente documentación.**  - Escritura®Pública No. Registros:<br>- RFC.\_\_\_\_\_\_\_\_\_\_\_\_\_\_\_\_\_\_\_\_\_ RFC. ------------------- CEO. ------------------- CONACO. ---------------- SPP 1 PROVEEDOR A GOB.I: \_\_\_\_\_\_\_\_\_\_\_\_\_ \_

SPP (CONTRATISTA A GOB.I: \_\_\_\_\_\_\_\_\_\_\_\_\_ \_

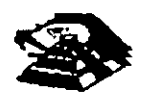

3.0.- Declaran ambas partes protestando decir verdad, que su manifestación contenida en este convenio es voluntaria, libre de : dolo, mala fe, error voluntario o vicio alguno que pudiera nulificarlo todo o en partes.

**CLAUSULAS.** 

**NATURALEZA DEL CONTRATO.** 

1).- A solicitud del \_\_\_\_\_\_\_\_, el contrato será de MANTENIMIENTO PREVENTIVO que \_\_\_\_\_\_\_\_\_\_\_ acepta prestar al equipo descrito en el anexo uno, de acuerdo a la siguiente cláusula, y con los cargos indicados en VI.

la ).- \_\_\_\_\_\_\_\_\_ ·delega en \_\_\_\_\_\_\_\_\_\_\_\_\_\_\_\_\_\_\_\_ las funciones conducentes para efectos de saludable coordinación en los servicios materia de este **contrato.** 

11 ).- Se define como MANTENIMIENTO PREVENTIVO, la limpieza externa e interna del equipo, la lubricación, los diagnósticos y los ajustes menores necesarios.

111 ).- EL MANTENIMIENTO PREVENTIVO será BIMESTRAL y programado con base a las necesidades específicas de c/u de las partes del equipo, según lo determine \_ \_ \_ \_ \_ \_ \_ .

IV)  $\therefore$  La duración del presente contrato es de  $\frac{1}{2}$ 

,debiendo avisar por escrito 30 d[as antes de su vencimiento, cualquiera de las partes la rescisión y/o actualización del mismo, de lo contrario, se considerará convenida por ambas partes, la renovación automática por otro período igual.

CARGOS.-

VI).- Los cargos convenidos por el servicio, son por la cantidad de \_\_\_\_\_\_\_\_\_\_\_\_\_\_

------------------------------ que serán cubiertos por el <sub>------</sub>a \_\_\_\_\_\_\_ en moneda nacional, a la firma del presente contrato.

VIl).- Si el equipo está fuera de la ciudad de México, los viáticos, traslados y gastos **inherentes al caso, son con cargo al** \_\_\_\_\_\_\_\_ .

VIII.-<br>- prestará el servicio en el lugar mencionado, en 1.5 de las DECLARACIONES, en horas y días hábiles con personal propio.

 $IX_{n-1}$  = = = = = = = = = = = cuando así lo solicite podrá dar de alta en este contrato a equipos adicionales, previa negociación en costo y ajuste de tiempo, acompañando a su solicitud, un complemento del anexo 1.

X .- Un vez que ambas partes hayan convemdo los cargos por **nuevas altas en este**  contrato. y después de presentada y cobrada por \_\_\_\_\_ \_ la factura - '=---:\_\_- correspondiente, se dará por aceptada la inclusión.

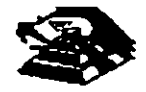

XI.- Quedan fuera de este contrato todos aquellos servicios que no estén contemplados en el MANTENIMIENTO PREVENTIVO como:

a) Reparación de las partes que no estén funcionando en el momento del primer servicio de mantenimiento, en el entendido de que este contrato se firma bajo el supuesto de que los equipos están trabajando normalmente.

b) Reparación de daños productos de accidentes, siniestros o negligencia en el uso del equipo, por efectos de humedad o cualquier otra causa distinta al uso normal.

e) En caso de interacción del equipo, conectado mecánica .. eléctrica o electrónicamente a otra máquina o mecanismos y no prevista esta situación en cláusula específica.

1 d) Los servicios de ingeniería de sistemas, operación y/o programación de cualquier tipo.

e) La reposición de cartuchos, de cintas de respaldo, cabezas de impresión partes de plástico, CRT y discos.

f) Los trabajos externos del sistema, pintura y/o retocados de los equipos, aire acondicionado, instalaciones eléctricas etc.

XII.- Se define como MANTENIMIENTO CORRECTIVO las reparaciones y/o reemplazo de partes que resulten dañadas durante la operación normal del equipo y la mano de obra que se requiera.

XIII.- EL MANTENIMIENTO CORRECTIVO será por evento, previa solicitud telefónica o escrita del \_ \_ \_ \_ \_ \_ , a la que atenderá un técnico de \_ \_ \_ \_ \_ \_ \_ dentro de las siguientes seis horas hábiles.

a) Queda a juicio del Ingeniero de servicio si la reparación es posible resolverla en sitio, previo a un diagnóstico de fallas y daños detectados.

b) Si la reparación ha de resolverse en laboratorio, \_\_\_\_\_\_\_ recogerá el equipo después de contar con la orden respectiva de salida.

XIV.- La mano de obra calificada que se requiera será sin cargo alguno al \_\_\_\_\_\_

XV.- Las refacciones y PC-partes que resulten necesarias serán con cargo al \_ \_ \_ \_ \_ \_ \_

XVI.- Si el servicio requiere de más de dos días hábiles, dentro de su disponibilidad, facilitará al que- un equipo lo más semejante al que-esté-en reparación.

XVII.- En fallas de disco duro sólo se dará servicio a circuitos y tarjetas externas, ya que por **su tecnología, no permite su reparación aquí en México.** 

XVIII.- \_\_ \_\_\_ no se hace responsable por la información contenida en los discos duros no obstante será su preocupación conservarla. Por seguridad, el  $-$  deberá **respaldar su información periódrcamente.** 

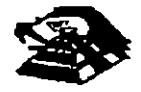

XIX.- Para efectos de prestar correctamente un servicio, el \_\_\_\_\_\_\_ se obliga en todo tiempo a dar las facilidades necesarias al personal de \_ \_ \_ \_ \_ \_ \_ quien respetará las normas y medidas de seguridad que indique el **que el que el que el que el que el que el que el que el que el que e** 

XX.- Si el \_ \_ \_ \_ \_ \_ no da las facilidades necesarias para que se presente el servicio objeto de estÉi" coñt;-ato,-cesará toda responsabilidad de-------------·

XXI.- Si cualquier tipo de servicio de mantenimiento \_\_\_\_\_\_\_\_ considera que las falla o daño detectados fueron por negligencia de operación o mal uso del equipo el costo total de la reparación será con cargo al  $\frac{1}{2}$   $\frac{1}{2}$   $\frac{1}{2}$  .

XXII.- Durante la vigencia de este contrato sólo el personal de \_ \_ \_ \_ \_ \_ \_ es el único autorizado para reparar, ajustar modificar o dar el servicio de mantenimiento al equipo materia de este convenio por lo que si cualquier persona ajena manipula con esa intención al equipo, el contrato quedará anulado.

XXIII.- \_\_\_\_\_\_\_\_ se obliga a presentar el servicio en los términos del presente contrato excepto en los casos de fuerza mayor que se lo impidan, tales como entrega tardía en los suministros de PC-partes, por problemas de importación, huelga en los organismos proveedores o por causas ajenas a \_\_\_\_\_\_\_\_\_\_\_ .

XXIV.- Si el \_\_\_\_\_\_ modifica por su cuenta la configuración del equipo especificada en este contrato sin dar aviso,  $\frac{1}{2} - \frac{1}{2} - \frac{1}{2} = \frac{1}{2}$  se reserva el derecho de modificar las tarifas convenidas o apagares al artículo siguienie.

XXV.- Cualquier cambio en la Ingeniería del Hardware del equipo y/o de las instalaciones donde funcionará el mismo, será supervisado por \_ \_ \_ \_ \_ a efecto de ofrecer máxima seguridad. Si en estas acciones el  $\bar{z}_1 = \bar{z}_2 = \bar{z}_1 = \bar{z}_2$  actúa sin acordado con este contrato quedará sin efecto y todo servicio posterior, será con cargo adicional al que este

XXIV.- En caso de violación de alguna cláusula de este contrato por cualquiera de las partes, la otra podrá exigir el cumplimiento o la rescisión del mismo.

XXVII.· Cualquier comunicación de una parte a la otra deberá hacerse por escrito, excepto los reportes telefónicos.

XVIII.- Para la interpretación o cumplimiento del presente contrato en caso de disputa, las partes se someten expresamente a los tribunales de la Ciudad de México.

Para los efectos legales del caso, firman de acuerdo las partes que intervienen en este contrato, en la ciudad de México, a los  $\frac{1}{2}$  =  $\frac{1}{2}$  =  $\frac{1}{2}$  =  $\frac{1}{2}$  =  $\frac{1}{2}$  =  $\frac{1}{2}$  =  $\frac{1}{2}$  =  $\frac{1}{2}$  =  $\frac{1}{2}$  =  $\frac{1}{2}$  =  $\frac{1}{2}$  =  $\frac{1}{2}$  =  $\frac{1}{2}$  =  $\frac{1}{2}$  =  $\frac{1}{2}$  =

--

 $\mathcal{L}_{\mathcal{F}}$ 

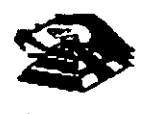

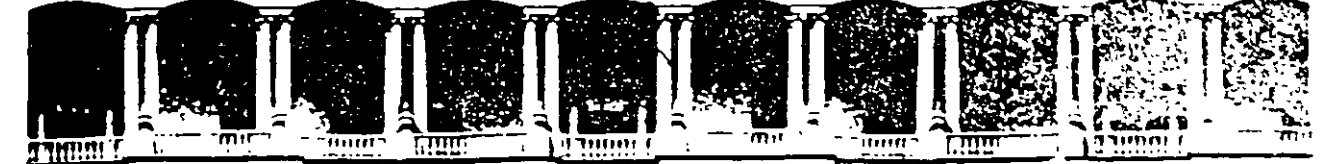

### FACULTAD DE INGENIERIA **U.N.A.M.** DIVISION DE EDUCACION CONTINUA

### **MANTENIMIENTO DE PC'S Y PERIFERICOS**

### **PARTE I**

### EL "A, B, C, DEL MANTENIMIENTO DE

### **PC'S Y PERIFERICOS**

**MARZO - ABRIL** 1997

Palacio de Mineria Calle de Tacuba 6 - Primer piso - Deleg. Cuauntemoc 06000 Mexico, D.F. APDO, Postal M-2285. Telefonos 512-8955 512-5121 521-7335 521-1987 Fax 510-0573 521-4020 AL-25

### **EL "A,B,C," DEL MANTENIMIENTO DE PC'S Y PERIFÉRICOS**

### **A).- RECEPCIÓN, REGISTRO Y PROGRAMA DEL SERVICIO**

1.- Chequeo de la calidad de la energía de la toma (voltaje y limpieza de la linea)

2.- No responsabilidades por información contenida

3.- Pruebas de funcionamiento. Inicialización

### ~~MICROCOMPUTADORAS

1.- Aplicación de programas del diagnóstico

2.- Limpieza extema y reportes de deterioros

3.- Limpieza interna y reportes de daños a la vista

4.- Verificación de voltajes en la fuente de poder

5.- Limpieza de circuitería y tarjetas

6.- Verificación de alineación de cabezas y velocidad de los motores

7.- Limpieza de cabezas lectoras

8.- Limpieza del teclado

9.- Reporte de pieza con deterioro y/o daños

10.- Aplicación de programas de diagnósticos, para prueba final y reporte de fallas

ł

11.- Lacreo y sellado con etiquetas fechadas

12.- Tiempo empleado (programación del próximo servicio)

### C).- **M O N 1 T O R E S**

### 1.- Prueba de Diagnostico

2.- Limpieza extema y reporte de deterioro

3.- Descarga del CRT (cinescopio)

4.- Limpieza interna y reporte de daños a la vista

5.- Chequeo y/o ajuste de señales de vídeo

6.- Prueba final de funcionamiento y reporte de fallas

7.- Lacreo y sellado con etiquetas fechadas

### **D).- IMPRESORES Y GRAFICADORES**

### 1 .- Autopruebas

- 2.- Limpieza extema y reporte de deterioros
- 3.- Limpieza intema y reporte de daños a la vista
- 4.- Chequee de-voltaje
- 5.- Limpieza de partes robóticas (cabezas o brazos)
- 6.- Lubricación
- 7.- Prueba final de funcionamiento y reporte de fallas
- 8.- Lacreo y sellado con etiquelas fechadas
- 9.- Tiempo empleado

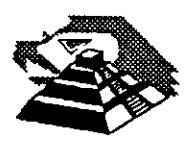

·--

### E).- ENTREGA DEL EQUIPO

1.- Informe del servicio y actualización del control de mantenimiento

2.- Costo del servicio, refacciones y facturación

3.- Actualización del stock de refacciones y proveedores

- 4.- Salida de laboratorio con prueba para entrega
- 5.- Entrega física y reGomendaciones

### F).- C O N T R A 7 O S

1.- Edad del equipo, calidad y lugar en el :nercado

2.- Control de existencia en el mercado. de panes y refacciones

3.- Pólizas de servicio.- A domicilio o laboratorio

4.- Actualización de costos por inflación

5.- Actualización y firma de convenio

### $G$ ). $-S E G U R I D A D$

1.- Seguros contra incendio, robos, etc.

2.- Guardar N° de series y facturas

3.- Etiquetar internamente, o marcar con rotulador de seguridad (sólo se ve con luz uítra violeta).

### 4.- Guardar fotografías del equipo

5.- Extiritor con BCF (Bromoclorodiflurometano), gas Aigne o Dióxido de carbono, que son los productos de extinción para emplearse sin peligro en equipos electrónicos

6.- Evitar en la instalación, ventanas y puertas por donde circula vientos, brisas y polvos

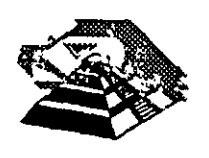

~---------------------------------------------·-~ --

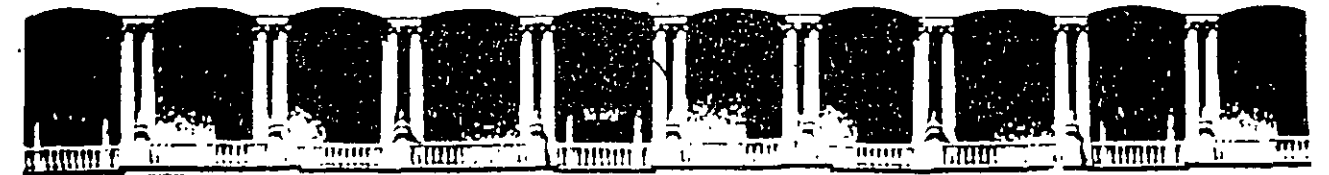

### **FACULTAD DE INGENIERIA U.N.A.M. DIVISION DE EDUCACION CONTINUA**

**INANTENIMIENTO DE PC'S Y PERIFERICOS** 

### **(PARTE 1}**

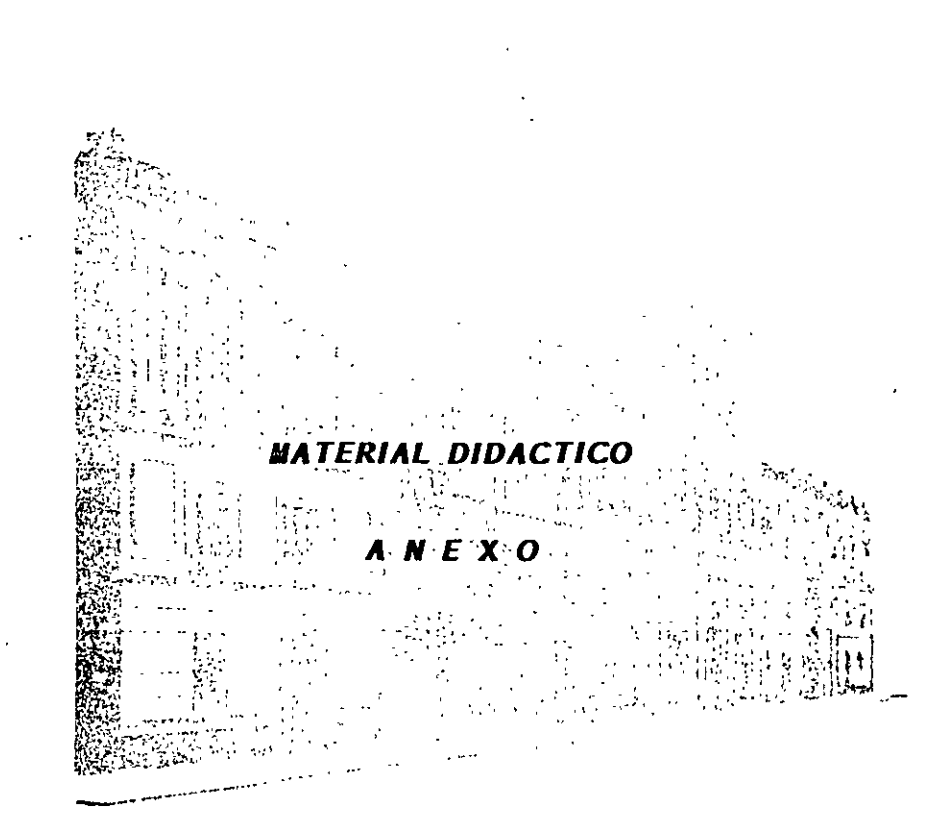

### **IIIIARZO - ABRIL DE 1997**

Palacio de Minería Calle de Tacuba 5 Primer piso Deleg. Cuauhtemoc 06000 México, D.F. APDO. Postal M-2285 Telelonos: 512-8955 512-5121 521-7335 521-1987 Fax 510-0573 521-4020 AL 26

MANTENIMIENTO DE PC'S Y PERIFERICOS

(PARTE 1)

# MATERIAL ANEXO

MARZO -ABRIL DE 1997

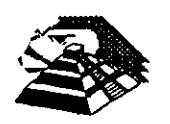

...

## **EXTENCION BUS AT (16 BITS)**

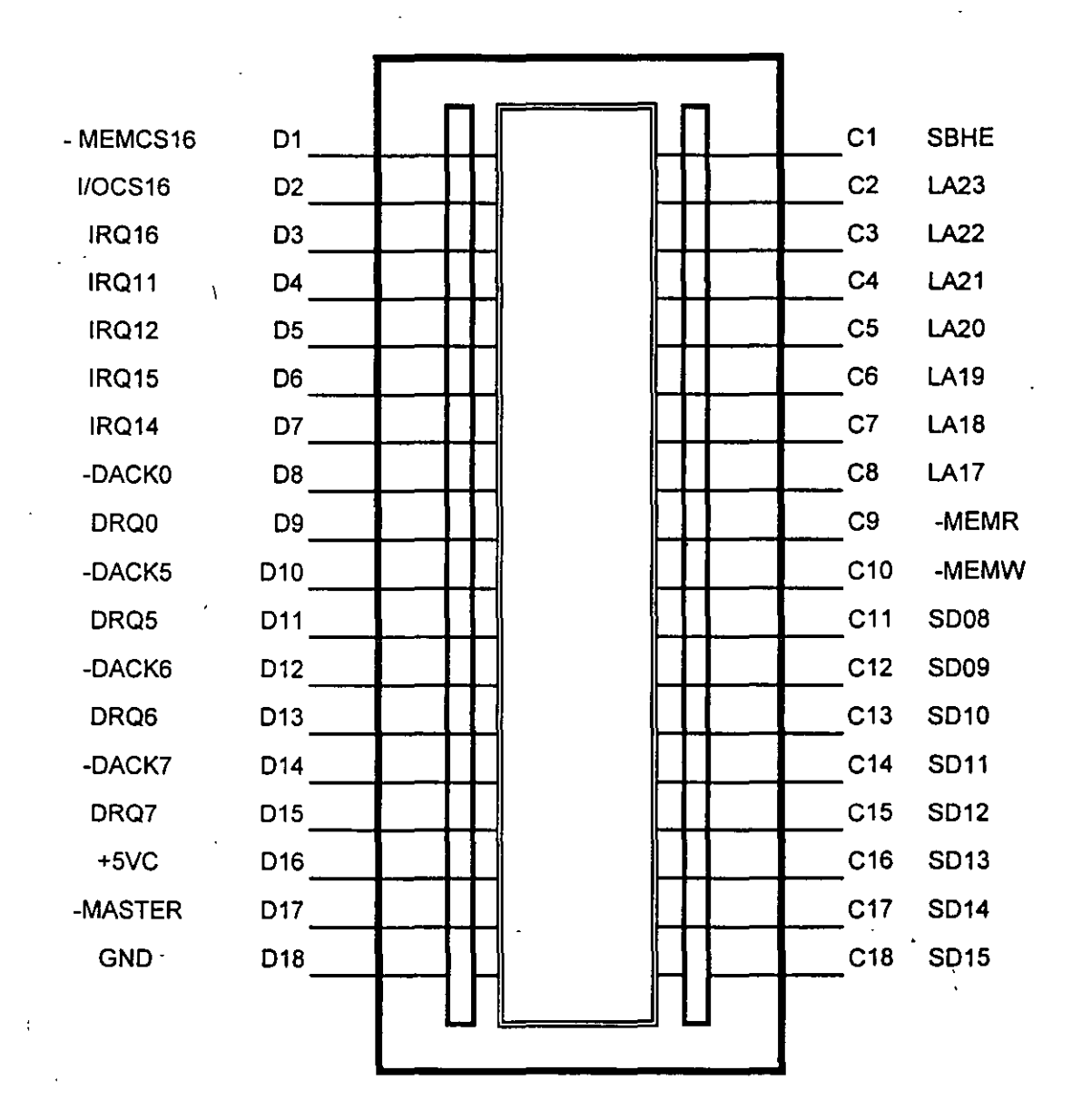

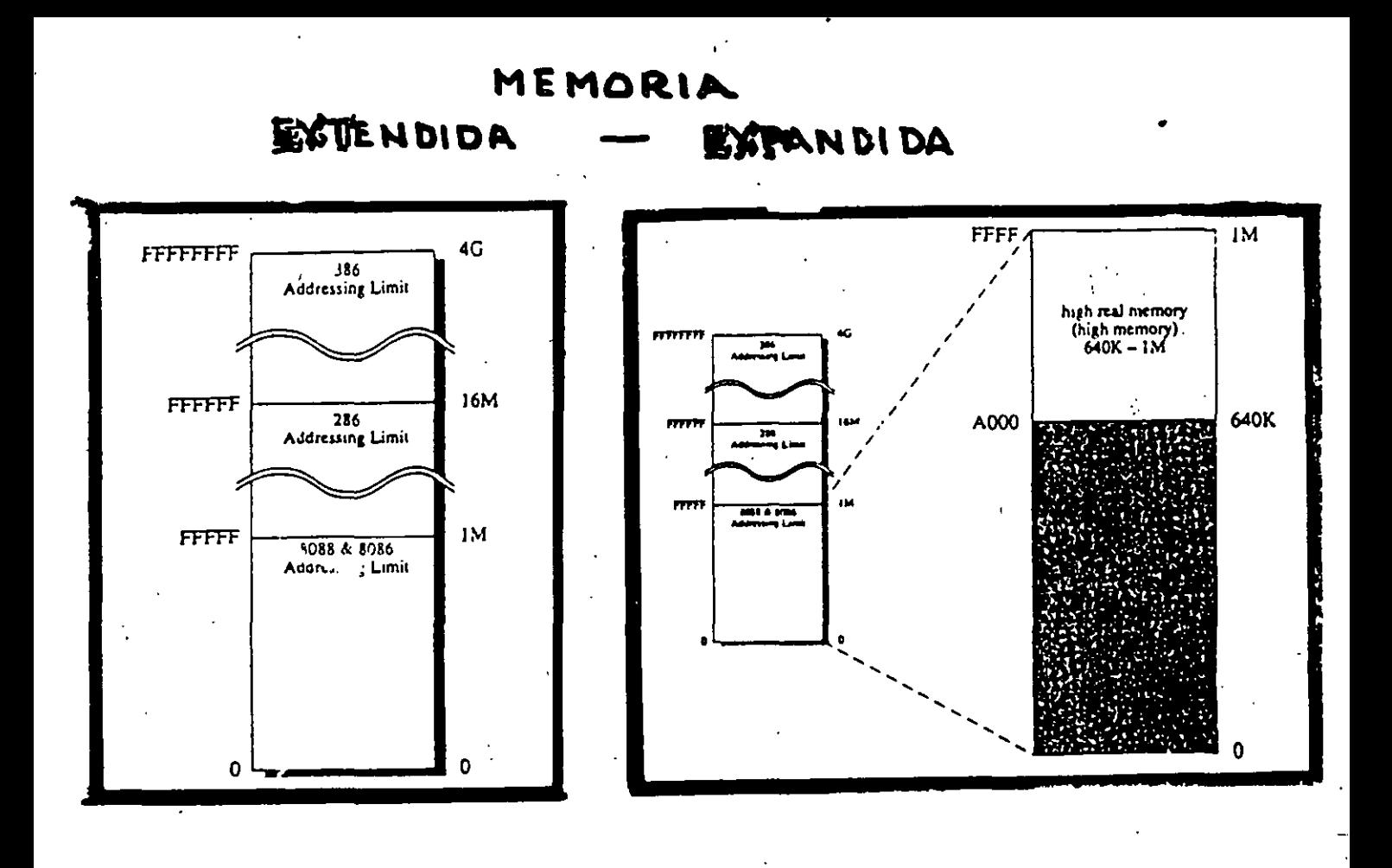

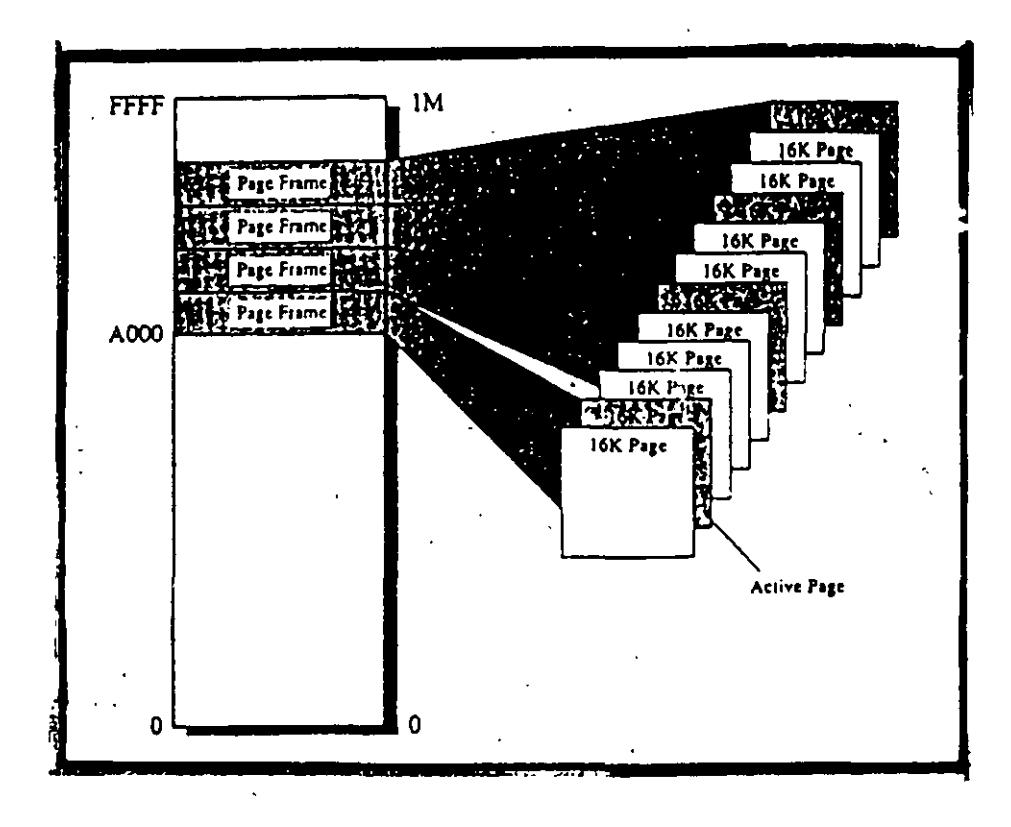

nt.

ï

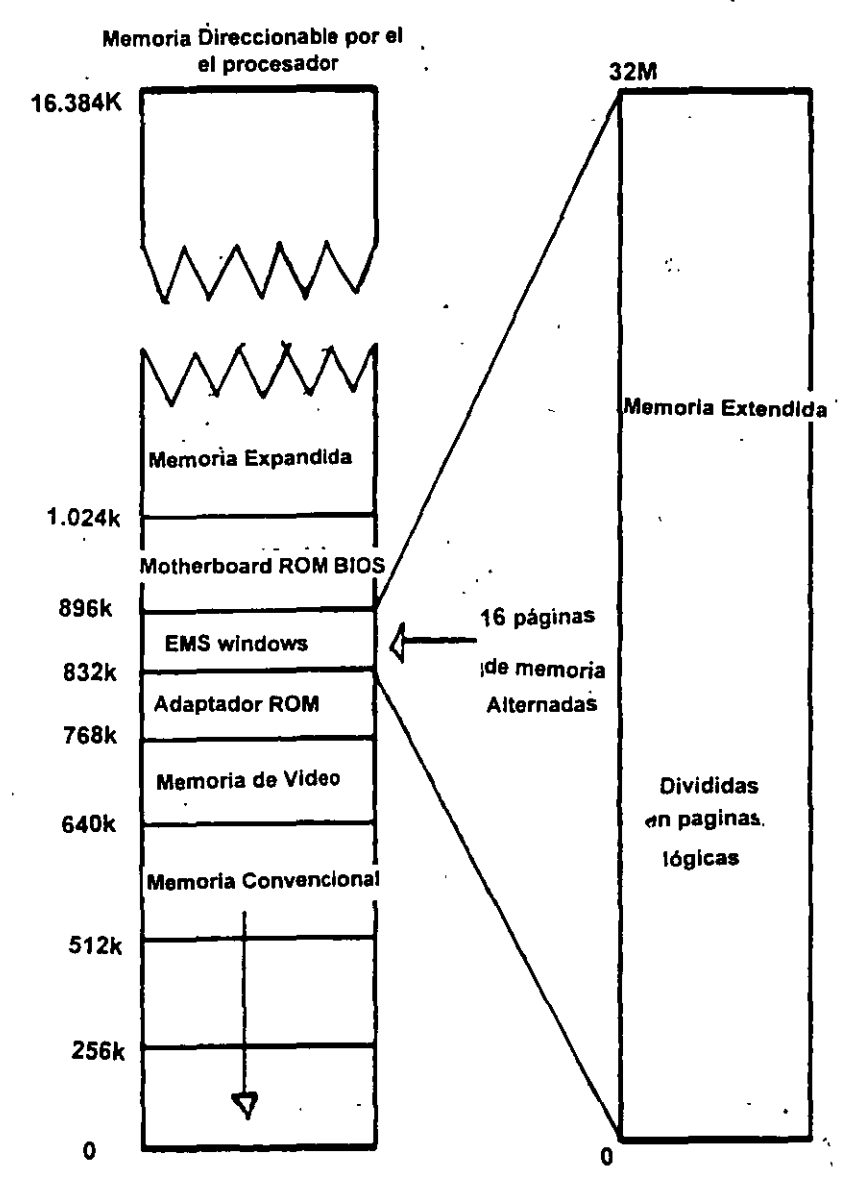

 $\ddot{\phantom{0}}$ 

Memoria Expandida

Figure 7. EMS Mapping

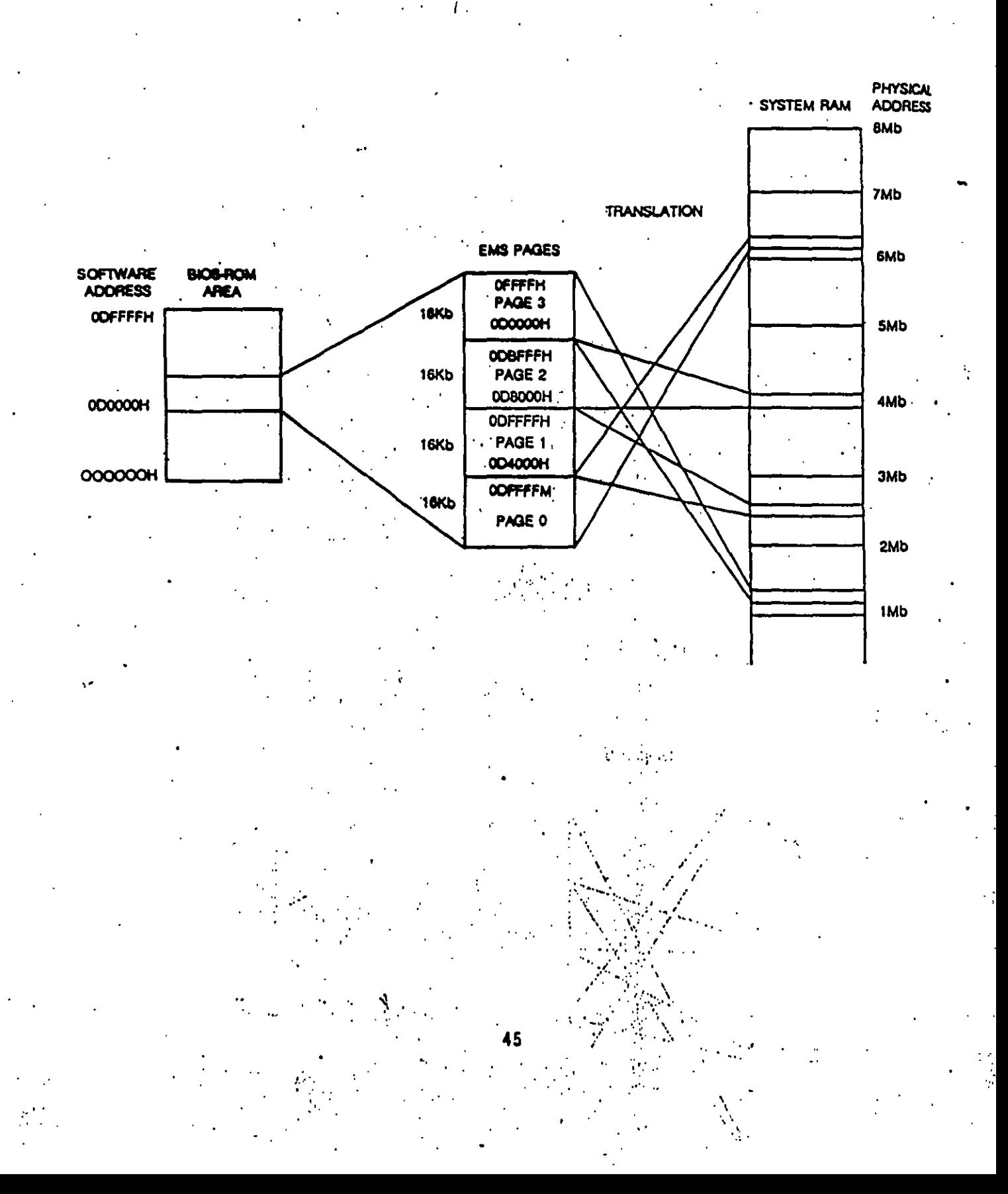
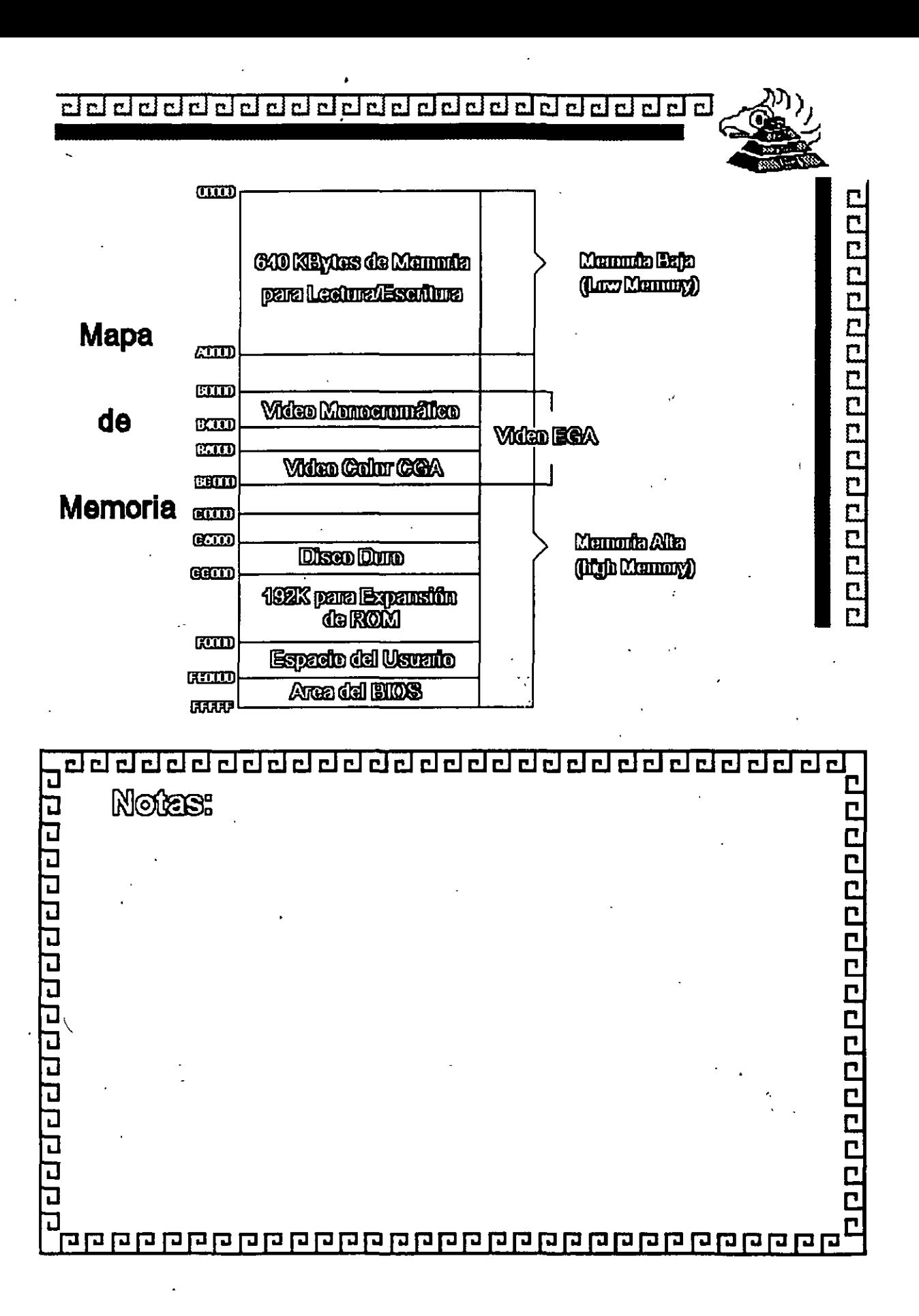

## **110 Address Map**

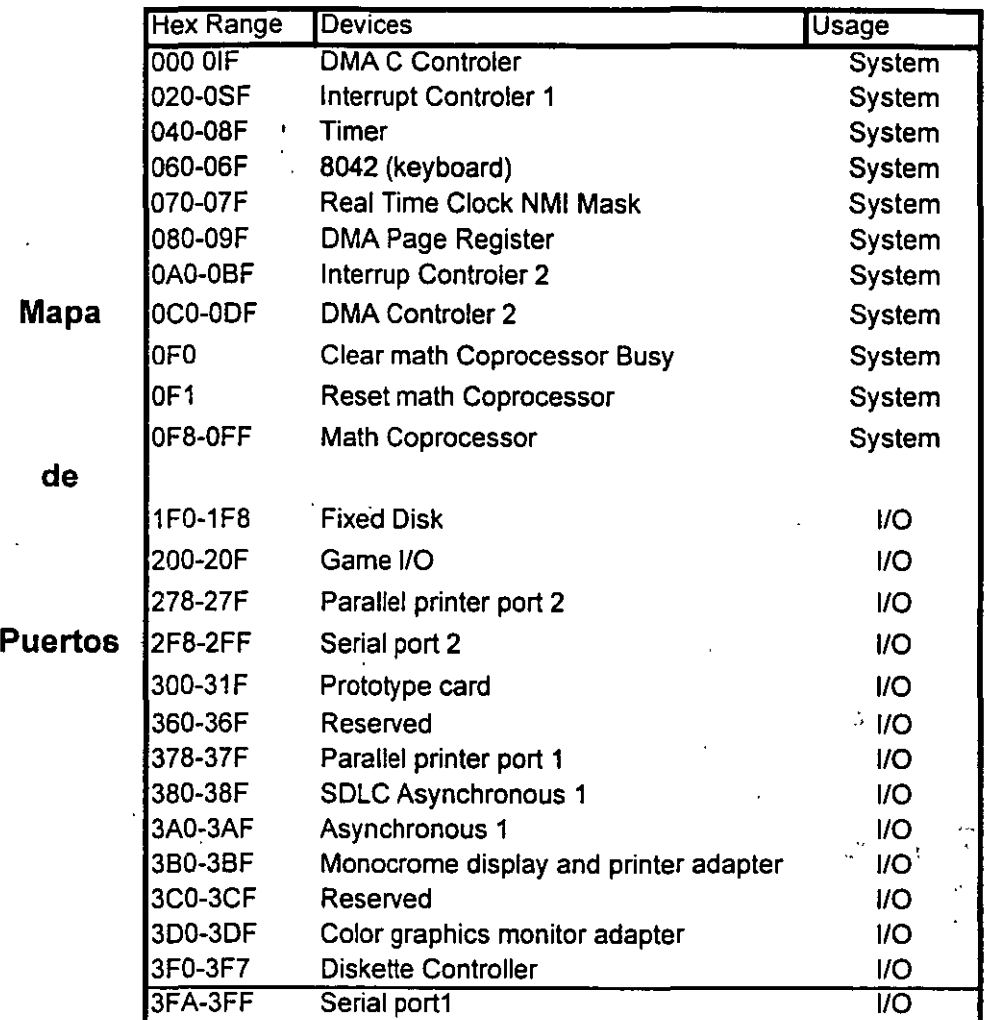

 $\frac{1}{\sqrt{2}}$ 

 $\ddot{a}$ 

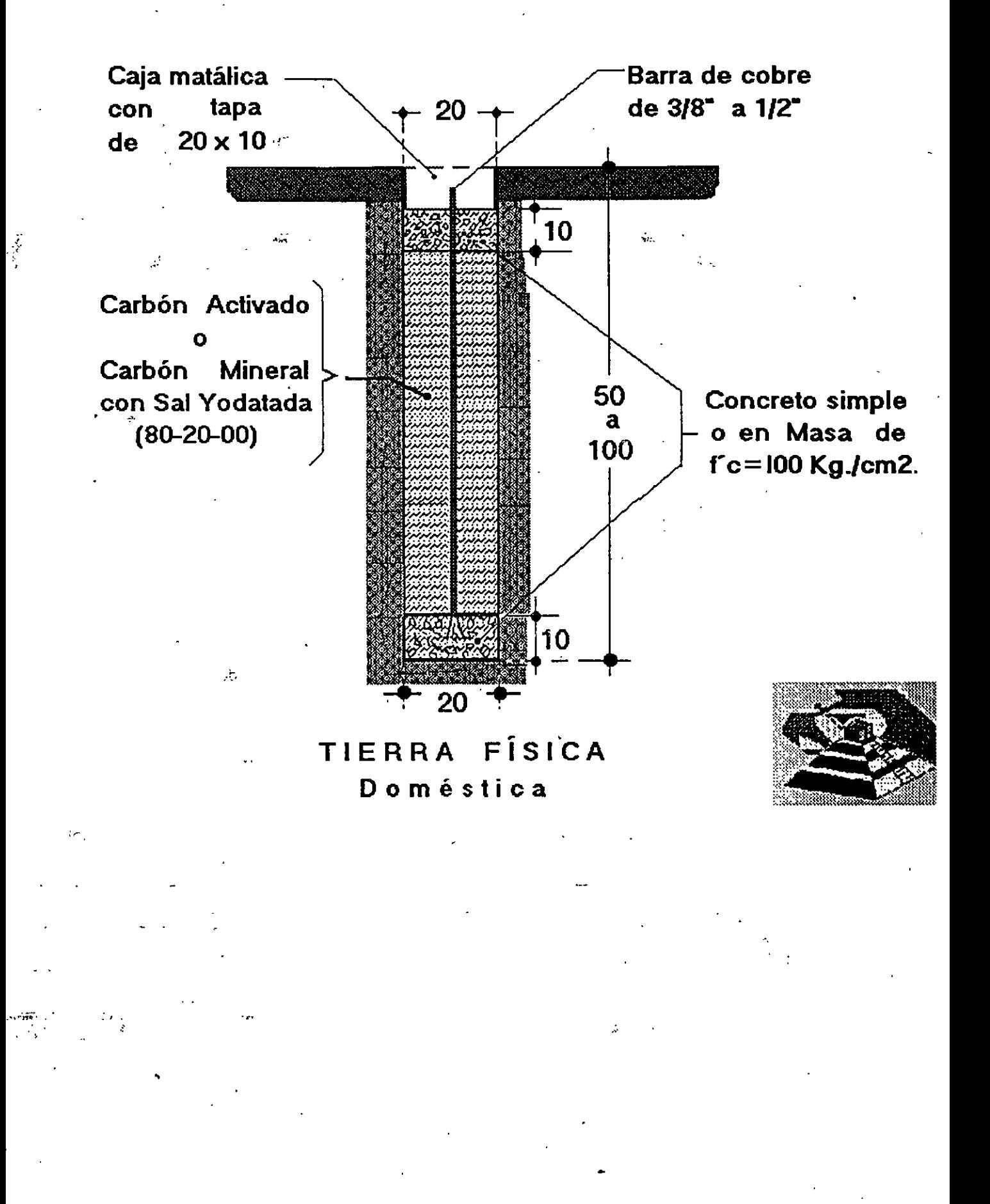

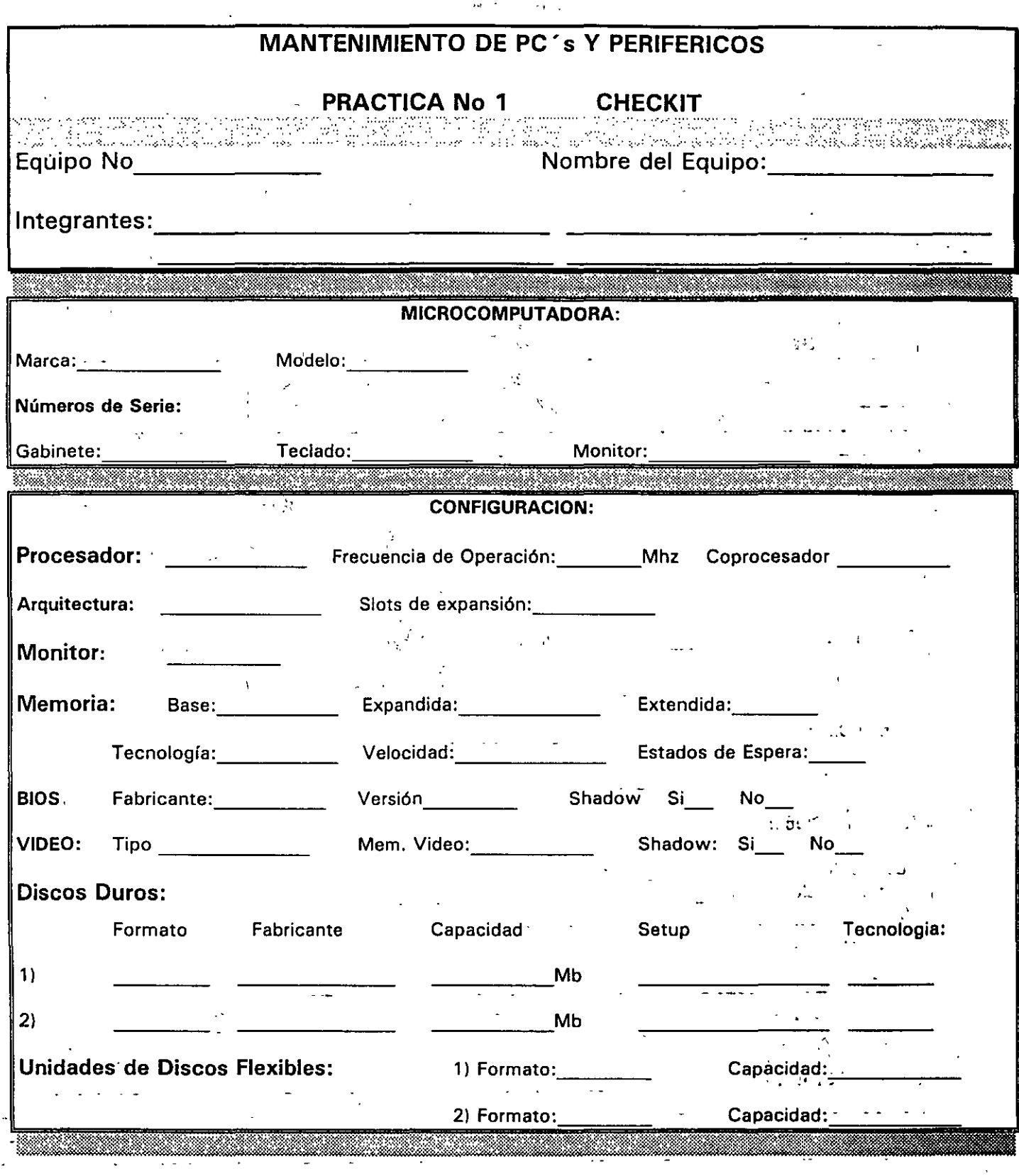

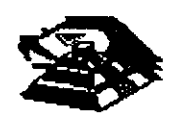